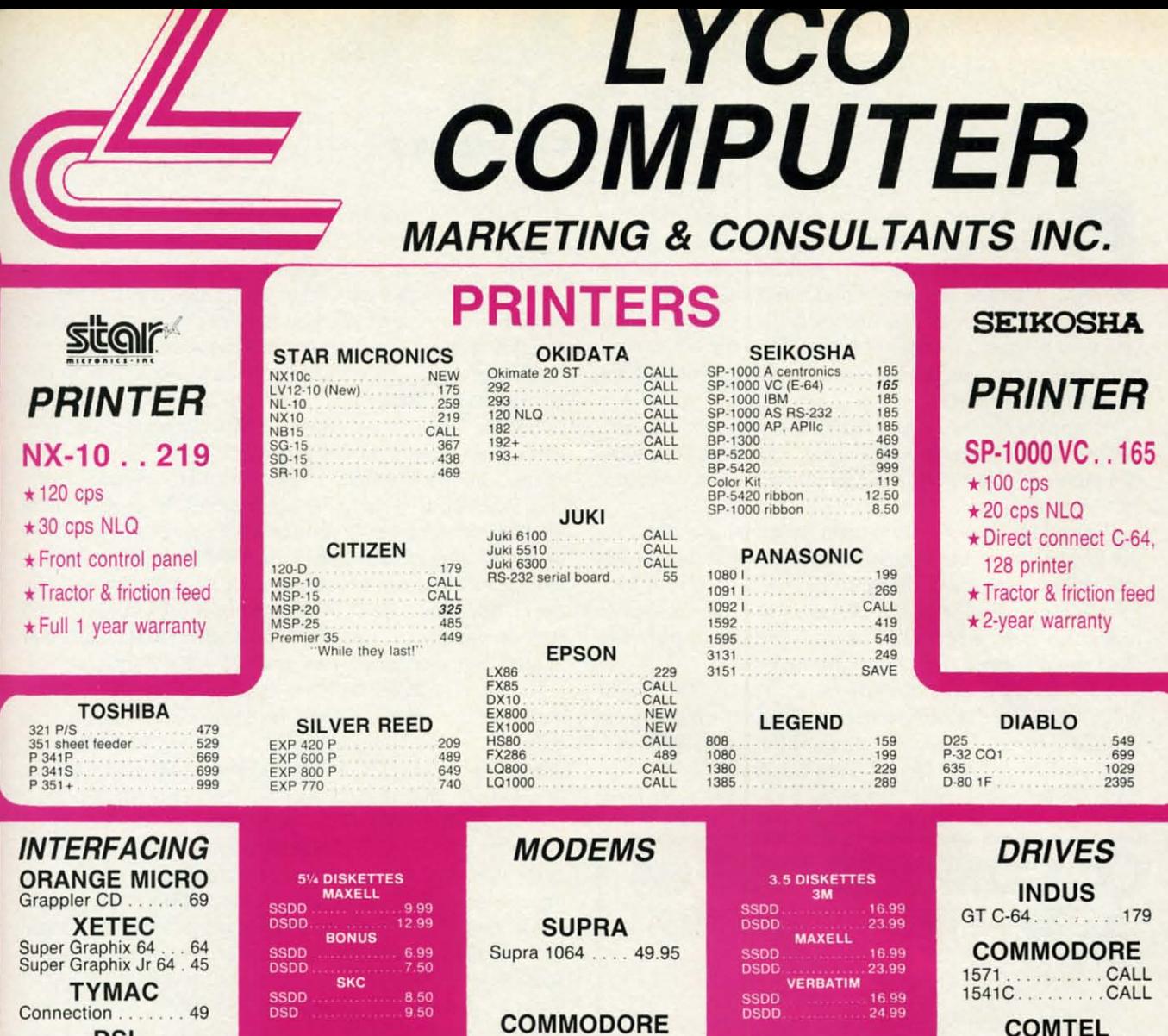

### NOT ALL MAIL ORDER FIRMS ARE CREATED EQUAL

1670 . . . . . . . . . . . . 129

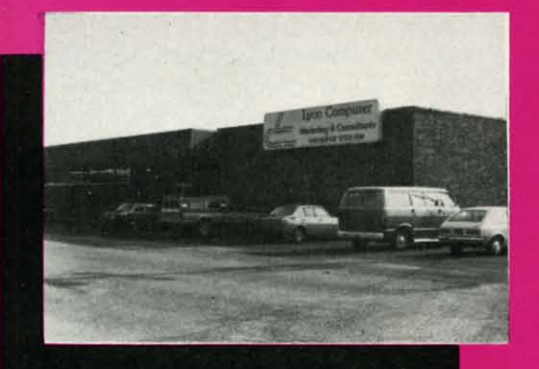

 $.44.95$ 

LD

NEW<br>NEW<br>NEW

24.75<br>24.75<br>24.75

CALL<br>CALL

26.75<br>26.75

16.75<br>11.99<br>19.99<br>9.95<br>6.95<br>5.95<br>8.95<br>14.95<br>22.95

**IES** 

5.95<br>5.95<br>16.95<br>6.95

CE.

VCE!

PPI. DSI

Lyco Computer is one of the oldest and most established computer mail order firms in the nation. Our services, prices and excellent staff cannot be imitated. Compare our services.

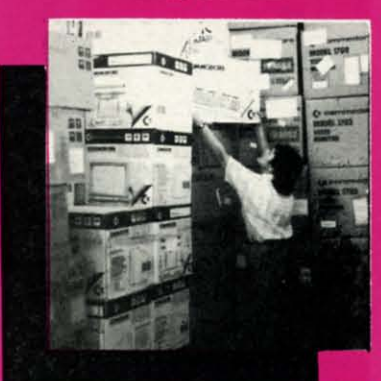

Cumum commodore on

**COMTEL** 

Enhancer 2000 . . . 149

## **TOLL FREE 1-800-233-8760**

IN PA 717-494-1030 CUSTOMER SERVICE 717-494-1670 or send to **Lyco Computer** P.O. Box 5088 Jersey Shore, PA 17740

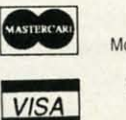

**HOURS** Mon-Thur 9 AM-8 PM Fri 9 AM-6 PM Sat 10 AM-6 PM

### Risk Free Policy

In-stock items shipped within 24 hrs of orer. Your experience to CO.D. orders. Free shipping on prepaid cash orders within the continental U.S. Volume discounts available. PA residents and sales tax. APO, FPO and internat notice.

### **INE**  For the C-64 **By Buck Childress**

ver type a line number, press the RETURN key, and start to scream - all at the same time? It's a normal reaction when you realize that a vital progtam line has been hurled into oblivion. Or maybe you've found that Aunt Blabby and Uncle Gabby running

into your personal finances program. Soon the whole town will know when the last time you bought a double-scoop ice cream cone was.

Wouldn't it be great if you could have program lines that couldn't accidentally be edited or dumped? And how about run-proof programs that would thwart the snoopy ones, too? Now you can ... with *Penna-line!* 

*Penna-line* enables you to enter program lines that cannot be deleted in the normal manner. In addition, it lets you endow your programs with the inability to run, even though they'll load and list. *Penna-line* makes it easy to protect valuable program lines and safeguard your programs from unauthorized use! Here's how to use it.

After saving a copy of *Penna-line,* run it. The loader will POKE the machine language data into memory and check for errors. The loader then NEWs itself, so be certain you have a copy saved before running it for the first time. To activate *Penna-line,* type SYS 52000 and press

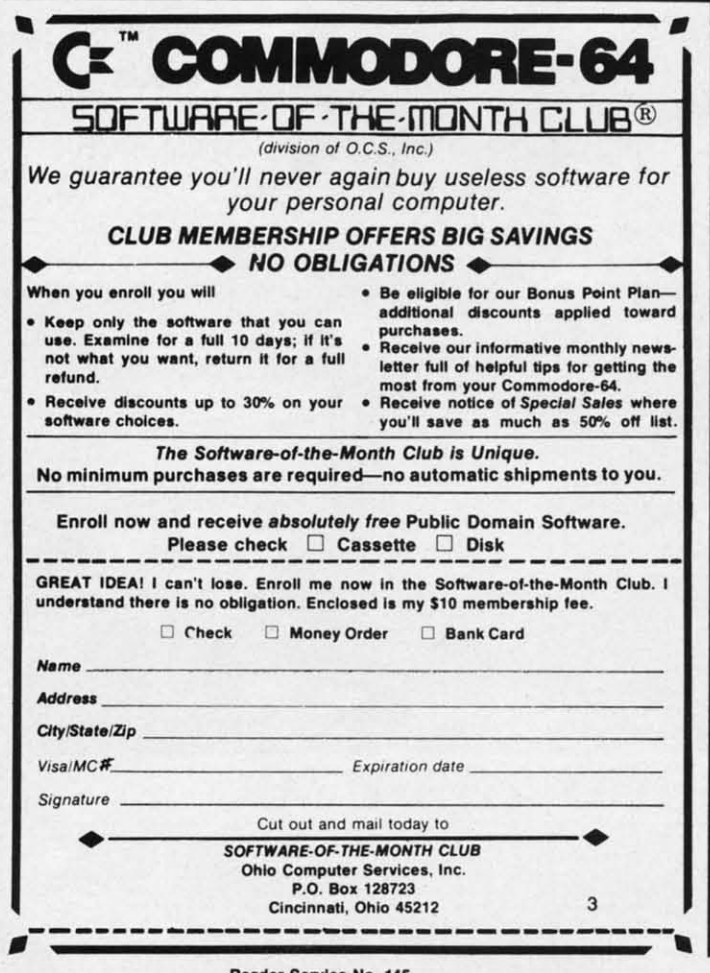

Reader Service No. 145

RETURN. You deactivate it the same way. The first SYS turns it on, the second turns it off, etc. You can load, save, and run programs with no interference.

Perma-Line takes advantage of the fact that the highest program line number allowed is 63999. If you try to enter a higher number, you'll get an error message. Consequently, no changes or deletions can be made to lines from 64000 up. If you put your valuable data in this range, it will be protected. With *Penna-line* active, just enter the high program lines as you would any other lines. You can add, change, and delete lines in this range so long as *Pennaline* is active. If *Penna-line* is not active, the program lines are 'frozen' in place. If you (or someone else) should try to do anything to them, an error message will appear, but the lines will remain unscathed. Poor Aunt Blabby and Uncle Gabby. They won't be able to have fun fiddling with your program lines. Just lots of frustration! Now, here's how to keep them from using your program without your consent.

Programs with line numbers from 64000 up still run normally. Data in this area will be read, PRINT commands will print-everything works as it should, with one very interesting, and useful, exception. Any IF-THENs, GOTOs, or GOSUBs that reference a line number from 64000 up (e.g. GOSUB 65000) will bring the program to a screeching halt with a ?SYNTAX ERROR message staring the user in the face. As long as you avoid line references in this area, there's no problem. If prying eyes are of no consequence, this is fine. This would be a great place to put important data and the like. But if you're concerned that Aunt Blabby and Uncle Gabby can't wait to run your program, base your program up here. Put in as many IF-THENs, GOTOs, and GOSUBs referencing this area as you want (e.g. IF  $X=25$ ) THEN 64000). When they try to run it, and the first line number reference is encountered...zap! ?SYNTAX ERROR! The sooner the reference appears, the sooner the program crashes. Remember, it has to reference a line number from 64000 up. Lower line numbers still work as usual (e.g. GO-TO 500). For double protection, put the reference in a line number from 64000 up. As an example, if you enter

### 64000 GOTO 64005

the program will crash immediately and since the GOTO is in a line in our 'special' range, it cannot be edited.

Even though no one else can run your program, you can. Load and activate *Penna-line* before you run your program. Now all those references will work like a Swiss watch. Even though your program can be loaded and listed, no one but you can run it.

*Penna-line* allows you to add program lines from 64000 to 65535. This gives you more than 1500 additional program lines to use. All of them have the added benefits of being 'permanent' (except when using *Perma-Line*) and run-protected when you choose.

Experiment with *Perma-Line*. It's easy to use and really allows you to protect your programs.  $\Box$ 

*SEE PROGRAM LISTING ON PAGE 127* 

Cummu commodole

# BREAK THROUGH

The

c

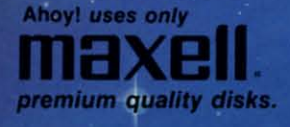

**SYS** save.

ghest enter ently, 4000

Ill be

proadd, rma-

lines d try

, but  $Un$ with how sent. norands very IOs, ) up hing user

rea, nce.

tant

bby

our

and

 $=25$ 

line

DR!

ram

**rom** 

-07

line

m

an.

m. ven

but

 $\boldsymbol{00}$ am ing  $\overline{10}$ 

lly

127

# with L

ä

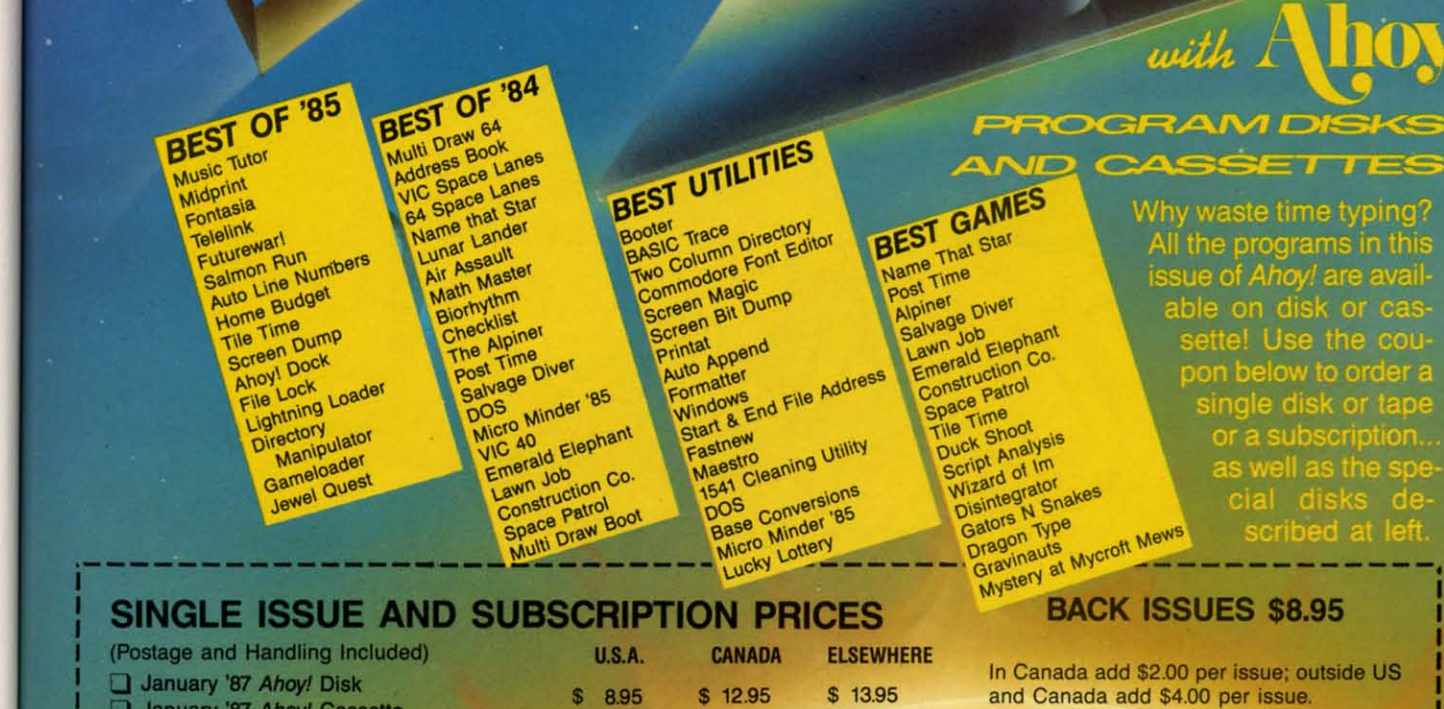

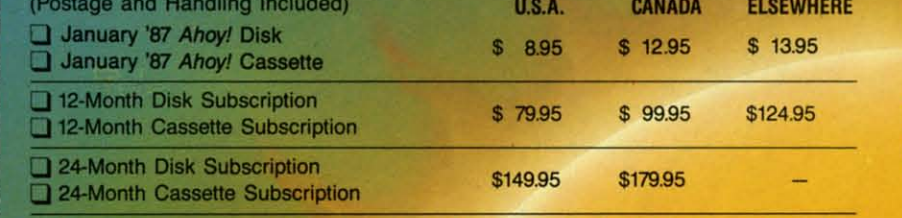

**NAME** 

CITY\_

**ADDRESS** 

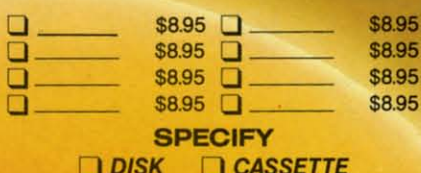

**ZIP** 

**STATE** 

\$10.95 EACH (disk only): □ Best of '84 □ Best of '85 □ Best Utilities □ Best Games

Make check or money order payable to Double L Software. N.Y. State Residents must add 81/4% sales tax.

Send coupon or facsimile to: **Ahoy! Program Disk/Cassette** Ion International Inc. 45 West 34th Street, Suite 407<br>New York, NY 10001

Classast commodore of

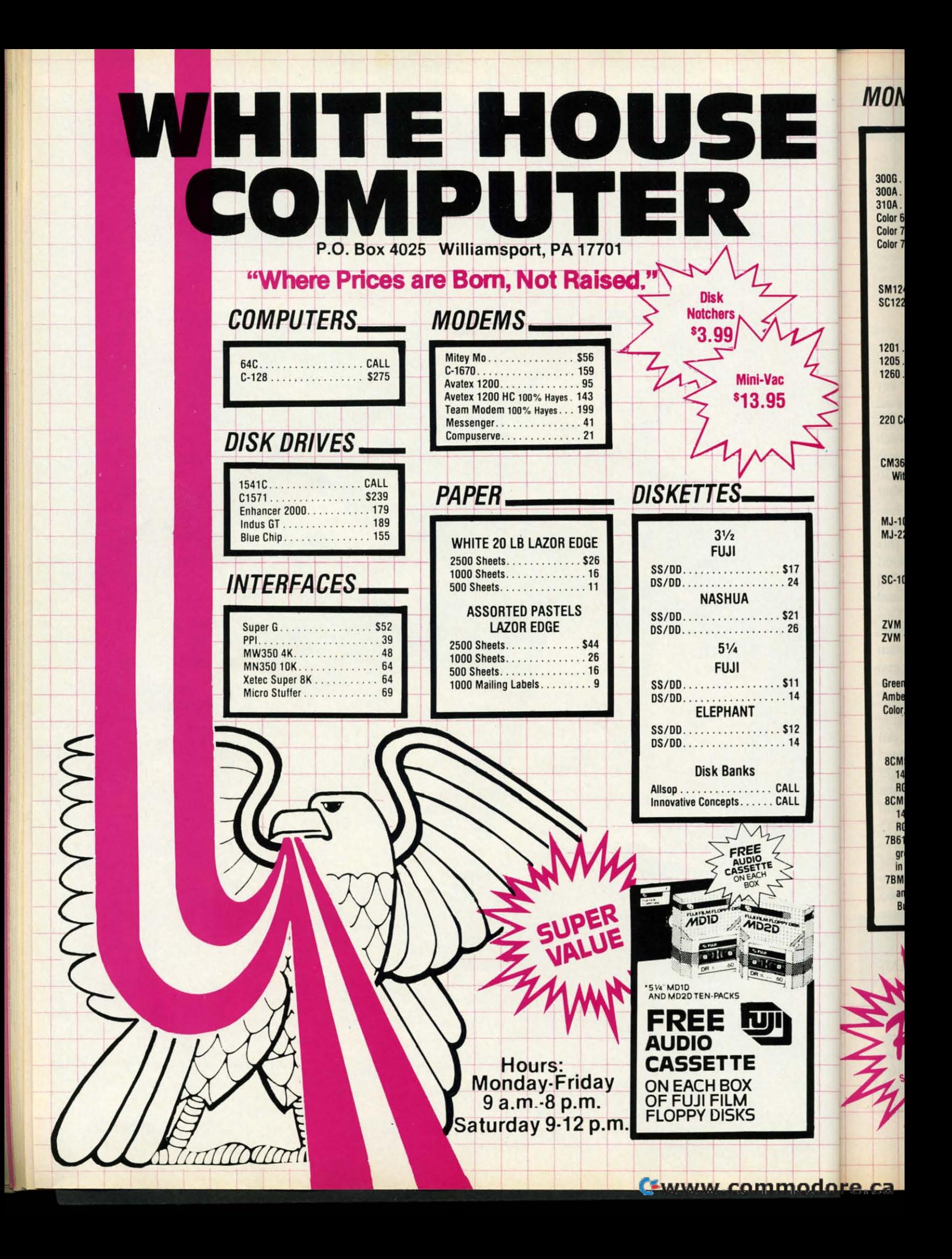

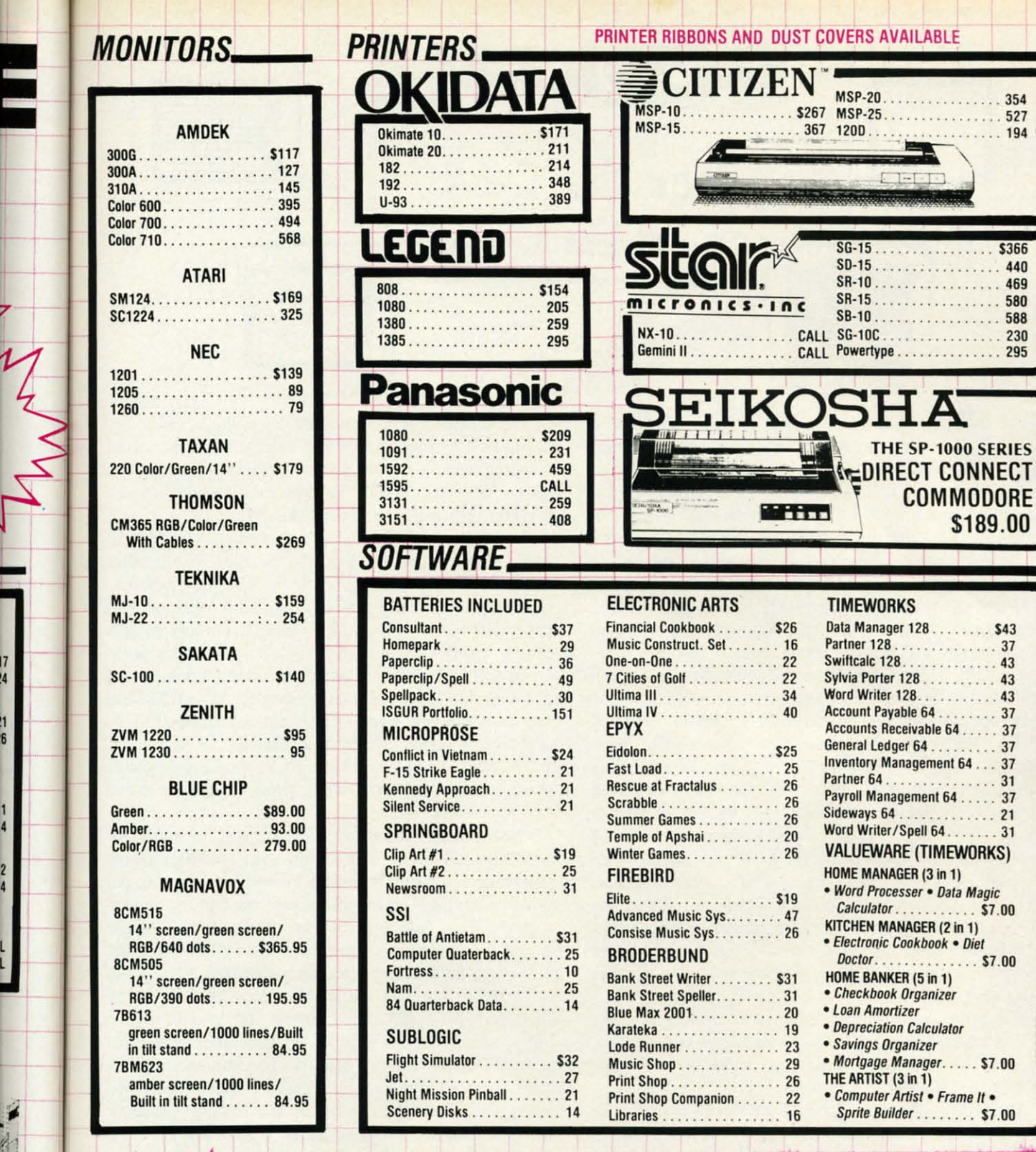

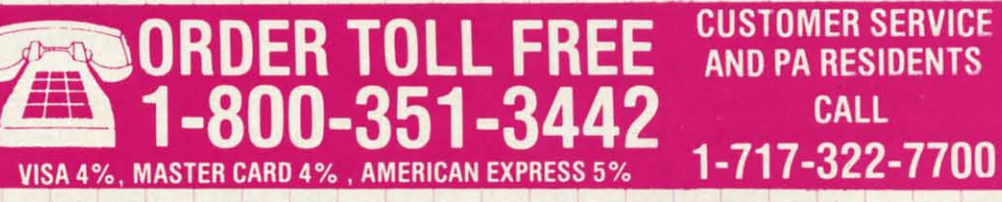

 $\overline{7}$ Ä

 $\frac{11}{6}$ 

Ordering and Terms<br>Place orders Mon-Fri 9am-8pm, Sat. 9-12 pm. Customer service calls taken Mon.-Fri, 10am-4pm, No deposit on C.O.D. orders. Free freight on all prepaid cash orders over<br>\$300 in the continental U.S.A. APO a

Reader Service No. 109

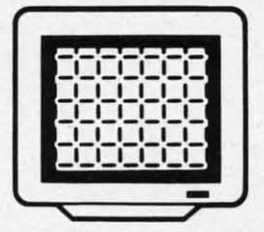

**SCREENS**<br> **For the C-64** 

**By Marie E. Coon** 

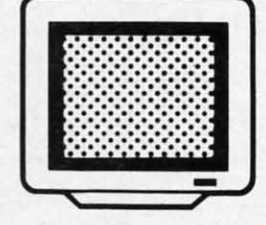

ave you ever wished you could call up a screen full of information at the press of a key? *Screens* may be your answer. It can be used to make help screens of program instructions and other information, game scores, notes screen full of information at the press of a key? *Screens* may be your answer. It can be used to make help screens of program inyourself, and more. It has been structured so that it can be run either by itself or concurrently with a compatible BASIC or machine language program.

When used by itself, *Screens* is loaded and run just as any ordinary BASIC program. Upon running, the bulk of the program is transferred to begin at memory location 45056, which is under the BASIC ROM, and a small 114 byte subroutine is placed to start at location 828. The interrupt is started and the message "PRESS  $\div$  FOR SCREENS" is printed in the middle of the screen. Pressing the  $\leftarrow$  key activates the interrupt. In much less time than it takes to tell about it, the RAM memory from pages 147 through 159 is saved under the BASIC ROM, the *Screens* program is transferred from under the ROM to the just-freed RAM memory, the screen and color information currently on display is saved under the BASIC ROM, and a midscreen window opens to display the *Screens* Start menu. If all of this memory switching seems unnecessary for a program to operate by itself, it is. There are definite advantages when *Screens* is used with other programs, however.

The Start menu offers function key choices to make and/or save a screen, to view a screen previously saved, to view the screen that was saved under the ROM, or to exit the *Screens* program.

The fI key selects the Make/Save screen option. The Start menu is replaced with the Make/Save menu, which also offers several function key choices. You can change the screen color, border color, and character color with fl, f3, and f5 respectively. F2 will save the screen on display under the flIename you designate, while f8 will save the screen under a previously designated filename. Other options are to return to the Start menu, to erase the menu on display, and to recall the Make/Save menu if it has been erased. Erasing the menu provides a clear screen and a cursor which behaves much as it does in direct mode. To change the color of an individual character,

use the CTRL and Commodore keys plus a color key just as in direct mode. F5 will change the color of all of the characters on the screen to the next color. The Commodore and SHIFf keys pressed together switch character sets, just as in direct mode. When satisfied with your screen, press f2 to save it as a sequential file. To enable *Screens* to distinguish its flies from other sequential files which may be on the disk, the given filename is automatically prefixed with an h followed by a space. The f8 key will save the screen with replace. This is the key to use if you have amended a previously saved screen and wish to save it under the same filename. This save with replace first erases the original screen file and then saves the new screen under the old filename. This avoids the infamous save with replace bug. F6 will return program control to the Start menu. If you have forgotten which function key does what, press f4 and the menu will be recalled.

When f3 is pressed from the Start menu, *Screens* immediately searches the disk for any sequential flies having a filename beginning with an h followed by a space. All such files are listed on the screen with the first highlighted in yellow. The CRSR control keys will move the highlight up and down over the listed ftles. RETURN loads the highlighted file and D deletes the highlighted file. F3 will repeat the listing with the same or another disk and f5 will return program control to the Start menu.

If you load a file, it will be displayed under the View menu. F1 allows the just loaded file to be amended by transferring control to the make/save option described above. F3 repeats the flle listing and loading sequence and f5 returns the program to the Start Menu. F7 and f4 control erasing and displaying this menu, respectively. F2 exits the *Screens* program by reversing the RAM/ ROM memory switches.

To view, amend, or save the screen that was on display when *Screens* was activated, press f7 from the Start Menu. Viewing, amending, and/or saving. is then accomplished the same as for a screen loaded from a disk file.

Since *Screens* operates on an interrupt, it can be run along with many other BASIC and machine language programs. However, since it is an interrupt driven program, Ada Ti<br>Basic **Basic** Cadpa Cadpa Cadpa<br>Chartp Charto Cobol. Person Power **Super** Super Techin

Where is Car<br>P/S Li<br>Print S Print S

Genera<br>Micro Team

Axiom **Brothe** Commo Commo Epson Epson Epson Epson<br>Gorilla Juki 6 Juki 6 Legend<br>MPS 8<br>MPS 8 **OKI 18** OKi 82 SG 10-

Ballyho<br>Enchan Hitchhi Invisicl Zork 1-<br>Trinity

Superb Superb<br>Supers **Supers** 

Data M, **Partner**  Swift C<br>Swift C Word W<br>Word W

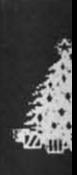

*Cus*  **7H 10A** 

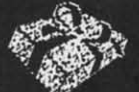

Ace.<br>Grapi **Murd** Where<br>
is

World<br>Top

Merc<br>Hack

Battle<br>The I<br>Ace o

Crusad<br>F-15 S<br>Silent

Bard's Lords o Movie 1 Chessm Mind M

Ultimate

Geos...<br>Comma Koala **F** 

Koala P Print Sh  $Int'I$  H

## $~$ SEASONS GREETINGS

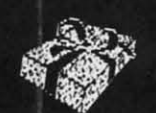

EPYX Fast Load ... .. .......... 23.95 MuNlplan 641128 .......... 40.95

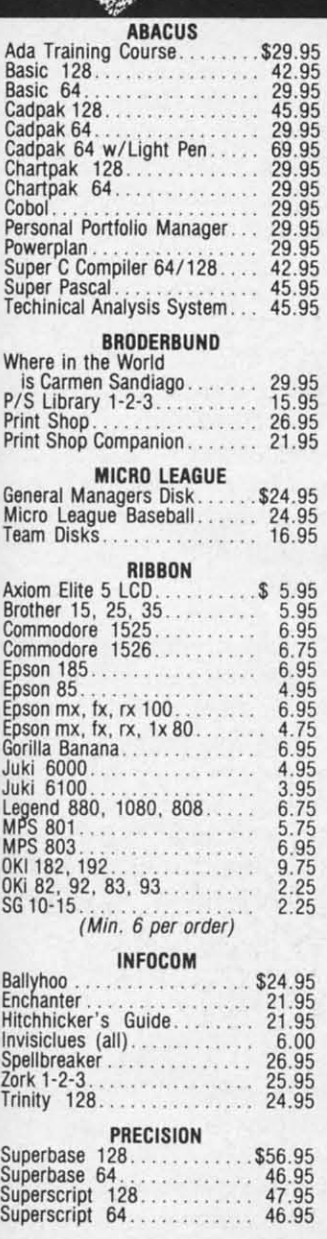

kev all The tch ith To er le- $\sqrt{a}$ his ed iis  $nd$ ıis rn en nu

nng Ш ed ht e ill f5

w Ŋ d e: Id

### TlMEWORKS

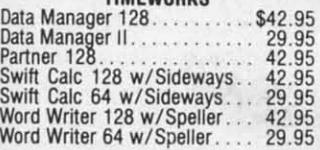

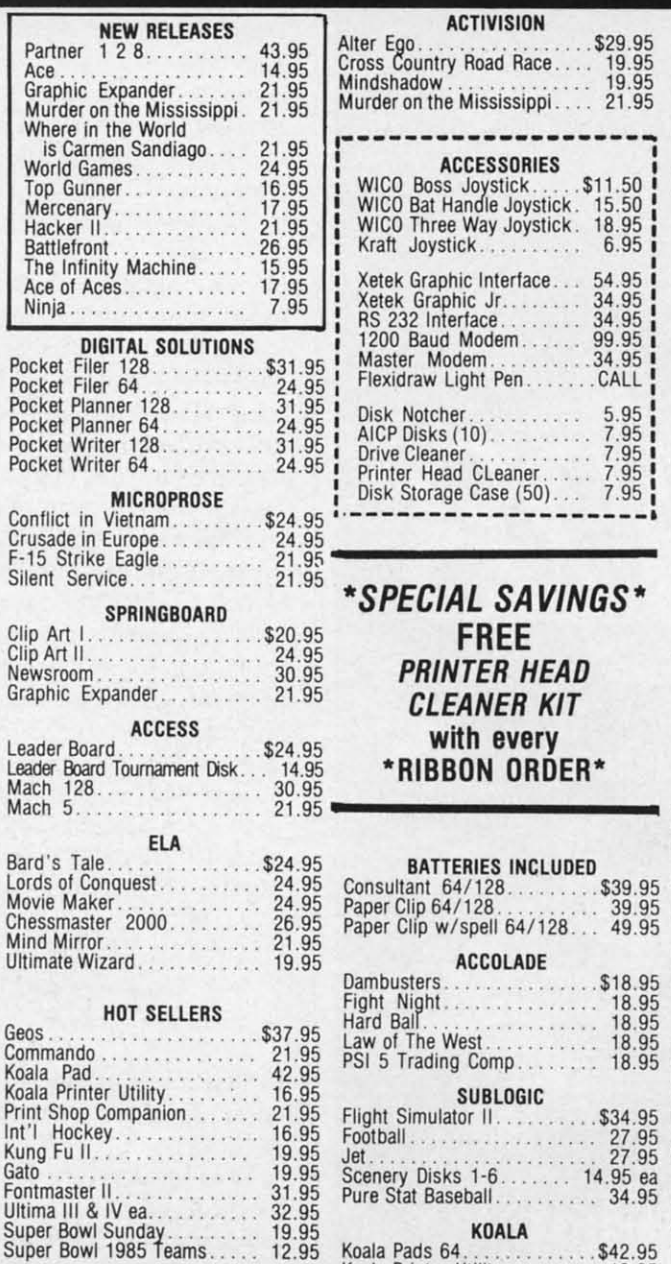

## **ACTIVISION**

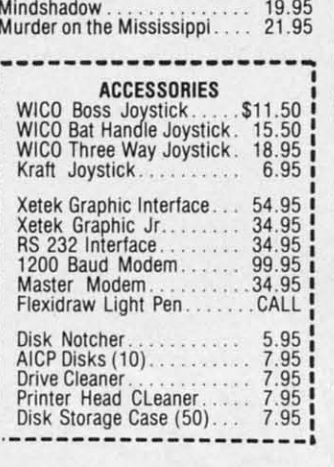

# 4L SAVINGS\* **EANER KIT**

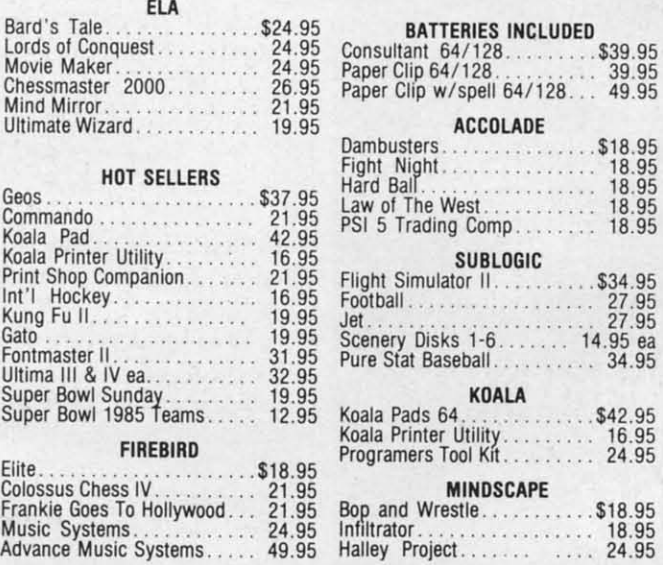

o R D<br>E

R F

# Programmers Tool Kit . . 27.95 Vorpal ................... 21.95 World Karate Championship .... 18.95 Worlds Greatest Baseball . . . .. 23.95 Super Cycle ............. .. 24 .95 World Games .............. 24.95 Worlds Grealest Footbali. ..... 24.95 COMMODORE HARDWARE C·128 ..................... CALL C·1571 ................... CALL C' 1902A .................. CALL C·1670 Modem 1200 ......... CALL C·1350 Mouse .............. CALL 64 C ...................... CALL 1541 C ... . ................ CALL 2 Games In One<br>
Microcosm<br>
Microcosm<br>
Millow Pattern<br>
Chimera<br>
Chimera<br>
Sabre Wulf<br>
Sabre Wulf<br>
Sabre Wulf<br>
Sabre Wulf<br>
Booty/Cylu<br>
The Helm<br>
Microsoft Results<br>
Chicken Chase/Rasputin<br>
13.95<br>
Chicken Chase/Rasputin<br>
Battle Battle for Midway ........... 13.95 ARC 01 Vesod Nodes 01 VeSOd .......... 13.95 AMIGA SOFTWARE Borrowed Time<br>
Murshacker<br>
Hacker<br>
Music Studio<br>
Music Studio<br>
Music Studio<br>
Aegis Animator w/Images<br>
Aegis Draw<br>
Aegis Draw<br>
29.95<br>
Deluxe Paint<br>
Deluxe Paint<br>
29.95<br>
Skyfox

Rogue .. .. . .. .. . . . .. . .. .. 24.95 Temple 01 Apshai Trilogy ..... 24.95 Master Type .............. 24.95 Halley ProJect ............. 29.95 Racier . . . .. . . .. .. .. .. . . .. 32.95 SSI<br>
Sattle Of Antietam<br>
Carrier Force<br>
Xampfgruppe<br>
Xampfgruppe<br>
Phantasie II. 24.95<br>
Phantasie II. 24.95<br>
Wings of Var.<br>
24.95<br>
Wizards Crown<br>
24.95<br>
24.95<br>
24.95 Solid Stat. Sollwaro VizaStar 128 .............. \$79.95 VlzaWrite 128 ............. 59.95 *GREAT GIFT IDEA*  Buy 2 Packs 01 AICP Disks

Receive A *FREE*  Disk Storage Case store *50* disks

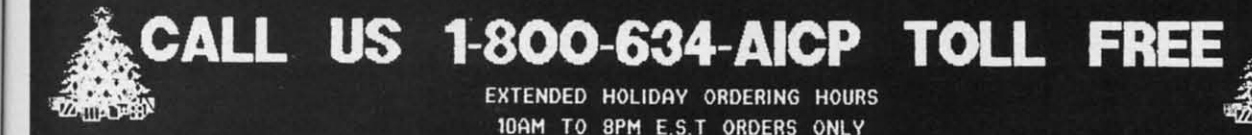

**FIREBIRD** 

Customer Service 718·351·1864 10AM to 6PM

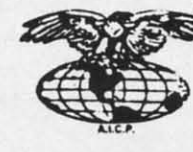

FINERICAN INTERNATIONAL<br>
FINERICAN INTERNATIONAL<br>
E.S.T. Staten Island, N.Y. 10314<br>
Reader Service No. 121 COMPUTER PRODUCTS

P.O. Box 1758 Staten Island, N.Y. 10314 Reader Service No. 121

CONSIDER THE INSIDE IN the Shaped Within 24 hours for prepaid orders (cert. check, visa, m/c, ) C. 0. D. orders accepted, please i.3d \$4,00, must be cash or cert.<br>
check, ONLY. WY State Residents add 8% we sales tax. Adver o

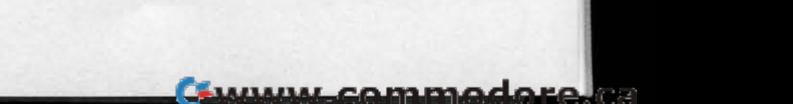

WЕ

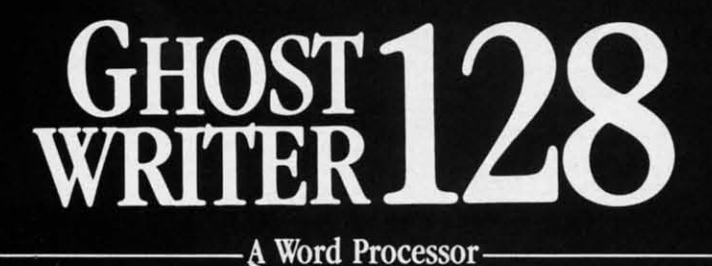

prak-ti-kəl\

You know, like edible junk mail.

- RUNS IN C128 "FAST" MODE
- 80-COLUMN WINDOW
- $\bullet$  30,000 + WORD SPELLING-CHECKER
- · AUTO-PAGINATION/OPTIONAL AUTO PAGE NUMBERING
- MERGE C64 FILES FROM MOST WORD PROCESSORS AND PRODUCTIVITY PROGRAMS
- MAIL MERGE USING FILES FROM OTHER DATA BASES.
- · FORMATS TEXT AUTOMATICALLY AS YOU TYPE
- · EASY COPY-MOVE-DELETE COMMANDS.

### \ə-'ford-ə-bal\

Loosely 'defined' as less than your weekly grocery bill.

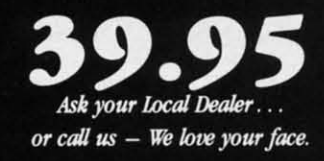

HesWare • 415-871-0570 390 Swift Ave. #14 · So. San Francisco, Ca. 94080 · *Screens* is not compatible with a program that also uses an interrupt. During the operation of the BASIC or other machine language program, all of the *Screens* program except the 114 byte permanent subroutine is safely tucked away under the BASIC ROM. This makes more memory available for the operation of the BASIC program. To increase the number of compatib le programs, the permanent 114 bytes can be placed in three different locations. The "A" program location starts at 828 in the tape buffer, the "E" program location starts at 40845, and the "C" program at 53133. The "B" option is the top of RAM memory and if used with a BASIC program must be protected from being overrun with BASIC strings by the following POKEs: POKE 5l,14l:POKE 52,159: POKE 55,141: POKE 56,159. The "C" option is at the top of the 4K RAM block which begins at 49152. It is above the memory occupied by the C-64 DOS Wedge and will not interfere with it. To implement these options, the *Screens*  Data A program must be loaded and run first. Then load and run either the *Sc reens Data B* or *Screens Data* C program. Running the Data program will create the corresponding *Screens* program.

To run a *Screens* program concurrently with another machine language program, first load and run the *Screens*  program. Then load and run the other machine language program. If the second program does not also use an interrupt or occupy the same memory as the ]]4 byte permanent *Screens* subroutine, they should be compatible.

To use a *Screens* program with a BASIC program or a BASIC and machine language program, add the following lines to the beginning of the BASIC program:

I IF A THEN 3 2 A=I :LOAD "SCREENS A",B,1 3 SYS 37742:CLR

If "SCREENS A" doesn't work, then try "SCREENS B"  $34$ or "C". If the program still doesn 't work, you may be out of luck.

To designate a different key as the activator key, change the 57 in line 1038 to the keyboard matrix value of the new key and the 95 in line 1354 to the CHR\$ code (ASCII code) of the new key. The keyboard matrix value is the value stored in location 197 whenever a key is pressed. This location carries a value of 64 when no key is pressed. The following line entered in direct mode will print out the matrix value of any pressed key:

FOR J=.TOI0 :PRINT PEEK(197) : FORT=ITOI0  $(96)$ : NEXT: NEXT

Refer to Appendix C of the *Commodore* 64 *Program*mer's Reference Guide for a complete listing of the CHR\$ codes.

Give *Screens* a try. It may just put much needed information only a keystroke away, rather than buried in a stack of magazines.  $\Box$ 

**SEE PROGRAM LISTING ON PAGE 112** in t

**Ewww.commodore.ca** 

did ifica en I II whi try

D

L X con inco doc foll filer

75

43

82

KE 44 45

N:

62 **RE** 

 $\lambda$ 

**PADET'S COLUM** 

## **Cadet's DOS Revisited By Cheryl Peterson**

n the July '86 Ahoy! we presented Cadet's C-64 DOS and Cadet's C-128 DOS in the column. I invited all of you to make changes and improvements and send them to me. Robert Wempe of Oregon did a bit of research and came up with some notable modifications for the 128 version of the program, which short-

en the program considerably. His letter introduces the changes that he made and which lines they replace. After sharing it with you, I'll try to explain how the modifications work.

### Dear Ms. Peterson:

o uses r other ogram tucked emory m. To

e pert locae tape

nd the **RAM** e prohe fol-55,141:  $ne 4K$ memot in-

reens

n load

ata C

e cor-

other

reens

guage

an in-

e per-

tible.

um or

Ilow-

IS B"

e out

ange

f the

 $SCH$ 

s the

sed.

ssed.

t out

 $10$ 

am-HR\$

l in-

d in

 $II2$ 

ï.

Your comments relative to the RENAME' and 'COPY' commands being difficult to use within a program are incorrect-but not your fault! I stumbled upon these undocumented "tricks" by a little experimentation. All of the following work (assume  $\mathcal{OS} =$  old filename;  $\mathcal{NS} =$  new filename;  $D\$  = disk name;  $I\$  = disk ID):

- 320 COPY""+0\$+""TO""+N\$+"":RETURN (Replaces 320 and 330)
- 750 HEADER""+D\$+", "+I\$+"": RETURN (Replaces  $750$  and  $760$ )
- 820 RENAME""+0\$+""TO""+N\$+"": RETURN (Replaces 820 & 830)

430 PRINT"HIT Y TO VALIDATE - ANY OTHER KEY TO RETURN." 440 GETKEY Q\$ 450 IF Q\$="Y" THEN COLLECT: SCNCLR: RETUR N: ELSE SCNCLR: RETURN (Replaces 430 through 460)

620 IF DS>0 THEN PRINT DS\$:RETURN; ELSE **RETURN** (Replaces 620-640 & 670)

Note that only a single set of quotes bracket the comma in the HEADER command.

By the way, the double quote convention also works to read or write a sequence file from within a program. Assume S\$ is assigned to a typed-in filename. All of the following work:

10 DOPEN #2, ""+S\$+"" (to read file)

20 DOPEN #2, ""+S\$+"" (to write file)

Surprisingly, a full 16 character filename can be used, because apparently none of the quotes or pluses are counted!

Also, it is not necessary to create a full screen window to get back to normal. The following will erase the window and clear the screen:

1010 PRINT"[CLEAR HOME] [HOME] [HOME] [C LEAR HOME]"

In addition, compare the following (ref. your line 250):

### **BASIC 2.0**

10 PRINT"DO YOU AGREE? (Y/N)" 20 GET A\$; IF A\$ = "" THEN 20<br>30 IF A\$ = "Y" THEN 200 40 IF A\$ = "N" THEN 300 50 IF A\$ <> "Y" OR A\$ <> "N" THEN 20

### **BASIC 7.0**

10 PRINT"DO YOU AGREE? (Y/N)" 20 GETKEY A\$ 30 IF A\$ = "Y" THEN 200 40 IF A\$ = "N" THEN 300: ELSE 20

Enclosed is a listing of my modifications to your program; note line 100. Signed,

Robert Wempe

AHOY! 85

ÙЗ.

<u>Cumun commodore</u>

### **COPY, RENAME, HEADER, COLLECT**

In the first section of modifications (lines 320, 430-450, 620, 750, and 820), Mr. Wempe is making use of the C-128's modified and extended disk commands.

Lines 320 and 820 use the modified COPY and RE-NAME commands. By using these commands, he eliminates the need to open and close the channel to the disk drive.

Lines 430-450 make use of the COLLECT command, again eliminating the need to open and close the channel.

Line 750 does the same thing but uses the HEADER command in place of the old FORMAT command.

### **CHICKING DISK laaoa STATUS**

Line 620 is used in the section where we are checking the disk drive for an error message. His modification eliminates about three lines. It also does not report the error status if there is nothing wrong. The reason this works is that OS (Disk status) is a built-in variable created by the 1571. It represents the numeric value of the disk error reported. If no error occurs, the drive puts <sup>a</sup>° in the variable OS. So the program checks OS to see if it is greater than zero and if so prints the error status. (IF DS>O THEN PRINT OS\$). If it is zero, it returns without printing anything. OS\$ is another builtin variable for the character string that explains what OS means.

### **PlaSONAL palJUDICI**

The next change that Mr. Wempe points out has to do

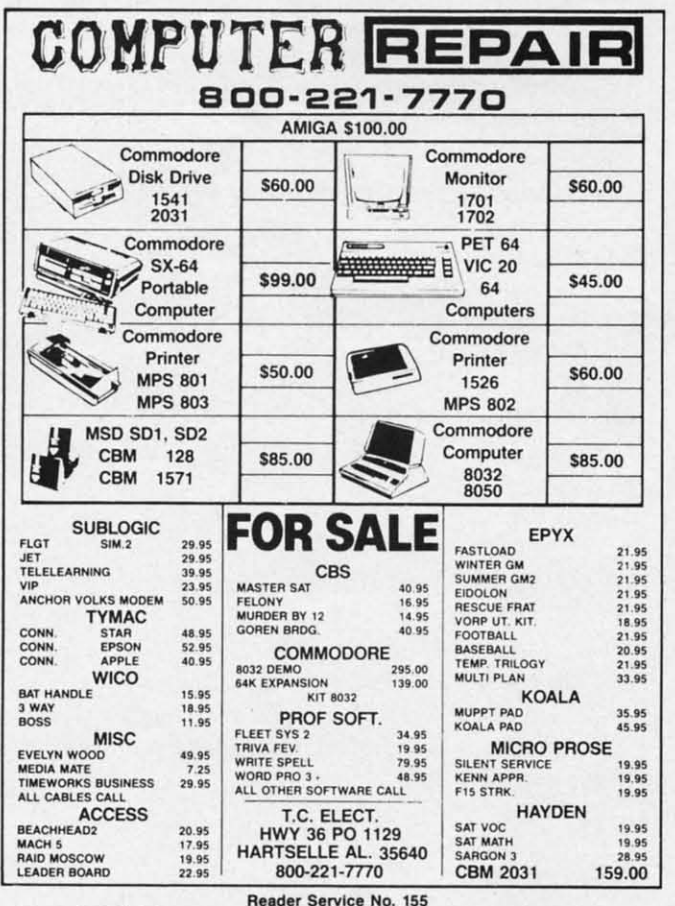

86 **AHOY!** 

with clearing windows and the screen. He corrects my statement that to clear the screen one must create a window that encompasses the full screen. And he's right.

Even knowing this, I would still use my method for clearing the screen. The reason is that the Commodore computers are the only ones that allow you to PRINT a clear or a home. In almost every other version of BASIC you use a command similar to SCNCLR to erase the screen. Most BASICs use either CLEAR or HOME as a keyword.

Admittedly, when dealing with a disk access program on the Commodore there is no chance that anyone would want to translate it for use on another machine. But just as a matter of principle I try not to use Commodore-specific oddities when programming. It's only my opinion, but I think finding weird graphic characters and statement words in the middle of PRINT statements is very disconcerting. So wherever possible I avoid them.

Many times in my column I have said that there is no such thing as correct BASIC programming. Each programmer has little idiosyncracies that set his programs apart from others. This is one of mine.

### **AN ADMIRABLE INPUT ROUTINE**

The two routines that Mr. Wempe presents to us for taking in one key input and analyzing it are fine. I generally use similar routines myself. In fact, I introduced and explained this kind of routine in my May '86 column. GET and GETKEY both take one character from the keyboard. For any input where you only need one key, this is ideal.

The example here does illustrate a good programming practice, though. When doing a comparison test on the value that has come in, it is a good idea to consider all the possible options, preventing the program from bombing out and disappointing the user. If you are expecting only one of two answers, for instance, be sure that any other answers are trapped out so that the program doesn't fall through to the next section.

A word about GETKEY in 7.0 BASIC. Though it functions much like GET in BASIC 2.0, it eliminates the need to repeat the line until a key is pressed, since it waits for valid input. GET on the other hand will indicate that no key was pressed and carry on to the next line of the program, unless you use a comparison test and repeat the line until a key is actually pressed.

I didn't use GETKEY in *Cader's DOS* because I felt it would just be one more element that C-128 users would have to change if they were going to try typing in both versions. There were four places where it could be used, and I thought most people would be just as happy with an INPUT statement.

### **ANALYZING LlNI 100** un,

Line 100 of Mr. Wempe's version saves a lot of pro- Co gramming space. I don't know how many of you remember my explanation for using ON-GOSUB in the Feb. der '86 issue, but line 100 makes good use of this command. Onl

Fi ca Th gr

fir

on ro  $m$ 

W ac set yo to

> ue the

E! W<sub>.</sub>

i abi *we*  val M,

**SI** 

fro tell the get ted M, dal **it's**  If: IC<sub>1</sub> tha

I

ts my winright. ~for odore<br>RINT  $\frac{1}{100}$ <br>as the IE as

gram would tjust spe-<br>nion. statevery is no pro-

rams

s for genuced ımn. the key, ning 1 the r all mb-

cting any esn't unc-<br>need vaits

that f the peat felt

bluc ooth sed, vith

'!0 em-Feb. Uld.

First we must make an adjustment to input though, because the ON-GOSUB routine needs a numeric value. This value is used to determine which subroutine the program jumps to.

For instance, if  $X = 1$  the program will branch to the first subroutine specified. If  $X=2$  it will jump to the second routine specified. If  $X=5$  it will branch to the fifth routine specified, and so forth.

But all of our choices are characters rather than numeric values. There are two ways to get around this. Mr. Wempe chose to use the  $X = ASC(X\$  to change the character into its numeric equivalent. ASCII values are offset from zero by 64. If you take a look at an ASCII table you will find that  $A=65$ ,  $B=66$ ,  $C=67$ , etc. So we need to subtract 64 from the value of X to get the correct value to jump to.

Another way to do the same thing would be to change the main menu and reassign the choices.

### CADETS C-128 DOS

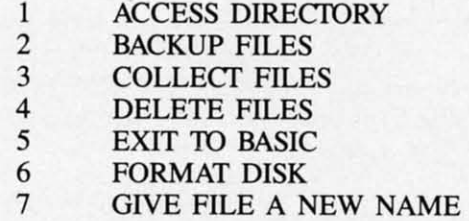

ENTER THE NUMBER OF YOUR CHOICE WHAT IS YOUR REQUEST?

For this to work, we would need to modify the variable that holds the user's choice, since it was originally written to hold a string variable. If we didn't change the variable from X\$ to X we would get a TYPE MIS-MATCH error.

### **SMILING FACES**

The Independent Computer User's Group has moved from Play NET to The Source. Call 1-800-336-3366 and tell them you'd like to sign up. They'll provide you with the current rates, and if you mention ICUG you may even get a special deal. Cherp's Library has been reconstructed in the newly expanded CHAT Area, and will be open Monday and Wednesday nights at 10 p.m. Eastern Standard Time. If you see someone with the handle Cherp. it's probably me. So say hi and rll introduce you around. If you should have any problems, feel free to ask any ICUG member for help or leave mail to SIG025. (Yup. that's me.)

Beginners to telecommunicating may have a hard time understanding some of the shorthand used by veterans. Consider for example the following "emotion indicators" commonly seen on all the major online services. To understand what the face represents just tum your head to one side. The: is the face's eyes. The rest is the mouth.

There are a whole family of these that represent different emotions. Here's a little sample.

- smiling or happy :)
- frowning or sad :(
- winking (flirting or sharing a joke) ;)
- crying or very sad :'(
- Sticking tongue out :p
- Also sticking tongue out :P
- Laughing :0
- Surprised :0
- Someone wearing a hat ):)
- Poker face (used in card games) :1
- .\* Kissing (usually accompanied by the name of the person being kissed)

There are a few abbreviations that confuse newcomers to telecommunications. Some, like C U L8er, are easy enough to figure out. Others are a bit rougher. Here are a few of them.

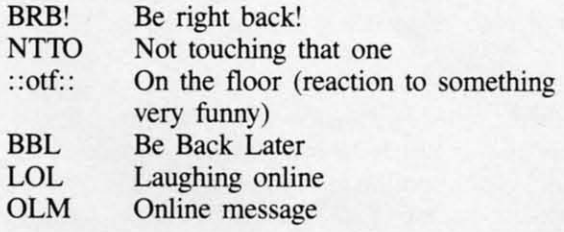

*SEE PROGRAM LISTING ON PAGE 142* 

### PLAY FOR PEANUTS

Don't spend all your money buying software you don't like or can't use, Spend less money and use more software by renting it! When you find something you like, you buy it used for 25% off retail, less the rent you have paid,

> Play it smart, Call us for a list of available programs.

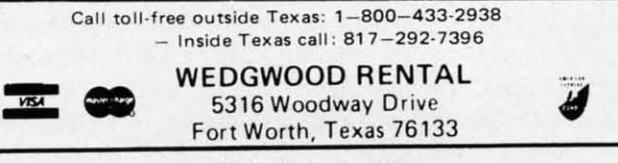

Reader Service No. 156

**AHOY!** 87

Communicammadare

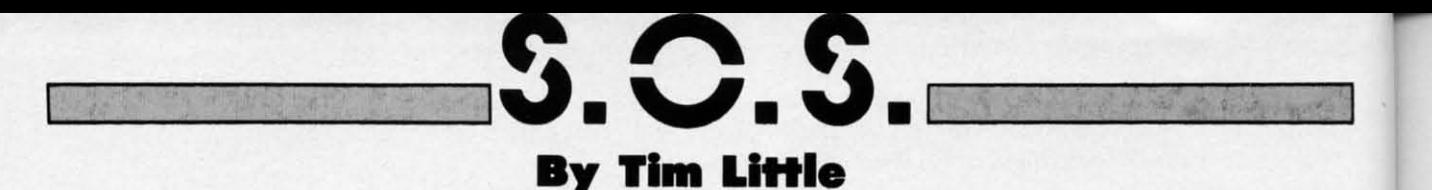

My family just purchased a C-64 system with a modem and are unsure of the function of the little slide switch on the side of the modem. The manual was very vague. Can you provide any information?

On *most Commodore modems the small switch controls the answer/originate mode of the modem. Simply put,*  most modems can only either call other computers or *answer calls from other computers. In order for the modem to know whether to initiate the 'conversation: you must tell it whether to call another computer or answer the phone.* 

*The typical setting for your modem should be ORIG-INAlE or* O. This *is usually closer to the computer.* This *is used for systems such as PlayNET and QuantumLink.* 

*The ANSWER is used mainly* if *you are planning to run a BBS of your own or* if *you intend to get a call from your friend's computer (his must be set on 0).* 

Having typed in some of your programs, I am skeptical of all this PEEKing and POKEing around. I did not think I could hurt the machine from POKEing from the keyboard; perhaps I am wrong. Two of my friends said they do not own C-64s because of this reason. Can POKEing, as from within a program, hurt my 64?

> $-G.$  King Iowa City, IA

*Entering POKEs in the direct mode as well as programs containing POKEs can in no way permanently af fect your machine. The very worst that can happen is that your machine will lock up, requiring you to either tum off your computer or use a reset switch in order to use the machine. It is possible,* if *you have a printer or disk drive attached, to either damage some data or cause the printer to do strange things. Otherwise there is no way a program can hun your C-64, even random POKEs are harmless.* 

I) How can I transfer *Penguins* (an ML game from *Ahoy!,* Oct. '86) from the disk I saved it on over to my games disk?

2) When running programs or games, and I want to quit and run something else, I typically have to shut the computer off and power up again to reload the next game. Is this correct?  $-J.$  Fisher

Lindenhurst, NJ

*Staning with your first question, I will assume that you have a copy of* Flanks peed *and the October* '86 *issue of*  Ahoy! *First, you must LOAD and RUN* Flankspeed, *entering the staning* and *ending addresses as stated in the beginning of the listing of* Penguins. *Then when you see* 

*the COOO:\_ you load* Penguins *from your old disk us*ing the f3 key. When that is finished loading, you insert *your games disk and hit* fl *to save a copy onto it.* 

*I have bad news as to the answer to your second question. Some programs utilize a form of copy protection that renders the RUN SlDP/RESlDRE combination use*less, thus requiring you to either turn off the machine *or reset the machine somehow should you want to run another application.* 

If *the RUN SlDP/RESlDRE combination wont work, you have only two choices, one hardware and the other software. The hardware involves grounding certain pins on the user port or connecting a couple of wires in the serial cable momentarily. Both can be easily built and installed or jury-rigged, but* if *you dont feel confident enough to tinker with your C-64 you may elect to buy such a switch.* 

*The software method wont work on* many *sophisticated copy-protected programs but might serve your purpose. Enter the following line before you load your program and it will allow the RUN SlDP/RESlDRE key to act as a RESET for one shot. After you reset you must enter the line again.* 

### POKE792,PEEK(65532):POKE793,PEEK(65533)

All the books and magazines I've read about bit-mapped graphics state only that it requires eight kilobytes and not how to actually access this feature of the C-64. I know how to tum off a pixel as it was printed in the November '86 installment of *S.O.S.* 

Do I need to program in ML to use it? If not, how do I use the bit-mapped mode?

Unfortunately in **BASIC** bit-mapped graphics are un*bearably slow due to the repetitious procedures and calculations involved. Since* many *anic/es have been printed in this magazine on the subject, I cannot again repeat all of the information you may need, but you might wish to check out* Commodore Roots *or other features in our other back issues for anic/es relating to bit-mapped graphics. I will point OUI the registers needed to use this mode.* 

*I) POKE 53272, PEEK(53272)OR8 sets the bit map to the 8192 area in RAM.* 

*2) POKE 53265,PEEK(53265)0R32 activates the bitmapped mode.* 

*3) Use a loop to set the memory from 8192 to 16192 to zeroes.* 

*4) Use another loop to set the background colors. Normal screen area (1024-2023) is where the colors are stored.* 

*5) Now just use the plotting or unplotting as described in any of the anicles.* 

<u>Ewww.commodore</u>

**I** terio AI ing( the v of bu  $\mathcal C$ expe grap Mos

c

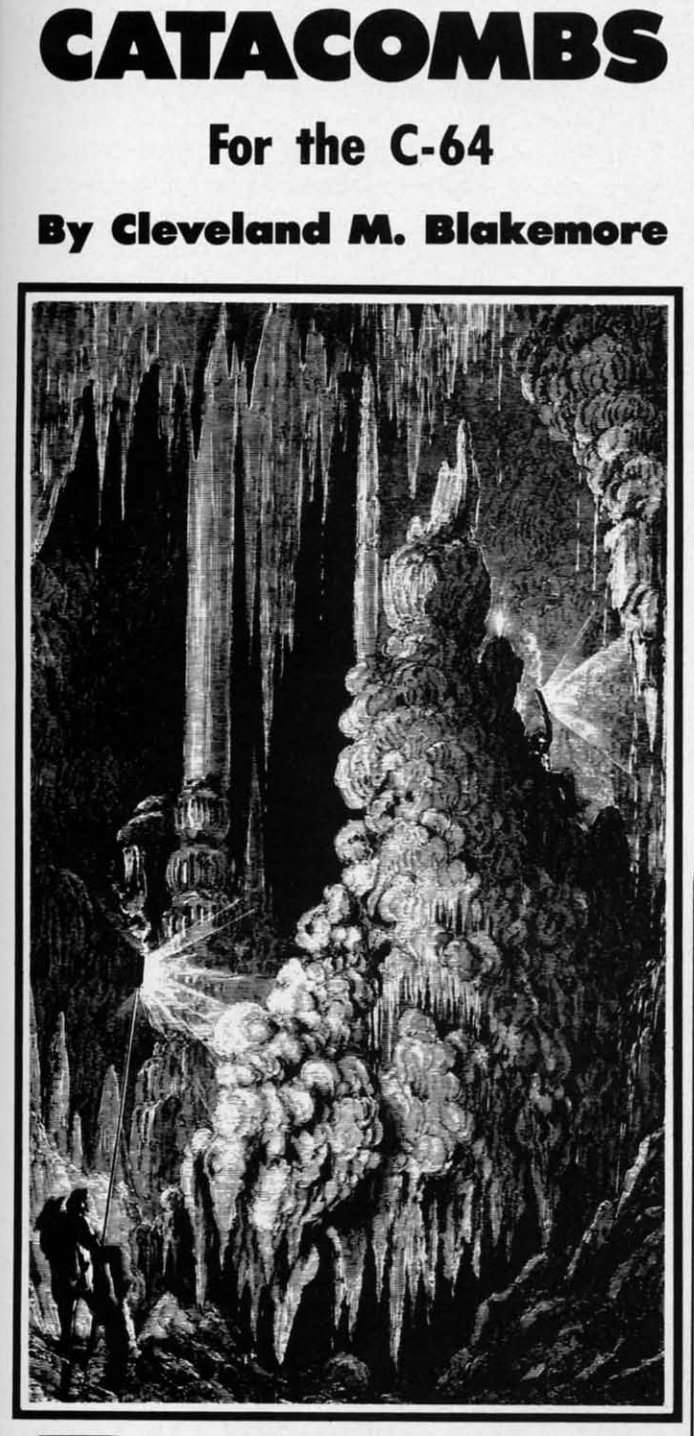

*, ussen* 

uesrion lSeline *run* 

.rk, *her*  lins *the*  md *'.ent ,uy* 

*ea-* 'ur*ro-Ito ust* 

i)

Jed lid 0W m-

111- ,/- 'ed 'at *sh*  ur *ed*  lis

**W** 

*to* 

it-

12

*'rre* 

?d

eing the ardent treasure hunter that you are, you had a hard time resisting the stories about the Catacombs of Darkness and the fantastic caches of gold hidden there by the mysterious builders of the underground fortress. you had a hard time resisting the stories about the Catacombs of Darkness and the fantastic caches of gold hidden there by the mys-

Armed with only a torch, you descended the steps leading down to the catacombs without hesitating, ignoring the weird cries emanating from the dimly lit crypt, images of bulging chests of ill-gotten lucre swimming in your mind.

*Catacombs* is a game I created with the intention of experimenting with one of the 64's least appreciated graphic modes-extended background color mode (EBC). Most people refer to it as a useless novelty of the VIC

chip, but I have always thought that the ability to change the background color of a whole screen with a single POKE had to have a good game hiding in it somewhere. So far I have created a machine language game and this BASIC program using the VIC's EBC mode, and have yet to run short on ideas for future projects.

Sasically EBC mode works like this: your character set is cut down to one quarter of its usual 255 shapes, giving you only 64 to work with, the first 64 in the set. These first 64 characters consist mostly of alphanumeric codes, so if you are planning on writing a game, you will probably have to redefine your character set to substitute one of your shapes for one of the Commodore's 64 default characters.

In EBC the first 64 characters of this set are displayed normally, getting their foreground color from color memory and their background color from the register at 53281. But the codes from 63 to 127, 128 to 191, and 192 to 255 get their background colors from registers 53282, 53283, and 53284 respectively. Although the colors are different, the characters still come from the shape tables of the first 64 codes!

And at first glance we say, "So what?"

But the game possibilities are really staggering. especially pertaining to a slow language like BASIC.

In *Catacombs,* you wander around in a huge underground labyrinth that is bigger than the screen itself. The

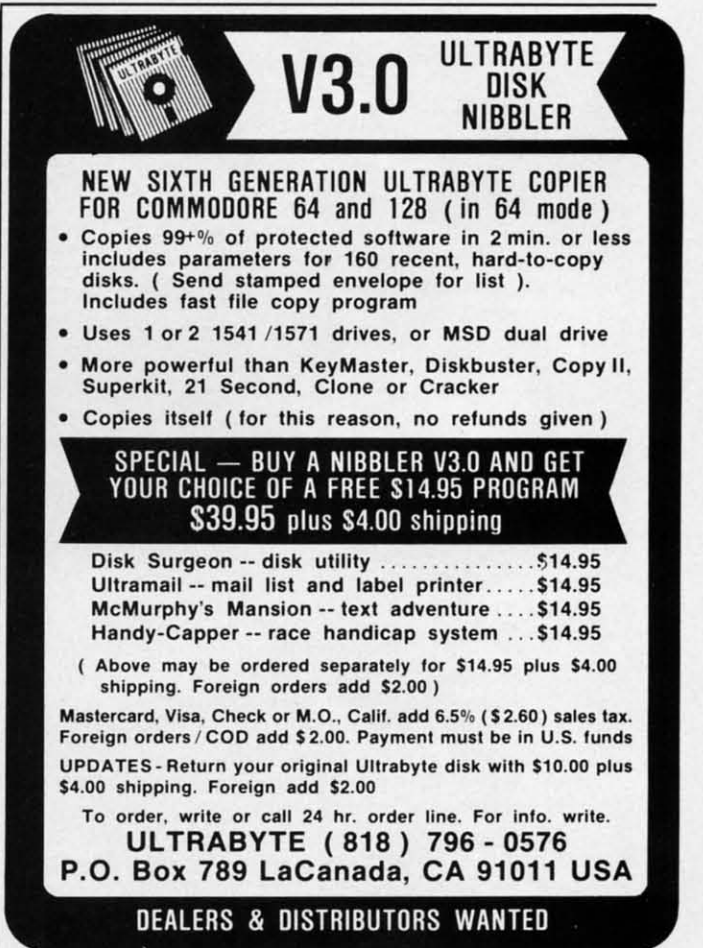

Reader Service No. 122

AHOY/ 89

œ

Cumum cammadara

map of the dungeon is 50 rows by 80 columns, with 10 levels. The screen scrolls in all four directions around you whenever you move against the border. This scroll is accomplished by a short ML routine that sits in an unused portion of memory.

Your purpose on each level is to avoid the traps and monsters, get as many gold chests as possible, and find the key that unlocks the door leading to the next level.

On the first five levels, this is relatively easy, since the catacombs are illuminated. But on the next five levels the lights are out, and the only things you can see are the objects which are within range of your torch. It takes an extensive search, as well as caution, to avoid the traps and monsters while you look.

There are five types of critters living in the catacombs: skulls, wizards, bats, spirits, and snakes. There are three of these guardians on each level, and they are quite intelligent and relentless in their efforts to catch you. If one of the monsters catches you the game ends.

The chests are worth 50 gold points each. A key adds a 100 gold point bonus to your booty. Each level is worth 25 gold points.

There are two types of doors in the dungeons. One is white, the door you came in, and one is gray, the one you need to unlock. You cannot go back through the white door. You cannot go through the gray door until you have the key.

The traps in the dungeon are detectable if you keep your eyes open. The tripwires look like single pixels on

your screen. If you set off a trap, you lose 50 gold points - but worse than that, the lights go out in the level you are on. You can get through the first five levels a lot easier by avoiding the traps, but levels 5-10 are dark anyway, so you only lose 50 gold points.

 $\Box$ 

ŗ I I I I ,

it I the **OC** gr. ab gr.

·3 , ·4 9

 $\cdot$  2  $\overline{2}$ 

 $\cdot$  1

64 I **We YOL** It's

·1

·2 2  $\cdot$  3 $\cdot$ 

sı 1 to ( yOl abo

If you complete all 10 levels, the game ends, prints your total of gold points, and asks you if you wish to play again. Press "Y" or "N" at the prompt.

While you are playing *Catacombs,* watch how interesting EBC mode is. The walls of the catacombs are always visible in one color. The border of stones that surrounds the dungeon is always dark gray, and so is the door to the next level. The door you enter through is white.

The most exciting feature is that traps, monsters, and treasure are always black, so they are invisible when the dungeon is dark, and the only way you can see them is to illuminate them with your torch, which is an expanded sprite which has its priority behind the background.

The EBC mode is highly effective in this program because of the ML scrolling routine. If this program was not in EBC, I would have to scroll both the video screen and color memory to have a color display-but this way I only have to scroll the video screen, since the characters get their color from registers 53281-53284 instead of color memory.

Enjoy *Catacombs.* I hope to have another interesting game in machine language for you soon, also using the Commodore 64's extended background color mode.  $\Box$ *SEE PROGRAM LISTING ON PAGE 121* 

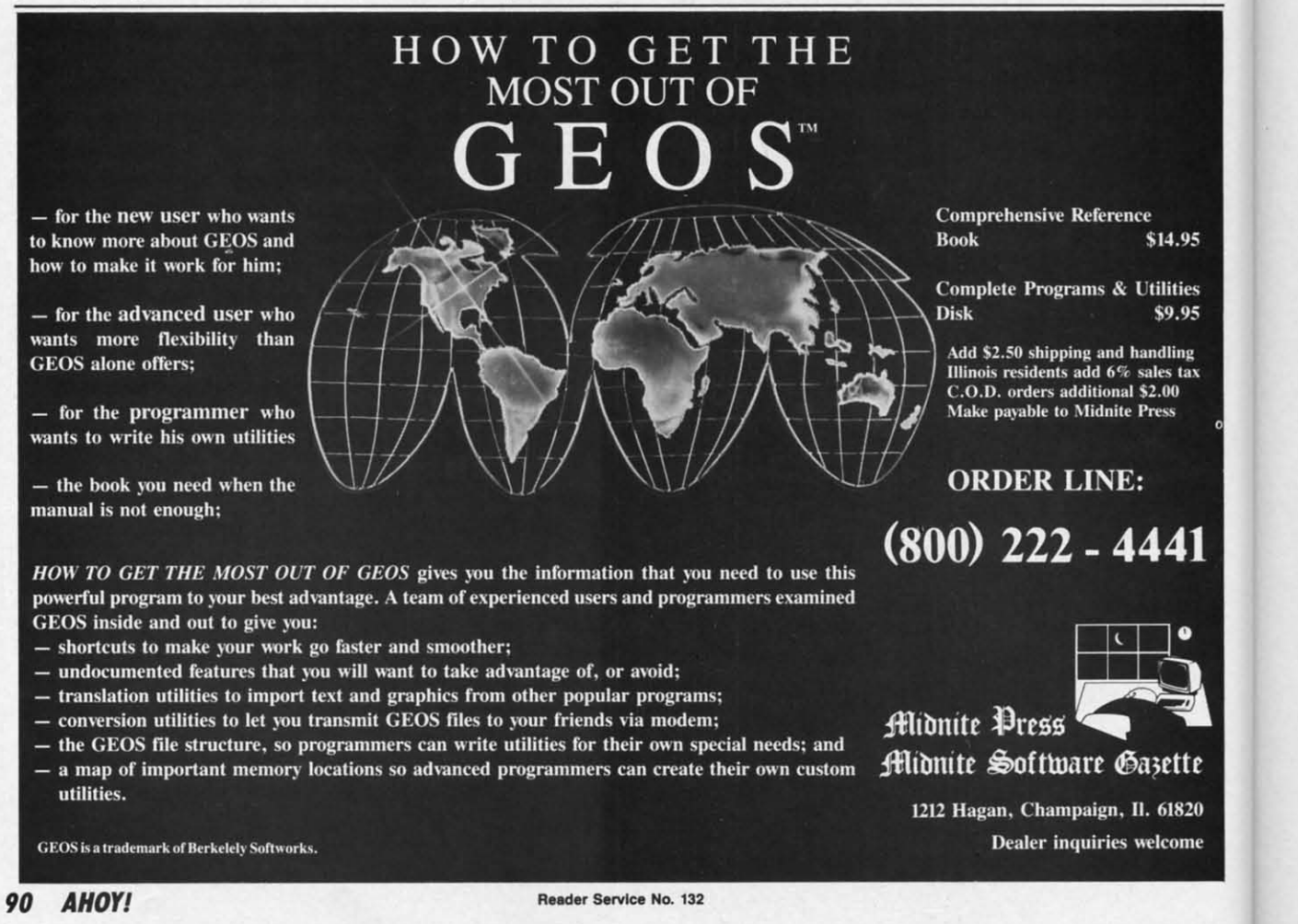

<u>Ewww.commodore.ca</u>

points el you ot eask any-

prints ish to

interire alit suris the white. s, and en the em is anded ind. m be-1 was creen s way aracstead

sting g the e.  $\square$  $3/121$ 

.95

ies

95

te

### **Compiled by Michael R. Davila**

**SAHOY** 

As is evidenced by its jump to five full pages this month, Tips Ahoy! has become one of our most popular features. We'd like to remain the Commodore community's number one forum for short, holpful programming routines. To that end, we invite you to forward your best efforts to:

> **Tips Ahoy!** c/o Ahoy! Magazine Ion International Inc. 45 West 34th Street-Suite 407 **New York, NY 10001**

Payment is made upon acceptance at highly competitive rates.

### **AUTO-RUN 64**

Many times someone using your program might cause it to crash due to an Overflow Error, or some error that the user causes. With the following program, if an error occurs, the program will Re-run itself. This sort of program works nicely with BBS's, as they are most vulnerable to crashers. It will work nicely with many other programs too. SYS 49152 activates it; SYS 49201 disables it. -Barry Allyn

Arlington, WA

 $\cdot$ 10 FORT=49152TO49213: READA: POKET. A: C=C+A :NEXT:IFC<>6535THEN PRINT"DATA ERROR!"  $-20$  DATA  $120, 169, 13, 141, 20, 3, 169, 192, 141$ . 21, 3, 88, 96, 165, 157, 201, 128, 240, 3, 76, 49 .30 DATA 234, 169, 5, 133, 198, 169, 82, 141, 119 , 2, 169, 85, 141, 120, 2, 169, 78, 141, 121, 2, 169 .40 DATA 13, 141, 122, 2, 76, 49, 234, 120, 169, 4 9, 141, 20, 3, 169, 234, 141, 21, 3, 88, 96

### **64 SOFTWARE RESET**

Don't have a RESET switch installed on your 64 yet? Well, type this program in, type SYS 49152, and presto, you have one. To reset the system, hit SHIFT-CONTROL. It's never been this easy, folks. -Barry Allyn Arlington, WA

.10 FORT=49152TO49177:READA:POKET.A:C=C+A :NEXTT:IFC<>2854THENPRINT"DATA ERROR!"

 $-20$  DATA  $120$ ,  $169$ ,  $13$ ,  $141$ ,  $20$ ,  $3$ ,  $169$ ,  $192$ ,  $141$ , 21, 3, 88, 96, 173, 141, 2, 201, 5, 240, 3, 76, 49 .30 DATA 234,76,226,252

### **SLOW PRINTING AT ML SPEED**

There are many occasions when it would be desirable to control the speed of printed text. How many times have you listed a program and it just zoomed on by? Or, what about the last time the direction for a program zipped

past? And then there is the time when...and the printing just would not slow down! With Slow ML Print, you have the choice of 256 printing speeds. The utility works with the C-128, C-64, and VIC 20 (it will probably work with other Commodore computers as well).

Make sure the utility is stored in a safe area of RAM in your computer by changing the value of S, if necessary. Once the utility is activated, everything that is printed will range from standard to extremely slow by POKEing (from direct or program mode) a value from 0 (fastest) to 255 (slowest) into location 252. Slow ML Print can be quickly disabled with RUN STOP and RE-STORE. A SYS to the starting address will reactivate it.

> -Shawn K. Smith Bronx, NY

- .100 REM\* SLOW (ML) PRINT -SHAWN K. SMITH .110 S=5120:REM START ADDRESS OF ROUTINE! .120 FORD=STOS+34:READY:POKED, Y:NEXT  $-130$  DATA  $169,000,162,255,141,038,003,142$ .140 DATA 039,003,096,072,138,072,152,072 .150 DATA 174, 252, 000, 240, 008, 160, 000, 136  $-160$  DATA 208, 253, 202, 208, 250, 104, 168, 104  $\cdot$ 170 DATA 170, 104, 076: P=S+11: H=INT(P/256) •180 POKES+3, H: POKES+1, P-256\*H  $\cdot$ 190 POKED, PEEK(806): POKED+1, PEEK(807) · 200 PRINT: PRINT: PRINT"SYS"S"ENABLES .210 PRINT"RUN STOP-RESTORE DISABLES •220 PRINT"POKE252, SPEED (0-255)
	-
- $-230$  REM SYS(S)

### **MENU HILITER**

My favorite tip for producing an easy to use menu having lots of colorful pizzazz is to first fill a string array with each array element being equal to a menu item. Then, POKE location 53283 with the highlight color you want and turn on extended background color mode. With extended color on, any screen lettering done in reverse mode appears on the screen with the character color unchanged and the background color of each character in the highlight color. I use f5 and f7 respectively to move the color bar up and down, with SPACE to make a choice. To use different control keys, change the PEEK (197) values in Lines 1030 through 1050. To use a joystick with the fire button making the choice, replace Lines 1030 through 1050 with:

- .1030 JV=PEEK(56320) AND 31: IF JV=29 THE N 1080:REM HILITE DOWN
- .1040 IF JV=15 THEN POKE BL, PEEK(BL) AND 191:RETURN:REM TURN OFF EXTENDED BACKGRO UND MODE: # OF CHOICE IN VARIABLE N

Cumu commodore de

 $\cdot$ 1050 IF JV  $\langle$  30 THEN 1030: REM HILITE U P

To adapt the subroutine to a multiple menu program, simply establish more variables to control those fearures you wish to vary from menu to menu, such as the screen printing locations, the spacing between menu options, the number of menu items, and the regular and highlight character colors. The menu string array should be dimensioned to accommodate the menu having the most selections.

An added touch would be to replace the short delays in Lines 1020 and 1100 with a pip sound. This would require a new line 1002 to clear the sound registers and turn up the volume:

 $\cdot$ 1002 SO=54272: FOR J=0 TO 27: POKE SO+J, 0: NEXT:POKE 54296,15

Then replace the delays with

POKE S0+6,240:POKE S0+4,17:POKESO+H,90: FOR T=l TO 3:NEXT:POKE S0+4,16

> -Marie E. Coon Bothell, WA

- ·10 REM \*\*\* MENU HILITER \*\*\*
- ·15 M\$(l)="SET MENU SELECTIONS":M\$(2)="EQ UAL TO ELEMENTS OF
- $\cdot$ 20 M\$(3)="[RIGHT][RIGHT]MENU (M\$) ARRAY. ":M\$(4)="[3"[RIGHT]"]MENU CHOICE IS
- ·25 M\$(5)="[RIGHT]HELD IN VARIABLE N
- 30 PRINT"[CLEAR]"TAB(134)" [c 5] MENU HILI TER $[c 4]$ "
- $-55$  Y=5:GOSUB1000:STOP:REM ON N GOTO HERE
- ·1(}J0 FORJ=lTOY:PRINTTAB(50)M\$(J):NEXT:RE M PRINT MENU
- ·1005 R=53280:BL=53265:X=4:N=1:POKER,l:PO KER+1,15
- ·1010 POKER+3,7:POKEBL,PEEK(BL)OR64:REM T URN ON EXTENDED COLOR (YELLOW)
- $\cdot$ 1015 POKE214, X: PRINT: PRINTTAB(10)" [RVSON J[RED]"M\$(N) : REM HIGHLIGHT TOP CHOICE
- ·1020 FORT=.T050:NEXT:REM SHORT DELAY
- ·1030 IFPEEK(197)=3THEN1080:REM F7 DOWN
- ·1040 IFPEEK(197)=6(JTHENPOKEBL,PEEK(BL)AN D191:RETURN:REM TURN OFF EXT BACKGROUND
- ·1050 IFPEEK(197) <>6THEN1030:REM F5 UP
- ·1060 IFN=lTHEN1030:REM TOP CHOICE
- $\cdot$ 1070 POKE214, X: PRINT: PRINTTAB(10)"[RVSOF  $F[(c 4]''M$(N):N=N-1:X=X-2:GOTO1010$
- ·1080 IFN=YTHEN1030
- $\cdot$ 1090 POKE214, X: PRINT: PRINTTAB(10)"[RVSOF  $F[(c 4]''M$(N):N=N+1:X=X+2:POKE14, X:PRINT$

 $\cdot$ 1100 PRINTTAB(10)"[RVSON][RED]"M\$(N):FOR

T=.T050:NEXT:GOT01030

### **CUSTOM BIT MAPS FOR THE C-128**

I have invented a routine that enables you to create a custom-made background on the bit map of the Commodore 128 by using a technique I call sprite stamping. The program allows you to take any readily made sprite from memory and transfers it to the bit map. Once the bit map has been filled up, you can add such things as text, etc. The space left between each sprite is chosen by the user. You may overlap and reverse the sprites by selecting the number of the GSHAPE VALUE when it is asked. To do all this, enter the folowing program:

- ·5 GRAPHIC (J,l
- · 10 INPUT" SPRITE NUMBER TO USE "; N
- ·15 INPUT" CLEAR BIT MAP[4" "]Y [3"[LEFT] "]";Y\$
- $-20$  IF  $Y$="Y"$  THEN  $C=1$
- ·25 IF C=1 THEN INPUT" BACKGROUND COLOR # "; K: COLORO, K
- ·30 INPUT" BORDER COLOR # "; B: COLOR4, B
- ·35 INPUT" PIXEL COLOR # "; P: COLOR1.P
- $-40$  INPUT" X INCREMENT  $#$  "; X2
- ·45 INPUT" Y INCREMENT # ";Y2<br>·50 INPUT" GSHAPE VALUE # ";V
- •50 INPUT" GSHAPE VALUE # ";V<br>•55 INPUT" OK[4" "]Y [3"[LEFT]"]";O\$
- $-60$  IF 0\$  $\langle$   $y$ <sup>n</sup>  $y$ " THEN RUN
- $-65$  GRAPHIC  $1,0$
- $-70$  SPRSAV N.A\$
- ·75 A\$=A\$+CHR\$(23)+CHR\$(0)+CHR\$(20)+CHR\$(  $<sub>(1)</sub>$ </sub>
- ·80 FOR Y=l TO (2(}J-Y2) STEP Y2 · 85 FOR X=l TO (320-X2) STEP X2
- 
- ·90 GSHAPE A\$,X,Y,V
- ·95 NEXT:NEXT
- ·l(}J GETKEY B\$:GRAPHIC 0,l:END

If you do not currently have a sprite in memory, either quickly design one, preferably one that has a 3-D effect to it, or load a binary sprite file of yours into memory. When choosing the X and Y increments, remember a sprite is 24 x 21 pixels. So if you want to display a sprite that takes up its whole space, you may want to set the increments higher than the sprite boundaries, such as  $X=25$ , and  $Y=22$ .

If you are not sure about the GSHAPE VALUES, a small reference list is given below:

- # Outcome
- o Place SPRITE as is
- I REVERSE SPRITE
- 2 OR SPRITE (COMBINE IT) WITH THE AREA
- 3 AND SPRITE (OVERWRITE IT) OVER THE AREA
- 4 EOR EXCLUSIVE OR SPRITE IT WITH THE AREA

If you *are* satisfied with the outcome of the hi-res screen, you may save it by using the following statement.

**92 AHOYI** 

Cumu commodore ca

Make 50 bl

BSAV 6192

To in eit

**BLOA** 

N<sub>o</sub> have

### **TWC**

Tir

Desig sumir ing n: probl, two n cases. chara, simpl of eac creati value, you c ics (I( if the

chang

### POKE

where the B cated progr. enoug the st comn

POK  $16<sub>0</sub>$ 

giving progr.

 $\cdot$ 100 CLR  $\cdot$ 110  $-120$  $-13<sub>0</sub>$  $-2(f)$ 

eate a mmo- :. **The**  from 1 map I, etc. user. Jg the d. To

6192

LEFT]

,OR #

',B P

:HR\$ (

```
f, ei-
3-D 
nem-
em-
,play 
nt to
such
```
**lS, a** 

HE

i-res ~nt.

POKEI6384,0:POKE44,64:POKE52,160:POKE56,  $160:$ NEW

POKE ADD+63,either 42,106,234:SYS ADD

where the start of the ML routine, 'ADD', is defined in the BASIC program. The new character set will be located at 12288 - 16383 (\$3000 - \$3FFF), so a BASIC program will be limited to 10K. If you feel this is not enough room for your application, you may want to move the start of BASIC above the new character set with the

Make sure you have a disk in the drive that has at least

BSAVE"name of hi-res screen", BO, P7168, P1

To load the file, you may type the following command in either direct mode or from your BASIC program:

Notice the parameters are no longer needed since they

Tired of the same old Commodore 64 character set? Designing one's own set would be extremely time consuming and a waste of programming memory. This amazing relocatable machine language routine will end this problem. It will have the ability to design not one, but two new italic character sets, in both upper and lower cases. This is made possible by manipulating existing character definitions already in the C-64's ROM. Very simply, what the code does is shift the upper four bytes of each character definition to either the left or the right, creating two new fonts in the process. By changing one value, marked in the listing, and reexecuting the code, you can create left shifted italics (42), right shifted italics (106), or go back to the original set (234). However, if the ML code is already POKEd in memory, one can

-Robert J. Tiess Middletown, NY

*SO* blocks on it so no errors will occur.

BLOAD"name of hi-res screen"

have been saved to disk. Happy bitmapping!

**TWO ITALIC CHARACTER SETS** 

change fonts by the commands:

giving you now about 24K. Be sure to save the original program before this last instruction is executed.

> -Andrew Vajoczki Brantford, ONT

- '1(}) IFPEEK(44)=8THENPOKE52,48:POKE56,48: CLR
	- '110 ADD=828:REM RELOCATE ANYWHERE
- '120 FORX=(JTOI16:READA:POKEADD+X,A:NEXT

```
·13() SYS ADD
```
commands:

*·2(f)* DATA169,208,133,140,169,48,133,142

- ·210 DATA173,14,220,41,254,141,14,220
- ·220 DATA165,l,41,251,133,l,169,0
- ·230 DATAI33,251,133,252,170,168,133,141
- ·240 DATA133,139,232,224,9,208,2,162
- ·250 DATA1,138,201,5,176,23,165,252
- ·260 DATA201,4,144,9,201,8,144,4
- ·270 DATA201,12,144,1,56,177,139
- $\cdot 271$  :
- ·275 DATA106:REM 42,106 ITALICS, 234 OFF ·276
- ·280 DATA145,141,24,144,4,177,139,145
- ·290 DATA141,200,208,4,230,140,230,142
- ·300 DATA230,251,208,2,230,252,165,252
- ·310 DATA201,16,208,198,165,l,9,4
- · 320 DATA133,l,173,14,220,9,l,141

```
·330 DATA14,220,173,24,208,41,240,9
```

```
'340 DATA12,141,24,208,96
```
### **SYSPLOT AND SYSCLEAR**

Perusing a disassembly of Commodore BASIC 2.0 ROM, I discovered that the C-64 has routines used by BASIC not available *in* BASIC that would be very useful in BASIC programs. The following are two machine language subroutines that make the BASIC ROM subroutines to plot the cursor and clear lines of the screen a snap to use in your BASIC programs. Both are very short and fully relocatable; they can be placed in any available memory location without modification. The parameters used when the routine is called can be complex statements, such as SYSPLOT,(X\*Y+(FNA(B) ),(y  $AND (A/2)$ ), and will be evaluated before the routine is called. Please note that these listings contain elements included for clarity and demonstration that are not essential to the operation of the routines. To incorporate them into your own programs, you may combine lines 100, 110, and 120 into one line and, provided you type the DATA statements carefully, eliminate 140 and 150 (and 160 in SYSPLOT). Please note also that while these routines check for and abort on syntax errors, there is no range checking: Attempting to plot the cursor to a nonexistent screen location or clearing lines less than 0 or greater than 26 can cause catastrophic (but interesting) results. - Paul Sobolik

Pittsburgh, PA

### **SYSPLOT**

- ·10 REM SYSPLOT
- ·20 REM SYNTAX: SYS PLOT,XPOS,YPOS
- 30 PLOT=828
- $\cdot$ 40 FORX=0T015
- '50 READ BYTE:POKE PLOT+X,BYTE
- ·60 CK=CK+BYTE:NEXT
- 7() IF CK<>2443 THEN PRINT"ERROR IN DATA STATEMENTS": END
- $\cdot$ 80 PRINT" [CLEAR]": SYSPLOT, 10, 9: PRINT"TYP E SYSPLOT, XPOS, YPOS"<br>
• 90 SYSPLOT, 12, 13: PRINT"TO PLOT CURSOR": S
- 

**AHOY!** 93

Cumu commodore co

YSPLOT,  $0, 0:$  END

*·lrft)* DATA 32,155,183,134,251,32 ,1 55, 183

·110 DATA 138, 168, 166 , 251,24 ,76, 240,255

### **SYSCLEAR**

- 
- ·10 REM SYSCLEAR · 2r) REM SYNTAX: SYS CLEAR , ROW1, ROW2
- 30 CLEAR=828
- $-40$  FORX= $0$ TO28
- '50 READ BYTE:POKE CLEAR+X,BYTE · 60 CK=CK+BYTE:NEXT
- 
- •70 IF CK<>5020 THEN PRINT"ERROR IN DATA<br>STATEMENTS":END
- $\cdot$ 80 SYSCLEAR, 8,12: PRINT"[CLEAR] TYPE SYSCL EAR, ROW1, ROW2 TO CLEAR BETWEEN ROWS": END
- 90 DATA 32,155 ,183, 134 , 251,32,155 ,183
- 'l*rft)* DATA 232 ,134,252,166 , <sup>251</sup> ,32, <sup>255</sup>
- '110 DATA 233 , 232,228, 252 , 208 , 248 ,166
- ·120 DATA 251,160,0 , 24 , 76,240 , 255

### **SAFE INPUT BASIC ROUTINE**

Everybody has seen, I'm sure, those "short little routines" printed in magazines that provide foolproof BASIC input. Usually they are two pages in length and can sometimes be longer than the program itself, and are often in machine language.

The routine below is the one I always use in BASIC for any input that I cannot afford to have tampered with. It is short enough that I can merely list it on the screen, type NEW, and then load my program. Then I can cursor back up to the lines, and enter them into the program in direct mode just by hitting RETURN on each line.

It only accepts alphanumeric input, with no cursor control. You can include commas in your string, and set the number of characters desired in the line in the variable "A", then GOSUB to it from anywhere in your program. IN\$ is the input string it returns. The best part about it is that it flashes the cursor, just like regular input, to let the user know the computer is waiting. It will clear the line it starts on before it prints the prompt. By changing the size of this string that clears the line it starts on, and limiting the number of characters in A, you could set up input windows in BASIC very easily. Since it is entirely in BASIC, it can be easily modified to your program requirements, unlike machine language. I have found the routine very useful, and have included it in just about all my programs for the C-64 that require an input. - Cleveland M. Blakemore Richmond, VA

```
\cdot 6000 REM TAMPERPROOF INPUT
```

```
• 61) F) REM CHARACTER MAXIMUM IN "A"
```

```
•6015 A=20
```
- $.6020$  PRINT"[41" "][UP]";
- 6030 IN\$="": POKE198, 0: POKE204, 0
- · 6040 WAIT198,15:GETZ\$ :Z=ASC(Z\$) :IFZ>95TH EN6r)4r)
- 
- · 6050 ZL=LEN(IN\$) :IFZL>ATHEN6070 · 6060IFZ>31THENIN\$=IN\$+Z\$ :PRINTZ\$;:GOT06  $(140)$
- $\cdot$  6070 IFZ=13ANDZLTHENPOKE204, 1: PRINT" ": R ETURN
- ·6080 IFZ=20ANDZLTHENIN\$=LEFT\$(IN\$, ZL-1): PRINT" [LEFT][LEFT] [LEFT]";

• 6r)9r) GOT06r)4r)

### **REM TAMER!**

There was a time when the REM command was very peaceful. When one found a program containing REMs, he was usually rewarded with some insight into the working of the program by its creator. Now, however, REMs are not just used for providing information about a program. In fact, more and more, REMs are being used to deceive, deprive, and frustrate. Many individuals have found that by placing SHIFred and special characters after the REM, almost anything could be accomplished, including having a program display a Syntax error when listed. Not long ago, when my older sister started altering the REMs in my programs with SHIFTed L's and ESC characters, I knew it was time to tame those REMs!

*REM Tamer!* will search a program looking for REMs and replacing any SHIFred or special characters after the REM with a !. The utility is fully relocatable by changing the value of S. In its present form, the utility is written for the 128. However, if the numbers 45 and 46 in line 140 are changed to 43 and 44, respectively, the utility will work with the VIC and 64.

Load and Run *REM Tamer!,* then load the program to be tamed and SYS to the starting address of the utility. Within seconds, the program will be tamed!

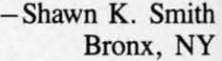

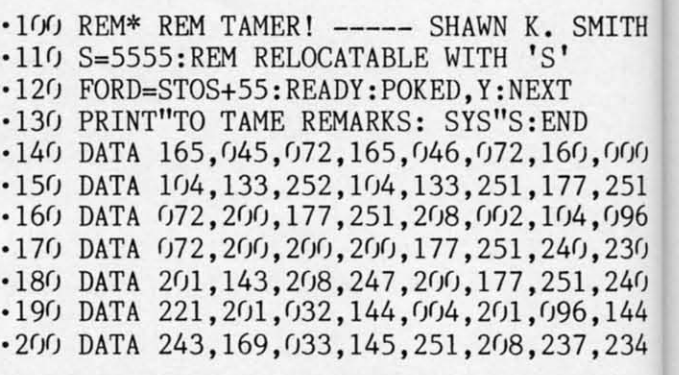

### **un JOTSTICK**

There are many great programs available for the C-64 which utilize joysticks-especially games! Nevertheless, if the joystick routine was written in BASIC, chances are the entire program lacks speed because of the formula which must be employed to read the joystick correctly. If you own one of these programs or are writing a program of your own that will employ joysticks, USR Joy*stick* may be the speed you are looking for.

*USR Joystick* is written in machine language, which

is al use: nun foll. rect

X<sub>s</sub> that is f

 $J=$ 

For vall fire equ  $\epsilon$ for the

```
\cdot10
\cdot11
•121• 131•141•151·161 
· 171 
.18
. 191
```
 $-20$  $•211$ 

·221  $• 231$ 

 $-251$ 

**S'**  '1 You rest 1

```
acti 
  1 
me
```
- $-10$  $\cdot$  2 $\sigma$
- 3r)
- $-4<sub>0</sub>$
- $-50$ 21

:GOT06

**Til II:R** 

ZL-l) :

as very REMs, : work-REMs a prolsed to <sup>~</sup>have racters lished, rwhen l alter-~s and **REMs!** REMs s after ble by utility 15 and tively, ogram .e util-Smith t,NY

II  $0,000$ 7,251 ~,r)96  $(1,236)$ *1,2M)*  6,144 7,234 C-64 eiess,

SMITH

es are rmula :ectly. I pro- $7$  Joy-

Nhich

is at least 100 % faster than BASIC. And since the utility uses the USR vector, there is no need to memorize a SYS number to retrieve the current value of the joystick. The following statement returns a value depending on the direction of the joystick:

 $J=USR(X)$ 

X should equal 1 for port 1, or two for port 2. The value that J returns is based on which direction the joystick is facing and if the fire button is pressed:

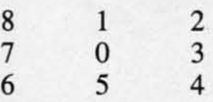

For instance, if the joystick is facing north (forward), the value of J will be I. 128 is added to the value of J if the fire button is pressed. Using the example above, J will equal 129 if the button is pressed.

C-128 owners may have noticed that the value returned for J by *USR Joystick* is the same as that returned by the C-128's JOY command. - Shawn K. Smith Bronx, NY

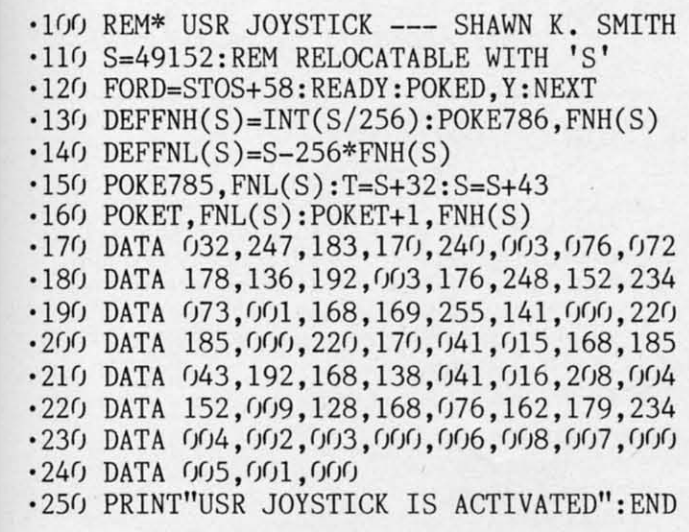

### **SPLIT SCREEN**

This program generates a split screen in C-64 mode. You will have four rows of text at the bottom and the rest will be in high-resolution mode.

To activate it type RUN, and the split screen will be activated.

The starting location for plotting pixels (picture elements) is 8192. - Ernest Croot Bevinsville, KY

- $\cdot$ 10 X=49152 ·20 READ A:IFA=-ITHEN40 '
- 
- 30 POKEX ,A:X=X+l: GOT020 ·40 SYS 49152:END
- · 50 DATA 120 ,169 , 28 ,141,20, 3,169 ,192 ,141, '120 IFC>16THENC=1 · 130 IFB>16THENB=1
- 21,3,169,1,141,26,208,169,27
- · 60 DATA 141 , 17,208,169,127,141,13,220,88 ,96,169,1,141,25,28,173,18,208
- ·70 DATA 201,218,16,0,176,21, 169,218, 141, 18, 208, 169, 28, 141, 24, 208, 173
- ' 80 DATA 17, 208,9 , 32 ,141,17, 208 ,76,81 ,192
- ,169,0,141,18,208,169,21,141<br>·90 DATA 24,208,169,223,45,17,208,141,17,<br>208,173,13,220,41,1,240,3,76,49

*' Irfl)* DATA 234,76 ,188 , 254,-1

### **SPRITE DATA MAKER**

The sprite designer built into the 128 is very easy to use, but lacks certain features that are helpful. This program can be appended to the program you're working on and will make data statements for the sprite you choose. To use type RUN 60000, then RETURN, and the program will ask for the starting line, line increment, and sprite number. The data statements will automatically be entered into the program. -Joseph Bedard Hyde Park, MA

- $\cdot$  60000 PRINT"[CLEAR] [3"\*"] SPRITE DATA M AKER [3"\*"]"
- $\cdot$  60001 PRINT" [DOWN] (STARTING LINE), (LINE INCREMENT) ,SPRITE # (l-8) ":INPUT SL,IN,S N: L=() : SN=(SN+55 )\*64 : PRINT" [CLEAR] [DOWN] [ DOWN ]";
- $\cdot$ 60002 FORX=0T063STEP8: PRINTSL+L"DATA ";
- $· 60003$  FORY=0TO7:P=PEEK(SN+X+Y):P\$=STR\$(P<br>):N=LEN(P\$):N\$=RIGHT\$(P\$,N-1):PRINTN\$;:I FY<7THENPRINT",";: ELSEPRINT
- 
- · 60004 NEXTY :L=L+IN:NEXTX · 6rJf)()5 PRINT" [HOME] "; : FORT=riT07: POKE842+T , 13:NEXT:POKE208,8:END

### **KOALA DRAW 128**

This program is for the 128 and the Koala pad. The graphic screen is in multicolor, but you can't draw in true multicolor. The function keys are defined as follows: flchange background; f3-change cursor color; f5-clear screen; f7-exit program. - Joseph Bedard Hyde Park, MA

- 
- •10 REM KOALA DRAW 128<br>•20 GRAPHIC3,1:SCALE1,480,240:C=2:B=1<br>•30 FORT=1TO8:KEYT,CHR\$(T+132):NEXT
- 
- *' 4r)* COLOW) , B: COLOR4 , C: COLORl,C
- $-50$  X=(POT(1)-16):Y=(POT(2)-16)
- $-60$  IF X>-1ANDY>-1THENDRAW1,X,Y
- $-70$  GETA\$
- $\cdot$ 80 IF A\$=CHR\$ $(133)$ THENB=B+1
- 90 IF A\$=CHR\$(135)THENC=C+l
- 'l <sup>f</sup>*fl)* IF A\$=CHR\$( 137)THENGRAPHIC3,1
- 
- ·110 IF A\$=CHR\$(139)THENCOLOR0 , 12 :COLOR4, 14: GRAPHICO, 1: PRINT"[HOME][LEFT]";: END
- 
- 
- *1M) COTOM)*

**AHOY! 95** 

Commissione

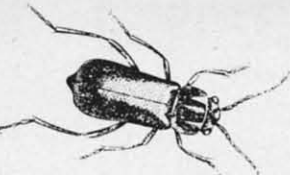

*•* 

**BUGOU For the C-64** 

### **By Tony Brantner**

*ugout* is a fast-paced arcade style game in which you guide our hero, Smilin' Stan the exterminator, against an endless swarm of giant insects.

After typing in and saving a copy of *Bugoul* using *Ahoyl's Flankspeed* program (see page Ill), SYS 49152 to start. The object of the game is to destroy as many bugs as you can before too many get behind you.

The game begins with Stan's entrance from the left side of the screen, armed with a can of the strongest insecticide known to man. Use a joystick plugged into Port 2 to move Stan up and down the screen, and press the fire button to spray a stream of repellent at any bug that gets within range.

All the bugs run away from you at different speeds. Bumping into an insect from behind causes it to run faster for a few moments. Since you can't move venically when using the spray can, you can use this technique to keep the bugs out in front of you. This applies to all the insects except bees. Since the bees aren't as easily intimidated, they tend to fly toward you instead of away.

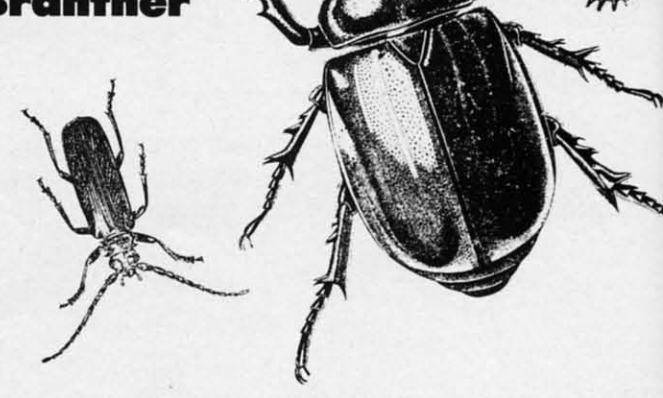

And any contact with a bee results in a sting which paralyzes you for a few moments, giving the other bugs a chance to slip by.

At the bottom of the screen you will find the score, the number of bugs missed, and the high score for the current session. Scoring begins at 10 points for each bug, but increases as the game speeds up. You can use the SHIFf-LOCK key to freeze the action. The game ends once three bugs are missed.  $\Box$ 

*SEE PROGRAM LISTING ON PAGE 142* 

### GREAT PRODUCTS FOR YOUR COMMODORE

### promenade C1<sup>™</sup>

The Eprom Programmer. Thoughtfully designed. carefully constructed, the promenade C1<sup>T\*</sup> is respected around the world for quality and value. The original software controlled programmer does away with personality modules and switches. Intelligent programming capability can cut programming time by 95%! With Disk Software ... . ..... . .. still just *\$99.50* 

CARTRIDGE MATERIALS:

Take control of your '64 or '128\* with this easy to use cartridge. Lets you make a back-up disk of your memory-resident software. Your program is then fully accessible to you and your program can be re-booted from your disk 3-5 times faster. Or make an autostarting cartridge using the promenade C1 and a CPR cartridge kit. Its magic!

CAPTURE'·

CAPTURE<sup>"</sup> is a bargain at 39.95

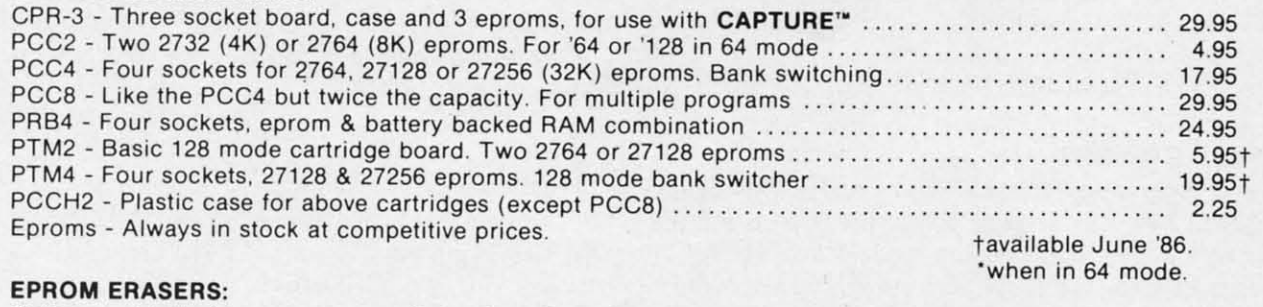

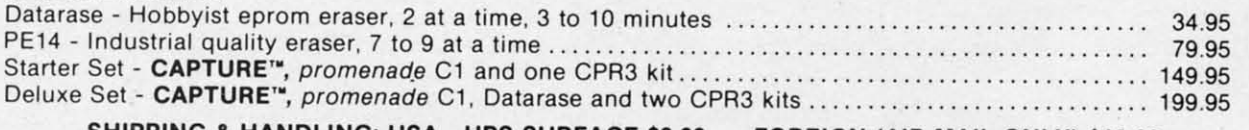

SHIPPING & HANDLING: USA - UPS SURFACE \$3.00 FOREIGN (AIR MAIL ONLY) \$13.00

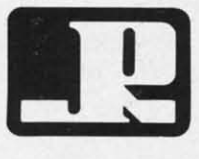

JASON-RANHEIM **1805 INDUSTRIAL DRIVE** AUBURN . CA USA *95603* 

TO ORDER TOLL FREE *800-421-7731*  FROM CALIFORNIA *800-421-7748*  TECHNICAL SUPPORT 916-823-3284 FROM OUTSIDE USA 916-823-3285 MC, VISA, AMEX WELCOME

<u>Euwww.commodore.</u>

Reader Service No. 134

n

pi to ta c a pi **C** 

e. tr  $\mathcal{L}$ in  $O<sub>1</sub>$ pi  $\overline{\mathbf{M}}$ d

p

W

 $\sqrt{2}$ 

 $\overline{\mathbf{n}}$ 

te  $\overline{p}$  $\overline{s}$  $\overline{\mathbf{n}}$ d

### *Continued from page 75*

bined with the foolproof nature of the product itself and its lucid, fact-filled manual, makes the use of help screens unneccessary.

Besides *Planner,* the disk also includes two other *programs-Repor- /er* and *Disk.* The former makes it possible to manipulate the project schedule, meeting actual environmental conditions in the process. The disk routine accesses DOS so you can format disks, delete files, or rename them. It is easier to use than Commodore DOS because there are prompts every step of the way.

The owner's manual should be sent to 90 % of the software houses in the country. They could use it as a model for their documentation. It not only explains project management techniques and philosophies, but also runs through every step in such a fundamental manner that you'd have to :ead it with your eyes closed not to understand.

Every screen displays active function keys and mnemonic commands (f6 starts a new project, " $C$ " calculates the critical path). Such attention to detail obviates the need for a pullout reference card or keyboard template. It also saves a lot of time because users don't have to continually search the manual for clues on what to do next.

### The Specs

ras a

re, the ug, the ıds

142

*Project Planner/Reponer* handles projects with up to 99 activities of up to 999 duration days per activity. (A task can last almost three years!) Except for start events (the beginning), any event can have from one to five predecessors (preceding events). You can choose between five or seven day work weeks for any project.

The system calculates the critical path (tasks whose delay will delay the entire project) based on activity entries and checks for improper logic (loops, more than one start or ending). The project schedule displays or prints out; a Gantt Chart can be printed but not be displayed. (See the What It All Means sidebar for terms definitions. )

The *Reponer* accepts time-phased

information concerning activity progress. It updates the schedule, allowing new critical path calculations. You simply enter projected or actual finish dates for remaining activities and the routine calculates remaining activity float time and remaining total project float time.

### **WHAT IT ALL MEANS**

What follows is a brief introduction into the world of project management terminology. Every discipline has its own language; do you remember how foreign computerese sounded at first?

Activity-a single task.

Critical- an activity whose delay will cause the project to be delayed.

Early/Late Start-the earliest/latest time a task can start.

Early/Late Finish-the earliest/latest time a task can finish.

Free Float-the amount of time a task can be delayed without delaying another.

Gantt Chart – a graphic portrayal of project tasks displaying early and late start dates, early and late finish dates, and free and total float.

Network-the logical sequence of events that comprises a project.

Predecessor-a directly linked prior activity. If Task A is the project starting point and Task B follows directly, then A is B's predecessor.

Successor-a directly linked following activity. In above example, B is A's successor.

Total Float-the amount of time an activity can be delayed without delaying an entire project.

### Planning a Project

About 80% of the data entry is intuitive or prompted. Users familiar with project management concepts probahly won't need the manual after the first session. Inexperienced planners who review the demo can be effective in 30 minutes.

The first step is to diagram (flow chart) the project tasks and relationships on paper. Even simple networks should not be entered directly into the program: experience demonstrates that it is easier to establish and main-

## REVIEWS

tain the proper flow on paper. Users with an outliner like *Brainstorm 128* might prefer creating the relationships with it. Regardless of the actual means, you should not attempt direct entry 'of any project networks; the confusion and frustration will be overwhelming.

After making desired entries, press "C" to calculate the critical path. The program checks for input errors such as no start or ending points, multiple start or ending points, and loop errors. Loops occur when a group of tasks are locked into a circular reference, repeating forever. (My first attempt produced a multiple end error even though I double checked the hard copy diagram. Correcting the problem was easy because the program alerted me to the specific problem.)

Once the errors have been edited out, you attempt another critical path calculation. If all is well, *Planner*  produces a schedule complete with early and late start data, early and late

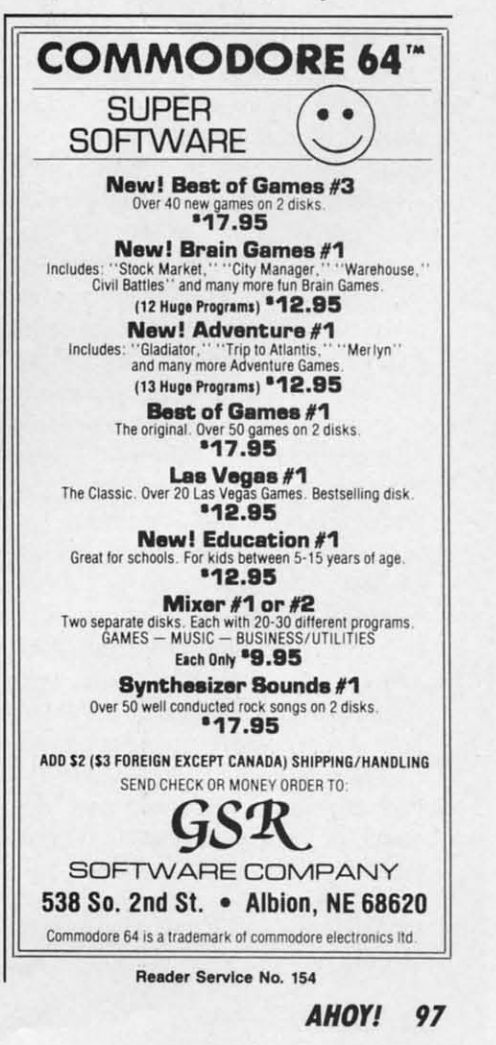

Curry commodare

**REVIEWS** 

finish information, and total and free float timeframes.

The schedule screen also indicates selected work week (5 or 7 days), project duration, current data, individual activity number, activity description, and the person responsible for completing the task.

Progress is keyed into the *Reporter* to update timeframes. Simply enter actual or projected start/completion dates and recalculate. Since the screen layouts and procedures are nearly identical to those in the *Planner* portion of the package, there is no need to learn anything new.

Just like *Planner, Reponer* uses a function key to save data to disk. Reports (schedules) are also printed in the same manner, though *Reponer's*  output contains additional information about actual project status (completed tasks, behind, ahead, scheduled, etc.). Two options are available, *Early Finish* or *Late Finish.* By printing both you can quickly compare the ramifications of delayed tasks.

### **The Bottom line**

Nothing in this world is perfect, and even *Planner/Reponer* could stand a little improvement. For one thing, the activity description field should be longer. The space provided is adequate only if you are very good with abbreviations or coded messages. The other problem concerns the non-integration of the disk's four programs. While having to load the tutorial and *Reporter* separately is acceptable, rebooting to access the disk commands is ludicrous. These functions should be available from  $within$  *Planner* and *Reporter.* 

Despite these two shortcomings, *Project Planner/Reporter* is a musthave tool for anyone who controls or oversees multiple resources. Programs as complete, refined, and wellbehaved as this one are rare. Add *its*  remarkable cost effectiveness into the equation and you have true value, the like of which few programs can equal. It is one of the best C-64 productivity titles in a long time.

B.E.S.T., Inc., P.O. Box 852, McMinnville, OR 97128 (phone: 503- *472-9512). -Ted Salamone*  **LIXTER For the C-64 By Tim LiHle** 

I'm sure all the advanced users<br>
out there have wanted a utility<br>
that prints out SEQ files, like<br>
word processor or terminal<br>
puffers, to the screen or printer. Or out there have wanted a utility that prints out SEQ files, like word processor or terminal buffers, to the screen or printer. Or checks a file that hasn't been accessed in a while to determine whether it was the ML game you were working on or just the sprite data.

If you've ever tried to print an autostart program you were faced with a problem right at the start: once it loaded, it was already running. Or maybe the latest version of your program is now loading with a disk error near the end (if you're lucky) of the load; as you know, listing it will mess it up as soon as ifs done. Trying to delete the erroneous lines will be to no avail, as such errors tend to screw up vital pointers.

Alas, there is a solution: Print the program without loading it. Some programming necromancy is in order here. I reasoned that if the computer can read and understand my program, I can too. So by using memory maps, DOS manuals, and every utility book I had on hand, I wrote *Lixter.* 

Lixter will allow you to print a disassembly, BASIC LIST, hex dump, or simple PETSCII dump (with control characters translated), all without loading the program into memory. It works by getting one byte at a time from the disk file and interpreting it, proceeding until the end of the file is reached at which time it gracefully bows out.

### **HOW TO USE**

After running the program, just enter the program name (no quotes or ,8, I needed) or \$ for the directory. Should you want to quit, type the period at this point. If you wish to access the same file again, hit RE-TURN (actually this was a bug in the

BASIC interpreter, but now serves as a nice feature). If you didn't choose the QUIT, LAST FILE, or DIREC-10RY options, you will be prompted for the file type, i.e. SEQ or PRG. At this point you must enter either S or P; if you wish to print an REL or DEL just change the program.

Now the fun part begins. The starting address was printed to the device you just selected. The printer will print twice the number of hex entries per line as does the screen; this should present cosmetic problems on 40-column printers. You will now be asked for the format for the display. An ASCII dump is actually a PETSCII dump with control characters printed out as their English representations. Undocumented codes are printed as periods, as are Commodore key combinations. Hex dumps are useful for determining the type of file you are dealing with.

Disassemblies may be printed out with different starting addresses than the one originally specified. But you must enter the new starting address in decimal. All branches will be corrected if this option is chosen. I have left the DATA statements structured so that the undocumented opcodes may be inserted instead of the ???s.

The only annoying feature about this program is the speed at which the output is printed. As I originally structured the program it printed much slower than 300 baud, so I did a major rewrite and played around with a ML subroutine for buffering disk VO. But I found no significant increase in speed, and so I present you with the fastest version of Lixter.

Hacker notes: Control codes may be redefined as may keywords, but beware of changing mnemonics that start with the letter B as they are critical in the program.  $\Box$ 

*SEE PROGRAM USTING ON PAGE 136* 

 $(as$ of wh beo sho the car cas

Contractor Contractor

## **DARK FORTRESS** For the C-128 **By Cleveland M. Blakemore**

A double screen game for the C-128. Requires both 80 and 40 column monitors and two joysticks.

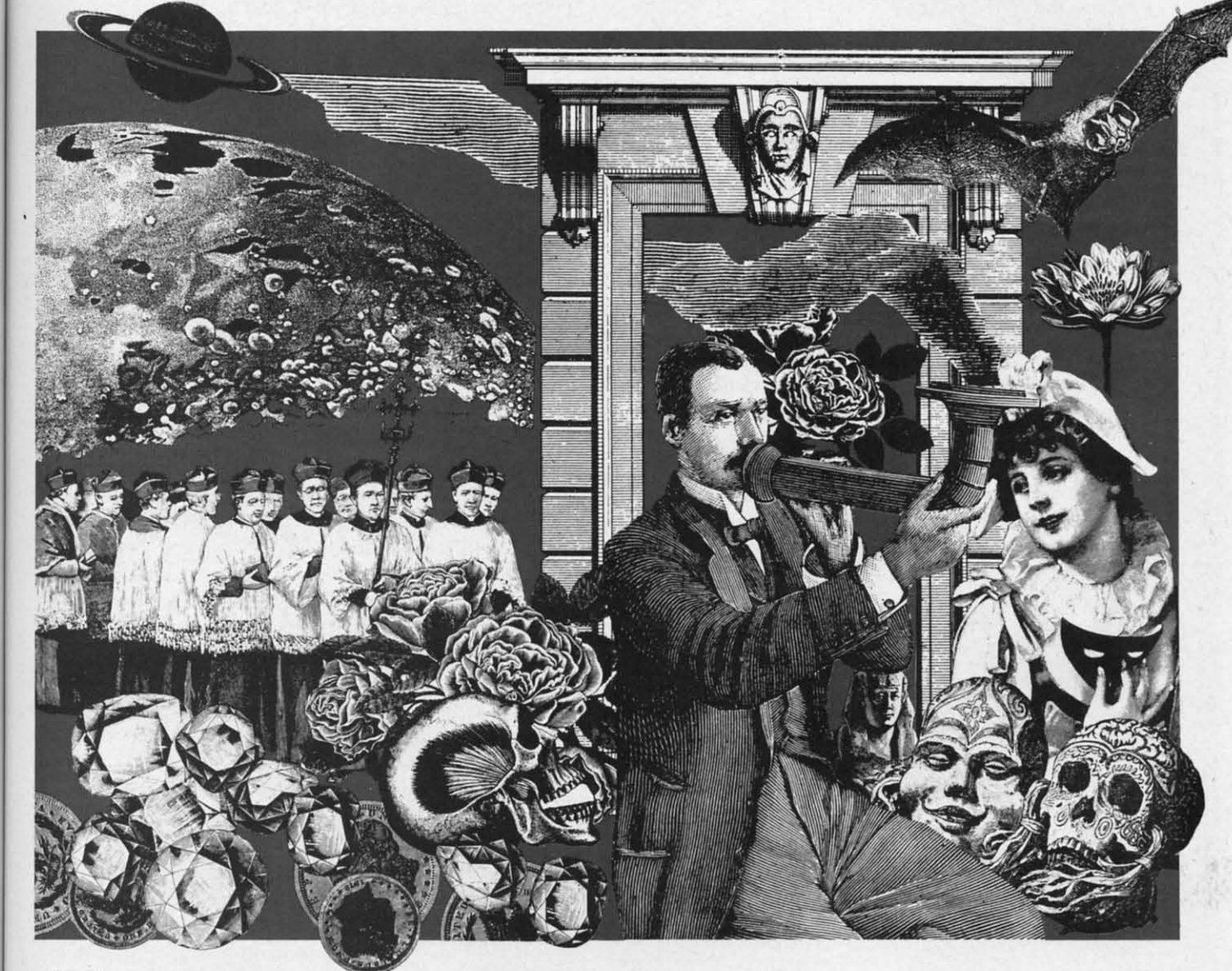

f you have not purchased one by now, I would highly recommend the C-128 to you as a very sharp buy. Although it may seem to be nothing more than a hyperactive C-64 at first, you will soon discover (as I did) that you have acquired a rather remarkable piece of hardware for a ridiculously low price. It will take a while for the applications software to build up a market, because many developers are not quite sure how they should take advantage of the extra memory and power the C-128 possesses.

The next time somebody asks you what your C-128 can do that your C-64 can't, show them this game!

Almost every review I have read of the machine has casually mentioned the possibility of "double screen" games"- an idea just waiting for someone to come along and implement it. Because the C-128 can maintain both 80 and 40 column screen displays independently, it follows that you could create some very interesting games controlled by separate players, each with a display screen hidden from the other player.

It just so happens that this type of game has long been the pipe dream of fantasy adventurists. Almost every computerist has dreamed of a fantasy adventure orchestrated by a single computer, with a monitor and controls for each player, so everyone could participate independently in a game controlled by an ultimately objective, flawless "Dungeon Master."

Well, not only is this pipe dream a possibility, it is now

Communicammodare de

a reality with this fantasy adventure game, *Dark Fonress.* 

As of this writing, there is no commercial software (that I know of) that uses the two screen capabilities like this game.

*Dark rortress* is a menu-driven text game that is played on a massive map of Shadow'Thorn Mountain. The object of the game is to find the three precious treasures in the game (DIAMOND, EMERALD, PEARL) and return them to the trophy case beneath the "Adventurer's Lounge" before the other player.

The game is filled with monsters, magic, myths, and mayhem - enough to keep almost any dungeon explorer happy. There are complex puzzles to solve, creatures both friend and foe, and even an underworld beneath the Fortress.

The game is in BASIC, and runs fairly slowly, but not so slow as to be annoying. You should have 'the *40/S0*  column key on the top of your keyboard locked down before you load the program. To play the game, you will need either a composite monitor or TV hooked up to the composite output, and an SO column device, either monochrome or color, hooked up to the RGB output. If you have a Commodore 1902, you can hook that up to the RGB, and use any old black-and-white (or color) TV set you might have sitting around for the composite. Any configuration with both an SO and 40 column monitor will work. The game uses no graphics, so color is not important. You should set the rwo monitors up so that neither player can see the other's screen.

Players alternate turns, controlling their moves with the joystick that applies to their player number. A chime sounds each time the computer changes players.

Player one will use the joystick plugged into Port 1. Player two will use the joystick in Port 2. Whichever screen the game is initially run from, either SO or 40 columns, that monitor will correspond to "Player ONE."

Each player has a total of IS different verbs he can command from the menu in the game. Discovering what the commands do and how to use them is part of the game. They are as follows:

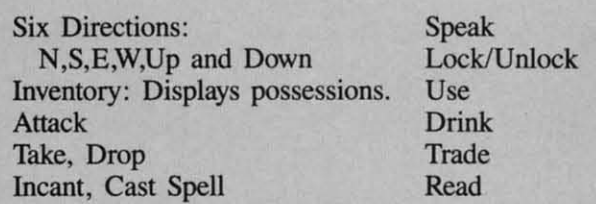

There are 13 different kinds of objects in the game, which you can pick up, drop, or use in some way which is beneficial. You can never carry more than four objects at a time.

To choose options from the menu, move the joystick up or down. When the option you want to use is highlighted, push the joystick button. All choices during the game will be in the same menu format. To exit any menu without a choice, highlight the last command, which will usually be "NOfHING".

This program makes extensive use of the windowing feature of the C-12S. There are three basic windows in

The upper five lines of the screen are reserved for location descriptions, directions, and messages.

The lower left window is always the menu window. Your menu options will always appear in this window.

The lower right window is used either for inventory, or a description of items or monsters present in the room with you. Player inventory displays objects currently in possession, and the amount of gold the player is carrying.

The bar at the bottom of the screen is the status bar. It will tell you whether it is your turn (waiting for option) or the program is processing the other player's turn.

The game does not allow combat between players, only between players and monsters. It does tend to encourage cooperation, though, and often requires compromises between players. Trading is a necessity here.

Supplies and magic can be purchased from the trading post outside the lounge if you have enough gold. Each player begins the game with one RESURRECTION spell in the event he is killed. After that he is on his own. Many of the magic spells are very useful. Others are helpful, but unnecessary. You will have to experiment to find which does what.

If you are killed, you will have to find a way out of Hades, or be doomed to remain there forever. The other player can get you out of Hades if he does the right thing in the right place, which he may be willing to do if you have something in your possession he wants. Otherwise you remain there indefinitely.

Some of the creatures in the game are neutral or friendly. But most are lethal unless you fight back with either a sword or staff (or both) and kill them. Slaying creatures brings you increased strength and riches. The more powerful the creature you slay, the more gold he will have.

If you and the other player team up on a single monster, the one who delivers the killing blow gets the gold and extra stamina.

If you exit a room during combat and return, the creature will be rested up when you come back. The really tough creatures are best fought in tandem with your opponent at the other monitor.

Hints and riddles can be found throughout the game. Think logically and use your wits to solve them. Most problems need special equipment to tackle. Talk to the inhabitants, read anything you see (or don't see), and experiment with different approaches until you succeed. Important tools can only be bought at the trading post when you have enough gold. Even after you have won the game, I guarantee there will be mysteries in the game yet to return to!

When you have all three treasures, go to the trophy room, unlock the case, and drop all three treasures to win the game.

Because there could be a great deal of dissent as to when to save the game, I did not include a save feature in *Dark Fortress*. Playing a complete game could take two to three hours. Perhaps if this game is received well I will include a separate file save for both players in a

Commodare ca

### for 10-

ndow. ndow. ntory, room Illy in rying. s bar. lr opitum. only cour-

ading Each spell own. helpfind

omis-

ut of other thing f you wise

iendither creamore have. nongold

creaeally op-

ime. Aost the  $1ex$ eed. post won

ame phy s to

is to ture take well in a future double screen game.

Game strategy varies enormously. Since you can only carry four objects at a time, you will often try to find a safe place to hide your important stuff while you venture off into the Fortress. You can try locking it up in different places, in the hope your opponent will not find the right key. You may have to trade, bargain, or plead with the other player to get his help. If you lose your lantern, you may have to follow the other player out, or wander in darkness. You may have to make several repeat trips to different locations, or even double back to get something you left behind.

When you are killed, be persistent. There is a way out of Hades, in fact several ways. The sooner you escape, the less time your opponent has to work unhindered by your presence in the game. If you are really sharp, there is a way to punch a permanent exit out of the "Land of Hades."

As with all text games, the key is to think in an orderly fashion. What type of key do you think would open a silver door- a copper key, an iron key, or a silver key? Read the room descriptions well; is there a possible hiding place in the area you are in? How do you uncover it?

ture issue for despondent adventurers; or send a stamped and self-addressed envelope to Ahoy!/Dark Fortress Map, Ion International Inc. , 45 West 34th Street- Suite 407,

New York, NY 10001 to receive the map immediately. But most mapping of the game is simple, with the exclusion of the HedgeMaze, which can be very confusing. Dropping objects in the maze can help you keep track of where you are.

The game has REM statements at all the major routines, so you should be able to modify it with ease if you are a middling to advanced BASIC programmer. Adding new rooms should be very simple, which I imagine you may want to do if you have thoroughly explored ShadowThorn Mountain. The memory capacity of the C-128 being what it is, a good programmer could expand this game to a size exceeding *Zork,* or even larger. The 160 space line length of the C-128 makes it possible to give much more explicit room descriptions than text games on the C-64. Many times while programming on the C-64 I have wished for just another line or two of text in a DATA statement.

I am considering a science fiction game in the same format as this one, which you may see in an upcoming issue of *Ahoy!* Give the editors some feedback, and they will let me know whether or not to proceed! Would you like to see something larger? Smaller? More complex, A map of the *Dark Fortress* will be published in a fu- or less challenging? A save feature? Graphics?

> I hope that you find the *Dark Fortress* immensely entertaining. See you at the Trading Post!  $\Box$

*SEE PROGRAM USTING ON PAGE 128* 

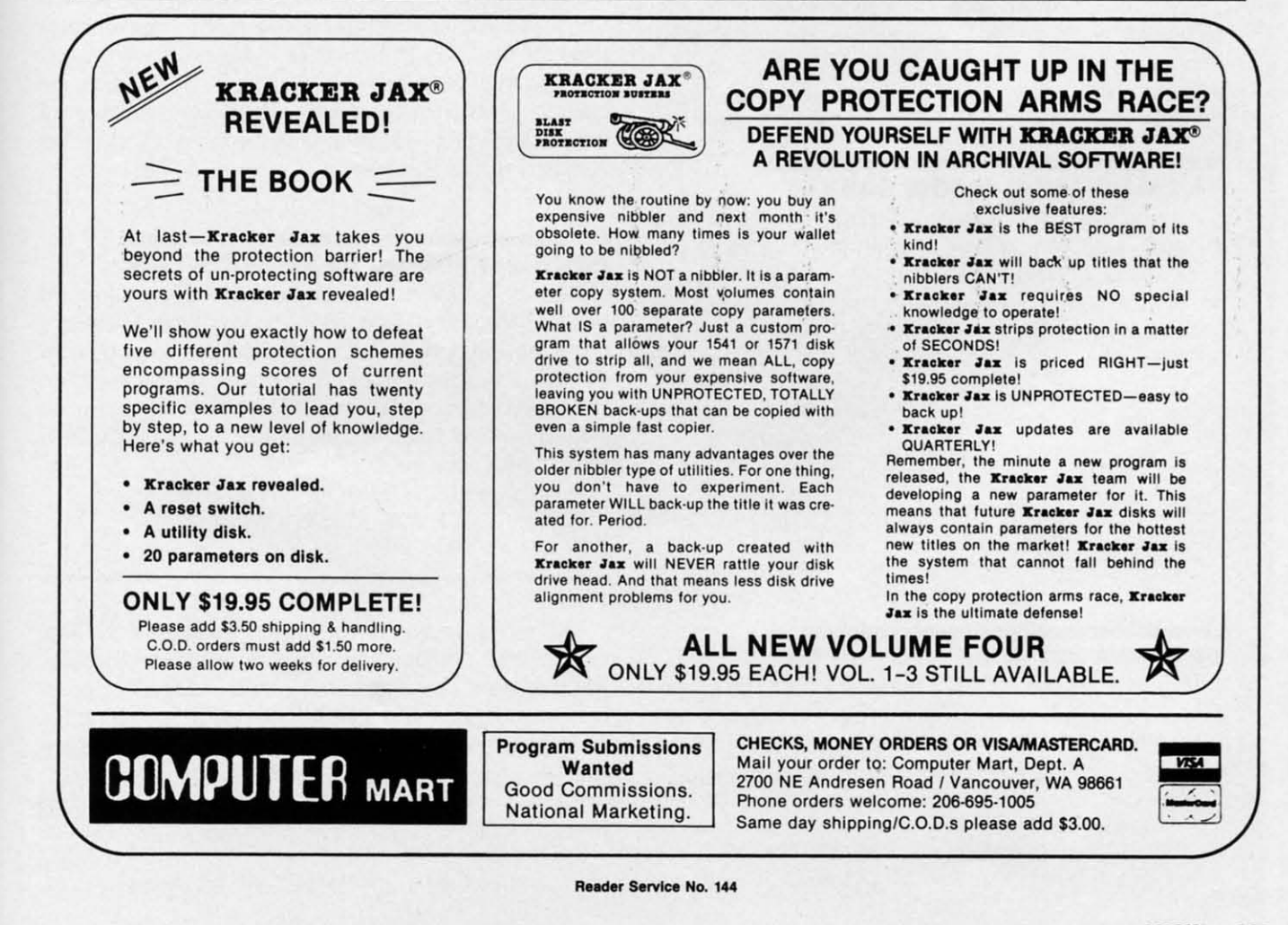

AHOYI JOJ

**By Dale Rupert** 

**PHCGHAMMING CI·IAI.I.I:NGI:S** 

**PERIODARES** 

ach month, we'll present several challenges de-<br>signed to stimulate your synapses and toggle the<br>bits in your cerebral random access memory.<br>We invite you to send your solutions to: signed to stimulate your synapses and toggle the bits in your cerebral random access memory. We invite you to send your solutions to:

*Commodares,* c/o *Ahoy!*  P.O. Box 723 Bethel, cr 06801

We will print and discuss the cleverest, simplest, shortest, most interesting and/or most unusual solutions. Be sure to identify the *name* and *number* of the problems you are solving. Also show sample runs if possible. Be sure to tell what makes your solutions unique or interesting, if they are.

Programs on diskette (1541 format only) are welcome, but they must be accompanied by listings. You must enclose a stamped, self-addressed envelope if you want any of your materials returned. Solutions received by the middle of the month shown on the magazine cover are most likely to be discussed, but you may send solutions and comments any time. Your original programming problems, suggestions, and ideas are equally welcome. The best ones will become *Commodares!* 

### **PROBLEM #37-1: MAGIC SQUARE**

This problem was submitted by Karen Middaugh (San Diego, CA). Let your computer do the thinking to put 5, 10, 15, 35, 40, and 45 in the appropriate blank squares so that the sum in each direction (horizontal, vertical, and diagonal) is 75.

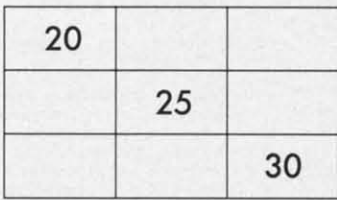

### **PROBLEM #37-2: OUTCAST ORDER**

Here is a tough one from Thomson Fung (San Diego, CA). There are N persons, numbered I through N, arranged in a circle. Beginning with person number I, go around the circle and cast out every Mth person. The circle closes after each person is cast out, and counting resumes with the next person. Write a program to print out the order of being cast out for specified values of M and N.

I

A.C.E Ace ( Ace (<br>Bop a<br>Chan Chan<br>Destr Elite<br>Fight Eligh<br>Sci Sta<br>GBA Gary Ga Hard<br>Lead **To** Exe<br>Marb

Micro<br>198<br>Wo<br>Ge<br>Bo

<sup>~</sup>.". **Spill/**   $$^{\text{Upe}}$$ Supe

Work

Tent Work

**AUer**  Astro **Bird!**  Battle Ches **Fairli Hear Hitch Leath Lords**  Moet

Movie<br>Ogre<br>Pawn<br>Phan<br>Rings

Sever **SlriP Ulllm Wher Wizar** 

Bank Cave Dona Evely Gertr **G"m Peile.**  Read  $\frac{Sky}{T}$ Gra **TieTI**  Sot **Typln Wonnl** 

**w**<br>Batte Auc<br>Che Ho! Ph<sub>c</sub> **Fleet** ." **Multip Pockl**  Sidew **Super Swift Sylvia** 

For example, let  $N=4$  and  $M=3$ . Assume the people are numbered clockwise I through 4, and counting begins at #I. The first outcast is #3 (count 1,2,3). Now the circle consists of #1, #2, and #4. Since counting stopped at #3, it begins with #4. Count 4, I, 2, and the next outcast is #2. Counting resumes with #4, and #4 is the next outcast (count 4,1,4). Consequently #1 is the last outcast. Your program should display the order of outcasts as 3, 2, 4, 1. For N=5 and M=3, the order is 3, I, 5, 2, 4.

### **PROBLEM #37-3: POWER PRODUCT**

Oren Dalton (EI Paso, TX) said that this problem was solved by c.w. Trigg in the 1930's without a computer. See if you can solve it with a computer. Find all solutions for digits A, B, C, and D, if any, to make this expression true:  $[ABCD] = (A \uparrow B)*(C \uparrow D)$  where the quantity on the left represents a four-digit number, not the product of four single-digit numbers. A  $\uparrow$  B means A raised to the B power.

### **PROBLEM #37-4: PHRASE REVERSER**

Here is one for novices and experts alike, suggested by Leo Brenneman (Erie, PA). The user types a sentence or phrase and presses RETURN. The computer reprints the phrase in reverse order. For novices, the entire phrase should be reversed. For experts, the reversal occurs on a word-by-word basis. For exannple, "WE LOVE COM-MODARES" becomes

Novice: SERADOMMOC EVOL EW Expert: EW EVOL SERADOMMOC

This month we will reveal the best solutions to the September 1986 Commodares. Bill Okerblom (Providence, RI) suggested Problem #33-1: Variable Log. The problem was to generate a checklist of all unique floatingpoint variable names. The first character must be a let-

**Commodare.ca** 

If you have a modem, you can call Ahoy!'s Bulletin Board System at 718-383-8909 any hour of the day, any day of the week to exchange electronic mail with other Commodore users and download files like the following: • Editorial calendar • Corrections to • Excerpts from fu- • Detailed descriptions for upcoming issues programs/articles ture news sections of back issues

Set your modem for 300/1200 baud, full duplex, no parity, 1 stop bit, 8-bit word length, and dial awayl

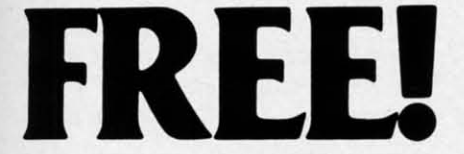

BONUS GIFT WITH ANY SOFTWARE ORDER - AN EXCELLENT PUBLIC DOMAIN VERSION OF AN ARCADE HIT GAME ON ITS OWN DISK.

### **ARCADE**

he ng int of

<sub>le</sub> ehe ed utxt st. 3,

 $\overline{4}$ 

as

r. u- $\overline{X}$ -

e ot **ns** 

Уd æ ts

se

m

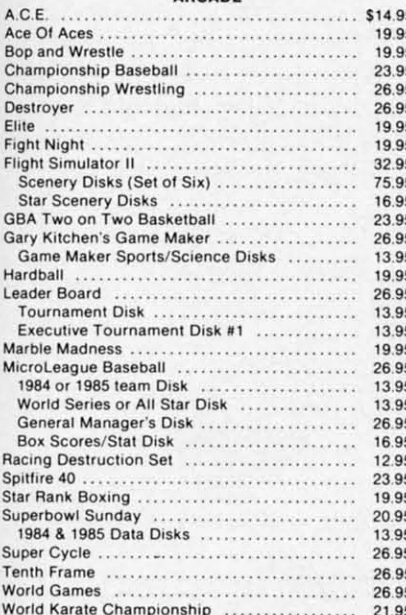

#### **ADVENTURE AND MIND GAMES**

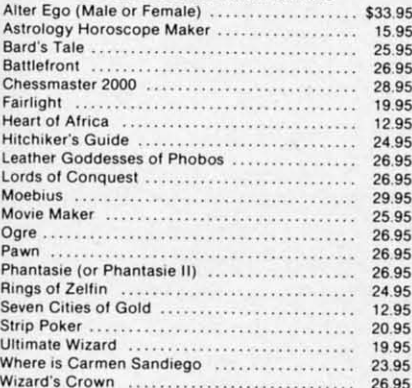

#### **EDUCATIONAL PROGRAMS**

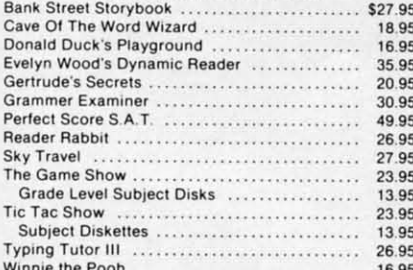

#### **WORD PROC.-DATA BASES-SPREAD SHEETS**

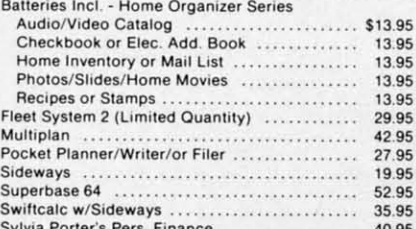

### **GRAPHICS & MUSIC**

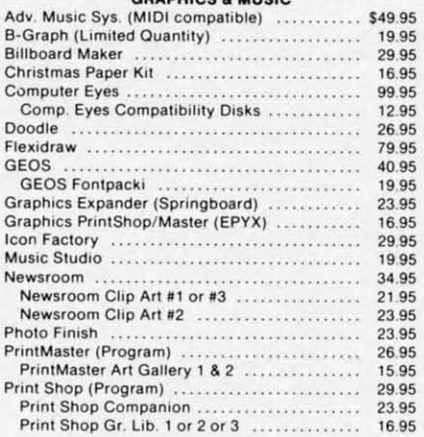

#### **MISCELLANEOUS**

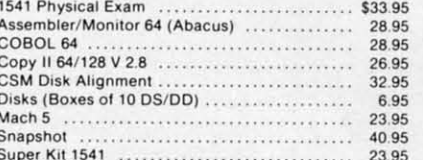

#### **COMMODORE 128 SOFTWARE**

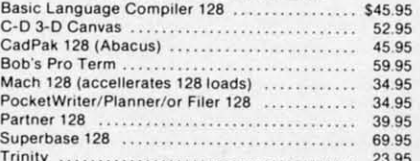

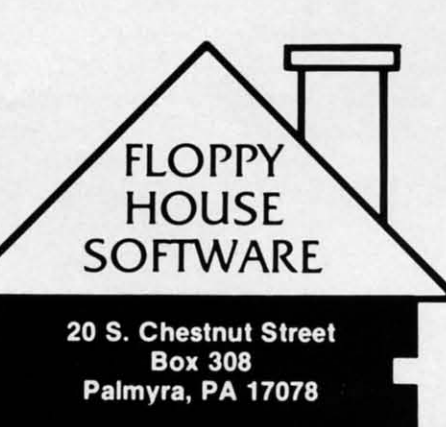

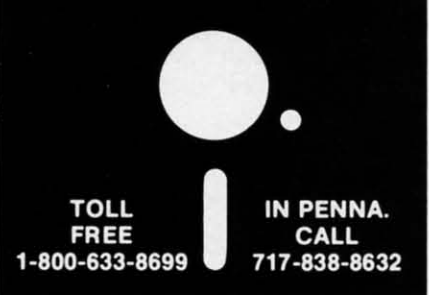

Reader Service No. 127

#### **AMIGA SOFTWARE**

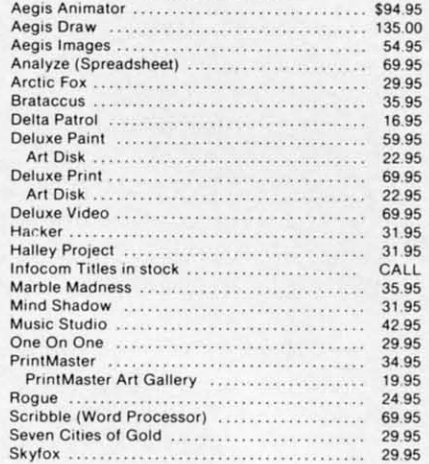

#### HARDWARE AND PERIPHERALS

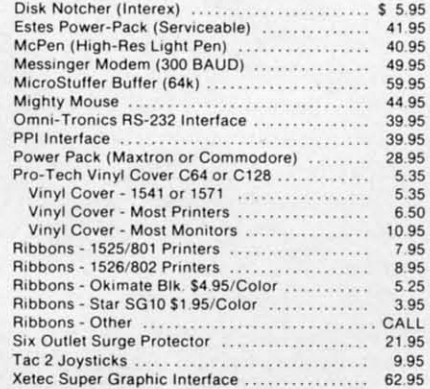

### LEROY'S CHEATSHEETS C-64 ................ \$ 2.95

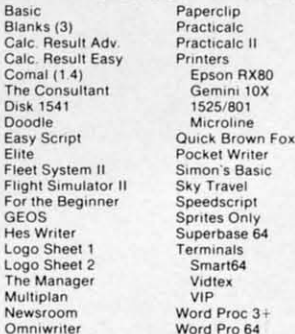

### 

**MAILING CHARGE ON LEROY'S CHEATSHEETS** \$1.00

### **ORDERING & TERMS**

- · VISA & Master Card no additional charge
- \$2.50 Shipping charge Shipping free on orders over
- 
- 
- 
- \* \$2.50 Shipping charge Shipping free on orders over<br>\* LEROY'S total mailing charge \$1.00 for any quantity<br>\* C.O.D. orders add \$1.90 extra<br>\* PA residents add 6% Sales Tax<br>\* FPO & APO no additional charge<br>\* we try to

EWWW.commodore.com

. I · 2 ·3 ~ ·5 . I D ·2 I S o ·3  $\overline{1}$ Ji st  $\mathbf b$  $\mathbf b$ P  $\mathbf b$ th

 $\mathbf b$  $\mathbf{c}$  $\mathbf b$ 

[

 $\mathbf{I}$  $\mathbf{p}$ 

ter, and the second character, if any, must be a letter or a one-digit number. (According to the *Programmer's Reference Guide,* anyway. More on that later.)

Here are two approaches suggested by Joe Wright (Louisville, KY):

```
·1 REM COMMODARES PROBLEM #33-1: 
'2 REM VARIABLE LOG 
·3 REM SOLUTION BY 
·4 REM JOE WRIGHT 
·5 REM 
\cdot9 REM == 1ST SOLUTION ==• F) A$="ABCDEFGHIJKLMNOPQRSTUVWXYZ ()12345 ·1 REM COMMODARES PROBLEM #33-2: 
6789" : FOR X=1 TO 26 : FOR Y=1 TO 37 \cdot 2 REM SENTENCE DISASSEMBLER<br>20 PRINT MID$(A$,X,1);MID$(A$,Y,1);" "; \cdot3 REM SOLUTION BY
\cdot20 PRINT MID$(A$,X,1);MID$(A$,Y,1);" "; \cdot3 REM SOLUTION BY<br>: NEXT : NEXT
  : NEXT : NEXT
\cdot30 REM === 2ND SOLUTION === \cdot 5 REM
\cdot 50 PRINT CHR$(X);CHR$(Y);" "; \cdot 30 FOR I=1 TO L : H1$=MID$(S$,I,1)
\cdot 60 NEXT: PRINT CHR$(X);"[3" "]"; : NEXT \cdot 40 IF H1$<>" " THEN H$=H$+H1$
```
There are 26 possibilities for the first character (A-Z), and 37 possibilities for the second character (A-Z, space, 0-9). The two FOR-NEXT loops in the first solution simply pick every appropriate combination of two characters from A\$.

The second solution uses the ASCII values of the letters (65 - 90) and numbers (48 - 57) in the CHR\$ statements. Notice how the Y FOR-NEXT loop in line 40 skips over the unwanted ASCII values 58 through 64. Can you figure out the purpose of the second PRINT statement in line 60 between the two NEXT statements?

The purpose of the program is to make a checklist for keeping track of variables used in a program, so you might prefer to send the output to the printer instead of to the screen. For a printout, add an OPEN statement at the beginning of the program, such as OPEN 4,4. A clever way to build in the flexibility of screen or printer output is the following suggested by David Shobe:

```
6 INPUT "SCREEN OR PRINTER 
(S/P)";DV$ 
7 DV = 4 + (DV$="S")
B OPElt 4,DV
```
If the user specifies P for printer output, the expres $sion (DVS = "S")$  is false and thereby has a value of zero. The value of DV is then 4, and line 8 OPENs device 4, which is the printer. If the user specifies S, then (DV\$  $=$  "S") is true and has a value of  $-1$ . Now device 3, the screen, is OPENed in line 8. Be sure to replace each "PRINT' statement with "PRINT#4," in lines 20, 50, and 60. You should add 70 PRINT#4 : CLOSE 4 as well.

David Shobe also sent an interesting tidbit regarding allowable variable names. He pointed out that "I  $F$ " is a valid variable name, since there is a space between the I and the F. See for yourself that "I  $F=3$ " is a valid statement, whereas "IF=3" gives a syntax error since "IF"

is a reserved word. Some experimentation will show you that "I  $\leq$  space  $\geq$  F" is different from "I  $\leq$  space  $\geq$  G", but that " $I <$  space  $> G$ " is the same as "IG". Just when you thought you knew all there was to know about variable names!

There were numerous responses to *Problem #33-2: Sentence Disassembler.* The problem from Steven Steckler (Columbia, MD) was to display each word in a sentence along with a count of its letters, and also to show the total count of letters in the sentence. This solution from J.v. Henry (North Fork, CA) does just that:

```
•40 FOR X=65 TO 90: FOR Y=48 TO 90: IF •10 INPUT"[CLEAR]A PHRASE OR SENTENCE";S$<br>V = 58 THEN Y=65<br>V = 58 THEN Y=65
                                                 \cdot20 L=LEN(S$) : H$=""
                                                 • Sf) IF Hl$=" " OR I=L THEN J=I : I=L 
                                                 -60 NEXT
                                                 ·70 IF LEN(H$)>0 THEN PRINT H$; TAB(25)LEN
                                                  (H$) : LE=LE + LEN(H$) 
                                                 ·80 S$=RIGHT$(S$,L-J) : IF L-J>0 THEN 20 
                                                 \cdot90 PRINT TAB(25);"[c T][c T]" : REM COMM
                                                  ODORE-T 
                                                 ·100 LE$=STR$(LE) : L2=LEN(LE$)
```

```
'IF) PRINT CHR$(34)+"TOTAL CHARACfERS"+CH 
R$(34)+" = " ;TAB(27-L2);LE
```
S\$ stores the entire sentence initiaUy. The FOR-NEXT loop searches for the first space character delimiting the first word. The first word and its letter count are displayed by line 70. Line 80 chops the first word from *S\$,*  and the process is repeated at line 20. LE keeps track of the total letter count. When all words have been removed from S\$,  $L-J > 0$  in line 80 is false and line 90 is executed. Lines 100 and 110 format and print the bottom line. Line 110 shows how to put quotation marks (CHRS(34) ) in your printed output. The calculation in the TAB statement ensures that the bottom number is right-justified.

This solution from Jim Speers (Niles, MI) is for the C-128:

The INSTR function looks for the first occurrence of a space within *S\$,* beginning with the Bth character in *S\$.* If a space is found, then X is unequal to 0, and line 30 is executed. Line 30 prints the word and its count. B is incremented so that the next INSTR search starts with the next character in *S\$.* 

Some of the fancier solutions to this problem looked for punctuation marks and deleted them from the output. You might enjoy modifying either of these programs to do that.

*Problem* #33-3: *Bouncing Balls* from M.N. Carswell (Eatonton, GA) was a good challenge. The idea is to

**EWWW.commodore.ca** 

bounce a ball off the screen edges and off of graphics characters. This solution from David Shobe works on both the C-64 and the C-128 (40-column screen).

- ·1 REM COMMODARES PROBLEM #33-2:
- $\cdot 2$  REM SENTENCE DISASSEMBLER
- **.3 REM SOLUTION BY**

vou

but

vou

ible

 $-2:$ 

ck-

en-**IOW** 

ion

:S\$

LEN

20

)MM

**FCH** 

XТ

the

lis-

SS.

ıck

re-

ine

the rks

in

' is

the

<sub>of</sub>

in

 $ine$ 

nt.

**ITTS** 

red

ut.

to

ell

to

- $\cdot 4$  REM **JIM SPEERS**
- $-5$  REM  $---$  C-128  $---$
- .10 POKE 842, 34: POKE 208, 1: INPUT"[CLEAR][ DOWN SENTENCE"; S\$ : W\$="" : B=1
- $\cdot$  20 X=INSTR(S\$," ", B): IF X=0 THEN PRINT M  $ID$(S$, B, 99)TAB(18); LEN(S$)-B+1:T=T+LEN($ S\$)-B+1: PRINTTAB(19)"[3"[c T]"]": PRINT"T OTAL"TAB(18); T: END
- .30 PRINT MID\$(S\$, B, X-B)TAB(18); X-B : T=T  $+X-B$  : B=X+1 : GOTO 20

Jim uses the dynamic keyboard technique in line 10 to stuff a quotation mark into the input buffer. The keyboard buffer in the C-128 starts at location 842. The number of characters in the buffer is stored in location 208. POKEing the quotation mark character (34) into the input buffer allows the user to enter commas and colons (anything else?) into the input sentence without the ?EXTRA IGNORED error. Jim's program treats commas and other punctuation as letters.

- ·1 REM COMMODARES PROBLEM #33-3:
- $-2$  REM **BOUNCING BALLS**
- **.3 REM SOLUTION BY**
- $-4$  REM **DAVID SHOBE**
- $-5$  REM
- .100 PRINT"[CLEAR]":X=RND(1-TI)
- .110 POKE 53280, 7: POKE 53281, 2: PRINT" [WHI TE]"
- .120 FOR C=55296 TO 56295: POKE C, O:NEXT
- $\cdot$ 130 FOR L=1 TO 25
- .140 POKE 1024+INT(RND(1)\*1000), 102
- $-150$  NEXT
- $-160$  A= $(1.0 16)$
- $-170 X=1:Y=1$
- $-180$   $DX=1:DY=1$
- ·190 POKE 1024+X+40\*Y,81
- $\cdot$  200 FOR T=1 TO 10:NEXT
- .210 POKE 1024+X+40\*Y,32
- $-220$  X=X+DX
- .230 IF PEEK(1024+X+40\*Y)=102 THEN DX =- DX :GOSUB 400:GOTO 220
- $-240$  IF  $X\leq-0$  OR  $X>=39$  THEN DX=-DX
- $-250$  Y=Y+DY
- $-260$  IF PEEK(1024+X+40\*Y)=102 THEN DY=-DY :GOSUB 400:GOTO 250
- $\cdot$ 270 IF Y <= 0 OR Y >= 24 THEN DY =- DY
- ·280 GOTO 190

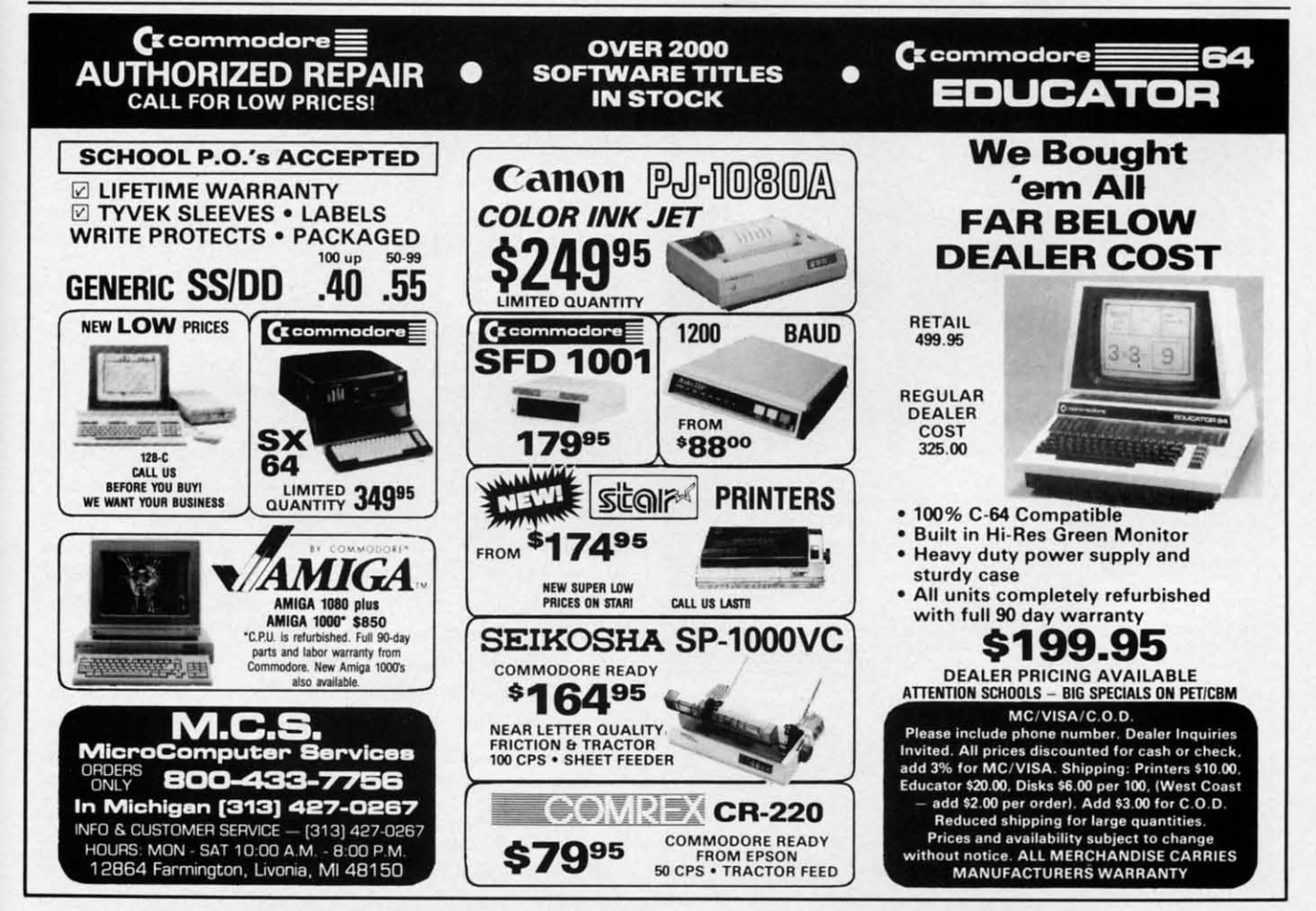

Reader Service No. 123

**AHOY! 105** 

Cumu commodore de

```
·390 REM --- SOUND --- ·400 FOR L=54272 TO 54296:POKE L,0:NEXT 
·410 POKE 54296,15 
·420 POKE 54277,64 
·430 POKE 54273,17 
POKE 54272,37 
.440 POKE 54276,17 : FOR T=1 TO 200:NEXT
·450 POKE 54276,16 
FOR T=l TO 50:NEXT 
·46(j RETURN
```
There are many ways to modify this program. Put some special shapes such as parallel lines, for example, on the screen to create rhythmic motion of the ball rather than just random motion. Modify the sound routine starting at line 400 to produce different sounds for different objects. The action is more realistic if the sound routine is not used or is shortened, since it takes a noticeable amount of time. Working with this program can be as much fun as watching it.

For C-128 users we have the following solution from Jim Speers (Niles, MI):

- '1 REM COMMODARES PROBLEM #33-3: · 2 REM BOUNCING BALLS ·3 REM SOLUTION BY ·4 REM JIM SPEERS
- 
- 
- 
- ·5 REM
- 10 INPUT"SPEED (0=FAST TO 9=SLOW)"; SP :

### **Commodore Compatible** and only. . . \$139.00

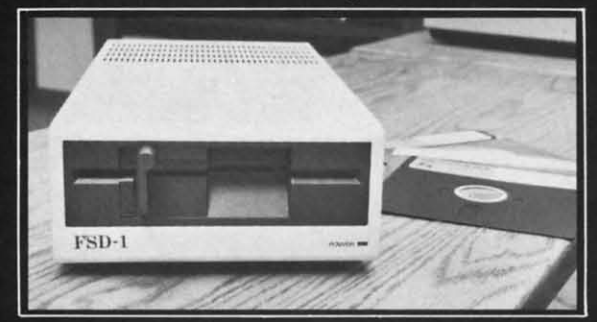

### FSD-1 51/4"Disk Drive Directly replaces the Commodore 1541 disk drive.

The FSD-1 Disk Drive is a versatile and efficient disk drive built for the Commodore series of personal computers. This disk drive is fully compatible with the Commodore 64° computer and directly replaces the Commodore 1541 Disk Drive.

### **Special Features**

- · Runs all C-64 commercial software
- Ready to run right from the box<br>• Full 6 month warranty
- Heavy duty construction

**106 AHOYI** 

- Vented metal chassi
- Built especially for C-64 users

### To Order call toll free 1-800-356-5178

MMODORE 64 is a registered trader

541 Willamette Street<br>Eugene, OR 97401<br>Tel. 503-683-1154

with payment to

**Emerald Component International Dept. STNE** 

Visa & MasterCard welcome. Credit card

orders shipped in 24 hrs. Allow \$12.00

shipping and handling. Send mail order

**Reader Service No. 125** 

SP=SP\*50 : X=RND(-TI)

- ·20 COLOR 0,l:COLOR 4,3:COLOR l,ll:GRAPHI C l,l:CIRCLE l,ll,12,10, 8:PAINT 1,11,11
- '30 SSHAPE A\$,0,0,23,20:SPRSAV A\$,l:FOR I
- =2 TO 8:SPRSAV l,I:NEXT:GRAPH1C 1,1
- $\cdot$  40 FOR I=1 TO 8: SPRITE I, 1, I+1, 1: MOVSPR I,85+21\*I,140:NEXT
- $-50$  FOR I=1 TO 12:R=INT(RND(1)\*25):C=INT(  $RND(1)*40$ : CHAR  $1, C, R, "X"$ : NEXT
- $\cdot$  60 X=INT(RND(1)\*360): FOR I=2 TO 8:A(I)= 270:NEXT:A(1)=X:TM=TI+72(}j
- $\cdot$ 70 FOR I=1 TO 8:MOVSPR I,21;A(I):NEXT
- 
- ·80 IF (BUMP(2)AND1) <>1 THEN 110 · 90 SC=SC+1 :X=X+INT(RND(1)\*120)-60 : IF X>360 THEN X=X-360
- ·100 IF X<0 THEN X=X+360
- $\cdot$ 110 FOR I=8 TO 2 STEP-1:A(I)=A(I-1):NEXT
- $\cdot$ 120 IF RSPPOS(1,1)>222 AND (X>=90ANDX<=2
- 70) THEN X=(360-2\*X)/2:IFX<0THENX=X+360
- $\cdot$ 130 IF RSPPOS $(1,1)$ <50 AND  $(X<90$  OR  $X>270$ )THEN X=(360-2\*X)/2:IFX<0THENX=X+360
- $\cdot$ 140 IF RSPPOS(1,0)<21 AND X>=180 THEN X  $=360-X$
- $\cdot$ 150 IF RSPPOS $(1,0)$ >318 AND X<180 THEN X  $=360-X$
- '160 IF TI>TM THEN 220
- $\cdot$ 170 GET Z\$: IF Z\$="Q" THEN 220
- $\cdot$ 180 IF ASC(Z\$)>47 AND ASC(Z\$)<58 THEN SP  $=50*(ASC(Z$)-48)$
- $\cdot$ 190 IF Z\$="/" THEN X=X+15:IF X>360 THEN  $X = X - 360$
- $\cdot$ 200 IF Z\$="Z" THEN X=X-15:IF X<0 THEN X=  $X + 36<sub>0</sub>$
- $\cdot$ 210 FOR I=1 TO SP:NEXT:A(1)=X:GOTO 70
- ·220 FOR 1=1 TO 8:SPRITE I,0:NEXT:GRAPHIC (j ,1: PRINT"SCORE:."; SC: END

Jim admits he got carried away with this one. He has turned the program into a game in which you control the direction of motion of the eight sprites with the "/" and "Z" keys. You may try either to hit or to miss the graphics characters. After two minutes, your score is displayed. If you have never tried some of these fancy sprite control commands, here is your chance to get started. Some temptations which Jim was able to resist for this program include sound, control of sprites with a joystick, and multiple players. Perhaps your willpower is weaker.

Readers didn't have too much trouble solving *Problem #33-4: Counting Combinations* submitted by Jim Speers. Finding the best solution was more difficult. The problem was simply to calculate the number of ways of choosing R items from N possible choices, that is, calculate the number of combinations of N things taken R at a time. For example, a lottery game requires a person to choose 6 numbers from a total of 45 numbers. The order in which the numbers are chosen does not matter.

The formula for computing combinations is *N!/(R!\**   $(N-R)!$ ) where "!" means "factorial." Five factorial  $(5!)$ 

Blue Clow Drag Easy Easy Engli Engli

**Lead Little Musi, Delul '** Ar **Delw** 

~ **DelUJ Insta! Math Wint** Hitch<br>Th Lattic<br>A-Co Silen

 $3-D$ VIP F

256K **Sy** 256K A101<br>A108 A105

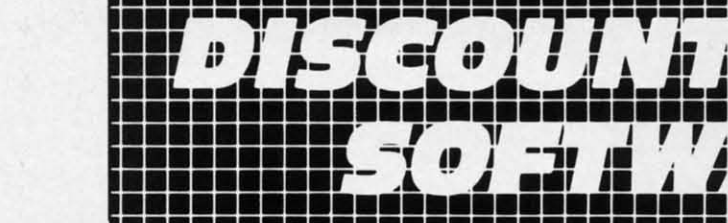

### **C= COMMODORE SOFTWARE** YOUR CHOICE OF THE FOLLOWING

\$2.99 ЕАСН

### $*C-64$

APHI  $,11$ OR I

**SPR** 

INT (

 $I) =$ 

IF

**JEXT** 

 $\frac{1}{2}$ 

 $36<sub>0</sub>$ 

 $270$ 

X

X

SP

**EN** 

 $X =$ 

HIC

**as** rol  $\frac{u}{2}$ 

the lisite ed.

his

гk.

er.

em

rs.

b-

 $DS<sub>c</sub>$ 

ate ne.

<sub>se</sub>

ich

 $||*$ 

5!)

Blue Print (R) Clowns (R) Dragons Den (R) Easy Finance I, II, III IV & V (D) Easy Mail (D) English III (D) English V (D)

English VII (D) Frogmaster (R) Gortek & The Microchips (C) Jupiter Lander (R) Kickman (R) Lazarian (R) Music Machine (R) Math VIII (D)

Pet Emulator (D) Pilot (D) Screen Editor (D) Sea Wolf (R) Star Ranger (R) Suspended (D) Super Smash (R) Tooth Invaders (R) Word/Name Machine (D) Visible Solar System (R)

### \*PLUS-4

Script Plus (R) Letter Sequences/Long or Short (D/C) Shapes & Patterns/Group IT (D/C) Jack Attack (D)

### **TOP HITS**

### **AMIGA SOFTWARE**

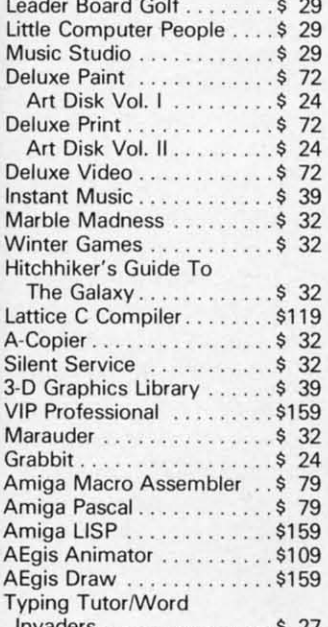

### **HARDWARE**

#### 256K Color Amic

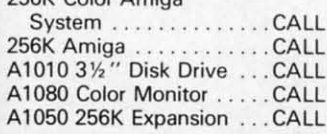

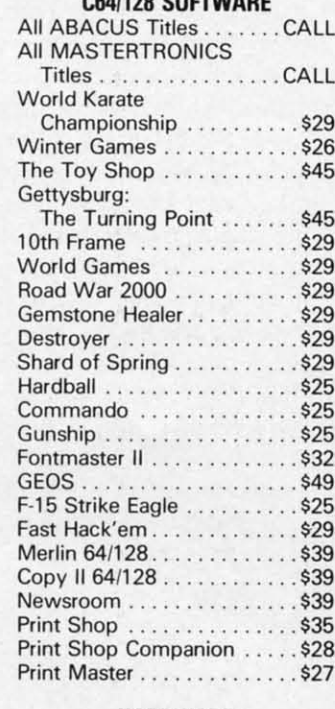

### **HARDWARE**

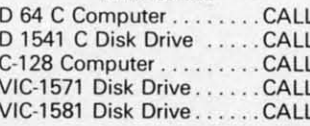

### **RIBBONS**

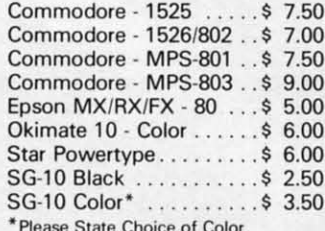

### **DUST COVERS**

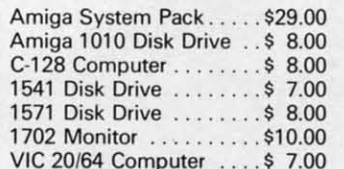

### **PRINTERS**

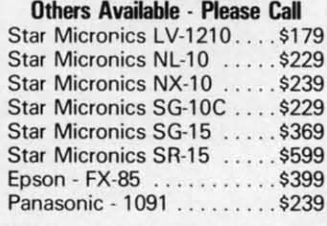

CALL ON THESE AND OTHER **PRODUCTS. WE CARRY A COMPLETE LINE OF SOFTWARE AND HARDWARE** 

### **SPECIALS**

### **MINDSCAPE** (Educational - Age 4 to 8)

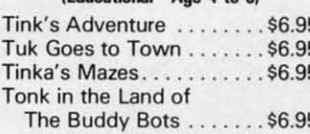

### (Age 8 to 12)

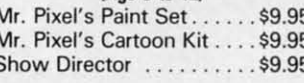

### **DATASOFT**

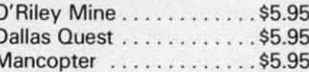

### **TIMEWORKS**

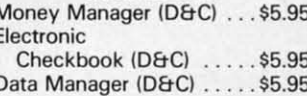

### **MEMOREX DISKS**

MD-1 - Work System . . . . \$18.95 (20 5 % " Disks & 50 File Box) MD-2 - Word System....\$21.95 (20 5 % " Disks & 50 File Box)

### **MEMOREX PAPER**

100 Sheets 20 Lb. Ivory . \$ 2.45 100 Sheets 20 Lb. White \$2.45 250 Sheets 15 Lb. White \$ 3.95 1000 Sheets 20 Lb. White \$10.95

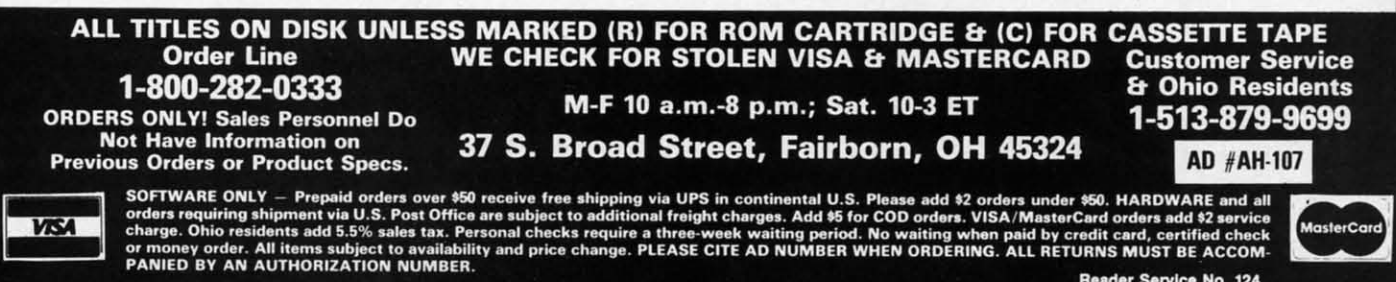

Reader Service No. 124 w. ce m meetere. **e**a

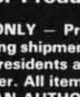

is  $5*4*3*2*1$  or 120. The number of combinations of 5 objects taken 3 at a time is

 $5!/(3!*2!) = 5*4*3*2*1 / (3*2*1 * 2*1) =$  $120/12 = 10$ 

Consequently there are ten different groups of three digits each that can be chosen from the digits 12345. (Can you write them all down? Remember that order doesn't matter, so 123 is the same choice as 213.)

Some algebraic maneuvering simplifies the formula for combinations. Assume N is 8 and R is 5. The formula can be written  $8*7*6*(5!) / (5! * 3!)$ . The 5! in numerator and denominator divide out, leaving 8\*7\*6 / 3!. Instead of requiring seven multiplications in both the numerator and the denominator, we need only two in each.

Most readers calculated the numerator, then the denominator, and then their quotient. This can lead to overflow errors more quickly than a program which alternately divides and multiplies. Take the first term from the top, divide by the first term from the bottom, multiply by the second term on top, divide by the second term on bottom, and so forth. A much greater range of numbers can be handled this way, since the intermediate results are relatively small.

Jim Speers' solution to his own problem optimized the calculation:

### **COMMODORE128 OWNERS** THE REVISED CLONE ENDS THE **SOFTWARE BACK-UP BLUES!**

The complete update to the 1571 Clone is now being shipped. Our new manual is almost 50 pages long and<br>explains all aspects. We improved the GCR & Nibble copiers and added a MFM Copy (back up IBM disks Commodore?). The expansion section has over 50 files. Included is a block editor, auto boot maker, single or 2 side copy, copy to alt. sides, track analysis (sync marks, density, block size, GCR data, Hex data), bulk erase, format, copy & combine files, plus more. 25 selections from menus. Use with a 1 or 2 1571 drive system.

STILL ONLY \$49.95

BACKS· UP MOST EVERYTHING

WE\*LL STILL GIVE YOU \$10 TRADE IFOR YOUR OBSOLETE COPY DISK

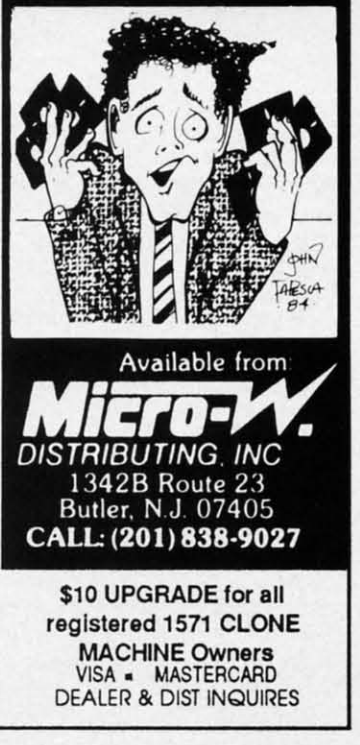

**Reader Service No. 126** 

**108 AHOYI** 

- % 1 REM COMMODARES PROBLEM #33-4:<br>\*2 REM COUNTING COMBINATIONS<br>\*3 REM SOLUTION BY<br>\*4 REM JIM SPEERS<br>\*5 REM
- 
- 
- 
- 
- IO INPUT"ENTER N, R"; N, R: IF N<R THEN 10<br>• 20 N\$=STR\$(N) : R\$=STR\$(R)<br>• 30 IF N=0 THEN END<br>• 40 IF N=R OR R=0 THEN T=1 : GOTO 70<br>• 50 IF (N-R)<R THEN R=N-R<br>• 60 T=1 : FOR I=1 TO R : T=T\*N/I : N=N-1
- 
- 
- 
- 
- : NEXT
- ·7() PRINT"[DOWN)THERE ARE" ;T;"COMBINATION  $S$  OF"
- $\cdot$ 80 PRINT N\$;" THINGS TAKEN ";R\$;" AT A T<br>IME."
- $\cdot$ 90 PRINT" [DOWN] [DOWN]" : GOTO 10

Since "N taken R at a time" is equivalent to "N taken  $(N - R)$  at a time," line 50 guarantees that the smaller number of terms  $(R \text{ or } N - R)$  is used in the denominator. The running total is kept in T. Line 60 causes I to count up from I to R while N counts down from N to  $N-R$ , and T is updated with their quotient. Enter 0,0 to end the program.

Jim mentioned that a lottery game changed from picking 6 out of 40 numbers to picking 6 out of 44 numbers. To the uninitiated, this may not seem like a significant difference. In fact the difference is nearly two to one. There are 3,838,380 different combinations in the first game  $(N=40, R=6)$  whereas there are 7,059,052 combinations in the second game. The odds of the state picking your particular group of six numbers are roughly half as great in the second game as in the first. (Can you believe that people make money selling books telling how to pick numbers for these games? The size of the number of possible combinations tells me all I need to know.)

Test your intuition with these problems. If the game involved picking 7 out of 40 numbers instead of 6 out of 40, are your chances of winning greater or less, and by how much? Are you more likely to pick a winning combination by choosing 34 out of 40 numbers or by choosing 6 out of 40 numbers? Check your answers with Jim's program. Best of luck until next month. If you play games with these odds, you need it.

Congratulations also to these readers for their solutions this month:

C. Artino (Guilderland, NY) **Leo Brenneman (Erie, PA) Steve Christensen (Manton, MI)** Curt Donofrio (Shelton, CT) Craig Ewert (Crystal Lake, IL) Bill Feyler (Pleasant Plain, OH) Thomson Fung (San Diego, CA) Charles Grady (Cleveland, TN) Chris Haywood (Naperville, IL) James Killman (Memphis, TN) Scott McClare (Espanola, ONT)

Frank Michels (Deptford, NJ) Johnny Moon (Broxton, GA) Jason Murphy (Baltimore, MD) Ivan Rudyk Robb Schermer (Zeeland, MI) Joshua Schneider (Tampa, FL) J.H. Smalley (Boulder, CO) Paul Sobolik (Pittsburgh, PA) S. Steckler (Columbia, MD) Joe Vasey (Satellite Beach, FL)

cha

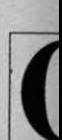

To are g ing t mod vario **SHII** by a  $[CL]$ you'l cial Th

**SHIF** bols. key v symb down acter or "c' COM

[SS] [ INS [ DEL [ RVS [RVS [ UPA [ BAC [PI) [ EP)

# **DROGRAM LISTINGS**

Attention new *Ahoy!* readers! You must read the following information very carefully prior to typing in programs listed in *Ahoy!* Certain Commodore characters, commands, and strings of characters and commands will appear in a special format. Follow the instructions and listing guide on this page.

n the following pages you'll find several programs that you can enter on your Commodore computer. But before doing so, read this entire page carefully.

To insure clear reproductions, *Ahoy!s* program listings are generated on a daisy wheel printer, incapable of printing the commands and graphic characters used in Commodore programs. These are therefore represented by various codes enclosed in brackets [). For example: the SHIFT CLR/HOME command is represented onscreen by a heart. The code we use in our listings is [CLEAR). The chart below lists all such codes which you'll encounter in our listings, except for one other special case.

.TION

N-1

10

, A T

aken aller ina-<br>I to N to 0,0

ickers. cant one. first omickhalf behow um-DW.) ame out and ung  $by$ vith play

olu-

NJ) MD) MI) FL) PA) D) FL)

The other special case is the COMMODORE and SHIFT characters. On the front of most keys are two symbols. The symbol on the left is obtained by pressing that key while holding down the COMMODORE key; the symbol on the right, by pressing that key while holding down the SHIFT key. COMMODORE and SHIFT characters are represented in our listings by a lower-case "s" or "c" followed by the symbol of the key you must hit. COMMODORE J, for example, is represented by  $[c]$ . and SHIFT J by [s J).

Additionally, any character that occurs more than two times in a row will be displayed by a coded listing. For example, [3 "[LEFT)") would be 3 CuRSoR left commands in a row, [5 "[s EP)") would be 5 SHIFTed English Pounds, and so on. Multiple blank spaces will be noted in similar fashion: e.g., 22 spaces as [22 " "J.

Sometimes you'll find a program line that's too long for the computer to accept (C-64 lines are a maximum of 80 characters, or 2 screen lines long; VIC 20 lines, a maximum of 88 characters, or 4 screen lines). To enter these lines, refer to the *BASIC Command Abbreviations Appendix* in your User Manual.

On the next page youll find our *Bug Repel/ent* programs for the C-J28 and C-64. The version appropriate for your machine will help you proofread our programs after you type them. (Please note: the *Bug Repellent* line codes that follow each program line, in the whited-out area, should *not* be typed in. See the instructions preceding each program.)

Also on the following page you will find *Flankspeed,*  our ML entry program, and instructions on its use.  $\Box$ Call *Ahoy!* at 212-239-0855 with any problems.

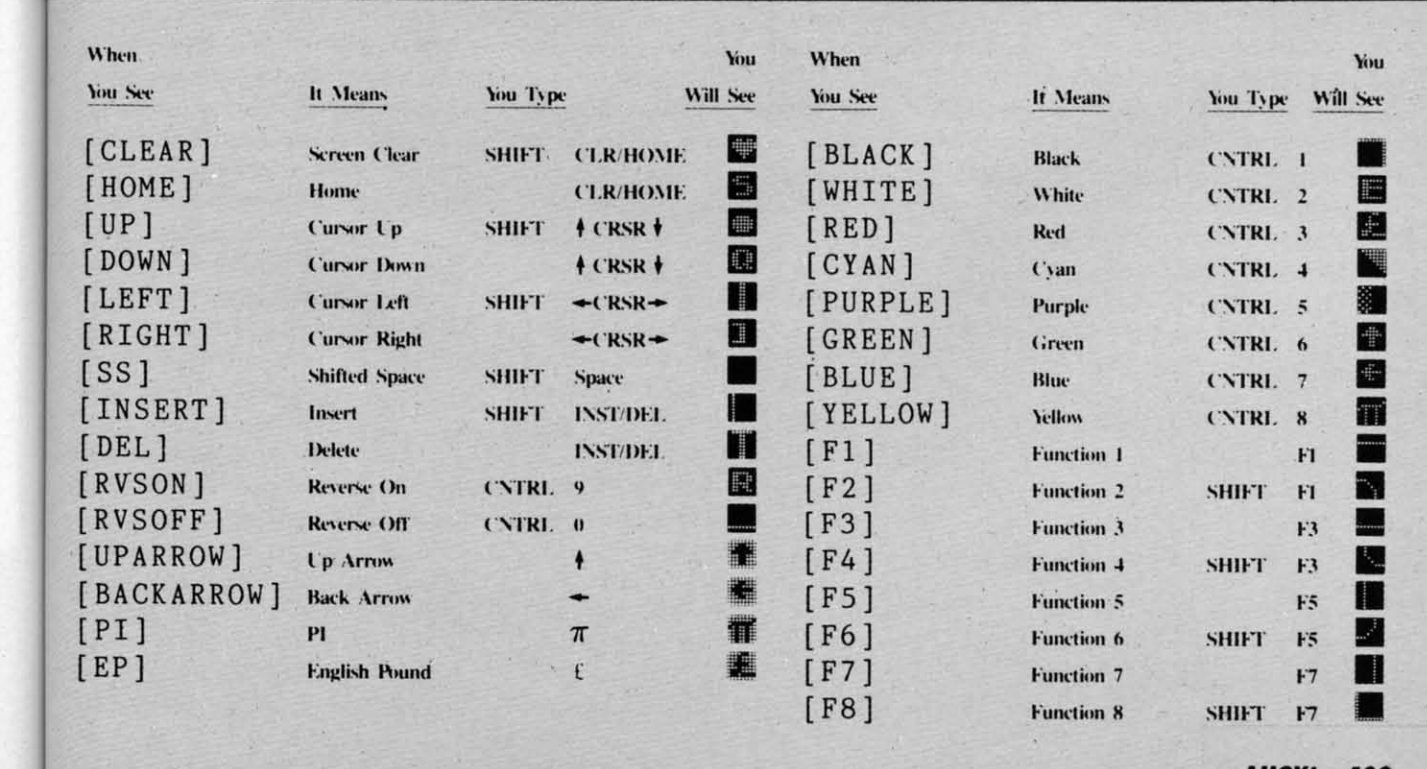

**AHOY! 109** 

Cuyww commodore c

### **BUG REPELLENT By MICHAEL KLEINERT and DAVID BARRON**

*Bug Repel/t m* **is a checksum program used for proofreading BASIC listings typed in from Ahoy! magazine. For each program line you enter,** *Bug Repelltnt*  will produce a two-letter code that should match the code listed beside that line in the magazine.

Type in, save, and run the *Bug Repellent*. (If you have a C-64, type in the C-64 version. If you have a C-128, you will need to type in the C-64 version for use with C-64 programs, and the C-128 version for use with C-128 programs.) If you have typed in *Bug Repellent* properly, you will get the message BUG REPELLENT INSTALLED; otherwise you will get an error message. If you get an error message, double check the *Bug Repellent* program for typing mis**takes. Type NEW and hit RETURN. Then type in and save, or load. the Ahoy! program you wish 10 check. Type in SYS 49152 for the C-64 version or SYS**  *3072* **for the C-12S version and hit RETURN (this will begin execution of** *Bllg Repellent).* **You will see the prompt SCREEN OR PRINTER ? Hit S if you 'oI.'ant the codes listed on the screen, or P if you want them listed on the printer. To pause the listing depress and hold the SHIFT key.** 

Compare the codes your machine generates to those listed to the right of the corresponding program lines. If you spot a difference, that line contains an **error. Write down the numbers of the lines where the contradictions occur. LIST each line. locate the errors. and correct them.** 

### **COMMODORE 64 VERSION**

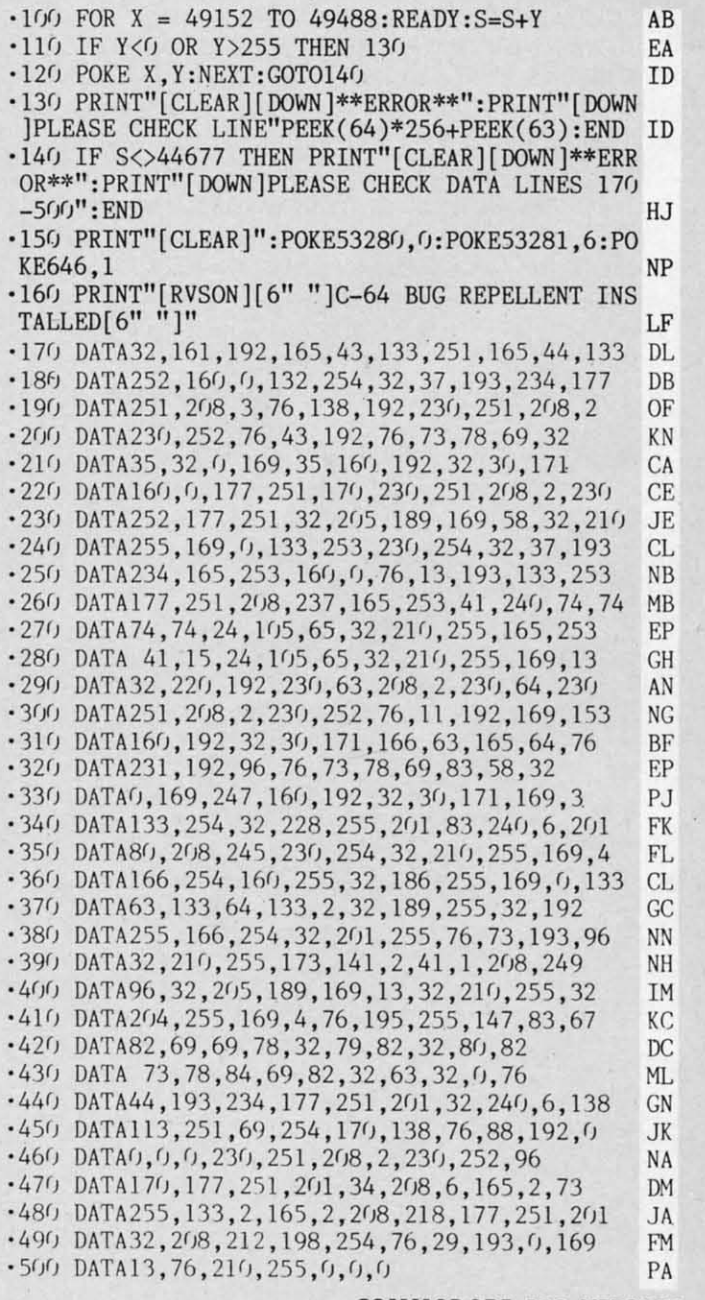

### **COMMODORE 128 VERSION**

- $\cdot 100$  FAST: FOR X = 3072 TO 3520: READ Y: POKE X, Y : S=S+Y:TRAPI10 : NEXT: SLOW I H
- $\cdot$ 110 SLOW:IF S $\ll$ >49057 THEN PRINT"[CLEAR][DOWN] \*\*ERROR\*\*" : PRINT" [DOWN jPLEASE CHECK DATA LINE S 140-390": END . JA

**110 AHOY!** 

 $\cdot$ 120 PRINT"[CLEAR][DOWN] C-128 BUG REPELLENT INSTALLED" II '130 PRINT"[4" "]TYPE SYS 3072 TO ACTIVATE" IN .140 DATA 32, 161, 12, 165, 45, 133, 251, 165, 46, 133, 252,160 , 0 ,132 , 254 , 32,37 OF  $\cdot$  150 DATA 13,234,177,251,208,3,76,138,12,230,2 51, 208, 2, 230, 252, 76, 43  $\cdot 160$  DATA 12, 76, 73, 78, 69, 32, 35, 32, 0, 169, 35, 160  $, 12, 32, 80, 13, 160, 0, 177$  OL '170 DATA 251, 170, 230, 251, 208, 2, 230, 252, 177, 25 1,32,89,13,169,58,32,98 EF .180 DATA 13,169,0,133,253,230,254,32,37,13,23 4,165,253,160,0,76,13 JO · 190 DATA 13 ,133 , 253 , 177,251,208,237,165 , 253,4 l,2MJ,74,74,74,74,24 LC · 200 DATA 105, 65, 32, 98, 13, 165, 253, 41, 15, 24, 105 , 65,32 , 98,13,169,13,32 DE · 210 DATA 220, 12, 230, 65, 208, 2, 230, 66, 230, 251, 2 08, 2, 230, 252, 76, 11, 12 GM .220 DATA 169, 153, 160, 12, 32, 80, 13, 166, 65, 165, 6 6 , 76 , 231 ,12 , 96 ,76 ,73 ,78 CP  $\cdot$ 230 DATA 69, 83, 58, 32, 0, 169, 247, 160, 12, 32, 80, 1 3,169,3,133,254,32,107 HC  $\cdot$  240 DATA 13, 201, 83, 240, 6, 201, 80, 208, 245, 230, 2 54,32 , 98 ,13 , 169 , 4 , 166 GK  $\cdot$  250 DATA 254,160,255,32,116,13,169,0,133,65,1 33,66,133,250,32,125,13 LB · 260 DATA 32 ,134 ,13 , 166 , 254 , 32 , 143 ,13,76 , 73 ,1 3 ,96,32,98,13,165,211 JF .270 DATA 234, 41, 1, 208, 249, 96, 32, 89, 13, 169, 13, 32 , 98,13 , 32 ,152 ,13 ,169 ,4 GD · 280 DATA 76,161,13,147,83,67,82,69,69,78,32,7 9,82 , 32 , 80 , 82 ,73 , 78,84 , 69 PL  $\cdot$  290 DATA 82,32,63,32,0,76,44,13,234,177,251,2<br>01,32,240,6,138,113,251,69 01,32,240,6,138,113,251,69 ' 300 DATA 254, 170, 138, 76, 88, 12, 0, 0, 0, 0, 230, 251 , 208, 2, 230, 252, 96, 170, 177 FJ · 310 DATA 251, 201, 34, 208, 6, 165, 250, 73, 255, 133, 250, 165, 250, 208, 218, 177 GA · 320 DATA 251, 201, 32, 208, 212, 198, 254, 76, 29, 13,  $(1, 169, 13, 76, 98, 13, 0, 0, 32$  FI · 330 DATA 170, 13, 32, 226, 85, 76, 180, 13, 32, 170, 13 , 32 , YJ ,1 42,76,180 , 13,32 OF .340 DATA 170,13,32,210,255,76,180,13,32,170,1 3,32,228,255,76,180,13,32 AK · 350 DATA 170, 13, 32, 186, 255, 76, 180, 13, 32, 170, 1 3 , 32 ,189,255 BP · 360 DATA 76,180,13,32,170,13,32,192,255,76,18  $(1, 13, 32, 170, 13$  $-370$  DATA 32, 201, 255, 76, 180, 13, 32, 170, 13, 32, 20 4, 255, 76, 180, 13, 32, 170 ID '380 DATA 13,32,195,255,76,180,13,133,67,169,0  $,141, 0, 255, 165, 67, 96$  BJ

- ·390 DATA 133,67,169,0,141,1,255,165,67,96,0,0<br>IF  $\mathbf{F}$  **r**
- F. fl in, s retur To L may  $fl$  $f3-I$  $f5 - 1$  $f7 - 9$ f7 te **- 1(/)**   $-105$  PF **- ll'}**  J"  $\cdot$  115 PF **- 12f}**   $[3" "]$  $\cdot$ 125 $FC$ **·1 3'}**  KE542 ' 135  $\cdot$  14 $\cdot$  DA  $\cdot$  145 DA **· 15'} B**   $.155$  $• 160P$  $\cdot 165$  B\$ *· 17'1* ~ ' 175 PO<br>' 180 IF ·185  $-190$  RE  $-195.00$ *· 2'1J*   $\cdot$  **2(j5 NE**  $-210A$ · 215 P  $\cdot$  **22G** NE · 225  $\cdot$  230 NE · <sup>235</sup>I, *- 2M}*  **-245 RE** ' 25', GE'I ' 255 IF  $-266$  IF · 265 If · 27f, If · 275 If · 28f, If · 285 If • 29', GO. • 295 PRI **· )'IJ GOT** • 3,,5 If A  $-310A = -$ · 315 *em*  · J2', 1fB · <sup>325</sup>**A-A**  · 33f, PRI **• 335 REM** *· 3M}* **PRI**  · 345 fOR • 350 NEX · 355 IfA ' 36', fOR • 365 PRI **- 37'} REM**  · 375 PRI • 380 PRI

· 385 PRI

### FLANKSPEED FOR THE C-64 By GORDON F. WHEAT

Flankspeed will allow you to enter machine language Ahoy! programs without any mistakes. Once you have typed the program in, save it for future use. While entering an ML program with Flankspeed there is no need to enter spaces or hit the carriage return. This is all done automatically. If you make an error in a line a bell will ring and you will be asked to enter it again. To LOAD in a program Saved with Flankspeed use LOAD "name",1,1 for tape, or LOAD "name",8,1 for disk. The function keys may be used after the starting and ending addresses have been entered.

fl -SAVEs what you have entered so far.

pellent ersion

**BUG** 

g mis-

r SYS

if you

ins an

 $II$ 

IN

 $, 2$ 

 $50$  $\overline{0}$  $^{25}$ E 23  $J($  $\frac{1}{4}$ 

 $5\overline{5}$ D  $\overline{2}$  $G$  $\boldsymbol{6}$ 

OK

GA

 $FI$ 

0F

AK

**BP** FP

ID

**BJ** 

IF

f3-LOADs in a program worked on previously.

f5-To continue on a line you stopped on after LOADing in the previous saved work.

f7-Scans through the program to locate a particular line, or to find out where you stopped the last time you entered the program.

f7 temporarily freezes the output as well.

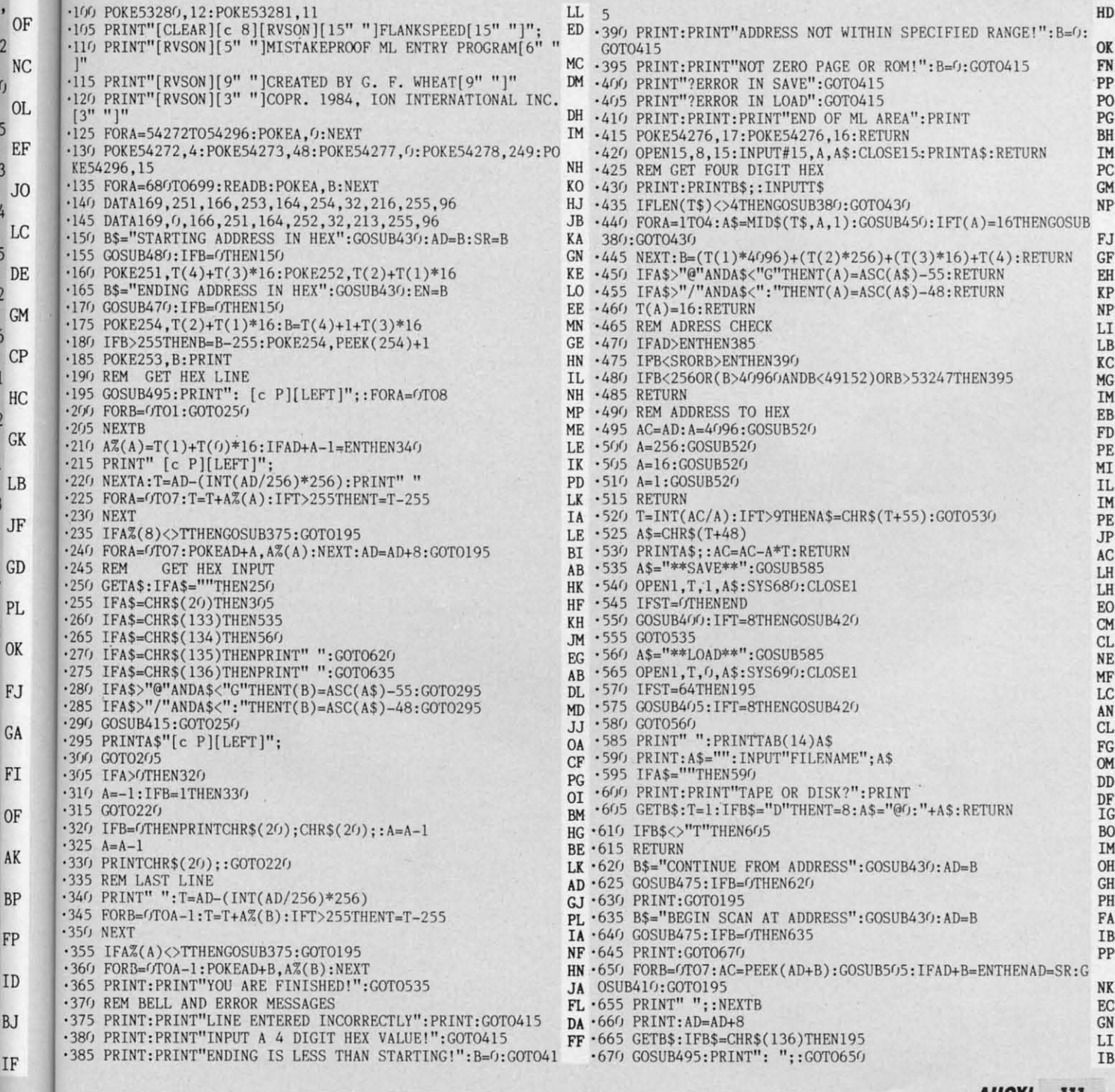

AHOY! 111

Commodare cam

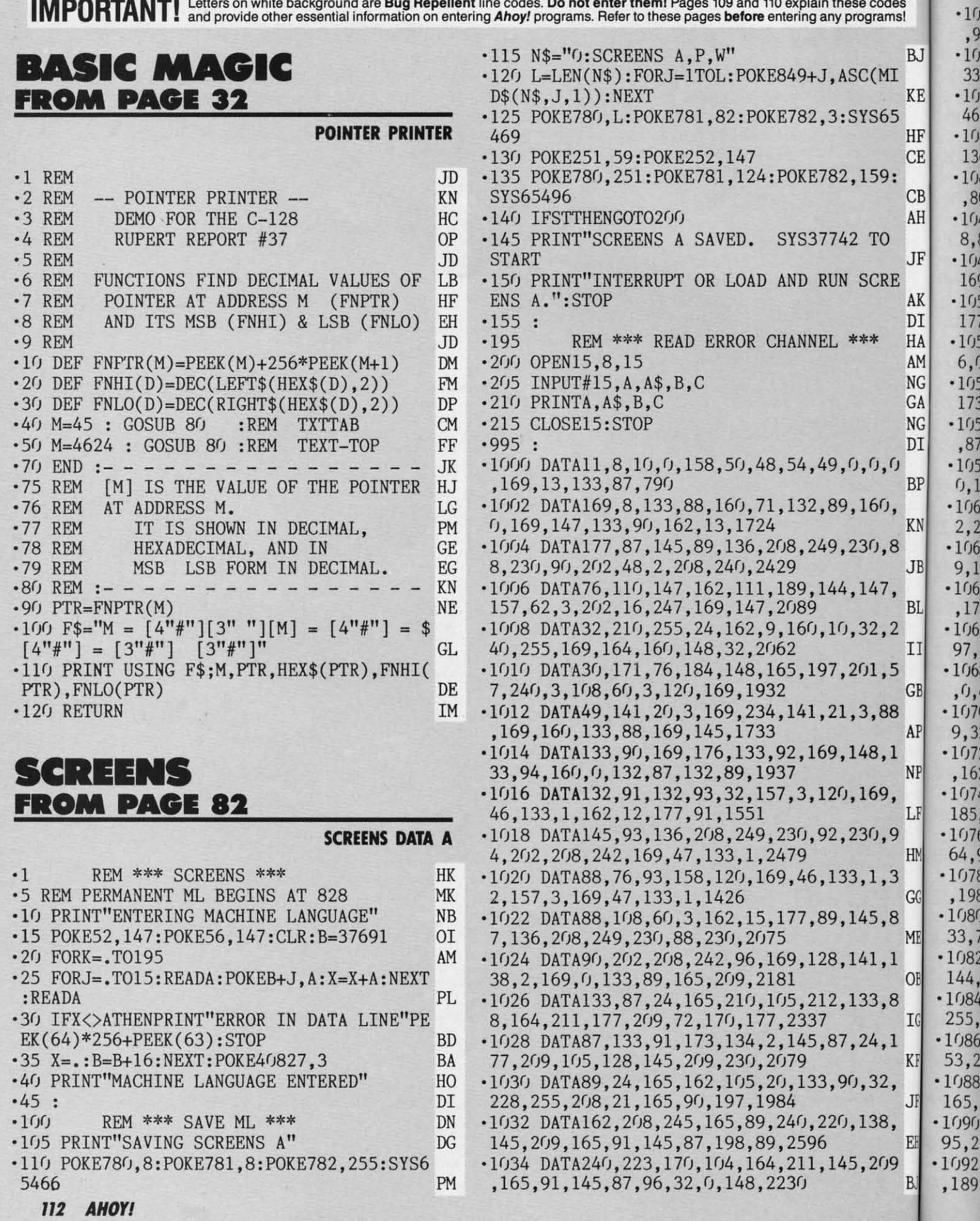

Gwywy commodore.ca

Ù 3 ſ)  $\overline{\mathbf{B}}$ 

6  $\overline{2}$ 

 $\overline{\mathcal{L}}$ 8

0
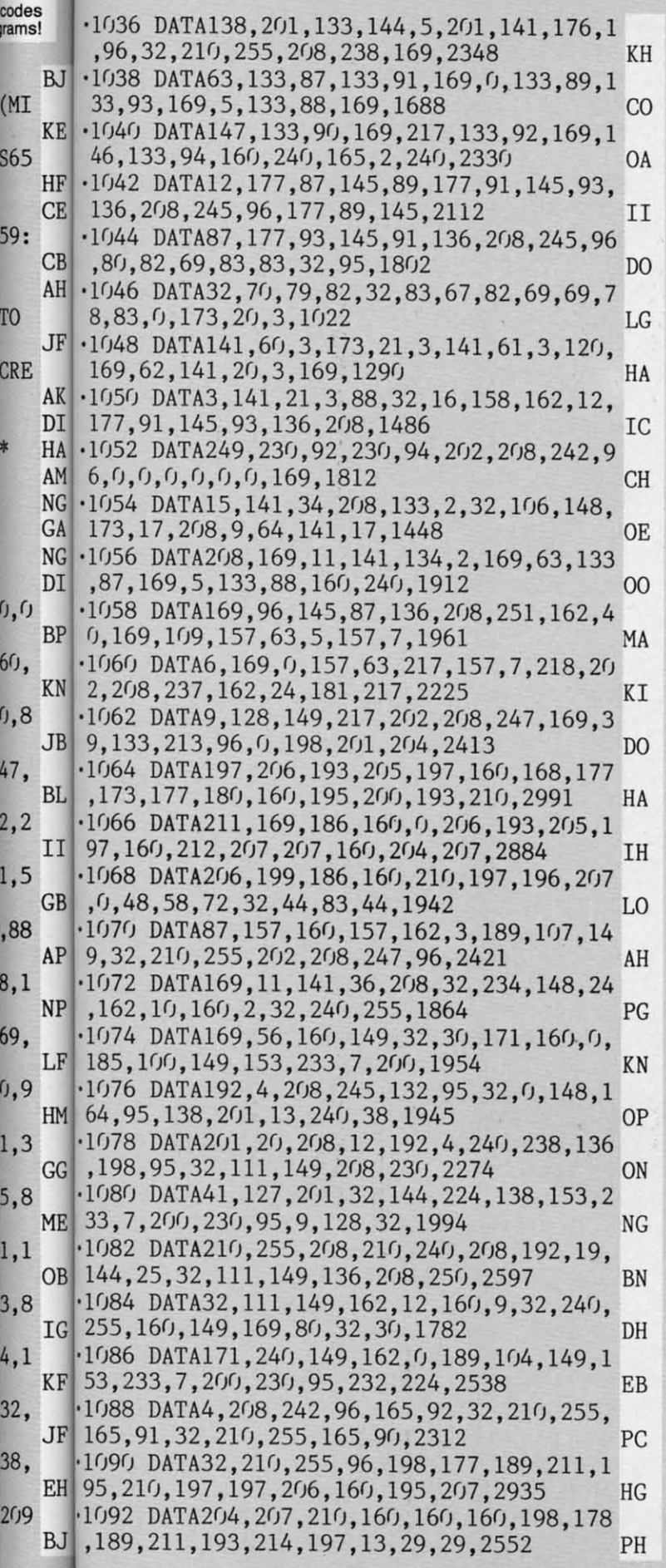

 $-1094$  DATA29, 198, 179, 189, 194, 207, 210, 196, 197, 210, 160, 195, 207, 204, 207, 210, 2992 AL. ·1096 DATA160, 160, 160, 198, 180, 189, 212, 200 , 201, 211, 160, 205, 197, 206, 213, 13, 2865 J<sub>0</sub>  $-1098$  DATA29, 29, 29, 198, 181, 189, 208, 210, 20 1, 206, 212, 160, 195, 207, 204, 207, 2665 LA  $-1100$  DATA210, 160, 160, 160, 160, 198, 182, 189 , 211, 212, 193, 210, 212, 13, 29, 29, 2528 **OC**  $\cdot$ 1102 DATA29, 198, 183, 189, 197, 210, 193, 211. 197, 160, 205, 197, 206, 213, 160, 160, 2908 JJ  $\cdot$ 1104 DATA160, 160, 160, 198, 184, 189, 211, 193 , 214, 197, 175, 210, 197, 208, 204, 193, 3053 EF  $-1106$  DATA195, 197, 19, 0, 0, 15, 111, 8, 232, 7, 2 38, 134, 2, 173, 134, 2, 1467  $CD$  $-1108$  DATA41, 15, 141, 134, 2, 162, 0, 157, 0, 216  $,157, 0, 217, 157, 0, 218, 1617$ **BD** ·1110 DATA202, 208, 244, 162, 233, 157, 255, 218 , 202, 208, 250, 96, 32, 234, 148, 24, 2873 OH  $-1112$  DATA162, 9, 160, 3, 32, 240, 255, 169, 15, 1 60, 150, 32, 30, 171, 169, 0, 1757 LL  $-1114$  DATA133, 198, 96, 169, 15, 162, 8, 160, 15, 32, 186, 255, 169, 0, 32, 189, 1819 **JC**  $\cdot$ 1116 DATA255,32,192,255,162,15,96,198,17 9, 189, 210, 197, 208, 197, 193, 212, 2790 NK ·1118 DATA160, 160, 160, 198, 181, 189, 211, 212 , 193, 210, 212, 0, 0, 32, 206, 150, 2474 LB  $-1120$  DATA32, 198, 255, 160, 0, 132, 5, 169, 126, 133, 78, 169, 145, 133, 79, 32, 1846 MC  $-1122$  DATA207, 255, 145, 78, 200, 32, 183, 255, 4 1, 64, 240, 243, 160, 0, 177, 78, 2358 JL  $-1124$  DATA201, 48, 208, 1, 96, 201, 54, 208, 20, 2  $00, 177, 78, 201, 51, 208, 13, 1965$ OH  $-1126$  DATA165, 6, 208, 9, 32, 100, 157, 32, 206, 1 50, 76, 111, 151, 230, 5, 32, 1670 IF  $-1128$  DATA234, 148, 24, 162, 9, 160, 3, 32, 240, 2 55, 160, 0, 177, 78, 201, 13, 1896 ΙD  $\cdot$ 1130 DATA240,8,9,128,32,210,255,200,208, 242, 32, 210, 255, 24, 162, 11, 2226 ΕI ·1132 DATA160, 10, 32, 240, 255, 160, 150, 169, 2 26, 32, 30, 171, 169, 15, 32, 195, 2046 ΚN  $-1134$  DATA255, 76, 231, 255, 165, 95, 162, 233, 1 60, 7, 32, 189, 255, 169, 8, 162, 2454 **GM**  $-1136$  DATA8, 164, 38, 32, 186, 255, 32, 192, 255, 96, 0, 70, 53, 32, 84, 79, 1576 **GL** ·1138 DATA32, 83, 76, 79, 87, 32, 32, 32, 32, 70, 5 5, 32, 84, 79, 32, 72, 909 KI  $-1140$  DATA65, 76, 84, 32, 76, 73, 83, 84, 73, 78, 7 1, 0, 32, 183, 150, 133, 1293 FH  $-1142$  DATA6, 133, 3, 164, 3, 240, 5, 32, 88, 148, 2  $(98, 5, 32, 228, 255, 240, 1790)$ GC  $-1144$  DATA251, 201, 133, 144, 238, 208, 14, 238 33, 208, 173, 33, 208, 41, 15, 141, 2279 NΕ  $-1146$  DATA33, 208, 76, 174, 151, 201, 134, 208, 1 4, 238, 32, 208, 173, 32, 208, 41, 2131 JA  $\cdot$ 1148 DATA15, 141, 32, 208, 76, 174, 151, 201, 13 6, 144, 27, 208, 31, 165, 3, 208, 1920 IC  $-1150$  DATA194, 169, 0, 133, 198, 133, 2, 173, 17, 208, 41, 191, 141, 17, 208, 32, 1857 II

> AHOY! **113**

<u>Ewww.commodore</u>

-1152 DATA106,148,230,3,208,173,32,149,15 0,76,174,151,201,138,144,8,2091 00 -1154 DATA208,10,165,3,240,166,208,148,23 0,6,208,6,201,140,144,71,2154 ML -11 56 DATA208,145,165,3,133,2,32,106,148, 165,6,208,13,165,4,240,1743 AC -1158 DATA9,162,2,164,95,32,240,149,240,3 ,32,123,149,169,0,133 ,1702 GK -1160 DATA2,32,106,148,169,2,133,38,32,20 6,150,32,111,151,162,15,1489 AA -1162 DATA32,251,150,165,5,240,17,165,197 ,201,5,208,6,32,186,150,2010 1M -1164 DATA76,170,151,201,6,208,240,96,162 ,8,32,201,255,173,33,208,2220 PH -1166 DATA32,210,255,173,32,208,32,210,25 5,173,24,208,32,210,255,160,2469 FL -1168 DATA0,132,87,169,4,133,88,162,3,177 ,87,32,210,255 ,136,208,1883 B1 -1170 DATA248,230,88,202,16,243,169,216,l 33,88,177,87,41,15,133,90,2176 CH -1172 DATA162,3,132,91,132,92,177,87,41,l 5,197,90,240,13,72,32,1576 CE -1174 DATA255,149,104,133,90,169,0,133,91 ,133,92,230,91,208,2 ,230,2110 LF -1176 DATA92,136,208,226,230,88,202,16,22 1,32,255,149,162,15,32,251,2315 OK -1178 DATA150,165,5,240,3,76,79,152,133,4 ,169,15,32,195, 255, 76,1749 GP -1180 DATA231,255,211,195,210,197,197,206 ,160,196,197,204,197,212,197,196,3261 -1182 DATA0,24,165,162,101,90,133,90,165, 90,197,162,208,250,96,165,2098 EL -t184 DATA92,201,15,176,16,169,13,32,210, 255,160,11,169,32,32,210,1793 GK -1186 DATA255,136,208,250,96,169,208,133, 87,169,4,133,88,133,90,169,2328 EM -1188 DATA248,133,89,162,15,160,25,177,89 ,145,87,136,208,249,24,169,2116 DL  $-1190$  DATA40, 101, 87, 133, 87, 144, 3, 230, 88, 2<br>4, 169, 40, 101, 89, 133, 89, 1558 4, 169, 40, 101, 89, 133, 89, 1558 -1192 DATA144,2,230,90,202,208,222,162,19 ,160,11,76,240,255,169,1,2191 IL  $-1194$  DATA141, 32, 208, 169, 15, 141, 33, 208, 16 9,11,141,134,2,169,2,133,1708 GJ -1196 DATA95,169,36,141,233,7,169,48,141, 234,7,169,0,133,38,169,1789 -1198 DATA147,32,210,255 ,162,3,160,3,32,2 40,255,169,134,160,151,32,2145 CN -1200 DATA30,171,32,111,151,169,8,32,195, 255,32,248,150,169,15,32,1800 -1202 DATA195,255,32,231,255,165,5,240,11 ,165,197,201,5,240,208,201,2606 HB -1204 DATA6,208,246,96,32,111,151,162,8,3 2,198,255,162,5,160,11,1843 KB -1206 DATA32,240,255,160,0,132,91,132,92, 32,207,255,201,0,240,14, 2083 MO -1208 DATA201,32,144,245,201,128,176,241, 153, 126, 145, 200, 208, 235, 165, 91, 2691 JL

**114 AHOYI** 

-1210 DATA201,2,144,60,162,19,189,126,145 ,201,83,208,51,173,127,145,2036 GI  $1<sup>1</sup>$ -1212 DATA201,72,208,44,173,128,145, 201,3  $\cdot$ 1 2,208,37,162,0,189,126,145,2071 JE -1214 DATA32,210,255,232,224,18 , 208,245,2  $\cdot$ 12 30,92,32,250,152,165,197,201,2743 OG , . -1216 DATA6,208,9,169,40,133,90, 32,236 ,15  $-12$ 2,240,4,201,3,240,9,1772 KB  $54$ .1218 DATA230, 91, 32, 183, 255, 41, 64, 240, 8, 1  $\cdot$ 12 69,8,32,195,255,76,248,2127 KK 9. -1220 DATA150,32,207,255,201,34, 208,234,1  $\cdot$ 12 60,0,76,187,153,0,13,32,1942 OP ,7 -1222 DATA32,67,82,83,82,95,61,72,73,76,7  $-12$ 3,84,69,32,68,79,1128 PJ 19 -1224 DATA87,78,32,32,32,32,67, 82,83 ,82,9  $-12$ 4,61,72,73,76,73,1056 IL ,2 -1226 DATA84,69,32,85,80,13,32, 32,82,69 ,8  $-12$ 4,85,82,78,61,76,1044 AA ,4 -1228 DATA79,65,68,32,83,67,82,69,69,78,3 -12 2,32,32,68,61,68,985 LJ ,I -1230 DATA69,76,69,84,69,32,70,73,76, 69 ,0  $-12$ ,78,79,32,72,32,980 **BL**  $4<sub>0</sub>$ -1232 DATA83,67,82,69,69,78,83,32,79,78,3  $-129$ 2,68,73,83,75,0,1051  $2, 1$ <br> $-129$ -1234 DATA160,22,177,87,41,127,145,87 ,136 ,208,247,96,198,177,189,193, 2290 AI  $(0,1)$ -1236 DATA205,197,206,196,160, 211 , 195,210  $-129$ ,197,197,206,160,160,160,160,198,3018 OK 207 .1238 DATA178,189,197,216,201,212,160,208  $-129$ ,210,207,199,210,193,205,13,160, 2958 EM  $4,2$  $-1240$  DATA160, 160, 198, 179, 189, 193, 206, 207  $-129$ ,212,200,197,210,160,211,195,210, 3087 NG 7, -1242 DATA197,197,206,160,160,198,180 ,189 -13r ,212,200,201,211,160,205,197,206,3079 HO ,9 -1244 DATA213,13,160,160,160,198,181,189,  $-130$ 212,207,160,211,212,193,210,212,2891 NK , 1 -1246 DATA160,160,160,160,160,160,160,160 -13r ,198,183,189,197,210,193,211,197,2858 PK 241 -1248 DATA160,205,197,206,213,0,169,0,133  $-130$ ,4,32,73,153,169,15,32,1761 N<sub>M</sub> 198 -1250 DATA195,255,32,231,255,165,5,240,11  $-1308$ ,165,197,201,5,240,235,201,2633 HH  $69,1$ -1252 DATA6,208,246,96,165,92,208,36 ,32 , 2  $-1310$ 34,148,24,160,10,162,9,1836 JI  $60,3$ -1254 DATA32,240,255,169,l18,160,154,32,3  $-1312$ 0,171,24,160,10,162,11,32,1760  $-1, 1/1, 24, 160, 10, 162, 11, 32, 1760$ <br> $-1256$  DATA240, 255, 160, 150, 169, 226, 32, 30, 1 ,133 -1314 71,76,20,155,24,162,1,160,2031  $|CG|$ 8,32 -1258 DATA10,32,240,255,169,226,160,150,3 -1316 2,30,171,169,41,160,154,32,2031 NF ,lSI -1260 DATA30,171,173,17,208,9,64,141,17 , 2 -1318 08,169,7,141,35,208,169,1767  $H<sub>0</sub>$ ,76, -1262 DATA14,197,92,176, 2, 133,92,198,92,1  $-1320$ 69,0,133,94,133,89,169,1783  $PB$ 138,: -1264 DATA209,133,87,169,4,133,88,160,20, -1322 177,87,9,128,145,87,136,1772 177,87,9,128,145,87,136,1772<br>-1266 DATA208,247,169,10,133,90,32,236,15  $2f/8,$ -1324 2,165,197,201,7,208,24,165,2244  $OH$ 169,1

,145 .1268 DATA94, 201, 0, 240, 244, 198, 94, 32, 139, G<sub>I</sub> 154, 56, 165, 87, 233, 40, 133, 2110 **NH**  $1,3$ ·1270 DATA87, 176, 212, 198, 88, 208, 208, 201, 2  $JE$ , 208, 24, 165, 94, 197, 92, 240, 2400 KP  $15.2$ ·1272 DATA216, 230, 94, 32, 139, 154, 24, 165, 87  $OG$ , 105, 40, 133, 87, 144, 184, 230, 2064  $CL$  $, 15$ ·1274 DATA88, 208, 180, 201, 5, 208, 6, 32, 139, 1 K<sub>B</sub> 54, 76, 1, 155, 201, 6, 208, 1868 GD  $8,1$ 1276 DATA3, 76, 139, 154, 201, 18, 208, 4, 230, 8  $KK$ 9, 208, 4, 201, 1, 208, 169, 1913 HM 34,1 1278 DATA169,48,141,233,7,169,58,141,234 **OP** ,7,160,3,162,2,177,87,1798 PH  $16.7$  $-1280$  DATA41, 127, 201, 64, 176, 8, 201, 32, 176, PJ 19, 9, 64, 208, 15, 201, 96, 1638 **HG** 82.9 1282 DATA176, 4, 9, 128, 208, 7, 201, 160, 176, 3 TT<sub>1</sub> , 24, 105, 64, 201, 34, 240, 1740 HL 9,8 1284 DATA7, 157, 233, 7, 200, 232, 208, 214, 169  $AA$ , 44, 157, 233, 7, 169, 83, 232, 2352 NC  $18, 3$ 1286 DATA157, 233, 7, 232, 134, 95, 32, 139, 154 LJ , 165, 89, 240, 24, 32, 100, 157, 1990 HH ·1288 DATA32, 234, 148, 24, 160, 13, 162, 9, 32, 2  $BL$ 40, 255, 169, 221, 160, 152, 32, 2043 EO  $8,3$ .1290 DATA30, 171, 76, 53, 155, 169, 0, 133, 38, 3  $L$ <sub>B</sub> 2, 111, 151, 169, 8, 32, 195, 1523 MG 136 1292 DATA255, 32, 248, 150, 165, 5, 240, 3, 76, 2 AI 0, 155, 169, 147, 32, 210, 255, 2162 EL  $21<sub>0</sub>$ .1294 DATA32, 111, 151, 162, 8, 32, 198, 255, 32, OK 207, 255, 141, 33, 208, 32, 207, 2064  $CG$  $208$ 1296 DATA255, 141, 32, 208, 32, 207, 255, 141, 2 EM. 4, 208, 169, 0, 133, 87, 168, 169, 2229 ND  $207$ 1298 DATA4, 133, 88, 162, 3, 32, 207, 255, 145, 8 NG 7, 136, 208, 248, 230, 88, 202, 2228 CO 189 1300 DATA16, 243, 169, 216, 133, 88, 169, 3, 133 HO , 93, 160, 0, 32, 207, 255, 133, 2050 JE 89, ·1302 DATA92, 32, 207, 255, 133, 91, 32, 207, 255 NK , 133, 90, 145, 87, 136, 208, 6, 2109 KΙ  $160$ 1304 DATA230, 88, 198, 93, 48, 23, 198, 91, 208  $PK$ 241, 165, 92, 208, 9, 32, 183, 2107 LI 133 1306 DATA255, 41, 64, 240, 215, 208, 6, 165, 90, NM 198, 92, 16, 218, 162, 15, 32, 2017 JL I, 11 1308 DATA251, 150, 165, 5, 240, 3, 76, 20, 155, 1 HH 69, 15, 32, 195, 255, 32, 231, 1994 HG  $2, 2$  $-1310$  DATA255, 169, 7, 32, 236, 148, 24, 162, 9, 1 JT 60, 3, 32, 240, 255, 169, 151, 2052 JH  $2,3$ ·1312 DATA160, 154, 32, 30, 171, 169, 0, 133, 198 **BA** , 133, 3, 32, 228, 255, 240, 251, 2189 GD 0.1 1314 DATA201,133,208,23,169,15,141,34,20  $CG$ 8, 32, 244, 148, 32, 186, 150, 230, 2154 AL.  $0,3$  $-1316$  DATA4, 169, 0, 133, 2, 32, 106, 148, 76, 167 NF , 151, 201, 134, 208, 13, 169, 1713 LN  $7,2$  $-1318$  DATA15, 141, 34, 208, 169, 21, 141, 24, 208 HO ,76,1,155,201,137,208,3,1742 PG  $2,1$  $-1320$  DATA230, 39, 96, 201, 135, 208, 1, 96, 201, PB 138, 208, 6, 165, 3, 240, 187, 2154 СK  $20,$ .1322 DATA208, 159, 201, 136, 208, 181, 173, 17, IJ 208, 41, 191, 141, 17, 208, 169, 0, 2258  $CO$  $, 15$ ·1324 DATA133, 2, 32, 106, 148, 230, 3, 208, 167, OH 169, 83, 141, 232, 7, 160, 0, 1821 FE

·1326 DATA185, 232, 7, 201, 44, 240, 3, 200, 208, 246, 132, 183, 162, 4, 189, 144, 2380 **JE**  $\cdot$ 1328 DATA150,133,184,202,16,248,165,186, 32, 177, 255, 165, 185, 32, 147, 255, 2532 JM ·1330 DATA160,0,185,232,7,32,168,255,200, 196, 183, 144, 245, 32, 174, 255, 2468 AK .1332 DATA76, 231, 255, 211, 212, 193, 210, 212, 13, 160, 160, 198, 177, 189, 205, 193, 2895 МK .1334 DATA203,197,175,211,193,214,197,160 , 211, 195, 210, 197, 197, 206, 160, 160, 3086 IN .1336 DATA160, 198, 179, 189, 214, 177, 197, 215 , 160, 211, 195, 210, 197, 197, 206, 13, 2918 EK .1338 DATA160, 160, 198, 181, 189, 197, 216, 177 , 212, 160, 208, 210, 207, 199, 210, 193, 3077 **OE**  $-1340$  DATA205, 160, 160, 198, 183, 189, 211, 193 , 214, 197, 160, 208, 210, 207, 199, 160, 3054 EG .1342 DATA211, 195, 210, 197, 197, 206, 0, 173, 1 36, 2, 133, 88, 160, 0, 132, 87, 2127 AD ·1344 DATA132,89,132,91,132,93,169,176,13 3, 90, 169, 216, 133, 92, 169, 180, 2196 0P ·1346 DATA133, 94, 162, 4, 96, 169, 145, 133, 88 169, 160, 133, 90, 169, 148, 133, 2026  $^{00}$  $-1348$  DATA92, 169, 176, 133, 94, 160, 0, 132, 87, 132, 89, 132, 91, 132, 93, 162, 1874 HM .1350 DATA15,96,173,248,147,141,24,208,17 3, 247, 147, 141, 134, 2, 32, 242, 2170 **CN** .1352 DATA157, 120, 169, 46, 133, 1, 177, 89, 145 ,87,177,93,145,91,136,208,1974 HE ·1354 DATA245, 230, 88, 230, 90, 230, 92, 230, 94 , 202, 208, 234, 169, 47, 133, 1, 2523 OD .1356 DATA88, 96, 32, 242, 157, 177, 87, 145, 89, 177, 91, 145, 93, 136, 208, 245, 2208 EB ·1358 DATA230, 88, 230, 90, 230, 92, 230, 94, 202 , 208, 234, 162, 25, 181, 217, 157, 2670 BO .1360 DATA177, 145, 202, 16, 248, 162, 125, 181, 0, 157, 0, 145, 202, 16, 248, 173, 2197 BL ·1362 DATA17, 208, 141, 250, 147, 173, 136, 2, 14 1, 249, 147, 173, 24, 208, 141, 248, 2405 **MG**  $-1364$  DATA147, 173, 134, 2, 141, 247, 147, 162, 4 , 189, 32, 208, 157, 251, 147, 202, 2343 EH  $-1366$  DATA16, 247, 56, 32, 240, 255, 140, 246, 14 7, 142, 245, 147, 169, 4, 141, 136, 2363 ML  $-1368$  DATA2, 169, 27, 141, 17, 208, 32, 129, 255, 169, 21, 141, 24, 208, 169, 1, 1713 GI  $-1370$  DATA141, 32, 208, 169, 7, 141, 33, 208, 169 , 3, 32, 236, 148, 24, 162, 9, 1722 PI  $-1372$  DATA160, 17, 32, 240, 255, 169, 158, 160, 1 57, 32, 30, 171, 169, 0, 133, 198, 2081 BP ·1374 DATA32, 228, 255, 240, 251, 201, 133, 208, 11, 169, 147, 32, 210, 255, 32, 167, 2571 MI ·1376 DATA151, 76, 193, 158, 201, 134, 208, 19, 1 69, 15, 141, 34, 208, 169, 0, 133, 2009 MN ·1378 DATA39, 32, 1, 155, 165, 39, 208, 40, 76, 19 3, 158, 201, 135, 240, 33, 201, 1916 EC  $-1380$  DATA136, 208, 201, 173, 251, 147, 141, 32, 208, 173, 252, 147, 141, 33, 208, 32, 2483 PM  $-1382$  DATA45, 158, 169, 0, 133, 39, 32, 236, 156, 165, 39, 208, 3, 76, 193, 158, 1810 ΙH

AHOY!

-115

IMPORTANT! Letters on white background are Bug Repellent line codes. Do not enter them! Pages 109 and 110 explain these codes (NPORTANT! and provide other essential information on entering Ahoy! programs. Refer to these pa

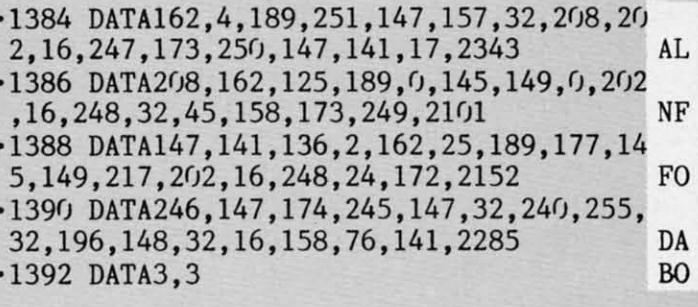

#### **SCREENS DATA B**

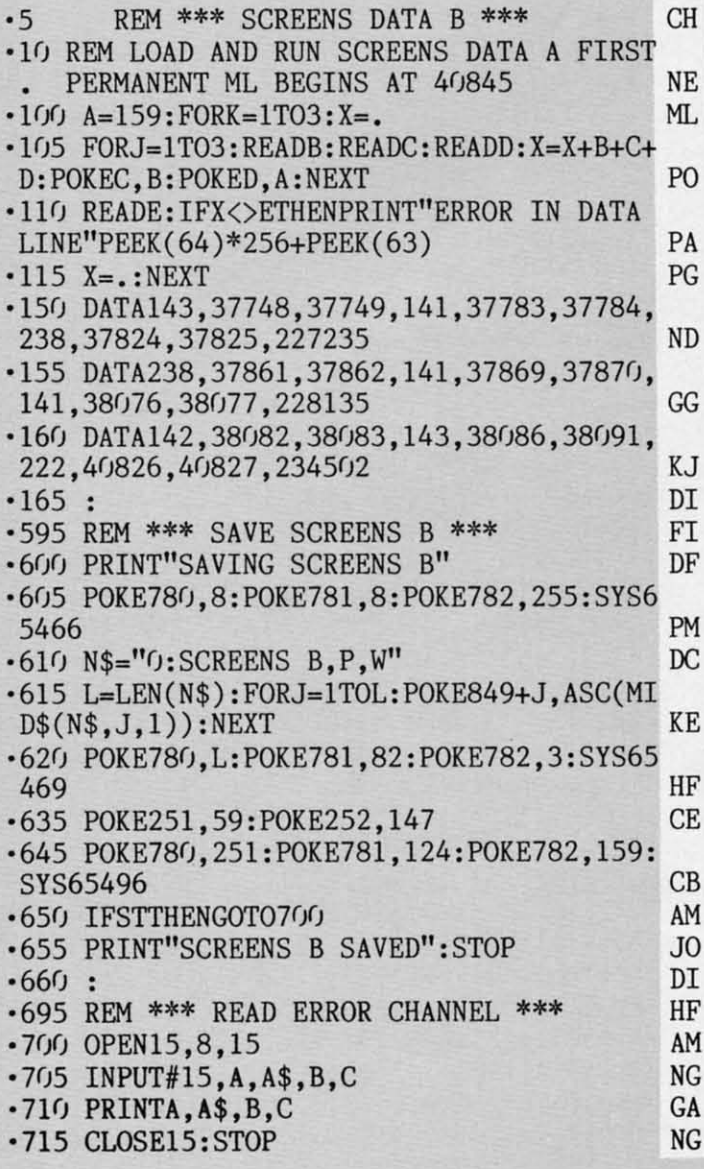

#### **SCREENS DATA C**

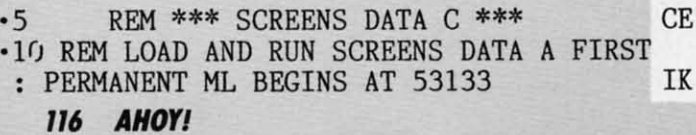

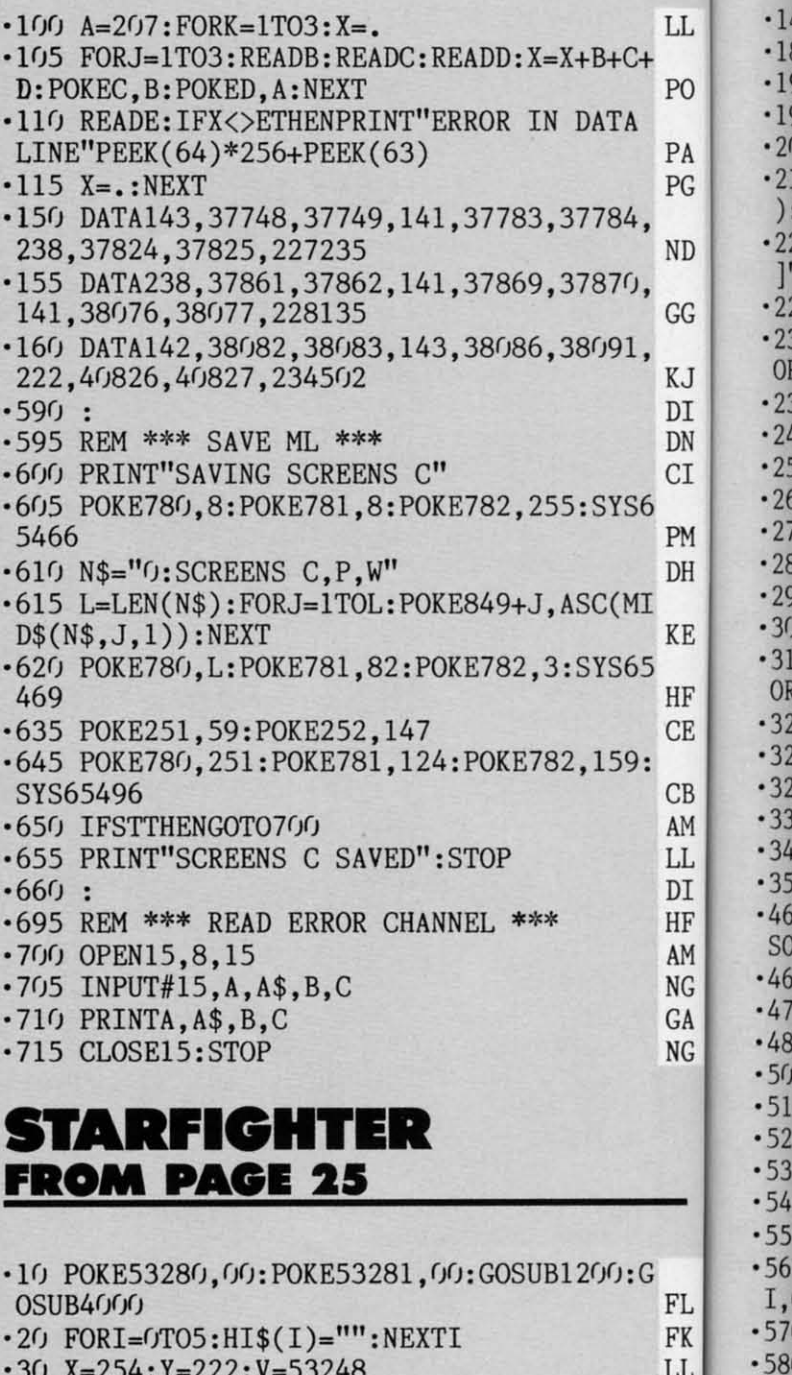

 $\cdot$ 1  $\overline{0}$  $\cdot$ <sub>1</sub>

 $•59$  $-90$  $.91$  $-92$ 

 $.99$ 

 $\cdot$ 10

 $-100$ 

 $-100$ 

 $-100$ 

 $-100$ 

 $152$ 

 $-100$ 

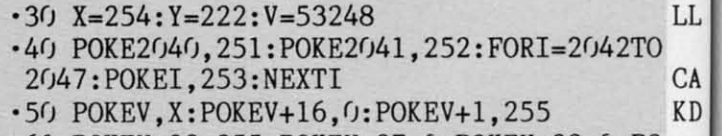

- $-60$  POKEV+28, 255: POKEV+27, 0: POKEV+23, 0: PO KEV+29, 0: POKEV+40, 1: POKEV+38, 14 EK .70 POKEV+39, 12: POKEV+37, 0: POKEV+21, 253: F
- **GM** ORI=V+41TOV+46: POKEI, 02: NEXTI .80 FORI=V+4TOV+14STEP2:POKEI, 0:NEXTI AJ .90 FORI=V+5TOV+15STEP2:POKEI, (I-V-5)\*19. **CE** 9:NEXTI
- .100 POKE54280, 8: POKE54279, 0: POKE54282, 0: POKE54281, 0: POKE54284, 25: POKE54285, 0  $CN$ 
	- Communicammodare.ca

odes .130 PRINT"[CLEAR]";:SYS49321:GOSUB1300:P  $-1006$  DATA2, 170, 0, 10, 170, 128, 10, 34, 128, 0 **NB** ams!  $OKEV+1, Y$ EA  $-1007$  DATA $0, 32, 0, 0, 32, 0, 0, 32, 0$ **GE** .140 POKE54296, 15: POKE54277, 9: POKE54278, 0 KM  $-1008$  DATA0, 32, 0, 0, 32, 0, 0, 32, 0 **GE NK**  $\cdot$ 145 POKE54273, 16: POKE54272, 0 HI  $\cdot$ 1009 DATA0, 32, 0, 0, 32, 0, 0, 0, 0 LL **JH** .180 SYS49152: I=PEEK(53278): POKE251, 0 **OM**  $0.1010$  DATA0,0,0,0,0,0,0,0,0,0  $-1011$  DATAO, 0, 0, 0, 0, 0, 0, 0, 0, 0 ·190 SYS49374:SYS65418 **GN JH** P<sub>O</sub> .195 FORI=0TO15:POKEV+I,0:NEXTI GP  $0.1012$  DATAO, 0, 0, 0, 0, 0, 0, 0, 0, 0 **JH**  $-200$  SC\$="" LC **NC**  $\cdot$ 1013 DATA0,0,0,0,0,0,0,0,0,0,0 PA LH  $\cdot$ 210 FORI=1176TO1182:SC\$=SC\$+CHR\$(PEEK(I)  $\cdot$ 1014 DATA8, 0, 128, 10, 154, 128, 2, 154, 0 PG  $CB$ MM  $):$ NEXT  $.1015$  DATAO, 152, 0, 0, 152, 0, 2, 170, 0 .220 POKE53269, 0: PRINT"[CLEAR][DOWN][DOWN  $\cdot$ 1016 DATA1, 169, 0, 9, 169, 128, 41, 169, 160 M<sub>O</sub> **ND** ]"CHR\$(142)CHR\$(8):GOSUB3000 EA  $\cdot$ 1017 DATA169,169,168,160,168,40,128,152, GA OD  $-221$  SR=VAL(SC\$):BN=INT(SR/10):GT=SR+BN 8 GG .230 PRINT"[DOWN][DOWN]"TAB(15)"[WHITE]SC HE  $-1018$  DATA128, 152, 8, 0, 152, 0, 0, 152, 0 ORE "GT **JE**  $.1019$  DATAO, 48, 0, 0, 48, 0, 0, 48, 0 JD KJ .235 PRINT"[DOWN]"TAB(15)"[BLUE]BONUS="BN OI  $.1020$  DATA $0, 48, 0, 0, 48, 0, 0, 48, 0, 0$ **NK** DI  $-240$  FORI=0T04 **JC**  $-1021$  DATAO, 0, 0, 0, 0, 0, 0, 32, 0 LL DN GG **MB** .250 IFSC\$<HI\$(I)THEN300  $-1022$  DATA $0, 8, 0, 0, 0, 0, 0, 2, 0$ СI  $CI$  $-1023$  DATA $0, 128, 0, 8, 0, 0, 0, 8, 0$ GL .260 FORJ=5TOI+1STEP-1 YS6  $-270$  HI\$(J)=HI\$(J-1) **CM** FB  $-1024$  DATA2, 32, 128, 0, 8, 0, 0, 32, 32 PM  $CG$  $\cdot$  280 NEXTJ MM  $-1025$  DATA0, 130, 0, 8, 0, 0, 0, 0, 128 DH  $-290$  HI\$(I)=SC\$:I=4 **BE**  $-1026$  DATA $0, 32, 0, 0, 0, 0, 2, 2, 0$ PH (MI .300 NEXTI MN **BG**  $\cdot$ 1027 DATA0, 32, 0, 0, 0, 0, 0, 0, 0, 0 KE .310 PRINT"[DOWN]"TAB(15)"[YELLOW]HIGH SC  $.1028$  DATAO, 128, 0, 0, 0, 128, 0, 32, 0 **BD** 365 ORES [DOWN]" BK  $-1029$  DATA8,  $0, 8, 0, 0, 0, 0, 128, 2$ FB HF EP  $-320$  FORI= $0T04$ **JC**  $\cdot$ 1030 DATA130,0,0,0,160,32,0,136,0  $\rm CE$  $-325$  KK=VAL(HI\$(I))+BN  $00$  $.1031$  DATA32, 136, 2, 2, 138, 0, 128, 8, 136 IΕ  $59:$ .327 IF KK=BNTHENBN=0:KK=0 DH  $-1032$  DATA32, 128, 2, 0, 32, 0, 32, 32, 32 MN  $CB$  $-1033$  DATA $0, 0, 32, 8, 0, 0, 0, 2, 0$ **JP** .330 PRINTTAB(14)I+1KK **IE** AM ·340 NEXTI **MN** AE  $-1034$  DATA $0, 128, 0, 0, 0, 32, 0, 8, 0, -1$ LL .350 PRINT"[PURPLE]" .1200 PRINT"[CLEAR][6"[DOWN]"]"CHR\$(142)C HM DI .460 PRINT"[DOWN]"TAB(10)"[PRESS [RED][RV  $HR$(8):GOSUB3000$ MN HF SON]FIRE[RVSOFF][PURPLE] TO PLAY]" HF .1210 PRINT"[DOWN][DOWN]"TAB(13)"[PURPLE] AM PC BY MICHAEL J. CARSTON" .465 FORCC=55951T055959:POKECC, 02:NEXTCC **JG NG** •470 IF(PEEK(56320)AND16)<>OTHEN470 **JP** .1215 PRINT"[DOWN]"TAB(18)"[BLUE]ONE MOME GA NT PLEASE[3"."]" 0J •480 GOT030 JJ **NG** •500 POKE56334,0:POKE1,51 KE · 1220 GOSUB900: RETURN PI  $\cdot 510$  OF=53248-12288 PD ·1300 PRINT"[RED]";:FORI=0T020:PRINTSPC(2 8)"[RVSON][c K][11" "][RVSOFF]";:NEXTI ·520 FORI=12288T012288+250\*8-1 **GN GN** KJ .1302 PRINTSPC(32)"[c \*][RVSON][7" "][RVS .530 POKEI, PEEK(I+OF)  $OFF$ ]"; .540 NEXTI MN MF .1305 FORI=22T023: PRINTSPC(33)"[RVSON][7" .550 POKE1, 55: POKE56334, 1 ID "][RVSOFF]";:NEXTI DB •560 FORI=12288+250\*8T012288+256\*8-1:POKE  $J:G$ .1310 PRINTSPC(32)"[RVSON][sEP][6" "][RVS I, O:NEXTI BI FL  $OFF$ ]"; GG **DM**  $.570$  POKE12288+253\*8,8 FK •580 POKE53272,29 DF ·1320 POKE56295, 2: POKE2023, 160 **GH** LL .1330 PRINT"[HOME][DOWN][DOWN][c 7]"TAB(3 .590 RETURN **IM** 2TO 1)"[c K] SCORE [RVSON][c K][RVSOFF]"TAB(  $-900$  I=251\*64 LI  $CA$ 71)"[c K][7"0"][RVSON][c K][RVSOFF]"  $CD$ .910 READA: IFA=-1THEN5000 **OM KD** DK .1340 PRINT"[DOWN][DOWN]"TAB(31)"[c K] SH  $-920$  POKEI,  $A: I=I+1:GOTO910$  $P<sub>0</sub>$ .999 REM\*\*\*\*\*\*\*\*\*\*\*\*\*\*\*\*\*\*\*\*\*\*\*\*\*\*\*\*\*\*\*\*\* IPS [RVSON][c K][RVSOFF]"TAB(71)"  $[\begin{array}{cc} c & K \end{array}][3]$ DD EK " "]2[3" "][RVSON][c K][RVSOFF]"  $\cdot$ 1000 DATA0, 32, 0, 0, 32, 0, 0, 32, 0 **GE** JL  $3: F$ **IM**  $\cdot$ 1001 DATA0, 32, 0, 0, 152, 0, 0, 152, 0 **IH** ·1380 RETURN **GM**  $-1002$  DATA0, 152, 0, 0, 152, 0, 0, 168, 0 .3000 PRINT"[RED][5" "]S[5" "][YELLOW]T[5 ΙH AJ " " $[ c 7]$ A $[5"$  " $[ GREEN]$ R"  $-1003$  DATA2, 170, 0, 130, 170, 8, 138, 170, 136 NH JE 19. .3005 PRINT"[c 7][3" "][c R][3"[s C]"][c  $\cdot$ 1004 DATA41, 169, 160, 166, 170, 104, 154, 170,  $CE$  $S$ <sup>"</sup> 152 **BC** JA ,0: .3010 PRINT"[GREEN][3" "][s -][5" "][c R] **GK**  $\cdot$ 1005 DATA160,168,40,0,168,0,0,168,0 **CN AHOY!**  $117$ 

+С.

[s U][s C][s C][s I] [e R] [e R] [e A] [s C][e R][s C][e S] [e R][s C][s C][e S ] [c R][s \*][s C][s I]"<br>3020 PRINT"[RED][3" "][s -][5" "][s -' 3()2() PRINT"[RED][3" "][S -][5" "][S -] [  $\left[\frac{1}{2} \times 1\right]$  =  $\left[\frac{1}{2} \times 1\right]$  =  $\left[\frac{1}{2} \times 1\right]$  =  $\left[\frac{1}{2} \times 1\right]$  =  $\left[\frac{1}{2} \times 1\right]$  $s - |[4" "][s -] [s -]"$  FN '3()3() PRINT"[YELLOW][3" "][e Q][s C][s C]  $[3"$  "][s -] [s -] [s C][c R] [c Q][s C][  $S \text{ C}$ [c W][3" "][s -][3" "][c Q][s C][s C<br>] [c Q][s \*][c R][s K]"  $[ c Q] [ s * ] [ c R] [ s K]''$  $\cdot$  3040 PRINT"[BLUE][3" "][s -][5" "][s -]  $[s -] [s -] [s -] [s -] [3""] [s -] [3"$  $\text{"}$ [s -][4" "][s -] [s J][s I]" CB  $\cdot$ 3050 PRINT"[GREEN][3" "][s -][5" "][s - $[s -] [s -] [s -] [s -] [s -] [3""] [s -] [3"$ <br>" $][s -] [4"$  " $][s -] [s -]$ " "][S -][4" "][s -] [s \_]" NB ' 3()6() PRINT"[RED][3" "][e E][5" "][e E] [  $s$  J][s C][s C][s K] [c E] [c E][3" "][c E][3" "][c E][s C][s C][c X] [c E] [c<br>E]" E]" NA ' 3070 RETURN 1M ·4000 FORI=16384T017383:POKEI,32:NEXTI NJ **.4005 GOSUB500** ·4010 FORJ=16385T016423STEP2 PC ·4015 I=INT(RND(1)\*6)+250 LA ·4020 FORK=(ff0960STEP40 BN ·4030 POKEJ+K,I:I=I+1:IFI=256THENI=250 DG ·4040 NEXTK,J EE ·4050 FORI=1T0250:POKE16384+INT(RND(1)\*10  $0(0)$ , 32: NEXTI ·4060 RETURN 1M *' 50(fl)* REM\*\*\*\*\*\*\*\*\*\*\*\*\*\*\*\*\*\*\*\*\*\*\*\*\*\*\*\*\*\*\* CE ·5010 READA:IFA>255THENI=A:GOT05010 HO •5020 IFA=-1THENRETURN JK '5030 POKEI,A:I=I+1:GOT05010 FK '5040 REM\*\*\*\*\*\*\*\*\*\*\*\*\*\*\*\*\*\*\*\*\*\*\* •• \*\*\*\*\*\* CE '509f) DATA49152,162,13,160,192,120,142,20 ,3,140,21,3,88,96,160,255,185,0,55,153 JD *'60(fl)* DATA1,55,136,192,207,208,245,173,0, 56,141,208,55,160,2,173,0,220,41,4,208 ·6010 DATA11,174,0,208,202,224,25,144,3,1 42,0,208,173,0,220,41,8,208,11,174,0 CG ·6020 DATA208,232,224,254,176,3,142,0,208 ,162,0,254,5,208,232,232,224,12,208 NE ·6030 DATA247,136,208,206,165,251,208,9,1 65,162,41,1,208,3,76,49,234 BB ·6040 DATA162,0,173,0,208,201,230,176 OA ·6050 DATA46,189,4,208,201,25,144,33,189, 4,208,201,230,176,26,189,4,208,105,20 LG  $.6060$  DATA205, 0, 208, 176, 3, 254, 4, 208, 189, 4 ,208,233,20,205,0,208,144,3,222,4,208 FJ ·6070 DATA232,232,224,12,208,210 NE ·6080 DATA234,234,234,162,0,254,5,208,232 ,232,224,12,208,247,76,49,234 KG ·6085 REM\*\*\*\*\*\*\*\*\*\*\*\*\*\*\*\*\*\*\*\*\*\*\*\*\*\*\*\*\*\*\* CE ·6090 DATA169,1,162,0,157,0,216,157,250,2 16,157,244,217,157,238,218 PG ·6100 DATA232,224,250,208,239,162,0,189,0

**118 AHOYI** 

 $-1$ <br>**Have the joints in your fingers begun to** stiffen yet? If not, they surely will...you've **got another 27 pages of program listings to ao. If your fingers had a will of their own,** they'd flip to page 79, where you can find<br>out how to receive all the programs in this<br>magazine on disk.

·6110 DATA189,244,65,157,244,5,189,238,66 ,157,238,6,232,224,250,208,227,96 JB ·6130 REM\*\*\*\*\*\*\*\*\*\*\*\*\*\*\*\*\*\*\*\*\*\*\*\*\*\*\*\*\*\*\* CE ·6140 DATA173,139,5,201,47,208,1,96,32,13 3,193,162,0,189,5,208,201,30,176 JO ·6150 DATA18,169,128,109,18,208,42,42,201 ,25,144,7,201,230,176,3,157,4,208,232 EJ ·6160 DATA232,224,12,208,225,173,0,208,20 1,240,176,62,173,0,220,41,16,208,55 1M ·6170 DATA174,0,208,142,2,208,160,210,140 ,3,208,173,21,208,9,2,141,21 DH ·6180 DATA208,169,128,141,4,212,169,129,1 41,4,212,162,224,206,3,208 BG ·6190 DATA32,133,193,202,208,253,172,3,20 8,192,60,208,238 KF ·6200 DATA173,21,208,41,253,141,21,208,76 , <sup>222</sup> ,192 GD ·6210 REM\*\*\*\*\*\*\*\*\*\*\*\*\*\*\*\*\*\*\*\*\*\*\*\*\*\*\*\*\*\*\* CE ·6220 DATA169,128,141,11,212,169,129,141, 11,212,162,151 NG ·6230 DATA160,4,134,253,132,254,160,5,177 ,253 IB ·6240 DATA170,232,224,58,208,19,162,48,13 8,145,253,192,4,208,7,238,139,5 PP ·6250 DATA165,1,133,251,136,208,229,138,1 45,253,96 EB ·6260 REM\*\*\*\*\*\*\*\*\*\*\*\*\*\*\*\*\*\*\*\*\*\*\*\*\*\*\*\*\*\*\* CE ·6270 DATA173,30,208,133,2,201,0,208,1,96 ,32,82,193 ·6280 DATA169,253,141,21,208,162,0,165,2, 41,1,240,5,169,254,157,248,7,102,2 AG ·6290 DATA232,224,1,240,249,224,8,208,234 ,160,32,162,0,202,208,253,136 DG '6300 DATA208,248,162,0,189,248,7,201,254 ,208,5,169,255,157,248,7 CN ·6310 DATA232,224,1,240,251,224,8,208,235 ,160,16,162,0,202,208,253,136 CG ·6320 DATA208,248,162,0,160,0,189,250,7,2 *01,255,208,5,169,0,153,4,208,2(fl)* LL ·6330 DATA2(fl),232,224,6,208,237,173,248,7 ,201,255,208,9,141,0,208 DH ·6340 DATA206,0,208,206,139,5 EM ·6350 DATA162,0,160,251,189,248,7,201,255 ,208,4,152,157,248,7,160,253,232,224,1 BA ·6360 DATA240,251,224,8,208,234,160,16,16 2,0,202,208,253,136,208,248 BO ·6370 DATA160,60,140,3,208,173,30,208,96, -1 CN · 23 • 24 ·25 • 26 · 27  $• 28($  $•29($  $-30($  $-31$  $-32$ · 33 E ·34 (

,64,157,0,4,189,250,64,157,250,4 GH

·1  $\cdot$  2 ·3

 $, 0$  $\cdot 4$ ] HT  $-5$  I DIN

 $\cdot 6$  (  $.7$ ·8 ' 9  $\cdot$ 10 SP ·11

 $-12$ ·13  $•14$ ·15  $(1)$ : ·16 ·17 ·18 ·19

 $(V<sub>+</sub>)$ 

 $-2<sub>0</sub>$ ·21 ·22

ND<sub>8</sub>

 $75: F$ 

POKE  $-35 F$ :POK · 36 R ·37 P  $D=D+$ ·38 I -39 R

**IMPORTANT!** Letters on white background are Bug Repellent line codes. Do not enter them! Pages 109 and 110 explain these codes GH **IMPORTANT!** and provide other essential information on entering Ahoy! programs. Refer to t JB

## **EXAMGER 14 JO FROM PAGE 23**

1,66

 $201$ 

 $, 2<sup>1</sup>$ 

\*\*

\*\*

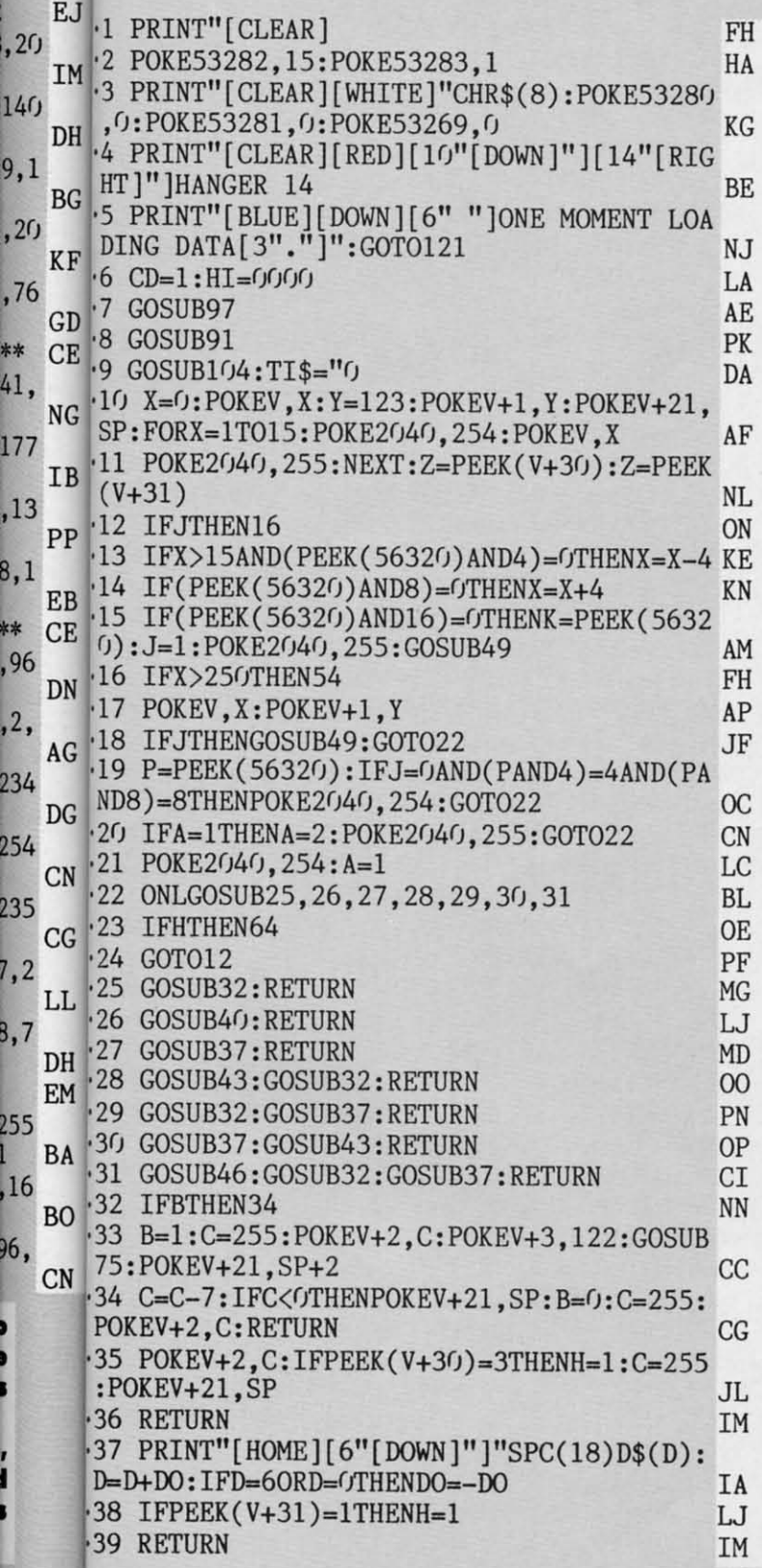

| <b>-40 IFJTHENRETURN</b>                                                                | <b>BB</b>      |
|-----------------------------------------------------------------------------------------|----------------|
| -41 IF(X>87ANDX<106)OR(X>144ANDX<161)OR(X                                               |                |
| >196ANDX<219)THENH=1                                                                    | JA             |
| <b>.42 RETURN</b>                                                                       | IM             |
| <b>-43 IFJTHENRETURN</b>                                                                | <b>BB</b>      |
| .44 IF(X>97ANDX<124)OR(X>170ANDX<196)THEN                                               |                |
| $H=1$                                                                                   | GL             |
| <b>-45 RETURN</b>                                                                       | IM             |
| <b>.46 IFJTHENRETURN</b>                                                                | <b>BB</b>      |
| -47 IF(X>87ANDX<106)THENH=1                                                             | HH             |
| <b>.48 RETURN</b>                                                                       | IM             |
| -49 Y=Y-U:IFY<111THENU=-U                                                               | <b>NC</b>      |
| • 50 IFY>123THENY=123: J=0: U=3: RETURN                                                 | CB             |
| -51 IFX>15AND(KAND4)=OTHENX=X-2.5:RETURN                                                | GA             |
| $-52$ IF(KAND8)=OTHENX=X+2.5                                                            |                |
| ·53 RETURN                                                                              | EF             |
| -54 PO=INT(1000-(TI/2)):IFL=7THEN88                                                     | IM             |
| •55 POKEV+21.SP                                                                         | J <sub>L</sub> |
|                                                                                         | MK             |
| -56 FORI=1TO4: POKE2040, 254: FORJ=123TO113S                                            |                |
| TEP-1:POKE2040, 255: POKEV, 255                                                         | CB             |
| -57 POKEV+1, J:NEXT:GOSUB76:FORJ=113TO123:                                              |                |
| POKEV, 255: POKEV+1, J: NEXT: NEXT: X=X+255                                             | MJ             |
| .58 POKEV+16,5:FORI=1TO75:POKEV.I:POKEV+1                                               |                |
| ,123: POKE2040, 255: POKE2040, 254: NEXT                                                | ОI             |
| .59 POKEV+21, 0: POKEV+16, 4                                                            | PN             |
| .60 PRINT"[CLEAR]":LE=LE+1:L=L+1:IFL>7THE                                               |                |
| $NL=1$                                                                                  | FE             |
| •61 J=0: IFPO <gthenpo=0< td=""><td>LP</td></gthenpo=0<>                                | LP             |
| +62 SC=SC+100+P0:IFSC/1000=(INT(SC/1000))                                               |                |
| THENLI=LI+1:GOSUB86                                                                     | ΕH             |
| .63 FORI=1T0500:NEXT:GOT09                                                              | KE             |
| .64 SO=155: POKEV+21, SP: POKE2040, 255                                                 | JD             |
| .65 POKEV+1, Y: Y=Y+3: IFY>255THEN68                                                    | FM             |
| •66 POKES+4,32:POKES+5,10:POKES+6,1:POKES                                               |                |
| +4,129:S0=S0-2:POKES+1,S0:POKES,S0                                                      | LM             |
| <b>.67 GOTO65</b>                                                                       | PB             |
| .68 LI=LI-1:IFLI <othenpokev+21,12:goto70< td=""><td>IB</td></othenpokev+21,12:goto70<> | IB             |
| $-69$ H= $0:J=0:GOSUB86:GOTO10$                                                         | PC             |
| -70 G\$="REVO EMAG": FORI=1TO10                                                         | MJ             |
| .71 FORJ=1TO(24-I):PRINT"[HOME][WHITE][8"<br>[DOWN]"]"TAB(J)" "MID\$(G\$,I,1);:NEXT:NEX |                |
|                                                                                         |                |
| T                                                                                       | JE             |
| .72 FORI=1TO2000:NEXT:POKEV+21,0:PRINT"[C                                               |                |
| LEAR]": FORI=1T0500: NEXT                                                               | LC             |
| ·73 IFSC>HITHENHI=SC                                                                    | OA             |
| $-74$ GOTO7                                                                             | MC             |
| .75 POKES+4, 128: POKES+5, 12: POKES+6, 10: POK                                         |                |
| ES+4, 33: POKES+1, 2: POKES, 2: RETURN                                                  | GJ             |
| .76 POKES+4, 16: POKES+5, 12: POKES+6, 10: POKE                                         |                |
| S+4, 33: POKES+1, 05: POKES, 200: RETURN                                                | CN             |
| .77 PRINT"[HOME][GREEN][20"[DOWN]"]";                                                   | AJ             |
| $\cdot$ 78 A\$=MID\$(STR\$(SC), 2, LEN(STR\$(SC))): SC\$                                |                |
| $=LEFT$ \$("[6" $0$ "]", 7-LEN(STR\$(SC)))                                              | DI             |
| $-79$ SC\$=SC\$+A\$:PRINTSPC(7);SC\$                                                    | AE             |
| .80 PRINT"[HOME][20"[DOWN]"]";                                                          | <b>NE</b>      |
|                                                                                         |                |

**AHOYI 119** 

Commodore ca

-81 A\$=MIP\$(STR\$(LE),2 ,LEN(STR\$(LE))):LE\$ =LEFT\$(" [3"()"]" ,4-LEN (STR\$(LE) )) GB -82 LE\$=LE\$+A\$:PRINTSPC(22);LE\$ JG<br>-83 PRINT"[HOME][20"[DOWN]"]"; NE<br>-84 A\$=MID\$(STR\$(HI),2,LEN(STR\$(HI))):HI\$ =LEFT\$("[6"0"]",7-LEN(STR\$(HI))) FG -85 HI\$=HI\$+A\$:PRINTSPC(34);HI\$:RETURN LM -86 LI\$="[s D] [s D] [s D] MO -87 PRINT"[HOME][GREEN][22"[DOWN]"]"LEFT\$  $(LI\$ , LI\*2)<sup>W</sup>[14<sup>W</sup> "]":RETURN<br>-88 POKEY+21, SP:POKEY+1,123:FORI=1TO5:FOR X=20T030STEP.5:POKEV+8,X:NEXT DC<br>-89 GOSUB76:FORX=30T020STEP-.5:POKEV+8,X: NEXT:GOSUB76:NEXT:SC=SC+2000 FO -90 POKEV+21,0:GOT060 HG -91 TS=l :GOSUB1rJ4: POKEV+21,12: PRINT" [HOME ]"TAB(9)"[DOWN][WHITE][3" "]H A N G E R[ 3" "]1 4<br>-92 GOSUB77 PK<br>-93 FORXL=lT01000:NEXT -94 PRINT"[HOME][DOWN][6" "]PRESS FIRE BU TTON TO BEGIN DC -95 IF(PEEK(56320)AND16)=0THENPOKEV+21,0: PRINT" [ CLEAR ]" : FORI=1TO500 : NEXT : RETURN FI -96 GOT095 -97 V=53248:X=0:Y=123:POKEV,X:POKEV+1,Y:L =1:LE=1:SC=0:LI=2:A=1:DO=1:J=0:U=3 JF<br>-98 B=0:H=0:C=255:SP=13 DL<br>-99 P\$="[4" "][DOWN][4"[LEFT]"][4" "][DOW  $N$ [[ $4"$ [ $LEFT$ ]"][ $4"$  "][UP] AN  $-100$  D\$(1)="[s F][DOWN][LEFT] [DOWN][LEFT] ] [DOWN][LEFT] [DOWN][LEFT] ":D\$(2)="[s E][DOWN][LEFT][s F][DOWN][LEFT] [DOWN][L EFT ] [DOWN][LEFT] ":D\$(3)="[s E][DOWN][L EFT ][s E][DOWN][LEFT][s F][DOWN][LEFT] [ DOWN ][LEFT] PN  $\cdot$ 101 D\$(4)="[s E][DOWN][LEFT][s E][DOWN][ LEFT][s E][DOWN] [LEFT][s F][DOWN][LEFT]  $"$ :D\$(5)="[s E][DOWN][LEFT][s E][DOWN][LE FT][s E][DOWN][LEFT][s E][DOWN][LEFT][s F] AJ -102 H\$="[RED ][9" "]H A N G E R[3" "]1 4 HN -103 S=54272:FORI=STOS+23:POKEI,0:NEXT:PO KES+24,15:RETURN NF<br>104 W\$="[c 4][s A][s B][s A][s B][s A][s A][s -B][s A][s B][s A][s B][s A][s B][s A][s B][s A][s B][s A][s B][s A][s B][s A][s B][s A][s B][s A][s B][s A][s B][s A][s B][s A][s B][s A][s B][s A][s B][s A][s  $B$ [s A][s B] FI  $-105$  W1\$="[c 4][s B][s A][s B][s A][s B][ s A][s B][s A][s B][s A][s B][s A][s B][ s A][s B][s A][s B][s A][s B][s A][s B][ s A][s B][s A][s B][s A][s B][s A][s B][ s A][s B][s A][s B][s A][s B][s A][s B][ s A][s B][s A] . BL<br>-106 PRINT"[CLEAR][3"[DOWN]"]"W\$;W1\$;W\$"[ 5" [DOWN]"]" ;W\$ ;W1 \$ ;W\$ ;W1 \$ ;W\$; W1\$; W\$ ;W1\$ BN

 $\cdot$ 107 PRINT"[HOME][15"[DOWN]"][RIGHT][7" " ] [DOWN ] [7" [LEFT ]" ] [7" "] [DOWN ] [7" [LEFT ]"<br>1 ] GP -108 PRINT"[BLUE][DOWN]SCORE: [9" "]LEVEL:<br>[7" "]HSC: [0  $\cdot$ 109 IFTS=1THENTS=0:RETURN DM •110 PRINT" [HOME] "TAB(9)" [DOWN] [GREEN] [3"<br>"|H A N G E R [3" "|1 4" "]H A N G E R[3" "]1 4 -Ill CD=CD+1 :POKE53282,CD DF .112 ONLGOSUB113,114,115,116,117,118,119:<br>GOSUB77:GOSUB86:RETURN GOSUB77:GOSUB86:RETURN DF -113 SP=13:RETURN HI -114 PRINT"[HOME][11"[DOWN]"]"SPC(10)P\$SP<br>C(3)P\$SPC(3)P\$:RETURN 0D  $C(3)$ P\$SPC $(3)$ P\$: RETURN •115 RETURN IM -116 PRINT" [HOME] [11" [DOWN]" ] "SPC(12 )P\$SP C(5)P\$:RETURN NE IM 117 RETURN 118 PRINT" [HOME] [11" [DOWN]"] "SPC(12) P\$SP<br>C(5) P\$: RETURN c(5) P\$: RETURN  $C(5)$ P\$: RETURN  $-119$  PRINT" [HOME]  $[11"$  [DOWN]"] "SPC(10) P\$: P OKEV+16 , 20 :SP=29:CD=2:RETURN CP  $-120$  END IC .121 POKE52,48:POKE56,48:CLR:POKE56334,PE<br>EK(56334)AND254:POKE1,PEEK(1)AND251 CI EK(56334)AND254: POKE1, PEEK(1)AND251 .122 FORI=GTO511:POKE12288+I,PEEK(I+53248<br>D:NEXT:POKE1.PEEK(1)OR4 ):NEXT:POKE1,PEEK(1)OR4 -1 23 POKE56334,PEEK(56334)OR1 PD .124 POKE53272, (PEEK(53272)AND240)+12:POK E53270, 216 JD -1 25 FORI=0T047:READQ :VU=VU+Q:POKE12808+I ,Q:NEXT:IFVU<>3518THENGOT0156 ED -1 26 Q=0:FORI=255T0250STEP-1: FORJ=rJT062 :R EADQ : POKEI\*64+J,Q: FV=FV+Q: NEXT : NEXT -127 IFFV<>17595THENGOT0157 DA FG -128 V=53248 :POKEV+4,25 :POKEV+5 ,97 :POKEV+ 16,20:POKEV+40 ,5:POKEV+41 ,15 -129 POKEV+42,2:POKEV+43 ,7: POKEV+6, <sup>36</sup> :POK **FM** EV+7,172:POKEV+8 , 20:POKEV+9,117  $DC$ -130 POKEV+23, 0: POKEV+29, 9: POKE2040, 255: P<br>OKE2041, 253: POKE2042, 252: POKE2043, 251 OKE2041 , 253 :POKE2042 , 252:POKE2043,251 -131 POKE2044,250:GOT06 **BG** -132 DATA170,149,149,149,149 ,149,149,128 -133 DATA170 ,84 ,84,84 ,84 ,84 ,84,0 **JF** KG  $-134$  DATA $0, 0, 0, 0, 0, 0, 0, 0$ FG  $-135$  DATA16,56,16,120,88,72,120,48 LF -136 DATA66,66 ,66,66,66 ,66,66 , 66 E<sub>0</sub>  $-137$  DATA66,66,66,66,66,66,66,126 **HM**  $-138$  DATA $0, 20, 0, 0, 30, 0, 0, 56, 0, 0, 56, 0, 0, 30$  $,0,0,12,0,0,30,0,0,55,0,0,119,0,0,115$  NJ -139 DATA0 ,0,62,0,0,4 ,0,0,10,0 ,0,4, 0,0,0, **O,O, 0,O,O,O,O,O,O,O ,O,O,O,O,0,O,O**  AG BC  $-140$  DATA $0,0$  $-141$  DATA $0, 10, 0, 0, 30, 0, 0, 56, 0, 0, 56, 0, 0, 30$  $,0,0,12,0,0,30,0,0,55,0,0,111,0,0,119$  - HM<br> $\cdot$ 142 DATA0,0,62,0,0,0,8,0,0,20,0,0,8,0,0,0,0, **0 ,0 , 0,0,0,0,0,0,0,0,0,0 ,0, 0 , 0 ,0, 0,0**  AA  $-143$  DATA $0$ LH

-1 r. -1 , · 1

• 1 1 -I rJ • 1  $\sqrt{2}$ '1 7 -1 ·1 3 ·1 2 -1 6 -I , • 1 S

 $\cdot$ 1 S

F

 $\cdot$ 1

 $\cdot$  2  $\cdot$ 3

 $\cdot$  4  $.5$  $\lceil$ 

 $\mathbf E$ 

 $.61$ 

L

 $.71$ 

4

 $.8<sub>0</sub>$ 

L  $.96$ AI  $E$ 

 $\cdot$ 10

 $Y =$  $\cdot$ 11  $($  $\cdot$ 12

EF

 $\cdot$ 13

**120 AHOY!** 

711 11  $T$ ]" IMPORTANT! Letters on white background are Bug Repellent line codes. Do not enter them! Pages 109 and 110 explain these codes (NPORTANT! and provide other essential information on entering Ahoy! programs. Refer to these pa

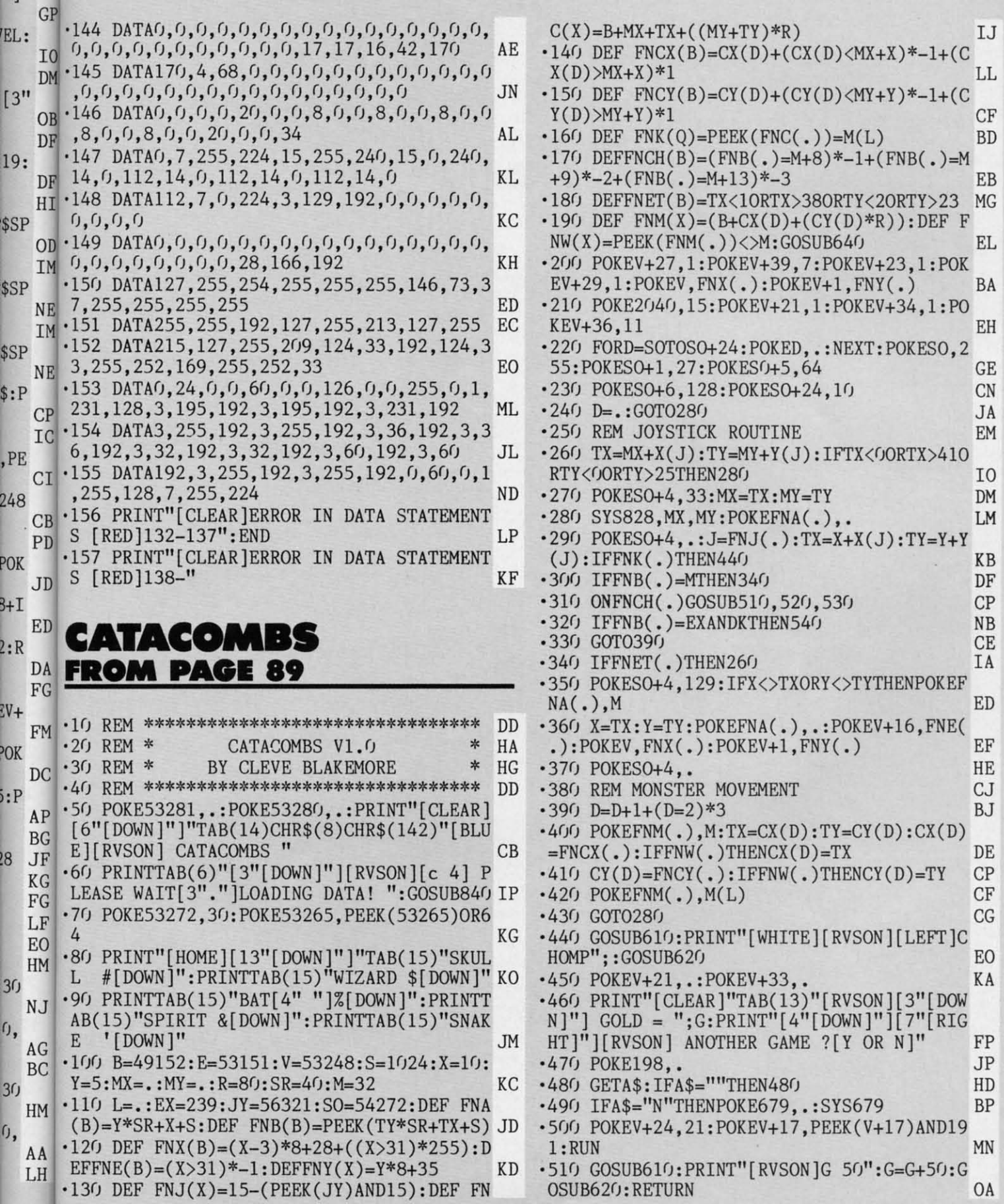

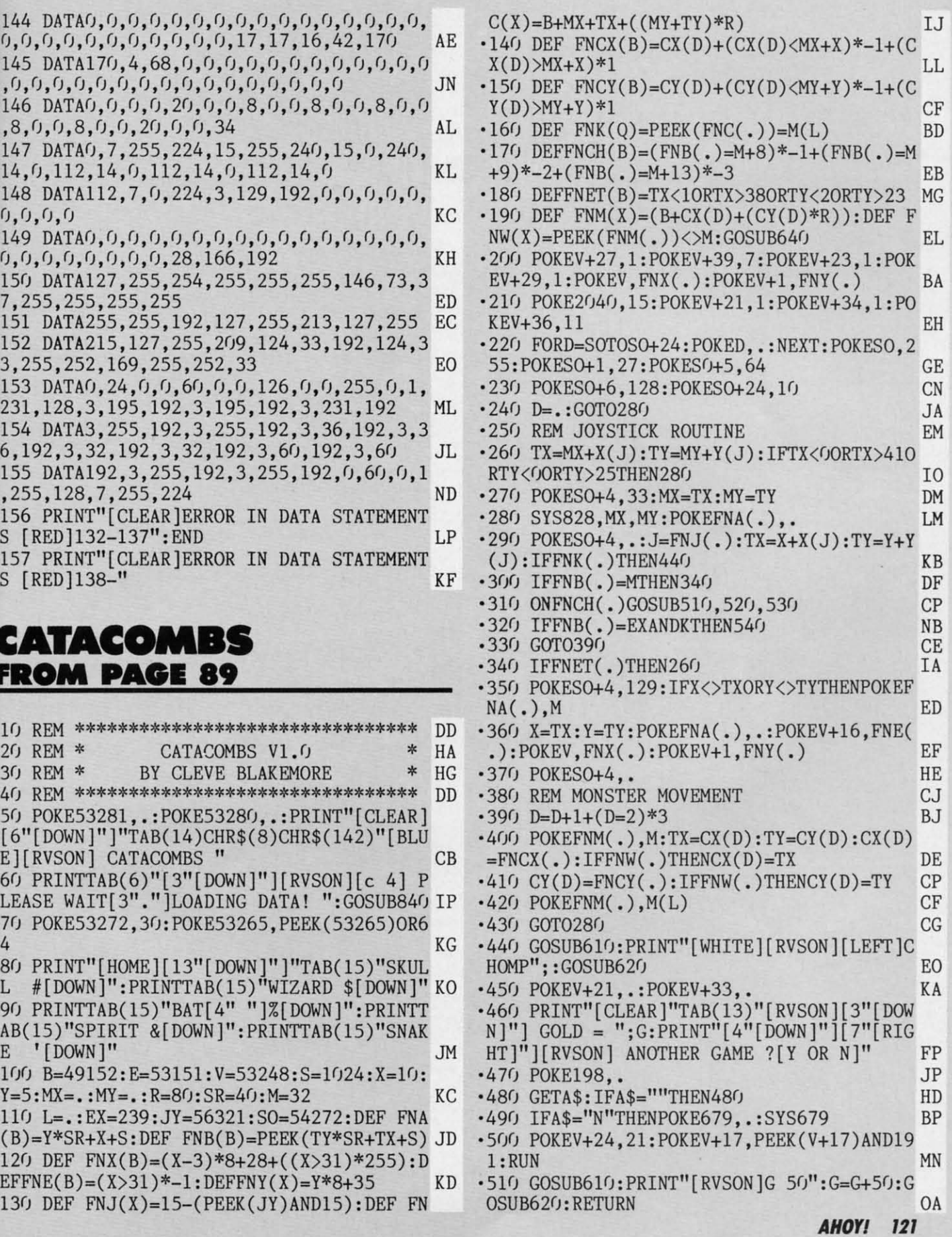

Cumu commodore ca

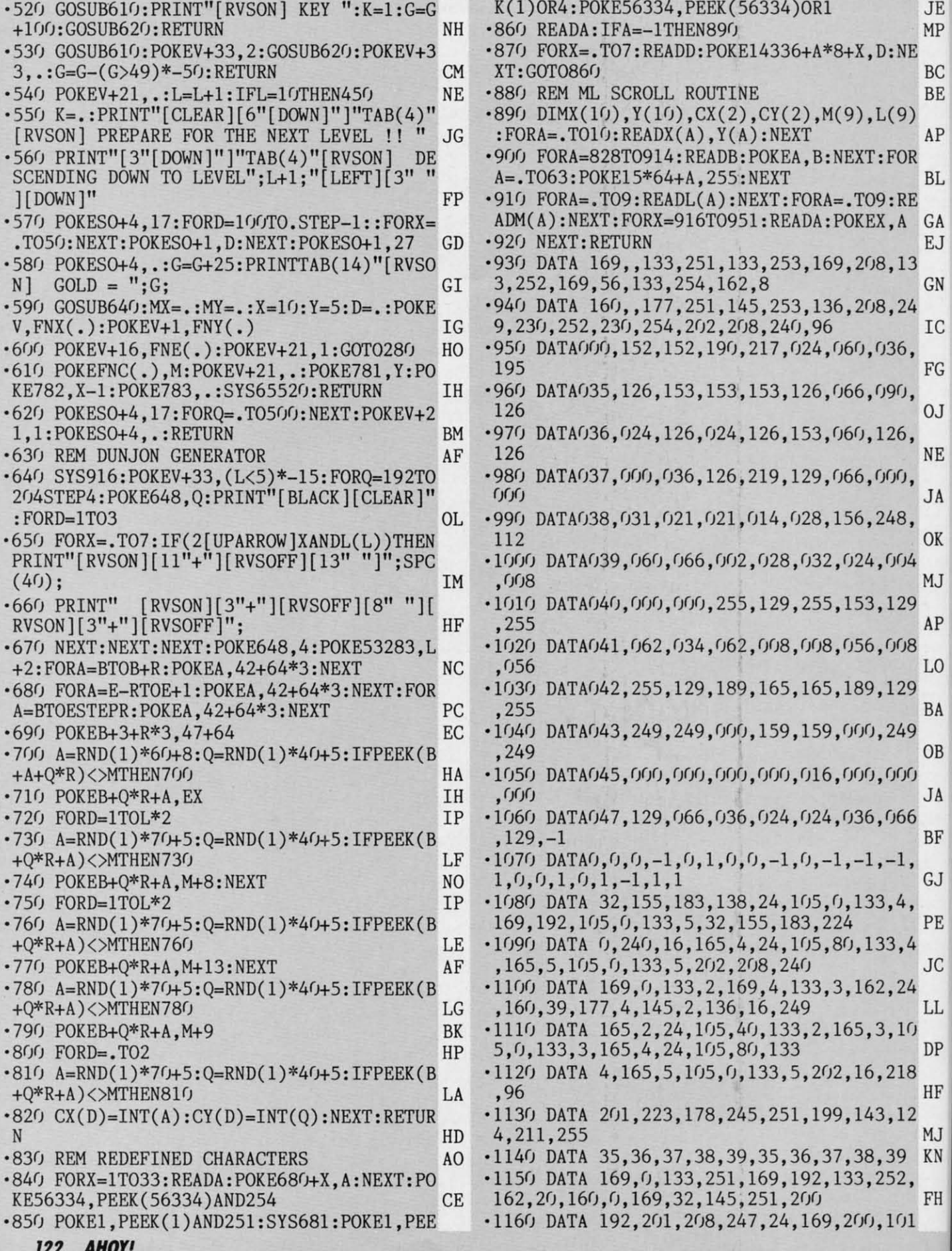

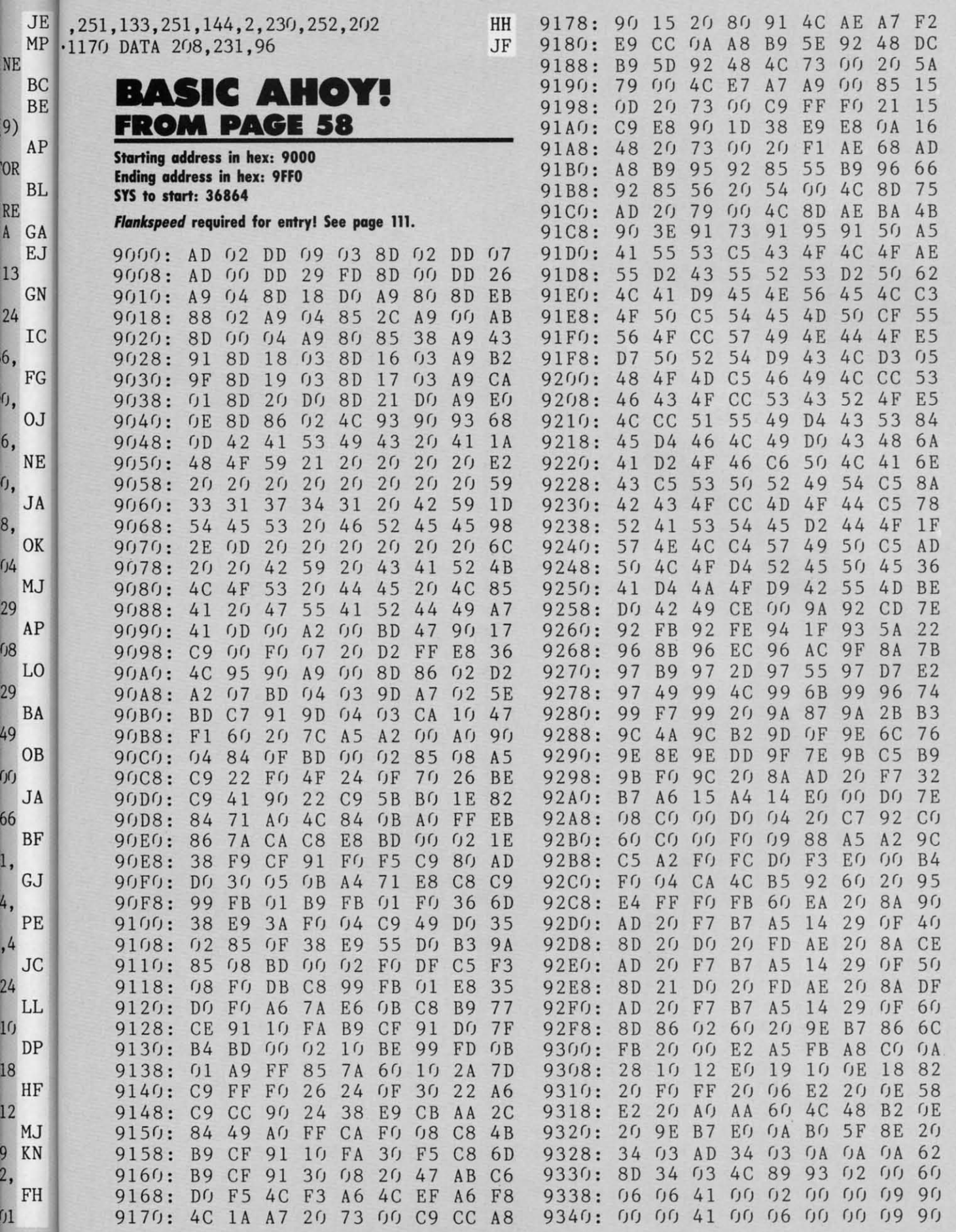

9<br>2,

**AHOY!** 123

Cumum commodore.co

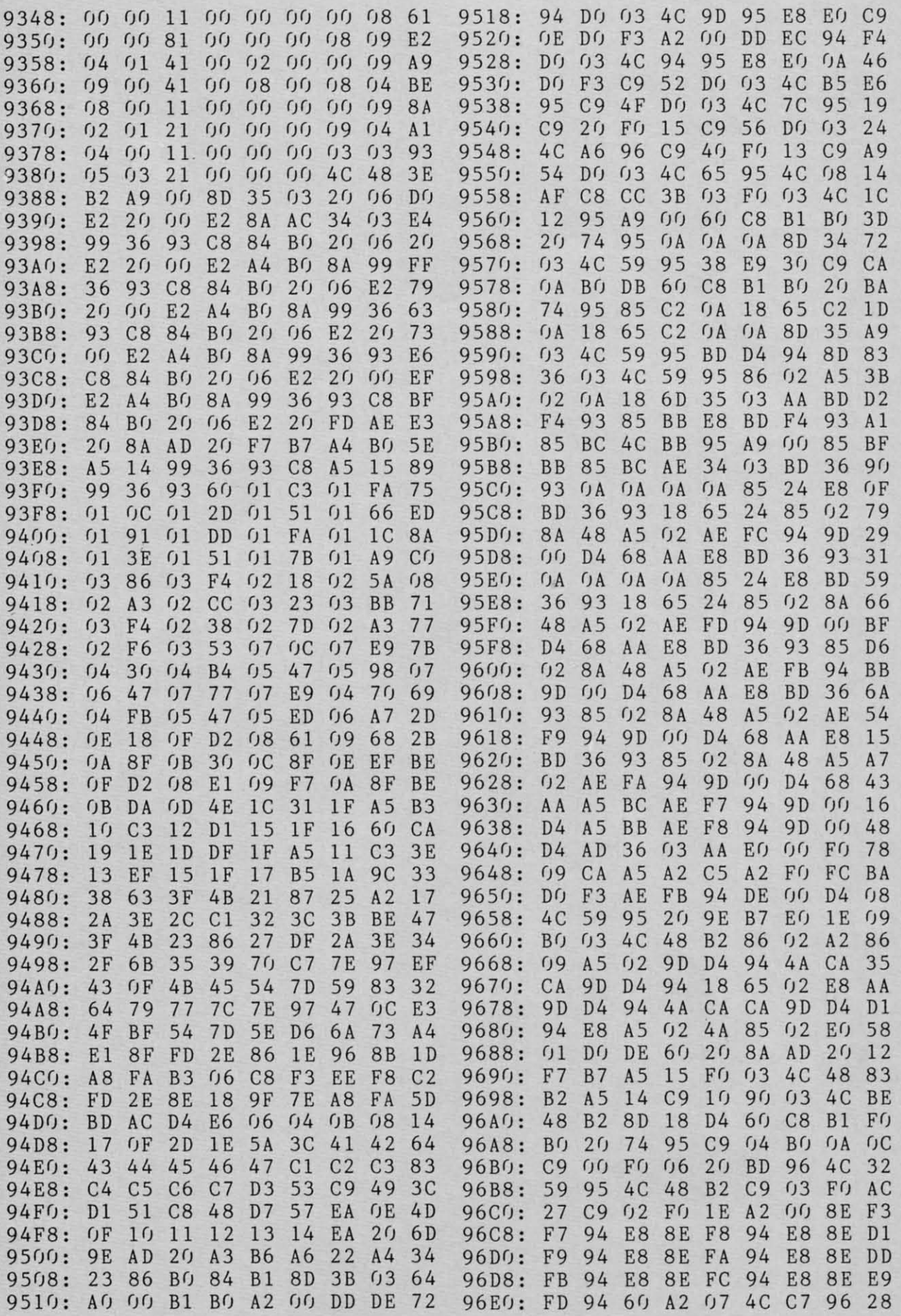

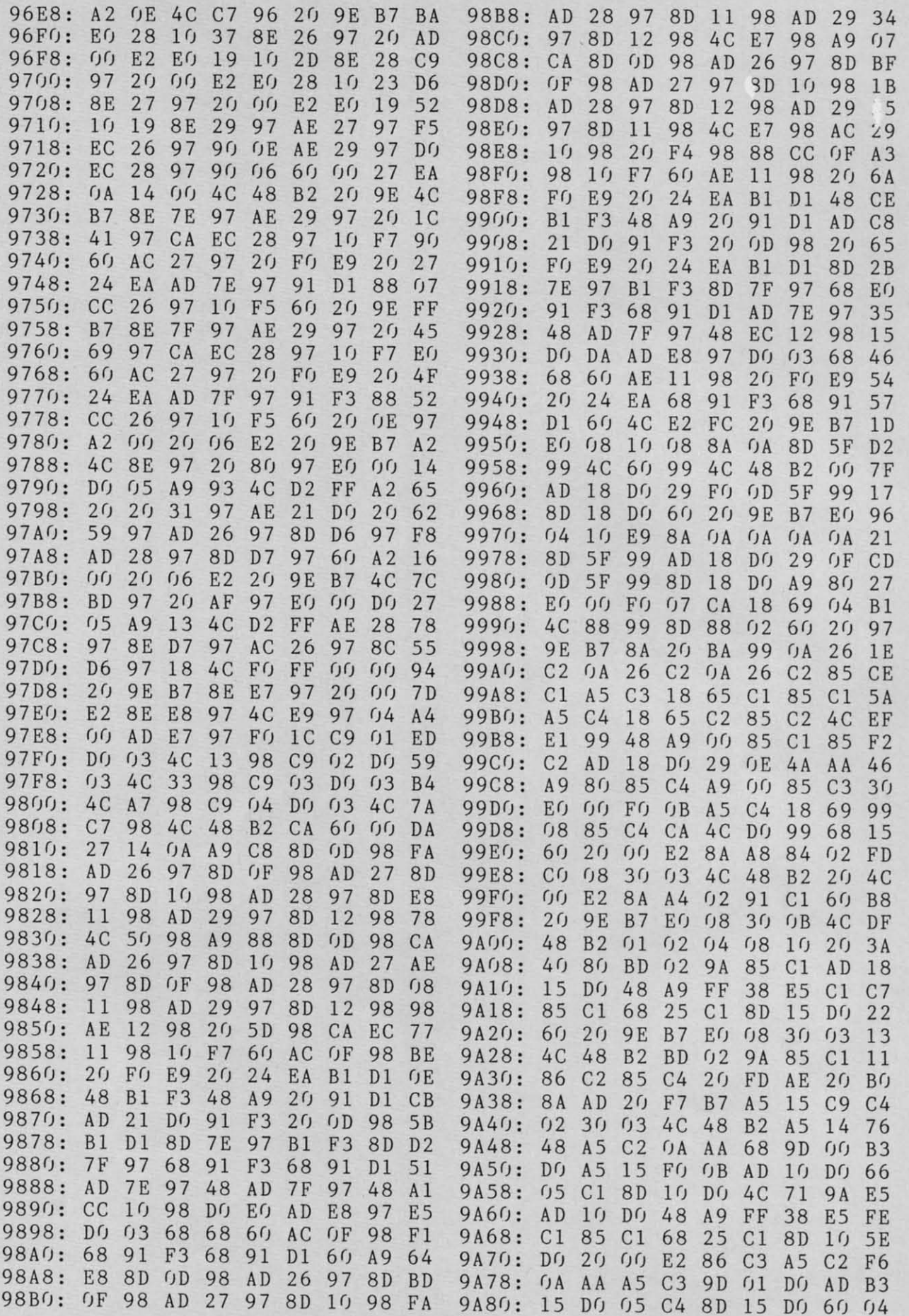

**AHOY!** 125

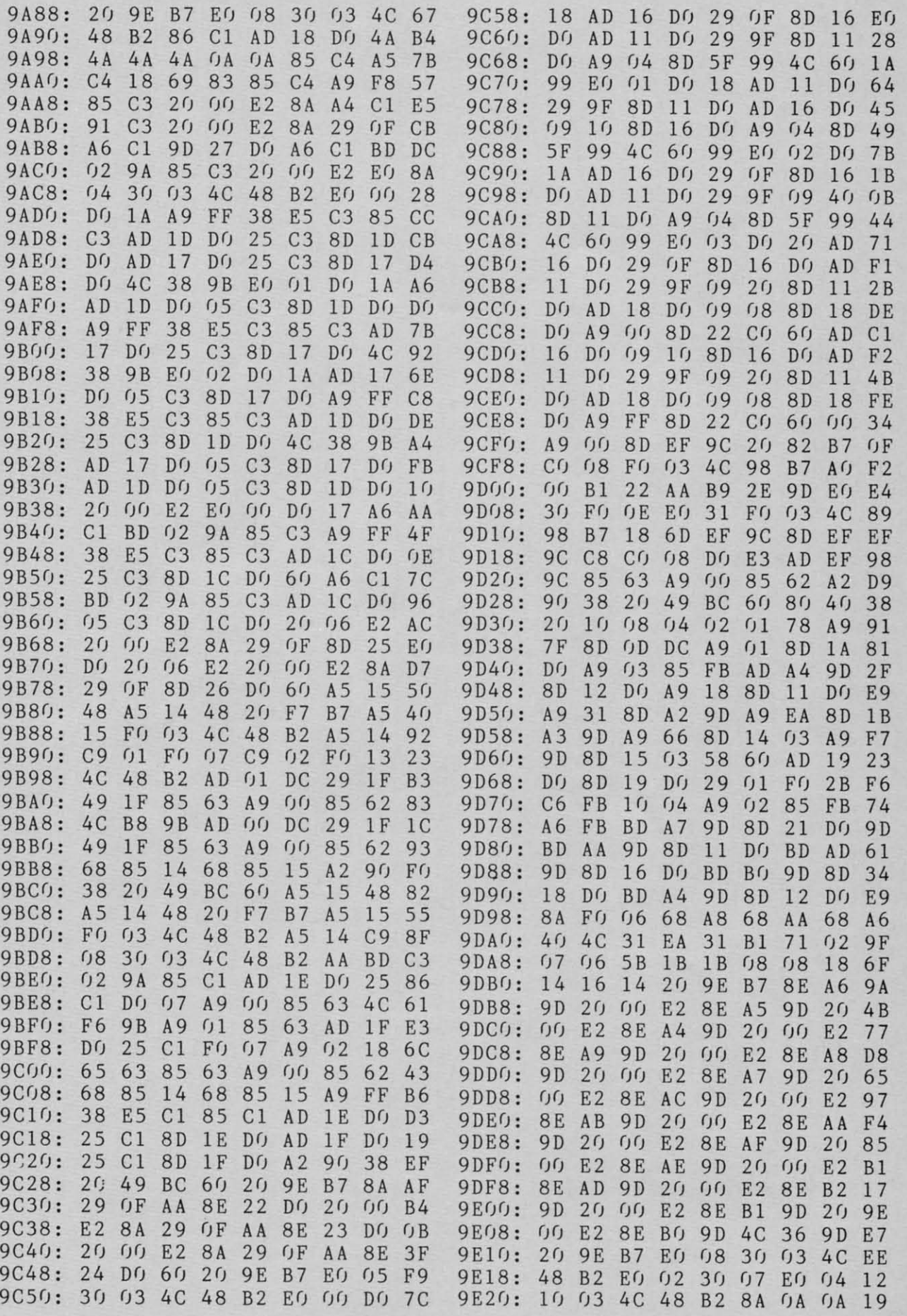

IMPORTANT! Letters on white background are Bug Repellent line codes. Do not enter them! Pages 109 and 110 explain these codes (NPORTANT! and provide other essential information on entering Ahoy! programs. Refer to these pa

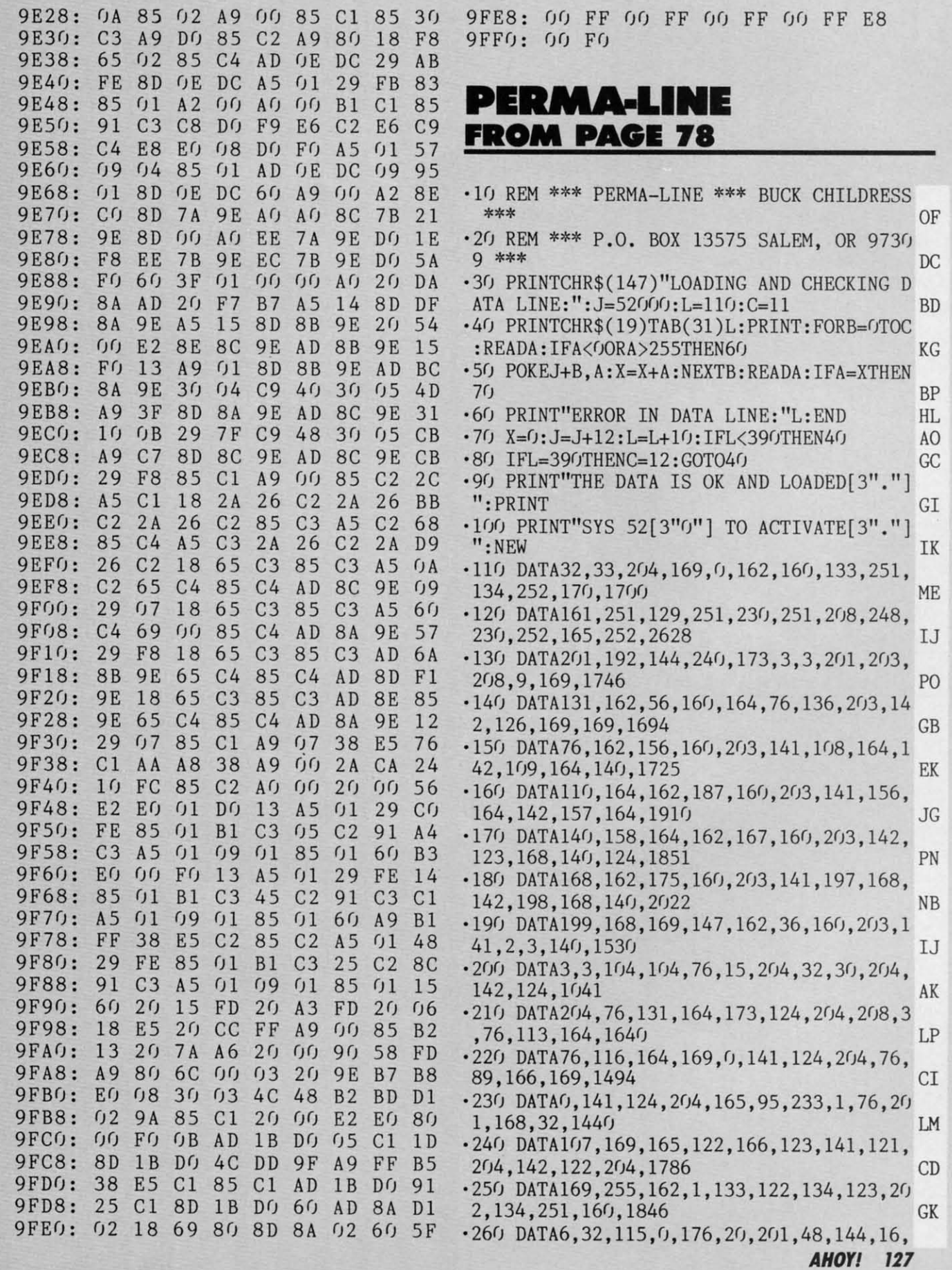

## **IMPORTANT!** Letters on white background are Bug Repellent line codes. Do not enter them! Pages 109 and 110 explain these codes **MPORTANT!** and provide other essential information on entering Ahoy! programs. Refer to these

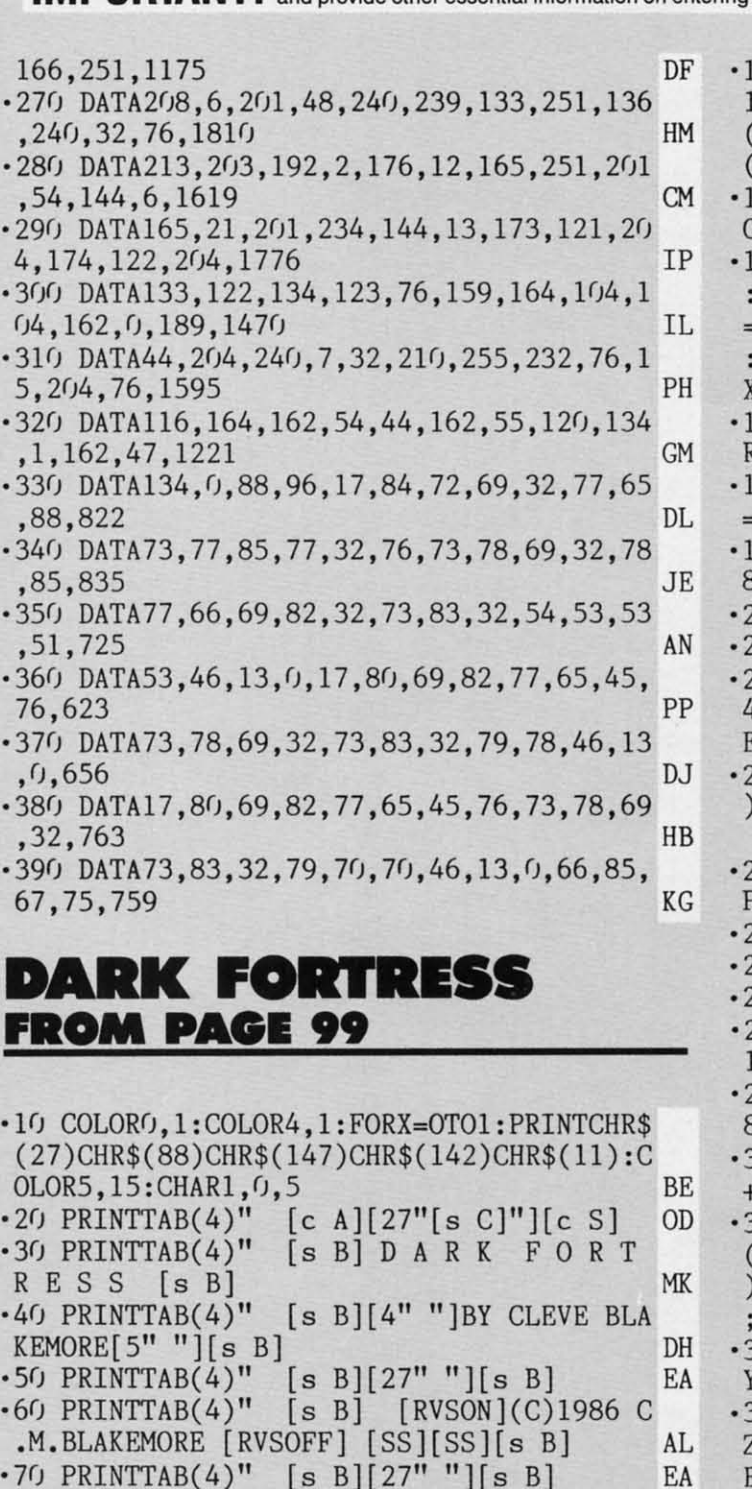

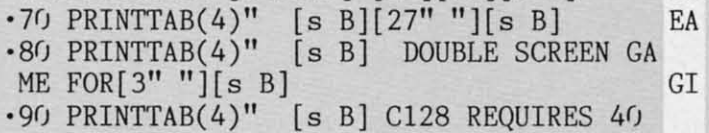

- & 80 COL [s B]<br>  $\cdot$ 100 PRINTTAB(4)" [s B]MONITORS AND TWO<br>
JOYSTICKS [s B] JOYSTICKS [s B] HD
- $\cdot$ 110 PRINTTAB(4)" [c Z][27"[s C]"][c X] KG
- $\cdot$ 120 PRINT"[6"[DOWN]"]"TAB(10)" PLEASE ST AND BY  $[4"$ ."] ":NEXT 0J<br>
-130 DIM A\$(69),L\$(29),O(29),D(29,6),BO(1
- $\cdot$ 130 DIM A\$(69), L\$(29), O(29), D(29, 6), BO(1<br>5), M(29), W(18) FN
	- **128 AHOYI**

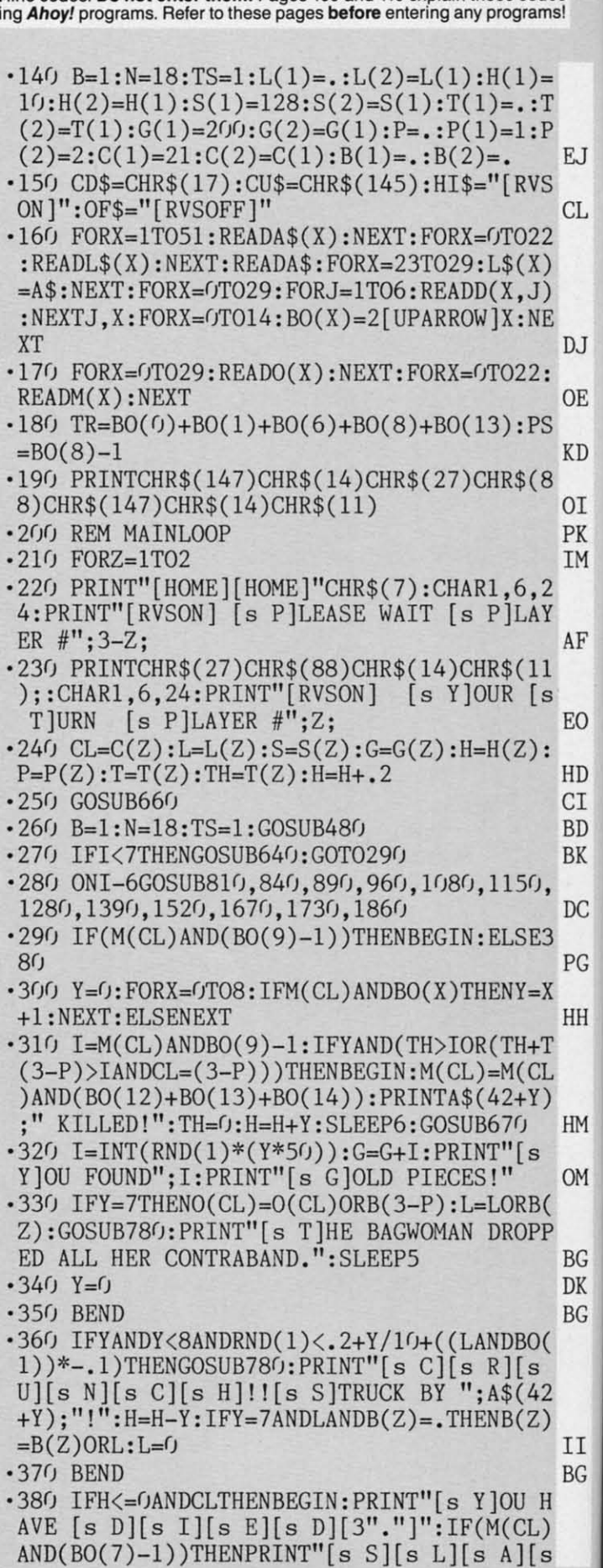

 $\cdot$ <sub>3</sub>  $\cdot$ 4  $\frac{4}{T}$  $-4$  $\cdot$  4  $-4$  $\cdot$  4.  $-4($  $\cdot$ 4  $•48$  $-49$  $\cdot$  50  $\overline{T}$ <br> $\cdot 5$  $\cdot$  5  $\cdot$  5:<br> $\cdot$  5:  $.5<sup>′</sup>$  $\cdot$  56  $\cdot$  5  $•58$  $•59$  $\cdot 60$  $\cdot 61$ TI  $\cdot 6'$  $\cdot 65$  $\cdot 64$  $\mathfrak{g}$  $•65$  $-66$  $• 67$ 

 $rac{1}{T}$ 

 $\cdot 68$  $[$  $.869$  $.7<sub>0</sub>$ EF HE  $\cdot$ 71  $\frac{-72}{1}$ HR  $.73$  $$($  $.74$ NP TU  $.75$  $•76$  $.77$  $.78$ 

**Ewww.commodore.ca** 

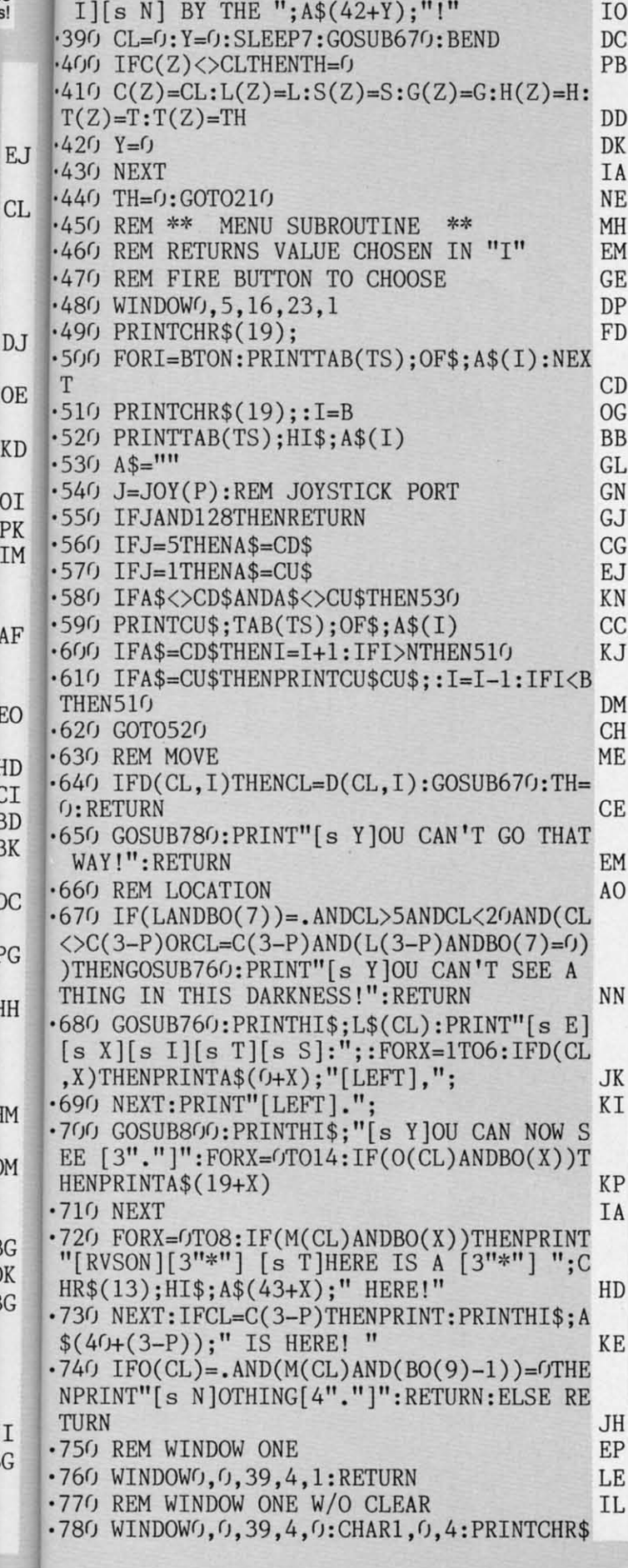

ando

am:

 $P$ 

7S

F

B

B<sub>O</sub>  $(27);$ CHR\$ $(81);$ : RETURN .790 REM WINDOW TWO W/CLEAR  $DG$ FD  $.800$  WINDOW 17,5,39,23,1:RETURN .810 REM INVENTORY **HB** .820 GOSUB800: PRINT"[RVSON][s I][s N][s V  $\left[\begin{bmatrix} s & E \end{bmatrix}\begin{bmatrix} s & N \end{bmatrix}\begin{bmatrix} s & T \end{bmatrix}\begin{bmatrix} s & 0 \end{bmatrix}\begin{bmatrix} s & R \end{bmatrix}\begin{bmatrix} s & Y \end{bmatrix}'' \right]$ : FORX=OT ED  $014:IF(BO(X) ANDL) THEN PRINTAS(19+X)$  $\cdot$ 830 NEXT: PRINTCHR\$(13)" [RVSON][s G][s O  $\left[\begin{bmatrix} s & L \end{bmatrix}\begin{bmatrix} s & D \end{bmatrix}\begin{bmatrix}\text{RVSOFF}\end{bmatrix}\right]$  ; G: RETURN **BN** FE •840 REM ATTACK  $-850$  GOSUB780: IF(M(CL)AND(BO(9)-1))=. THEN PRINT"[s N]OTHING HERE TO ATTACK!":RETUR N **BB**  $-860$  IF(LANDBO(3)-1)=.THENPRINT"[s Y]OUR BARE FISTS ARE INEFFECTIVE[3"."]":RETURN PA .870 PRINT"[s S]LASH!": IFRND(1)<.2+H/10TH  $ENTH = TH + (LAND(BO(6)) + BO(2)) + H/5$ :  $PRINT''[s]$ Y] OU HIT[  $3"$ !"]" OF ·880 RETURN **IM** ·890 REM TAKE LI  $\cdot$ 900 GOSUB780: IFO(CL)=. THENPRINT"[s N]OTH ING HERE!": RETURN **BN**  $-910$  I=.:FORX=0TO14:IF(LANDBO(X))THENI=I+ DL  $\mathbf{I}$ .920 NEXT: IFI=>4THENPRINT"[s Y]OUR [s L]O AD IS TOO HEAVY!": RETURN  $C<sub>L</sub>$  $-930$  B=52:N=B:FORX=OTO14:IF(O(CL)ANDBO(X) )THENA\$(N)=A\$(19+X):W(N-52)=BO(X):N=N+1 LF  $-940$  NEXT:A\$(N)="[s N]OTHING":W(N-52)=.:G  $OSUB480: I=I-52$ GL. .950 IFLANDW(I)THENGOSUB780: PRINT"[s Y]OU ALREADY HAVE ONE, GREEDY!": RETURN: ELSEL=  $(LORW(I))$ :  $O(Cl) = O(Cl) - W(I)$ :  $GOSUB820$ : RETU GJ **RN**  $-960$  REM DROP MC .970 IFL=.THENGOSUB780:PRINT"[s Y]OU ARE' NT CARRYING ANYTHING TO DROP!": RETURN **JC** .980 B=52:N=B:GOSUB820:FORX=0T014:IF(LAND  $BO(X)$ ) THENA\$(N)=A\$(19+X):  $W(N-52) = BO(X)$ : N **BK**  $=N+1$  $-990$  NEXT:A\$(N)="[s N]OTHING":W(N-52)=.:G OSUB480: I=I-52: IFO(CL) ANDW(I) THENGOSUB78 0: PRINT"[s Y]OU CAN'T DROP THAT HERE.": R  $ETURN: ELSEL=L-W(I):O(Cl)=(O(Cl)ORW(I)):G$ OSUB820 **MK** ·1000 GOSUB780  $CP$  $\cdot$ 1010 IFCL=20AND(M(CL)ANDBO(14))=.AND(O(C L)AND(BO(3)+BO(4)+BO(5)))=BO(3)+BO(4)+BO (5) THENPRINT" [s A ] DVENTURER, YOU HAVE CON QUERED THE  $[s\ D][s\ A][s\ R][s\ K][SS]$   $[s\ F$  $\left[\begin{bmatrix} s & 0 \end{bmatrix} \begin{bmatrix} s & R \end{bmatrix} \begin{bmatrix} s & T \end{bmatrix} \begin{bmatrix} s & R \end{bmatrix} \begin{bmatrix} s & E \end{bmatrix} \begin{bmatrix} s & S \end{bmatrix} \begin{bmatrix} s & S \end{bmatrix} \begin{bmatrix} ! \ \end{bmatrix} \right]$ ELSE RETURN PA .1020 SLEEP6: FORX=1TO2: PRINTCHR\$(27): CHR\$  $(88);$ CHR\$ $(19);$ CHR\$ $(19);$ :WINDOW $0, 0, 39, 24$ ,  $1:CHARI.0.5$ HI .1030 PRINT"[RVSON][3"[RIGHT]"][8" "][s P LAYER #";Z;"[LEFT] [s W]INS [3"!"][8" "]  $CF$ **AHOY!** 129

• 1040 PRINT" [RVSON] [3" [DOWN]"] [3" [RIGHT]" ][8" "][s C][s O][s N][s G][s R][s A][s T][s U][s L][s A][s T][s I][s O][s N][s S] [SS][ 4"!"] [7" "]": PRINT"[3"[ DOWN]"][ RI GHT][RIGHT][s T]HE THREE GEMS ARE IN THE TROPHY CASE." DO • 1050 PRINT" [DOWN] [DOWN] [RIGHT] [RIGHT] [s I] HOPE YOU HAVE ENJOYED YOUR QUEST [3".  $\mathbb{R}^N$  $\cdot$ 1060 PRINTTAB(15)"[s G][s O][s D][s D][s  $B$ [s Y][s E]." OD '1070 NEXT :FORX=0T050:PRINTCHR\$(7);:FORI= 1T075:NEXTI,X:END KC ·1080 REM INCANT EJ • 1090 GOSUB780: IFCLANDCL<>15THENPRINT" [s Y]OU'RE NOT IN THE RIGHT PLACE FOR AN[4" "]INCANTATION[3"."]":RETURN PP  $\cdot$ 1100 IFCL=. ANDRND $(1)$ <. 05THENPRINT" [s Y]O UR [s D]EITY HAS INTERCEDED FOR YOU.":SL EEP6:CL=21:H=10:GOSUB670:RETURN LJ  $\cdot$ 1110 IF(LANDBO(12))=. THENPRINT" [s S ]PELL FIZZLED.":RETURN PH ·1120 IFCL=15THENH=H+25:L=L-BO(12):X=(23+  $(RND(0)*7):O(X)=O(X)+BO(12):IFC(3-P)=0T$  $HENC(3-P)=15$  GL  $\cdot$ 1130 IFCL=0THENL=L-BO(12): X=(23+(RND(0)\*  $7)$ ):0(X)=0(X)+B0(12):CL=15:H=10:D(0,5)=1<br>5 5 NO ·1l4(J PRINT"[s T]HE RING GLOWS BRIGHTLY A ND VANISHES[3"."]": SLEEP5: GOSUB670: RETUR N PJ ·1150 REM CAST SPELL DM .1160 IFS=. THENGOSUB780: PRINT"[s S]ORRY[3 "."][s Y]OUR [s M]AGIC IS ALL GONE.":RET<br>URN URN PN  $\cdot$ 1170 B=52:N=B:FORX=0TO7:IF(BO(X)ANDS)THE  $NA$(N)=A$(33+X):W(N-52)=X+1:N=N+1$  IB  $\cdot$ 1180 NEXT:A\$(N)="[s N]O [s S]PELL":W(N-5 2)=.:GOSUB480 :GOSUB780:IFW(I-52)THENS=S-8O(W(I-52)-I):ONW(I-52)GOSUBI200,1210,12 20,1230,1240,1250,1260,1270 BB .1190 RETURN IM<br>1200 IFM(CL)ANDRND(1)>.9THENM(CL)=(M(CL)  $-(BO(9)-1))$ : PRINT"[s F]EAR [s S]PELL CAS  $T[3"$ ."][s B][s O][s O][3"!"]":RETURN:ELS EPRINT" [s S] PELL FIZZLED [4"."]": RETURN AP .1210 PRINT"[s H]EALING SPELL CAST[3"."]" :H=H+10:RETURN KD  $\cdot$ 1220 TH=TH+100:PRINT"[s Z][s Z][s E][s E ][s 0][3"[s W]"]!![s M]AGIC [s M]ISSILE FIRED!": RETURN MF  $\cdot$ 1230 TH=TH+500:PRINT"[s Z][s A][s H][s 0 ][s R][4"[s F]"][3"!"][s F][s I][s R][s  $E$ [s B][s A][s L][s L][SS]FIRED!": RETURN PD .1240 X=INT(RND(1)\*22+1):IFX=100RX=140RX= 19THEN1240: ELSEIFCL<>C(3-P)THENPRINT" [s N]O PLAYER HERE!":RETURN :ELSEC(3-P)=X:PR INT"[s W]HISSH![s T]RANSPORTED.":SLEEP5 :

GOSUB670:RETURN BH ·1250 CL=C(3-P) :GOSUB760 :GOSUB670: GOSUB78 (J:PRINT"[s T]HE VISION WAVERS FOR A MOME NT.";: CL=C(P): SLEEP5: GOSUB760: RETURN FM ·126(J IFCL=12THENPRINT" [s A] LUMP OF COPP ER TRANSMUTES INTO GOLD!": G=G+1000: GOSUB 820: RETURN IJ ·1270 IFCL= .THENCL=21:H=10:GOSUB670:GOSUB 780: PRINT"[RVSON] [s Y]OU HAVE BEEN [s R ][s E][s S][s U][s R][s R][s E][s C][s T ][s E][s D]! [RVSOFF]"; : RETURN: ELSE PRIN T"[s S]PELL [s F]IZZLED!" :RETURN DF ·1280 REM SPEAK AP · 1290 GOSUB780:IFCL>5ANDCL<19AND(LANDBO(7 )=.)THENPRINT"'[s H] [s E] [s L] [s P] [ 3"!"] ": GOTO1330 MN 'l3(h IFCL=13THENPRINT"'[s H][s E][s L][s  $L$ ][s 0][3"."][s H]ELLO[3"."]HELLO[3"."] ":GOTO1330 JK ·1310 IFCL=. THENPRINT"'[s I]T'S HOPELESS' SAYS ONE OF THE SPIRITS.": GOTO1330 JD \*1320 PRINT"'[s H]ELLO.'" GI<br>\*1330 IFM(CL)ANDBO(1)THENPRINT"[s M][s E] [s G][s U][s A][s R][s D][SS][s B][s R]  $[s \space I] [s \space D] [s \space G] [s \space E] [3"] \cdot \cdot \cdot ]$ " FB  $\cdot$ 1340 IFM(CL)ANDBO(5)THENPRINT"[s D][s I]<br>[s E],[s K][s N][s A][s V][s E][4"!"]"\_\_ML [s E],[s K][s N][s A][s V][s E][4"!"]"<br>•1350 IFM(CL)ANDBO(6)THENPRINT"[s W]ELL,I T'S GOOD TO SEE A YOUNG PERSON WITH MANN ERS!" CD 'l36(J IFM(CL)ANDBO(7)THENPRINT" [s G]OD BL ESS,YOUNG FRIEND. [s H]AVE YOU SEEN MY ST AFF AROUND?  $[s \; 1]$  AM SO SHORT, AND  $[s \; 1]$ FTEN USE IT TO EXTEND MY REACH[3"."]" DM ·1370 IFM(CL)ANDBO(8)THENPRINT"[s Y]OU'RE WELCOME TO WHATEVER [s I] HAVE.[s B]UT[ 3" "]YOU MUST FIND IT,MY GOOD FELLOW ." GP ·1380 RETURN MARINE RETURN ·1390 REM LOCK/UNLOCK LM ·1400 GOSUB780 CP  $\cdot$ 1410 IFCL=9AND(LANDBO(9))THEND(CL, 1)=XOR  $(D(CL,1), 10)$ : PRINT" [s C]LICK[4"."]"; A\$(2 8): SLEEP3: GOSUB670: RETURN CK  $\cdot$ 1420 IFCL=18AND(LANDBO(10))THEND(CL,3)=X OR(D(CL,3) ,19):PRINT"[s C]LICK[4"."]";A\$  $(29):SLEEP3:GOSUB670:RETURN$  AB<br>•1430 IFCL=2AND(LANDBO(10))THEND(CL,6)=XO  $R(D(CL, 6), 14):$ PRINT"[s C]LICK[4"."]";A\$( 29):SLEEP3:GOSUB670:RETURN JC<br>•1440 IFCL=3AND(LANDBO(10))THEND(CL,2)=XO  $R(D(Cl, 2), 6):PRINT"[s \; C]LLCK[4"."]";A$(2$ 9):SLEEP3:GOSUB670:RETURN KA  $\cdot$ 1450 IFCL=21AND(M(CL)ANDBO(13))=.THENPRI NT"[s T]HE MACHINE DOOR IS OPEN.": SLEEP5 :GOSUB670:RETURN BH  $\cdot$ 1460 IFCL=21AND(LANDBO(11))THENO(CL)=O(C  $L)ORBO(4):M(CL)=M(CL)ANDBO(9)-1:PRINT" [s]$ C]LICK[3" ."][s C]AHCHUNK![s L]OOK WHAT ·1 '16  $•16$  $-16$  $• 164$  $•16$ 

·1 L  $\frac{1}{1}$ 

PI **OI**  $\cdot$ l  $\cdot$  1!  $\cdot$ 15 L= H.  $^{\prime\prime}$ **RI**  $\cdot$ 1!  $\cdot$ 1  $^{\prime}$  $\cdot$ <sup>1</sup> DI  $N+$  $\cdot$ 15  $G($  $-15$  $O($  $G$ 

TI  $O($ 

 $) \cdot$ 15

HE ET  $-15$ 

 $\frac{EN}{H}$ 

 $L_{15}$ U

 $]Y$ 

T

**NB** 

 $H$ B

12

**HE** LE E'

NPI THI  $(C<sub>l</sub>)$ 

HEI REI

 $Y<sub>s</sub>$ UR'

BH | THE SOFTDRINK MAN LEFT BEHIND!": SLEEP5: G 78 OSUB670: RETURN GE ſE 1470 IFCL=20AND(LANDBO(11))THENBEGIN:M(C **FM**  $L$ )=XOR(M(CL), BO(14)): PRINT"[s C]LICK[4"  $\overline{P}$ "]":A\$(30):SLEEP3 HP ΙB 1480 IF(M(CL)ANDBO(14))THENPRINT"[s T]RO PHY CASE CLOSED[3"."]": ELSE PRINT"[s T]R IJ OPHY CASE OPEN[3"."]" IB EM  $\mathbb{R}$ 1490 RETURN IM T  $-1500$  BEND **BG** .1510 IFCL=90RCL=180RCL=20RCL=30RCL=200RC DF L=21THENPRINT" [s Y ]OU DON'T HAVE THE RIG HT KEY.";CHR\$(13);"[s K]EEP [s L]OOKING!  $AP$ ":RETURN: ELSE PRINT"[s U]NLOCK WHAT? !?": **RETURN** KK **MN**  $\cdot 1520$  REM USE IB .1530 IFL=.THENGOSUB780:PRINT"[s Y]OU ARE S 'NT CARRYING ANYTHING TO USE!": RETURN **CM** JK .1540 B=52:N=B:GOSUB820:FORX=0T014:IF(LAN  $DBO(X)$ )THENA\$(N)=A\$(19+X):W(N-52)=X+1:N= **JD**  $N+1$ JI  $GI$  $\cdot$ 1550 NEXT:A\$(N)="[s N]OTHING":W(N-52)=.:  $GOSUB480: I=I-52:I=W(I):IFI=.THENRETURN$ GJ .1560 GOSUB780:IFCL=13ANDI=3AND(M(CL)ANDB FB O(12))THENPRINT"[s Y]OU HOOKED A BAG OF GOLD IN THE GRATE !": G=G+1500: M(CL)=M(CL ML  $)-BO(12)$ : RETURN **CM**  $\cdot$ 1570 IFCL=13ANDI=3AND(M(CL)ANDBO(12))=.T HENPRINT" [s T]HE GRATE IS EMPTY [3"."]":R C<sub>D</sub> **ETURN** L<sub>0</sub> .1580 IFCL=12ANDI=14AND(M(CL)ANDBO(13))TH  $EMM(Cl) = M(Cl) - (BO(12) + BO(13)) : O(Cl) = O(Cl)$ )+BO(9):PRINT"[s Y]OU DUG UP A BAG OF GO LD!": G=G+500: RETURN DM N<sub>O</sub> 1590 IFCL=11ANDI=7THENCL=12:PRINT"[s Y]O U CLIMBED DOWN THE ROPE TO THE BOTTOM OF GP THE SHAFT, AND PULLED IT DOWN AFTER[3" "  $[$  YOU $[$  3" $.$  " $]$ ": RETURN IM BH LM  $\cdot1600$  IFCL=14ANDI=4AND(M(CL)ANDBO(13))THE  $CP$ NBEGIN: PRINT"[s T]HE": A\$(22): "CUT A NEAT HOLE IN THE [6" "]MIRROR. [s Y]OU FOUND A BAG OF GOLD.":G=G+1500 KE  $CK$  $-1610$  O(CL)=O(CL)ORBO(11):M(CL)=M(CL)-BO(  $12$ )-BO(13): RETURN: BEND LB  $\cdot 1620$  IFCL=14ANDI=4AND(M(CL)ANDBO(13))=.T AB HENPRINT" [S T] HE MIRROR ALREADY HAS A HO LE CUT IN IT. [s S]OMEBODY WAS HERE BEFOR E YOU[ $3$ "."]": RETURN GC **JC** .1630 IFCL=17ANDI=9AND(M(CL)ANDBO(12))THE NPRINT" [s Y ]OU FOUND A CACHE OF GOLD IN THE OYSTER!": M(CL)=M(CL)-BO(12)-BO(13):0 KA  $CL$ )=0(CL)+B0(5):G=G+1500:RETURN NI  $-1640$  IFCL=17ANDI=9AND(M(CL)ANDBO(12))=.T HENPRINT"[s T]HE [s O]YSTER SHELL HAS AL **BH** READY BEEN PRIED OPEN[4"."]":RETURN NI .1650 IFCL=17ANDI=1THENPRINT"[s T]HE [s O **IYSTER SQUIRTED WATER IN YOUR FACE!":RET URN** DC

 $\cdot 1660$  PRINT"[s N]O USE FOR"; A\$(18+I); "HER E!": RETURN **BP** ·1670 REM DRINK AJ •1680 GOSUB780  $CP$ .1690 IFCL=21THENPRINT"[s P]OP[3"."][s F]  $IZZ[3"$ ."][s A][s A]AAH[3"."][s W]HATTA R EFRESHING BREAK FROM ALL THIS ADVENTURI NG!":H=H+0.2:RETURN FA .1700 IFCL=7THENPRINT"[s A][s A]AAH[3"."] [s W]HATTA REFRESHING BREAK FROM[3" "]A LL THIS ADVENTURING!": H=H+O.5: RETURN KH .1710 IFCL=17THENPRINT"[s Y]UUCCH..[s T]H AT STUFF MADE YOU SICK [3"!"]": H=H-5: RETU **RN** MM .1720 PRINT"[s D]RINK WHAT?":RETURN <sub>CO</sub> ·1730 REM TRADE PJ .1740 IFCL<>22THENGOSUB780:PRINT"[s Y]OU' RE NOT AT THE  $[s T][s R][s A][s D][s I]$ s N][s G][SS][s P][s O][s S][s T].":RETU **RN** OD  $-1750$  A\$(52)="[s B][s U][s Y] [s E][s 0][ s U][s I][s P][s M][s E][s N][s T]":A\$(5 3)="[s B][s U][s Y][SS][s M][s A][s G][s I][s C]":A\$(54)="[s N][s O][SS][s P][s U][s R][s C][s H][s A][s S][s E]":B=52:N =54: GOSUB480: ONI-51GOSUB1760, 1810: RETURN KC  $\cdot$ 1760 I=.: FORX=0TO14: IF(LANDBO(X))THENI=I  $+1$ DL .1770 NEXT: IFI=>4THENGOSUB780: PRINT"[s Y] OUR [s L]OAD IS TOO HEAVY!": RETURN AJ  $-1780$  B=52:N=B:FORX=OTO14:IF(TRANDBO(X))T  $HENAS(N)=A\$(19+X):\text{W}(N-52)=BO(X):\text{N=N+1}$ KH  $\cdot$ 1790 NEXT:A\$(N)="[s N]OTHING":W(N-52)=.:  $GOSUB480: I=I-52$ **GL** •1800 IFG<(I+1)\*200THENGOSUB780:PRINT"[s Y] OU DON'T HAVE ENOUGH GOLD. [s S] ORRY!": RETURN: ELSEL=(LORW(I)): G=G-((I+1)\*200): G **JC** OSUB820: RETURN  $\cdot$ 1810 B=52:N=B:FORX=0TO7:IF(PSANDBO(X))TH  $ENA$(N)=A$(33+X):W(N-52)=BO(X):N=N+1$ **KD**  $\cdot$ 1820 NEXT:A\$(N)="[s N]OTHING":W(N-52)=.: GOSUB480: I=I-52 **GL** ·1830 IFG<(I+1)\*100THENGOSUB780:PRINT"[s Y]OU DON'T HAVE ENOUGH GOLD. [s S]ORRY!" RETURN: ELSES= $(SORW(I)): G=G-((I+1)*100): G$ OSUB820: RETURN **GM**  $-1840:$ DI  $-1850$  REM READ LJ .1860 IFCL=21THENBEGIN:WINDOWO, 0,39,24,1 BM  $\cdot$ 1870 PRINTTAB(10)"[RVSON] [s D][s A][s R ][s K][SS][s F][s 0][s R][s T][s R][s E]  $[s S][s S][SS]$ " AP .1880 PRINT" [s H]ELLO![s W]ELCOME TO [s D]ARK [s F]ORTRESS![s T]HIS IS AN EXCITI NG TWO PLAYER, DOUBLE SCREEN[4" "][s A][s  $D[[s\ V][s\ E][s\ N][s\ T][s\ U][s\ R][s\ E]\ G$ AME, BY [s C]LEVE [s B]LAKEMORE, [6" "]ESP ECIALLY FOR  $[s \ A][s \ H][s \ 0][s \ Y]!$ GB AHOY! 131

**Commodare** cammodare ca

.1890 PRINT" [s T] HE OBJECT OF THE GAME IS  $[SS][s S][s T][s A][s S][s H]![RVSOFF]":$ TO AQQUIRE THE THREE PRECIOUS GEMS HIDD **RETURN** AJ EN INSIDE THE [s F]ORTRESS AND RETURN T .2050 IFCL=15THENPRINT"[s Y]OU CAN'T UNDE HEM TO THE TROPHY CASE DOWNSTAIRS BEFOR RSTAND THE HIEROGLYPHS, BUT IF [s I] TOOK E YOUR" A WILD GUESS [s I] WOULD SAY[5" "]THERE **BG** .1900 PRINT"OPPONENT. [s Y]OU WILL ENCOUNT WAS SOME REFERENCE TO A RING OF[3" "]PO ER FRIENDS AND FOES, SECRET CAVERNS AND A WER[3"."]":RETURN LP -2060 PRINT"[s R]EAD [s W]HAT?!?":RETURN<br>-2070 DATA " [s N]ORTH "," [s S]OUTH ","<br>[s E]AST "," [s W]EST "," [s U]P "," [s WESOME MAGIC[3" "]INSIDE THE [s D][s A][ LF s R][s K][SS][s F][s 0][s R][s T][s R][s E][s S][s S].[s R]EMEMBER YOUR OPPONEN D]OWN "," [s I]NVENTORY " T IS ALSO STRUGGLING" AN LA -2080 DATA " [s A]TTACK "," [s T]AKE ","<br>[s D]ROP "," [s I]NCANT "," [s C]AST [s .1910 PRINT"AGAINST YOU, BUT YOU MAY HAVE TO[9" "]COOPORATE OR EVEN TEAM UP IN ORD S]PELL "," [s S]PEAK " ER TO[3" "]OVERCOME CERTAIN OBSTACLES." FF JI .2090 DATA " [s L]OCK/[s U]NLOCK "," [s U<br>]SE "," [s D]RINK "," [s T]RADE "," [s R · 1920 PRINT"[s B]E COURAGEOUS, USE YOUR HE AD, AND NEVER[3" "]GIVE UP. [s G]OOD LUCK ]EAD " TO BOTH OF YOU, AND MAY THE BEST MAN WIN! DE .2100 DATA " [s S]WORD "," [s S]HIELD ","<br>[s S]TAFF "," [s D]IAMOND "," [s E]MERA [s I] OPERATE THE TRADING BOOTH NEXT DOO LD "," [s P]EARL "," [s R]OPE "," [s L]A<br>NTERN "  $R$ , AND  $[s]$  I]" **CL** .1930 PRINT"SELL [s A]DVENTURER'S SUPPLIE S, AS WELL AS AN OCCASIONAL BIT OF MAGIC. **NB** [s D]ROP IN WHEN[3" "]YOU GET SOME GOLD. .2110 DATA " [s C]ROWBAR "," [s C]OPPER [ s K]EY "," [s I]RON [s K]EY "," [s S]ILV GI ER  $[s K] EY "$ ,"  $[s G] O M AR'S [s R] ING ","$ "<br>SS] $[s S] H OVERL "$  $\cdot$ 1940 PRINTTAB(10)"[RVSON] [s C]LEVE [s B]LAKEMORE ": SLEEP15 NJ **OG** ·1950 RETURN IM .2120 DATA"[s S]PELL OF [s F]EAR","[s H]E ALING [s S]PELL", "[s M]AGIC [s M]ISSILE"  $-1960$  BEND  $BG<sub>f</sub>$ "[s F][s I][s R][s E][s B][s A][s L][s<br>,]","[s T]RANSPORTATION","[s C]LAIRVOYAN .1970 GOSUB780: IFCL=9THENPRINT"[RVSON] [s  $L1$ " R][s E][s Q][s U][s I][s E][s S][s C][s CE", "[s T]RANSMUTATION", "[s R]ESURRECTIO A][s T][SS][s I][s N][SS][s P][s A][s C  $N$  $][s E]$  ": RETURN **DP** J<sub>O</sub>  $\cdot$ 1980 IFCL=.THENPRINT"[RVSON]--[s A][s B]  $\cdot$ 2130 DATA "[s P]LAYER #1","[s P]LAYER #2 "," [s G]IANT [s S]PIDER"," [s H]ORRID [  $[s A][s N][s D][s O][s N][SS][s A][s L]$ s T]ROLL"," [s S]NARLING [s R]AT","[s E] s L] [s H][s 0][s P][s E],[s Y][s E][SS]  $[s \ W][s \ H][s \ 0][SS][s \ E][s \ N][s \ T][s \ E]$ VIL [s S]ORCERER" EF s R][SS][s H][s E][s R][s E]--":RETURN .2140 DATA "[s G]RIMACING[SS][s O]RC"," GN .1990 IFCL=19THENPRINT"[s T]HERE IS SOME s B]LACK [s K]NIGHT"," [s O]LD [s B]AGWO GRAFFITI HERE ON THE WALL-'[s C][s H][s MAN"," [s H]OODED [s M]ONK "," [s W]HITE E][s C][s K][SS][s T][s H][s E][SS][s S]  $[s R]$ ABBIT"  $CC$  $[s 0][s D][s A] [s M][s A][s C][s H][s I]$ ·2150 REM LOCATIONS IH  $][s N][s E]$ ": RETURN **KB** .2160 DATA"[s Y]OU ARE IN THE [s L]AND OF .2000 IFCL=14THENPRINT"[s M]IRROR, MIRROR [s H]ADES. [s T]HERE IS NO WAY OUT. [s L] ON THE WALL[3"."]":RETURN ID OST [s A]DVENTURERS' SPIRITS ROAM ENDLES .2010 IFCL=3THENPRINT"[RVSON] \* [s N][s O SLY AROUND YOU, MOANING THEIR FATE." L<sub>0</sub>  $\int [s T][s R][s E][s S][s P][s A][s S][s$ .2170 DATA"[s Y]OU'RE IN [s S]HADOW[s T]H  $S[[s\ I][s\ N][s\ G]!$  \* ":RETURN FC ORN [s W]OODS. [s T]HE BRUSH IS THICK AND · 2020 IFCL=8THENPRINT"HETAY RISONERSAY AV TANGLED, WITH PATHS GOING OFF IN VARIOUS EHAY AAY ECRETSAY[4" "]ASSAGEWAYPAY[3"." DIRECTIONS." DI  $1"$ BL. .2180 DATA"[s Y]OU'RE BY THE [s R]ABBIT'S .2030 IFCL=20THENPRINT"[RVSON] [s U][s N] [s H]OME. [s A] GNARLED[3" "]HICKORY-STU  $[s L][s O][s C][s K][SS][s C][s A][s S][s$ MP DOOR IS SEALED IN THE SIDE OF A GRAVE s E][SS][s W][s I][s T][s H][SS][s S][s LLY BURROW NESTLED IN SOME[3" "]BRAMBLES I][s L][s V][s E][s R][SS][s K][s E][s Y **JP** ] ":RETURN BA .2190 DATA"[s Y]OU'RE ON THE BRIDGE ACROS .2040 IFCL=22THENPRINT"[RVSON][s I][s F][ S THE [s C]HASM. [s T]HE [s D]ARK [s F] SS][s Y][s 0][s U] [s G][s 0][s T][SS][s ORTRESS TOWERS OVERHEAD, IT'S MASSIVE ST T][s H][s E][SS][s C][s A][s S][s H],[s EEL PLATED DOORS SET WITH A[3" "]SOLID L W][s E] [s G][s O][s T] [s T][s H][s E] OOKING LOCK." <sub>0</sub> 132 **AHOY!** 

**EWWW.commodore.ca** 

 $\mathbf 0$ 

D

A

 $\cdot$  2

 $\mathbf{I}$ 

E

S

H

 $\cdot$  2

N)

 $\cdot$  2.

 $\cdot 2^{\prime}$ 

 $[$ 

SF

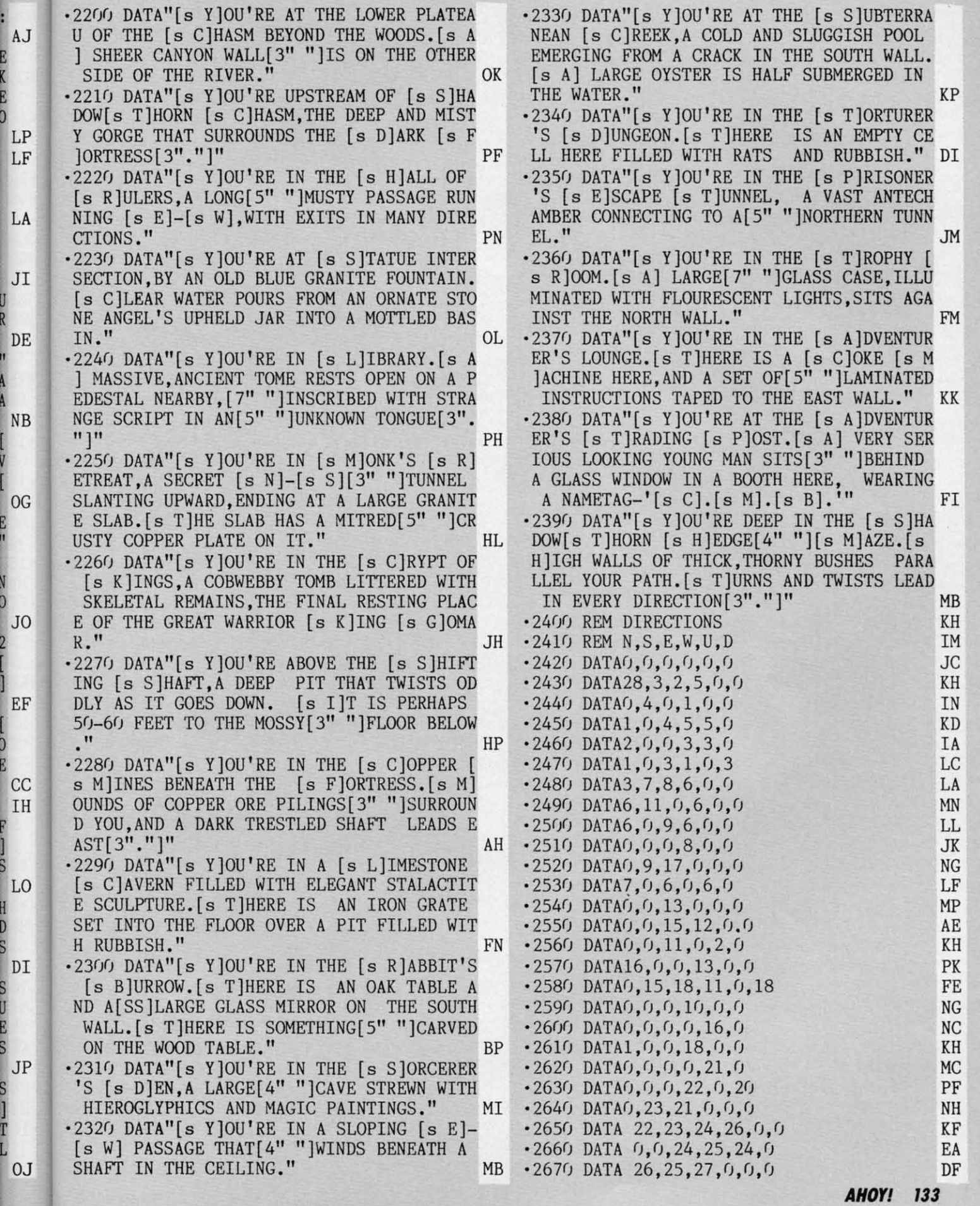

E<br>K<br>E<br>O

U<br>R

ï

A<br>A

E

 $\overline{2}$ 

)<br>E

š

H<br>D<br>S

S<br>S<br>S<br>S

S<br>]<br>[

Gwww commodore.ca

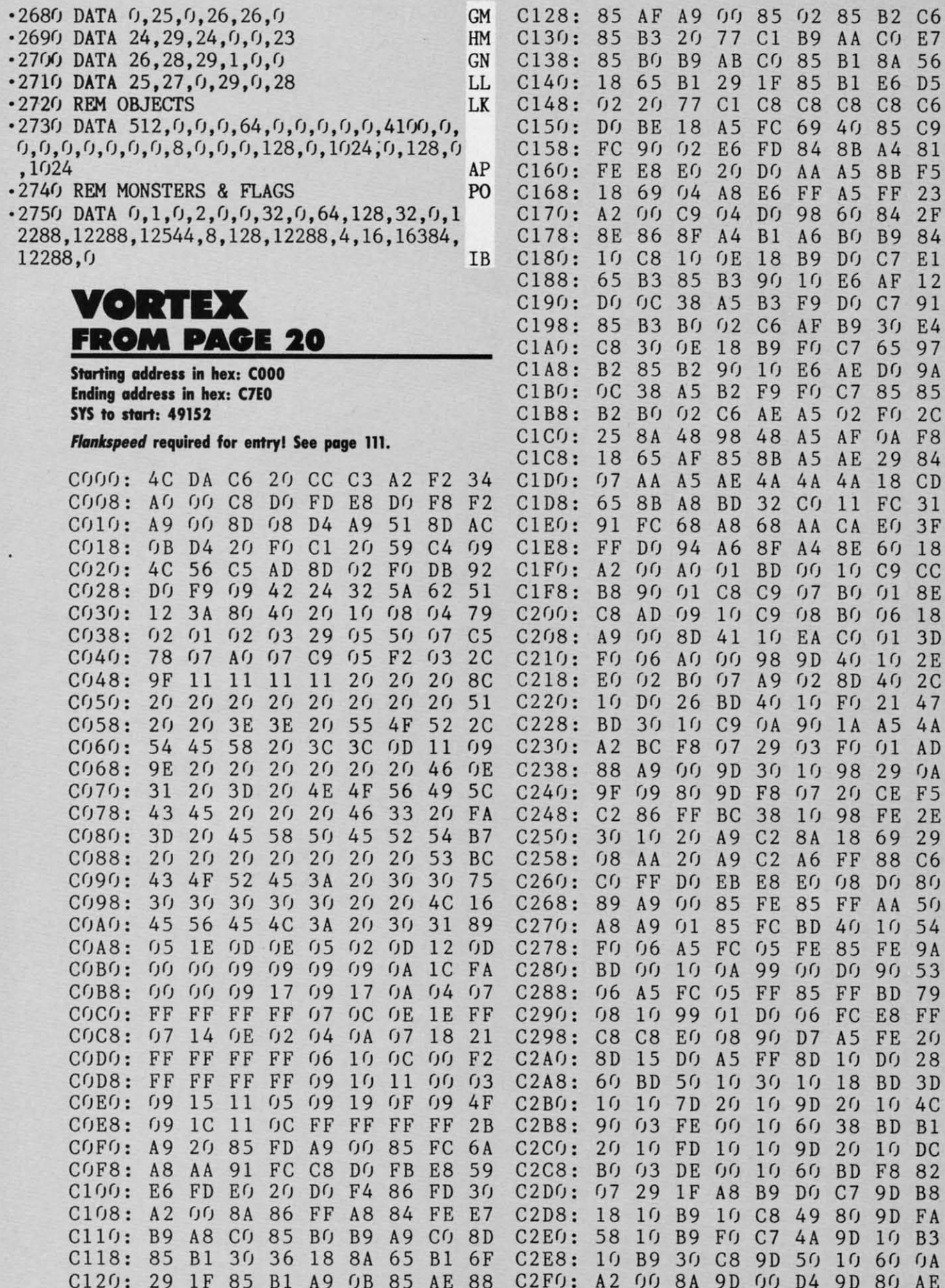

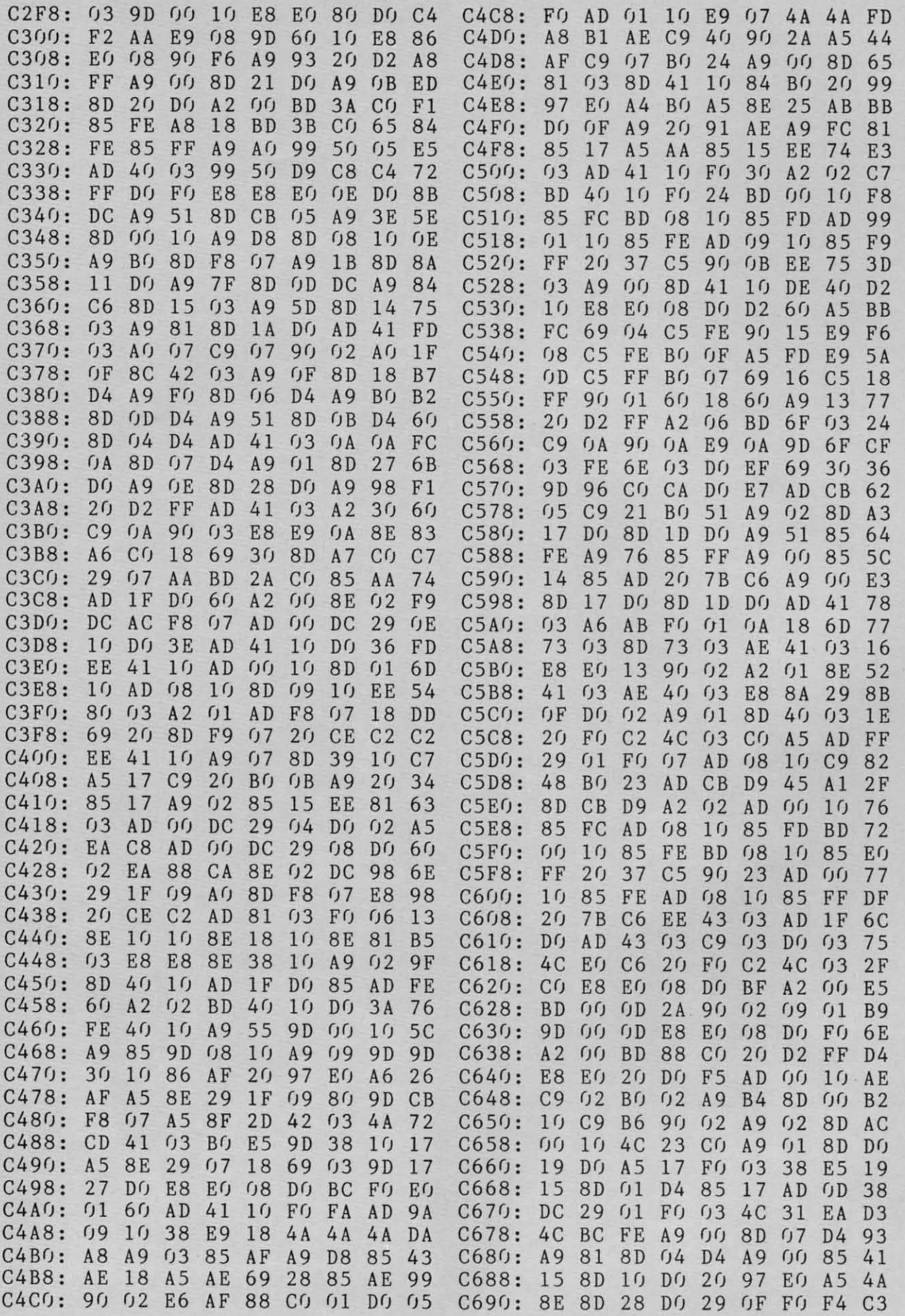

**AHOYI 135** 

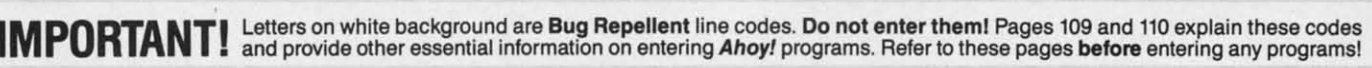

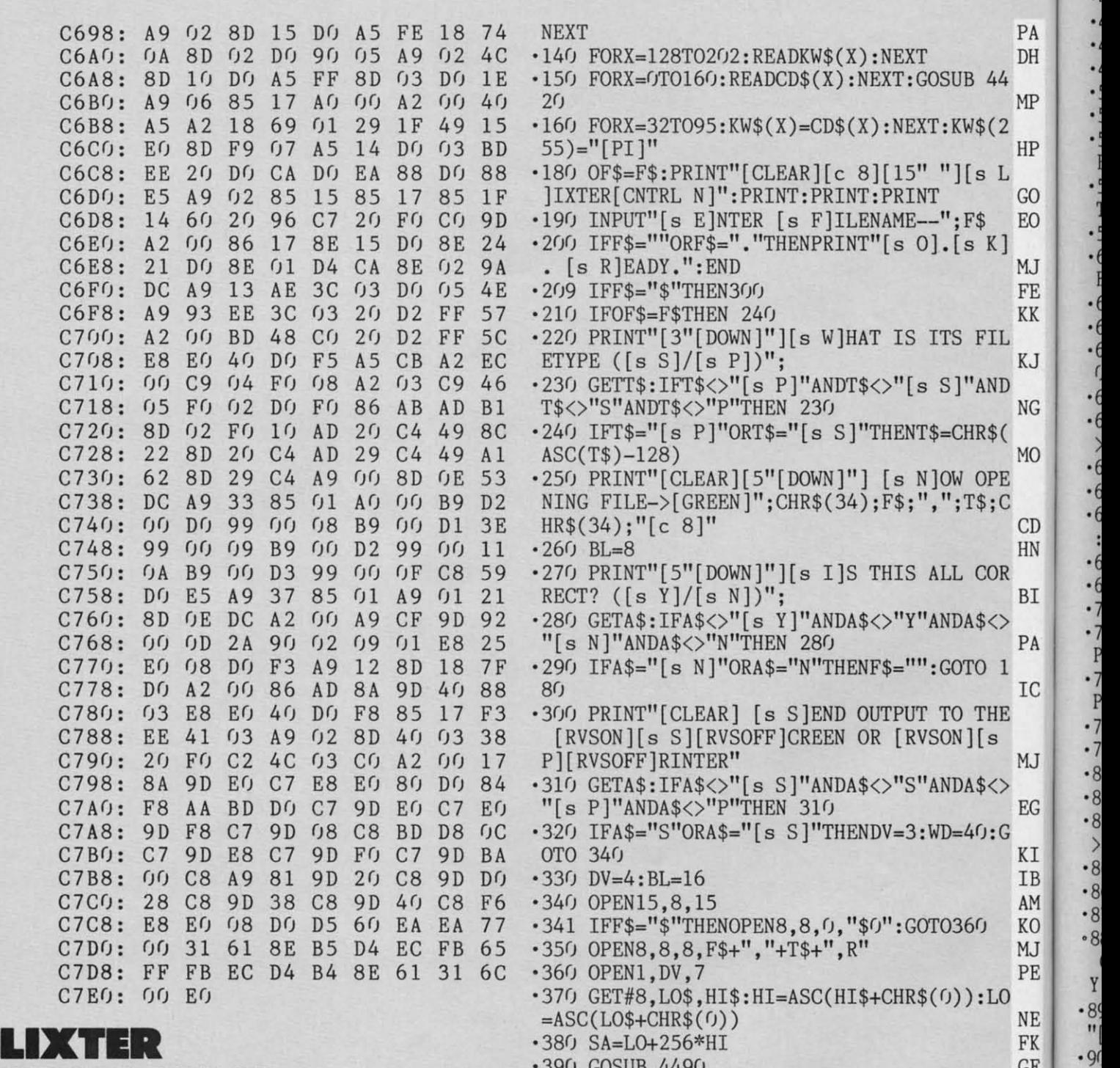

## **FROM PAGE 98** .390 GOSUB 4490<br>
.460 PRINT#1, :PRINT#1,"[s F]ILENAME :=>";F<sup>GE</sup>

- *' l(ft)* DIM KW\$(255),HX\$(255),CD\$(255),OP\$(2 ·4F) PRINT#1," [s S)TARTING [s A)DDRESS= 55), AR(255)<br>110 BL=8:BK=0:POKE53281, BK:POKE53280, PEE  $\cdot$ 420 PRINT:PRINT:PRINT<br>EF
- $110$  BL=8:BK= $0:$ POKE53281,BK:POKE53280,PEE  $K(BK)$ K(BK) CM ·43f) PRINT" [s S) ELECT [s D]UHP TYPE": PRIN '
- $120$  PRINT"[CLEAR][CNTRL N][6"[DOWN]"][6"  $\qquad$  T"1> [s H]EX [s D]UMP":PRINT"2> [s A][s  $[RIGHT]$ "] [s P]LEASE WAIT ONE MOMENT[3"  $[S \cup S]$ [s I][s I][s I][s D]UMP":PRINT"3> [s ."]"
- **DM** D]ISASSEMBLY"<br>**PORX=OTO255:READHX\$(X),OP\$(X),AR(X):**  $\cdot$ 440 PRINT"4> [s B]ASIC [s L][s I][s S][s
	- **136 AHOYI**

 $\cdot$ 

 $\cdot$ 8  $\cdot$ 8  $\rightarrow$ .8  $\cdot 8$  $\cdot 8$  $\cdot 8$ 

Y  $•89$  $^{\prime\prime}$  $.9<sub>0</sub>$  $\cdot$ 9  $\, {\bf E}$  $.92$  $.93$  $.94$  $.95$ <br> $.10$  $\cdot$ 10 TI  $\cdot$ 10 X\$

\$:PRINT#1,<br>'410 PRINT#1," [s S]TARTING [s A]DDRESS=

 $\cdot$ 440 PRINT"4> [s B]ASIC [s L][s I][s S][s

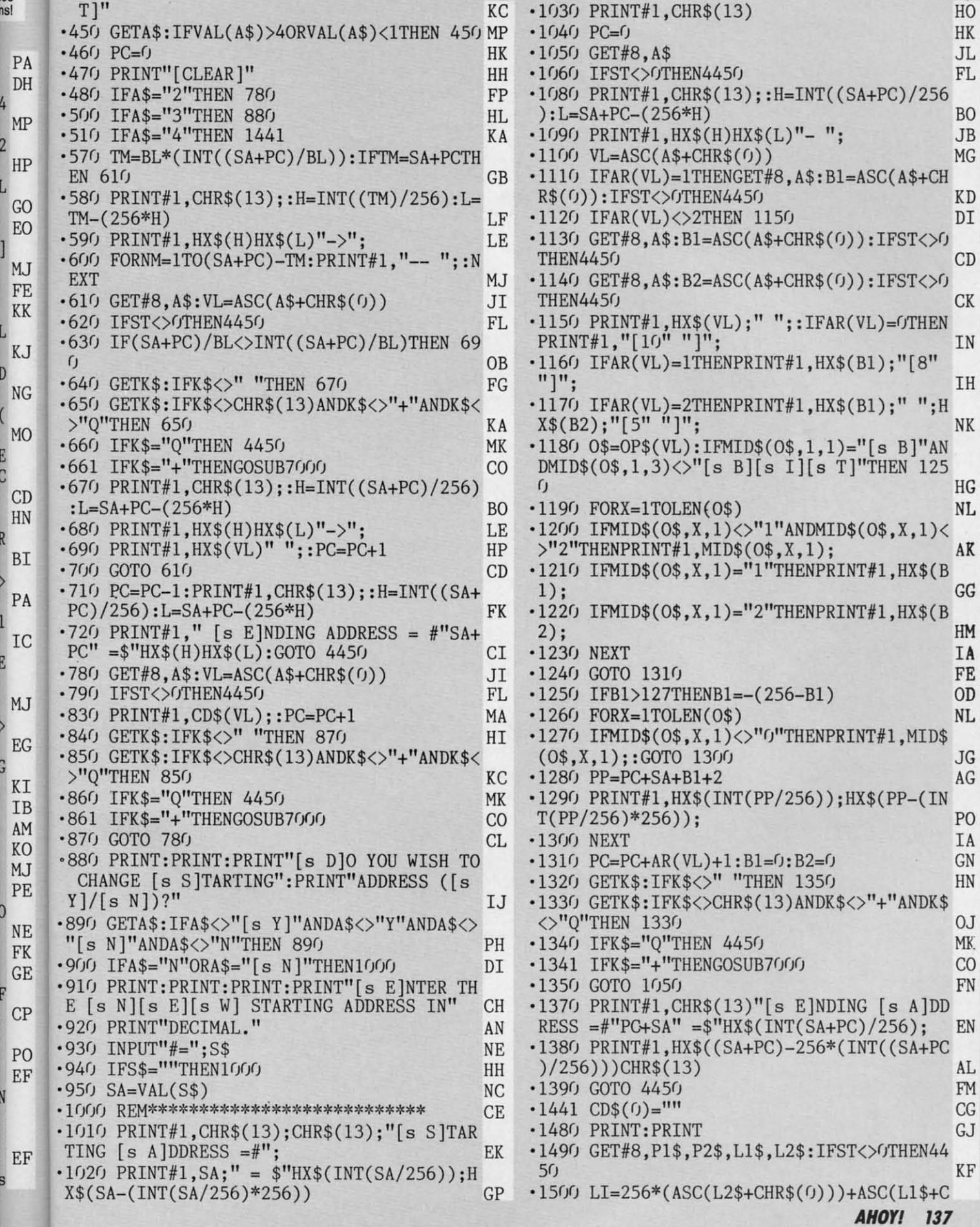

Commodore.ca

HO  $\rm{HK}$  $\rm JL$  $\mathop{\rm FL}\nolimits$ 

B<sub>O</sub> **JB**  $MG$ 

 $\rm KD$  $\mathtt{DI}$ 

 $CD$ 

 $\mathrm{C}\mathrm{K}$ 

IN

IH

 $_{\rm HG}$  $\rm NL$ 

AK

GG

HM IA  $FE$ OD  $\rm NL$ 

**JG** AG

P<sub>O</sub> IA GN HN

0J MK.  $CO$ FN

 $\mathop{\hbox{\rm EN}}$ 

AL FM  $CG$  $GJ$ 

 $\rm KF$ 

**EWWW.commodore.ca** 

-2 2 -2 2 -2' -z- -2: ]'  $-21$  $-28$  $-28$  $-28$ , l  $-28$ , l  $-28$ 

 $\ddot{\cdot}$  $\overline{1}$  $\cdot$  $\cdot \frac{7}{4}$  $\cdot$ i  $\cdot$  2  $\cdot \frac{7}{4}$  $\cdot \frac{1}{2}$  $\cdot \frac{7}{4}$ s  $\cdot$  2 s  $\cdot$  2  $\cdot$  2  $\cdot \cdot$  $\big)$  $\cdot$  2  $\cdot$  2  $\cdot$  2  $\cdot$  2  $\cdot$  2  $\cdot$  2  $\cdot$  2  $\cdot$  2  $\cdot$  2  $\cdot$  2  $\cdot$  2

 $HR$(0)):QM=0$  AG -1510 PRINT#l,MID\$(STR\$(LI),2,LEN(STR\$(LI  $()$ )-1)" "; JD -1520 GET#8,A\$:IFST<>(JTHEN4450 CP -1530 VL=ASC(A\$+CHR\$(0)):IFVL=0THENPRINT# l,CHR\$(13);:QM=0:GOTO 1490 OK -1550 IFVL=34THENQM=ABS(QM=0) LC -1580 PRINT#l,CD\$(VL\*ABS(QM=l));KW\$(VL\*AB  $S(QM=0)$ ; NC .1590 GETG\$: IFG\$<>" "THEN 1630 KC  $\cdot$ 1600 GETG\$: IFG\$<>CHR\$(13)ANDG\$<>"Q"THEN 1600 OE .1610 IFG\$<>"Q"THEN 1630 FI -1620 GOTO 4450 FM -1630 GOTO 1520<br>-1640 GOTO 4450 FM  $-1640$  GOTO  $4450$ -1650 GOSUB 4490:CLOSE1:CLOSE8:CLOSE15:EN D<sub>D</sub>  $-1660$  DATA" $0.0$ ","[s B][s R][s K]",0 GK -1670 DATA"01","[s O)[s R)[s A) (\$l,[s X)  $\gamma$ ", 1 CL -168() DATA"()2","[3"?")",() MK -169() DATA"03","[3"?")",() MN -17(h DATA"()4","[3"?")",r) HI -17lf) DATA"()5","[s O][s R][s A) \$1",1 MK  $\cdot$ 1720 DATA"06","[s A][s S][s L] \$1",1 ON  $-1730$  DATA"07", "[3"?"]", 0  $-1740$  DATA" $08$ ","[s P][s H][s P]", 0 HP  $-1750$  DATA" $09$ ", "[s O][s R][s A] #\$1",1 CK  $\cdot$ 1760 DATA" $0$ [s A]","[s A][s S][s L]",0 00  $\cdot$ 1770 DATA" $0$ [s B]","[3"?"]",0 .1780 DATA"0[s C]","[3"?"]",0 FN  $\cdot$ 1790 DATA"O[s D]","[s O][s R][s A] \$21" 2 HL .1800 DATA"0[s E]","[s A][s S][s L] \$21", 2 JC  $\cdot$ 1810 DATA" $0$ [s F]","[3"?"]",0 GG  $-1820$  DATA"10","[s B][s P][s L]  $$0$ ",1 LD  $\cdot$ 1830 DATA"11","[s O][s R][s A] (\$1),[s Y<br>]",1 )",1 GF -184f) DATA"12","[3"?")",r) OP •1850 DATA"13","[3"?"]",0 MC -186() DATA"14","[3"?")",() MF -187() DATA"15","[s O)[s R)[s A) \$l,[s X)"  $,1$  01 -188() DATA"16","[s A)[s S)[s L) \$l,[s X)"  $,1$  LN -189() DATA"17","[3"?")",0 MO .1900 DATA"18","[s C][s L][s C]",0 FE  $\cdot$ 1910 DATA"19","[s O][s R][s A] \$21,[s Y]<br>",2 ",2 BD *-l92r)* DATA"l[s A)","[3"?")",() FE -193() DATA"l[s B)","[3"?")",() HP  $-1940$  DATA"l[s C]","[3"?"]",0 FC -1950 DATA"l[s D)","[s O)[s R)[s A) \$21,[ s X]", 2 JB -196() DATA"l[s E)","[s A)[s S)[s L) \$21,[ s X)",2 MC

**138 AHOYI** 

 $-1970$  DATA"1[s F]","[3"?"]", 0  $-1980$  DATA"20","[s J][s S][s R] \$21",2 CG  $-1990$  DATA"21", "[s A][s N][s D] (\$1,[s X]<br>)".1  $)$ ", 1 PO .2000 DATA"22", "[3"?"]", 0 ME -2010 DATA"23", "[3"?"]", 0 OP  $\cdot$ 2020 DATA"24","[s B][s I][s T] \$1",1 MO +2020 DATA"24","[s B][s I][s T] \$1",1 MO<br>+2030 DATA"25","[s A][s N][s D] \$1",1 OJ  $\cdot$ 2040 DATA"26", "[s R][s O][s L] \$1",1 NO .2050 DATA"27", "[3"?"]", 0 LL  $-2060$  DATA"28", "[s P][s L][s P]", 0 HF -2070 DATA"29","[s A)[s N)[s D) #\$1",1 NB  $-2080$  DATA"2[s A]","[s R][s O][s L]",0 OH -2090 DATA"2[S A], [S K][S O][S L], 0<br>-2090 DATA"2[S B]", "[3"?"]", 0 FE  $\cdot$ 2100 DATA"2[s C]","[s B][s I][s T] \$21" 2 KL  $\cdot$ 2110 DATA"2[s D]","[s A][s N][s D] \$21" 2 LO -2120 DATA"2[s E)","[s R)[s O)[s L) \$21", 2 KD KD .2130 DATA"2[s F]","[3"?"]",0 DA  $\cdot$ 2140 DATA"30","[s B][s M][s I] \$0",1 MN .2150 DATA"31", "[s A][s N][s D] (\$1), [s Y]", 1 )",1 PM .2160 DATA"32","[3"?"]",0 -217() DATA"33","[3"?")",() ME -218r) DATA"34","[3"?")",r) OP -219r) DATA"35","[s A)[s N][s D) \$l,[s X)"  $,1$  AB  $\cdot$ 2200 DATA"36","[s R][s O][s L] \$1,[s X]"  $,1$  AI .2210 DATA"37","[3"?"]",0 KA  $-2220$  DATA"38","[s S][s E][s C]",0 .2230 DATA"39","[s A][s N][s D] \$21,[s Y] ",2 BE -224f) DATA"3[s A)","[3"?")",() GG  $-2250$  DATA"3[s B]","[3"?"]",0 \*2250 DATA"3[s B]","[3"?"]",0 EJ<br>\*2260 DATA"3[s C]","[3"?"]",0 FE -2270 DATA"3[s D)","[s A)[s N)[s D) \$21,[  $s \times 1$ ", 2 -228() DATA"3[s E)","[s R)[s O][s L) \$21,[ s X)",2 MN .2290 DATA"3[s F]","[3"?"]",0 FF  $-2300$  DATA"40","[s R][s T][s I]",0 IG .2310 DATA"41","[s E][s O][s R] (\$1,[s X]<br>)",1 )",1 EJ .2320 DATA"42", "[3"?"]", 0 NG  $-2330$  DATA"43", "[3"?"]", 0 .2340 DATA"44", "[3"?"]", 0 ME -23Y) DATA"45","[s E)[s O)[s R) \$1",1 PI  $-2366$  DATA"46", "[s L][s S][s R] \$1",1 AI -2370 DATA"47", "[3"?"]", 0 MF  $-2380$  DATA"48", "[s P][s H][s A]", 0 EE  $\cdot$ 2390 DATA"49", "[s E][s O][s R] #\$1",1 NM  $-2400$  DATA"4[s A]","[s L][s S][s R]",0 ON  $-2410$  DATA"4[s B]","[3"?"]",0 -2410 DATA"4[s B]","[3"?"]",0 GG<br>-2420 DATA"4[s C]","[s J][s M][s P] \$21",<br>2 2 MN

CG PO ME OP MO OJ NO LL HF NB OH FE KL LO KD DA MN PM LJ ME OP AB AI KA EN BE GG EJ FE KG MN FF IG EJ NG LJ ME PI AI MF EE NM ON GG MN '243r) DATA"4[s D]","[s E][s O][s R] \$21",  $2 \qquad \qquad \text{JJ}$  $\cdot$ 2440 DATA"4[s E]","[s L][s S][s R] \$21", 2 NB .2450 DATA"4[s F]","[3"?"]",0  $\cdot$ 2460 DATA"50","[s B][s V][s C] \$0",1 '247r) DATA"51", "[s E][s O][s R] (\$1), [s Y ]",1 · 248r) DATA"52","[3"?"]",r) · 249r) DATA"53", "[3"?"]",r) .2500 DATA"54", "[3"?"]", 0 ·25F) DATA"55","[s E][s O][s R] \$I,[s X]" ,I .2520 DATA"56","[s L][s S][s R][SS]\$1,[s X]",1 FC PI FP LL MO LB CK X]",1<br>•2530 DATA"57","[3"?"]",0 NK  $\cdot$ 2540 DATA"58", "[s C][s L][s I]",0 HK  $\cdot$ 2550 DATA"59","[s E][s O][s R] \$21,[s Y] ",2 BN .2560 DATA"5[s A]","[3"?"]",0 DA  $\cdot$ 2570 DATA"5[s B]","[3"?"]",0 EL (2570 DATA"5[s B]","[3"?"]",0<br>(2580 DATA"5[s C]","[3"?"]",0  $\cdot$ 2590 DATA"5[s D]","[s E][s O][s R] \$21,[<br>s X]",2  $\mathbf{s} \mathbf{X}$ ]", 2 JP · 26rft) DATA"5[s E]","[S L][s S][s R] \$21,[  $s \ X$ ]", 2 .2610 DATA"5[s F]","[3"?"]",0 FH .2620 DATA"60","[s R][s T][s S]",0 IG  $\cdot$ 2620 DATA"60", [s K][s I][s S]",0<br> $\cdot$ 2630 DATA"61", [s A][s D][s C] (\$1,[s X])",1 )",1 ED .2640 DATA"62","[s A][s D][s C] \$1",1 UJ 0.2650 DATA"63","[3"?"]",0<br>2660 DATA"64","[3"?"]",0 LL · 2660 DATA"64","[3"?"]",0  $\cdot$  2670 DATA"65", "[s A][s D][s C] \$1",1 NC  $\cdot$ 2680 DATA"66", "[s R][s 0][s R] \$1",1 AA .2690 DATA"67","[3"?"]",0 •2690 DATA"67","[3"?"]",0<br>•2700 DATA"68","[s P][s L][s A]",0 HK .2710 DATA"69","[s A][s D][s C] #\$1",1 OC<br>.2720 DATA"6[s A]","[s R][s O][s R]",0 BN '272r) DATA"6[s A]","[S R][s O][s R]",r) BN · 273r) DATA"6[s B]I,I[31?1]",r) DA  $\cdot$ 2740 DATA"6[s C]","[s J][s M][s P] (21)"  $,2$  JC ·27Y) DATA"6[s D]","[S A][s D][s C] \$21", 2 HL ' 276r) DATA"6[s E]","[S R][s O][s R] \$21", 2 KB 2<br>  $\cdot$ 2770 DATA"6[s F]","[3"?"]",0 GM  $\cdot$ 2780 DATA"70","[s B][s V][s S] \$0",1 PO  $\cdot$  2790 DATA"71", "[s A][s D][s C] (\$1), [s Y<br>]", 1 ]",1 PN .2800 DATA"72", "[3"?"]", 0 MF .2810 DATA"73", "[3"?"]", 0 KA · 282r) DATAI74I,I[31?1]" ,r) LL  $\cdot$ 2830 DATA"75","[s A][s D][s C] \$1,[s X]"<br>,1  $,1$  0A .<br>2840 DATA"76","[s R][s O][s R] \$1,[s X]" ,  $1$  CK .1<br>2850 DATA"77","[3"?"]",0 NM  $\cdot$ 2860 DATA"78","[s S][s E][s I]",0 JD  $\cdot$ 2870 DATA"79", "[s A][s D][s C] \$21,[s Y] ",2 CL . 2880 DATA"7[s A]", "[3"?"]", 0 FC ·2890 DATA"7[s B]","[3"?"]",0 FF .2900 DATA"7[s C]","[3"?"]",0 DA .2910 DATA"7[s D]","[s A][s D][s C] \$21,[ s X]",2 IB ·292r) DATA"7[s E]","[S R][s O][s R] \$21,[ s X]",2 NH .2930 DATA"7[s F]","[3"?"]",0 EB  $\cdot$ 2940 DATA"80", "[3"?"]", 0 .2950 DATA"81","[s S][s T][s A] (\$1,[s X]<br>)",1 )",1 FB • 2960 DATA"82", "[3"?"]", 0 MC .2970 DATA"83","[3"?"]",0  $\cdot$ 2980 DATA"84","[s S][s T][s Y] \$1",1 AB  $\cdot$ 2990 DATA"85", "[s S][s T][s A] \$1",1 NA ·3rhl) DATAI86I ,"[S S][s T][s X] \$1",1 AC .3010 DATA"87", "[3"?"]",0 LB .3020 DATA"88","[s D][s E][s Y]",0 JP \*3030 DATA"89", "[3"?"]", 0 MH ·3r)M) DATA"8[s A]","[S T][8 X][s A]",0 BP  $\cdot$ 3050 DATA"8[s B]","[3"?"]",0  $\cdot$ 3060 DATA"8[s C]","[s S][s T][s Y] \$21" 2 MC  $\cdot$ 3070 DATA"8[s D]","[s S][s T][s A] \$21 2 MN .3080 DATA"8[s E]","[s S][s T][s X] \$21", P<br>| 3090 DATA"8[s F]","[3"?"]",0<br>| FO  $\cdot$ 3100 DATA"90","[s B][s C][s C] \$0",1 PH .3110 DATA"91","[s S][s T][s A] (\$1),[s Y<br>]",1  $]$ ",1 ID .3120 DATA"92","[3"?"]",0 .3130 DATA"93","[3"?"]",0 .3140 DATA"94","[s S][s T][s Y] \$1,[s X]"  $,1$  CN ·3150 DATA"95","[s S][s T][s A] \$I,[s X]"  $,1$  NO .1<br>·3160 DATA"96","[s S][s T][s X] \$1,[s X]" MO<br>,1  $,1$  PM .3170 DATA"97","[3"?"]",0 0G  $\cdot$ 3180 DATA"98","[s T][s Y][s A]",0 HA .3190 DATA"99","[s S][s T][s A] \$21,[s Y]<br>".2 ",2 PJ  $\cdot$ 3200 DATA"9[s A]","[s T][s X][s S]",0 DK  $\cdot$ 3210 DATA"9[s B]","[3"?"]",0 •3210 DATA"9[s B]","[3"?"]",0 FH<br>•3220 DATA"9[s C]","[3"?"]",0 GK .3230 DATA"9[s D]","[s S][s T][s A] \$21,[  $s \times 1$ ", 2 .3240 DATA"9[s E]","[3"?"]",0 GI .3250 DATA"9[s F]","[3"?"]",0 GD  $\cdot$ 3260 DATA"[s A]0","[s L][s D][s Y] #\$1  $1$  KN  $\cdot$ 3270 DATA"[s A]1","[s L][s D][s A] (\$1,[<br>s X])".1  $s \ X$ ])", 1  $\cdot$ 3280 DATA"[s A]2","[s L][s D][s X] #\$1", **AHOY!** 

EL

2 MP

1 00 .3290 DATA"[s A]3", "[3"?"]", 0 FC  $-3300$  DATA"[s A]4","[s L][s D][s Y] \$1",1 HN -33lf) DATA"[s A]5","[s L][s D][s A] \$1",1 FM  $-3320$  DATA"[s A]6","[s L][s D][s X] \$1",1 HG  $-3330$  DATA"[s A]7","[3"?"]",0 -3340 DATA"[s A]8","[s T][s A][s Y]",O Bl  $\cdot$ 3350 DATA"[s A]9","[s L][s D][s A] #\$1",  $1$  IA -336() DATA"[s A][s A]", "[s T][s A][s X]",  $\frac{1}{10}$  KG  $-3370$  DATA"[s A][s B]","[3"?"]",0 AP -338() DATA"[s A][s C]","[s L][s D][s Y] \$ 21",2 DG -339() DATA"[s A][s D]", "[s L][s D][s A] \$ 21",2 CJ -34fh DATA"[s A][s E]", "[s L](s D][s X] \$ 21",2 BL  $-3410$  DATA"[s A][s F]","[3"?"]",0 NL  $-3420$  DATA"[s B] $0$ ","[s B][s C][s S] \$ $0$ ",1 GM  $-3420$  DATA"[S B]<sup>[y</sup>,"[S B][S C][S 3] \$<sup>1</sup>,1<br> $-3430$  DATA"[s B]1","[s L][s D][s A] (\$1),  $[s Y]$ ", 1 JH .3440 DATA"[s B]2","[3"?"]",0 FE -3450 DATA"[s B]3","[3"?"]",O HP -346() DATA"[s B]4", "[s L][s D][s Y] \$1, [s  $X$ ]", 1  $-3470$  DATA"[s B]5","[s L][s D][s A] \$1,[s DC  $X$ ]", 1 -348() DATA"[s B]6","[s L][s D][s X] \$1, [s  $Y$ <sup>"</sup>, 1 HP .3490 DATA"[s B]7", "[3"?"]", 0 EL  $-3500$  DATA"[s B]8","[s C][s L][s V]",0 CI -351() DATA"[s B]9", "[s L][s D][s A] \$21, [ s Y]",2 JF -352() DATA"[s B][s A]", "[s T][s S][s X]",  $\sigma$ <sup>0</sup>  $\sigma$ <sup>1</sup>  $\sigma$ <sup>1</sup>  $\sigma$ <sup>1</sup>  $\sigma$ <sup>1</sup>  $\sigma$ <sup>1</sup> $\sigma$ <sup>1</sup>  $-3530$  DATA"[s B][s B]","[3"?"]",0 OE  $\cdot$ 3540 DATA"[s B][s C]","[s L][s D][s Y] \$<br>21. [s X]".2  $21, [s \ X]^n, 2$ .3550 DATA"[s B][s D]","[s L][s D][s A] \$<br>21,[s X]",2  $21,[s \t X]^n, \t 2$  GL -356() DATA" [s B][ s E]"," [s L][ s D][ s X] \$  $21,[s \ Y]^n,2$  EK  $-3570$  DATA"[s B][s F]","[3"?"]",0 MA  $-3580$  DATA"[s C] $0$ ","[s C][s P][s Y] #\$1"  $1$  is a set of  $\mathbb{M}$  $\cdot$ 3590 DATA"[s C]1","[s C][s M][s P] (\$1,[<br>s X1)".1  $s$  X] $)$ ", 1 .3600 DATA"[s C]2","[3"?"]",0 EJ .3610 DATA"[s C]3","[3"?"]",0 FE -362() DATA"[s C]4","[s C][s P][s Y] \$1",1 JA -3630 DATA"[s C]5","[s C][s M][s P] \$1",1 IB  $\cdot$ 3640 DATA"[s C]6","[s D][s E][s C] \$1",1 HC  $-3650$  DATA"[s C]7","[3"?"]",0  $-3660$  DATA"[s C]8","[s I][s N][s Y]", $0$  OA  $-3670$  DATA"[s C]9","[s C][s M][s P] #\$1"  $1$  JJ  $-3680$  DATA"[s C][s A]","[s D][s E][s X]",  $\eta$ -369() DATA"[s C][s B]","[3"?"]",() HE NJ  $\cdot$ 3700 DATA"[s C][s C]","[s C][s P][s Y] \$ 21",2 -37lf) DATA"[s C][s D]", "[s C][s M][s P] \$ 21",2 GN BG -372() DATA"[s C][s E]","[s D][s E][s C] \$ 21",2 .3730 DATA"[s C][s F]","[3"?"]",0 PL OF  $\cdot$ 3740 DATA"[s D]0","[s B][s N][s E] \$0",1 FN -3750 DATA"[s D]l","[s C][s M][s P] (\$1),  $[s Y]$ ", 1 .3760 DATA"[s D]2","[3"?"]",0 HE GG EJ FE  $-3770$  DATA"[s D]3","[3"?"]",0  $-3780$  DATA"[s D]4","[3"?"]",0 -3790 DATA"[s D]5", "[s C][s M][s P] \$l,[s  $X$ ]", 1 -38()() DATA"[s D]6", "[s D][s E][s C] \$l,[s FJ X]",l .3810 DATA"[s  $-382$ <sup>()</sup> DATA"  $[s]$ -38Y) DATA"[s D]9", "[s C][s M][s P] \$21, [ s Y]",2 -384() DATA" [s  $-385$ f) DATA" $[s]$ .3860 DATA"[s D][s C]","[3"?"]",0 NJ -387() DATA"[s D][s D]","[s C][s M][s P] \$ 21,[s X]",2 -388f) DATA"[s D][s E]","[s D][s E][s C] \$  $21$ , [s X]", 2 .3890 DATA"[s D][s F]","[3"?"]",0 .3900 DATA"[s E]O","[s C][s P][s X] #\$1", 1 GA<br>FF D]7","[3"?"]",O FF  $D[8", "[s C][s L][s D]', 0 \quad PM$ D][s D][s KM A]","[ $3$ "?"]",  $0$  OD  $B$ ]", "[3"?"]", 0 PG FG BB OC .3910 DATA"[s E]1","[s S][s B][s C] (\$1,[ MF s X])",1 -392() DATA"[s -39Y) DATA"[s -394f) DATA" [s -395() DATA"[s E]5","[s S][s B][s C] \$1",1 HN  $\cdot$ 3960 DATA"[s E]6","[s I][s N][s C] \$1",1 HO .3970 DATA"[s E]7","[3"?"]",0 GK  $-3980$  DATA"[s E]8","[s I][s N][s X]",0 BJ -399() DATA" [s E]9","[s S][s B][s C] #\$1", 1 LC  $E[2"$ , "[3"?"]", 0 EL E]3", "[3"?"]",  $0$  FO E]4", "[s C][s P](s X] \$1" ,I HF KF  $\cdot$ 4000 DATA"[s E][s A]","[s N][s O][s P]"  $\frac{1}{10}$ .4010 DATA"[s E][s B]","[3"?"]",0 NL  $-4020$  DATA"[s E][s C]","[s C][s P][s X] \$ 21",2 EK -4()3() DATA"[s E][s D]", "[s S][s B][s C] \$ 21",2 FO  $-4040$  DATA"[s E][s E]","[s I][s N][s C] \$<br>21".2  $21$ ",  $2$  $-4050$  DATA"[s E][s F]","[3"?"]",0 OH  $.4060$  DATA"[s F]0","[s B][s E][s Q] \$0",1 GA -4f)7() DATA"[s F]l", "[s S][s B][s C] (\$1),  $[s Y]$ ", 1 OM  $-4080$  DATA"[s F]2","[3"?"]",0 DA

**140 AHOYI** 

-~ -~ -~

-~

-~ -4 -4 s -4 -4 -4 -4 2 -4 2 -4 -4

s " s [ -4 " s T

• 4

 $\cdot$  4

 $\mathbf{s}$  $\left[ \cdot \right]$  $\overline{0}$ T  $\cdot$  42

s

 $-42$ N  $\mathbf{s}$  $1<sup>n</sup>$  $\tilde{H}$  $-42$ 

I

S

 $-42$ 

s

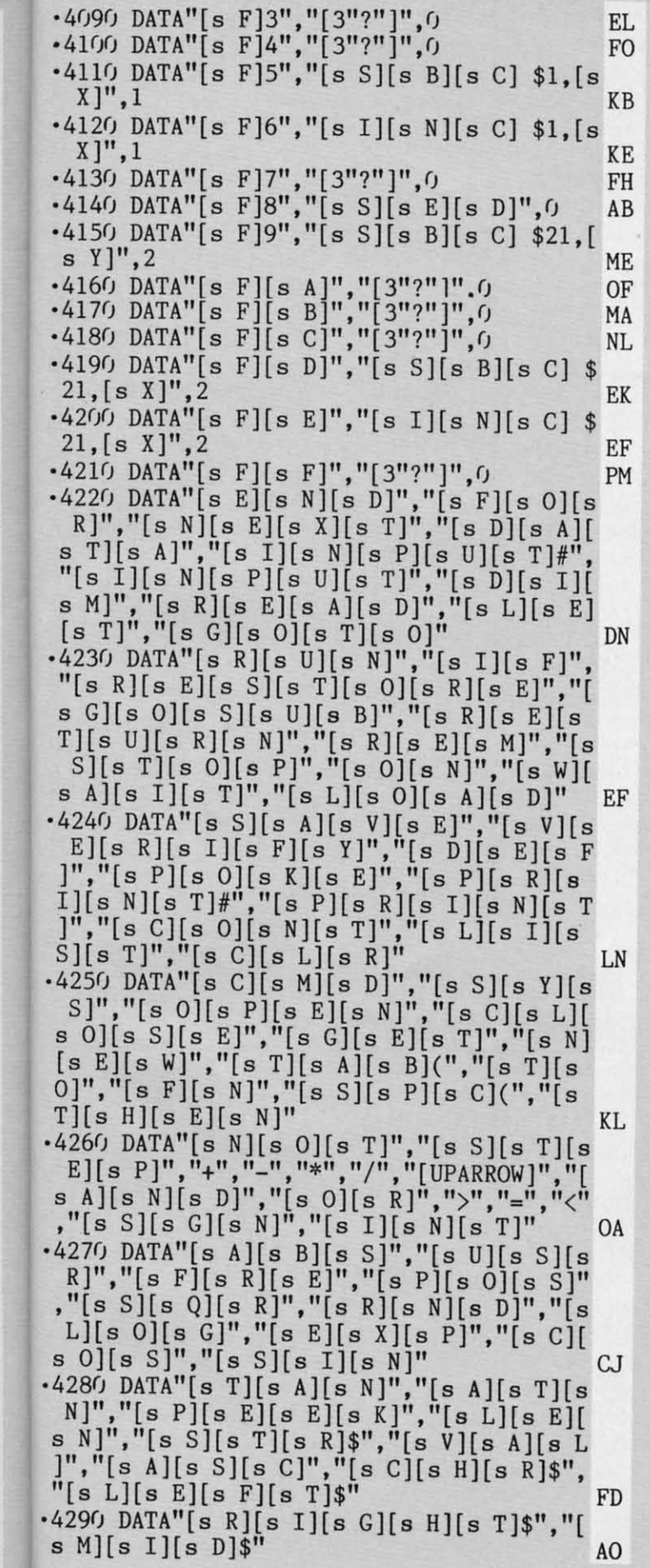

IE IJ

W,

**G** 

L F 'N

E iG  $\mathbf{L}'$ 'E

IJ

A, F M

M D) G IJ

**G** 

B. **C** 

IF

C, L O<sup>T</sup> F IN **IO** K  $J$ 

P.

 $\overline{C}$ IL

CK.

G.

 $P$ )H 3A

JМ ЭA

*-43(f)* **DATA".", It. ",".", tt.",".** f1, **"<WHITE) ","**   $\cdot$ "," $\cdot$ "," $\lt$ DISABLE[s C]=>"," $\lt$ ENABLE[s C]=> **It,"." NJ**  ·431r) DATA.,., "<[s C]/[s R] >" ,<LOWERCASE> ,., . ,<DOWN>, <RVSON >, <HOME>, "<[s D][s E][  $s L$ ]>" NA **.432() DATA ". " , " . "** , " • It , " • " , " • II , It • " , " • " t **II <R**  ED>", "<RIGHT>", "<GREEN>", "<BLUE>" ID **.4330** DATA" ", "*i*", "*i*", "*i*", "#", "\$", "&", "'*\*"<br>, "(", ")", "\*", "+", ", ", ", "-", ", ", "/" *AF* ·434r) DATM),l, 2,3,4,5,6, 7 ,8, 9,":",";", "<" , **"=" , It>" ,"?ft, H@" BI •4350 DATA"A", "B", "C", "D", "E", "F", "G", "H"** ,"I","J","K", "L","M","N","Q", "P" **10 ·436(J DATA"Q" t "R<sup>n</sup> , "S", "T", "U", "V", "Wit t "X"**  ,"Y","Z","[","[EP]","]","[UPARROW]","[BA  $CKARROW]$ ", "-"  $AD$ ·437r) DATA"[s A]", "[s B]", "[s C]", "[s D]" ,"[s E]","[s F]","[s G]","[s H]","[s I]" ,"[s J]","[s K]","[s L]","[s M]","[s N]"  $\mathbf{F} = \begin{bmatrix} \n\mathbf{S} & 0\n\end{bmatrix}^{\mathsf{T}}$ ,  $\mathbf{F} = \begin{bmatrix} \n\mathbf{S} & 0\n\end{bmatrix}^{\mathsf{T}}$ ,  $\mathbf{F} = \begin{bmatrix} \n\mathbf{S} & 0\n\end{bmatrix}^{\mathsf{T}}$ ,  $\mathbf{F} = \begin{bmatrix} \n\mathbf{S} & 0\n\end{bmatrix}^{\mathsf{T}}$ ,  $\mathbf{F} = \begin{bmatrix} \n\mathbf{S} & 0\n\end{bmatrix}^{\mathsf{T}}$ ·438r) DATA"[s Q]", "[s R]", "[s S]", "[s T]" ,"[s U]","[s V]","[s W]","[s X]","[s Y]"  $\mathbb{P}^{\text{F}}$ , "[s Z]" ·439r) DATA.,.,.,.,.,., <ORANGE>, . , . , . , . , . , .,.,.,.,.,., "<[s S][s C][s R] >", "<[s U][  $\mathcal{S}$  s C])",. s C]>",.<br>2BE<br>24400 DATA<BLACK>,<UP>,<RVSOFF>,"<[s C][s L][s R]>"," $\langle$ [s D][s E][s L]>", $\langle$ BROWN $\rangle$ , $\langle$ L RED>, <GRAY1>,<GRAY2> GF ·4410 DATA<L GRN>,<L BLU> , <GRAY3> , <PURPLE >, <LEFT>,<YELLOW>,<CYAN>," " MO  $•4420$  FORX=161TO191:CD\$(X)=".":NEXT:FORX= 192T0223:CD\$(X)=CD\$(X-96):NEXT GO ·4430 FORX=224T0254:CD\$(X)=CD\$(X-64):NEXT :CD\$(255)="<PI>":CD\$(l26)="<PI>" CO ·4440 CD\$(13)=CHR\$(13):CD\$(34)=CHR\$(34):R ~U lli ·445r) PRINT:PRINT"[RVSON] [s E]ND OF [s F]ILE, PRESS ANY KEY":CLOSE1:CLOSE8:CLOS E15 EI  $\frac{E15}{1000}$  E15<br>-4451 CD\$(0)="." FK ·4460 POKE198,O:GETA\$ PB ·447r) GETA\$: IFA\$=""ORA\$=" [Fl] "THEN 447r) EK ·4480 GOTO 180 CN ·4490 INPUT#15,ER,ER\$,TR,SC DH ·45r)r) IFER<>rJTHENPRINT" [RVSON][ RED][ s D]I SK [s E]RROR[RVSOFF][c 8]":PRINTER"--"ER \$" AT "TR","SC:CLOSE1:CLOSE8: CLOSE15:END PL •4510 RETURN IM • 4520 IFST=640RST<>OTHEN 4450 ML ·4530 RETURN IM ·70rfl) CLOSE1:IFDV=4THENDV=3:0PEN1,DV,l:RE TURN EA ·7001 DV=4:0PEN1,DV,l:RETURN IN

**AHOYI 141** 

C-www.commodore.co

IMPORTANT! Letters on white background are Bug Repellent line codes. Do not enter them! Pages 109 and 110 explain these codes (NPORTANT! and provide other essential information on entering Ahoy! programs. Refer to these pa

## **CADET'S DOS REVISITED FROM PAGE 85**

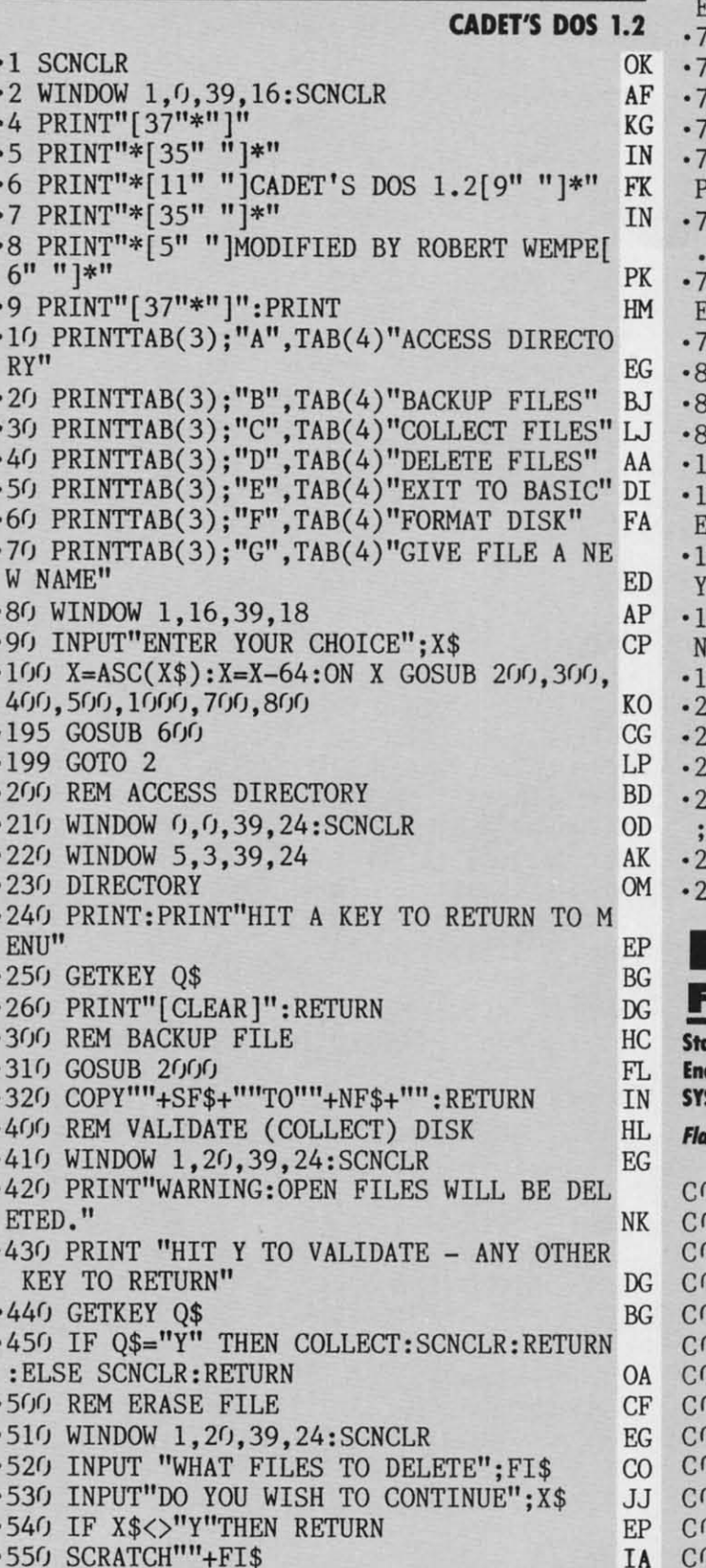

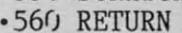

**142 AHOY!** 

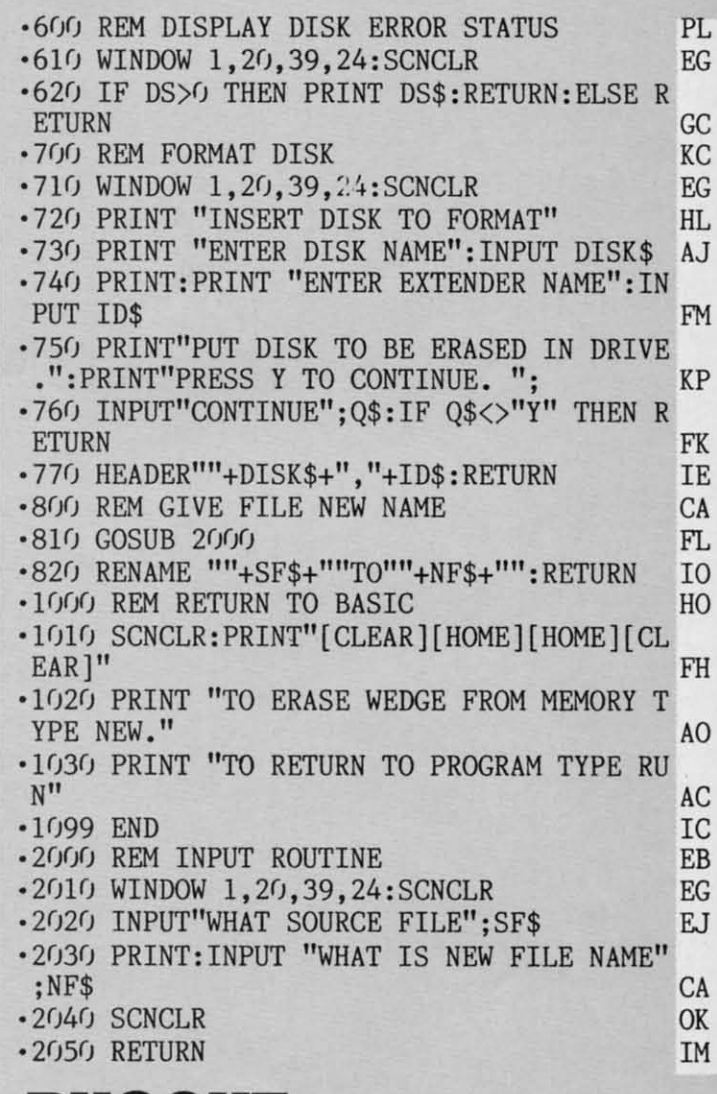

### **BUGOUT ROM PAGE 96**

arting address in hex: C000 ding address in hex: C91D S to start: 49152

**IM** 

unkspeed required for entry! See page 111.

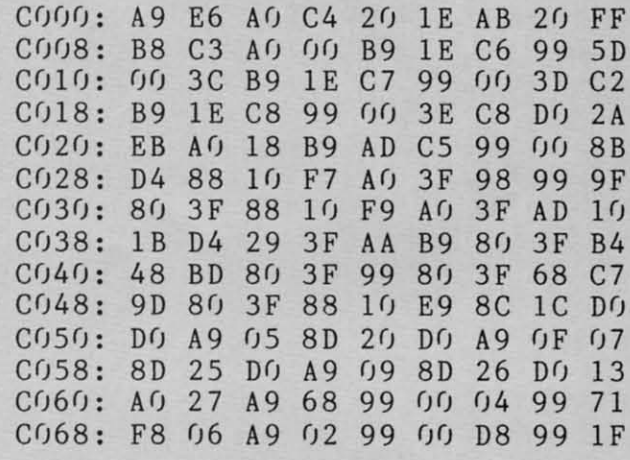

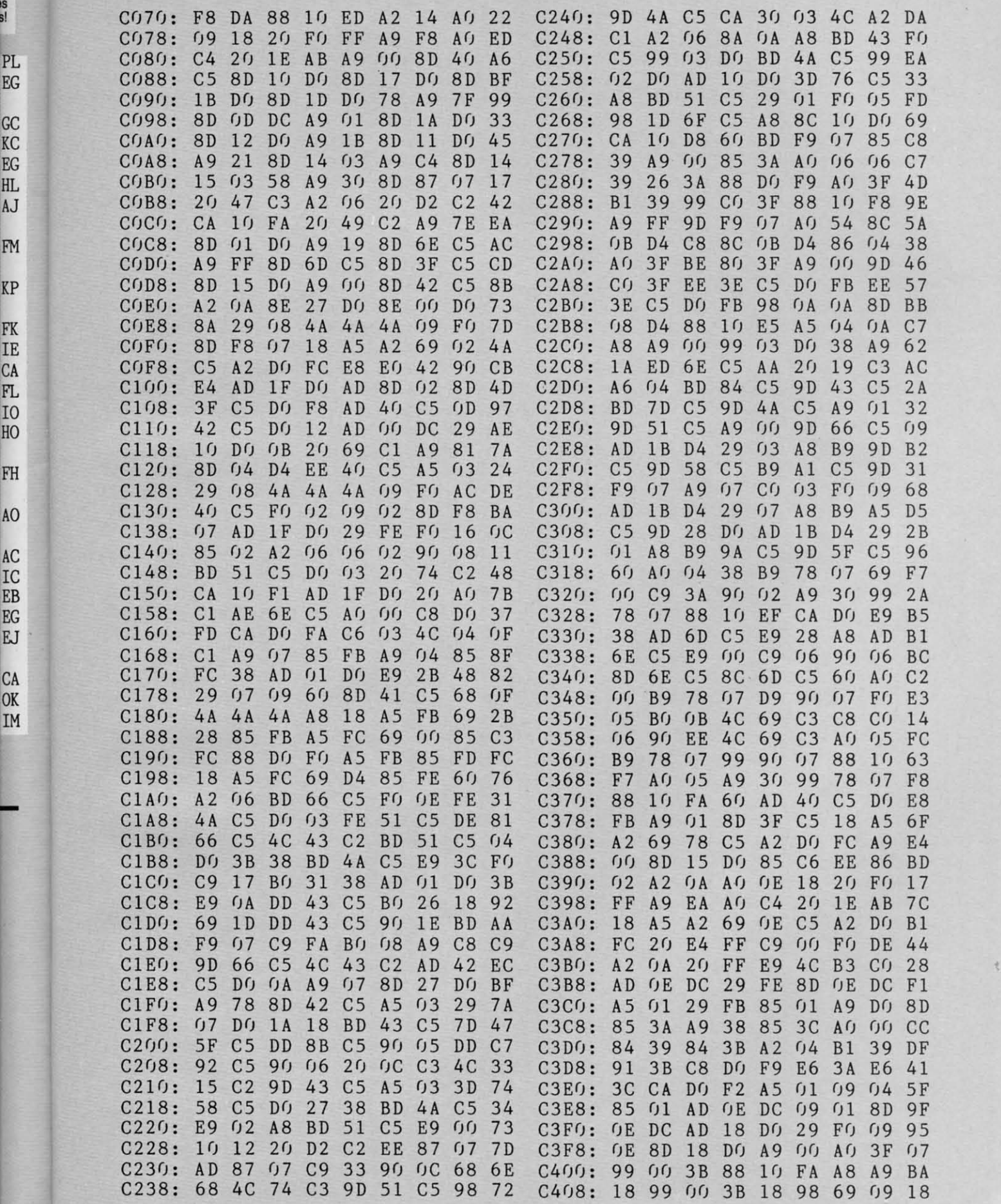

b.

r<br>B

*AHOY!* **143** 

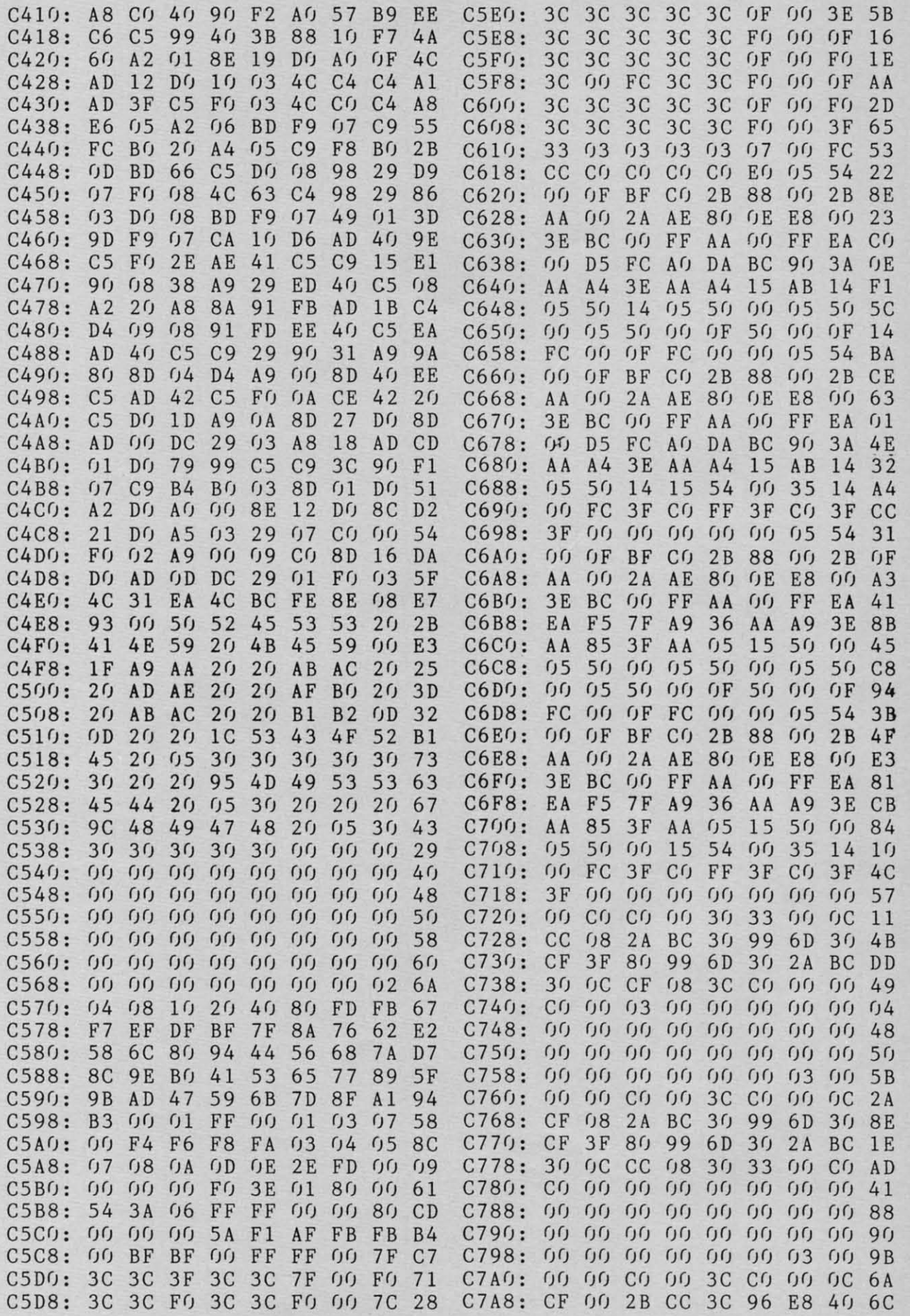

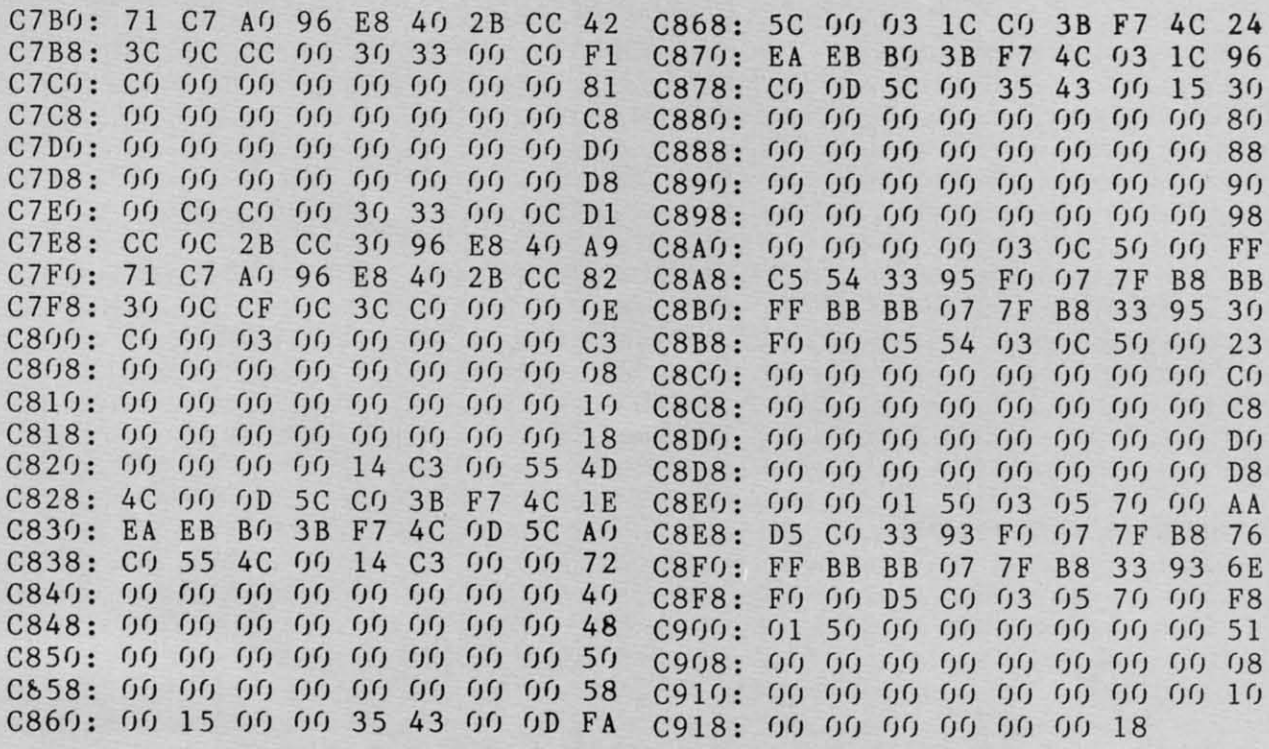

#### **SCUTTLEBUTT**

Continued from page 14 list, page 14).

#### **SHOPPING PROGRAM**

An aid in preparing a grocery list, Shopping List (\$29.95) enables C-64 users to "walk" down 21 different onscreen aisles, selecting the names and quantity of items they wish to purchase. When they're finished, a list

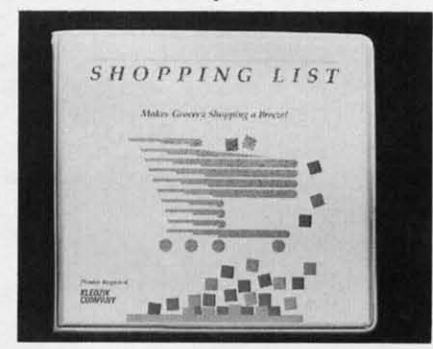

Create a computerized Shopping List. **READER SERVICE NO. 133** 

is printed. Over 800 different items are included.

Kledzik Company, 805-254-4720 (see address list, page 14).

#### **C-64 BIBLE STUDY**

Suitable for individuals or Chris-

tian education settings, the Bible Bytes memory game presents scripture in three activity formats for students aged 8 to adult: Word Blanks, Word Scramble, and Word Pop, with animation and musical rewards offered as reinforcement. A 50-verse range of preprogrammed scriptures is provided for study and memorization, with an Advanced Option Mode allowing for insertion and deletion of any 50 additional verses at one time. An optional timer mode is included for team competition. The program is offered in both New Testament and Proverbs versions for the C-64. Price is  $$29.95$  plus  $$2.00$  shipping.

Scriptural Software Unlimited, 619-434-2121 (see address list, page 14).

Bible Files On Disks offers the entire New Testament in Paper Clip files on four disks. Each chapter of each book is a separate file, making it possible to search the entire New Testament for any word or combination of words. Price is \$39.95 plus \$3.00 shipping; CA residents add 6.5% tax. The Old Testament will be available in early 1987 for \$69.95.

John 1:1 Graphics, 213-422-5307modem (see address list, page 14). (See also Bible Trivia under the

Plus/4 Software heading, page 11.)

#### **PAPER CLIP SHIPS**

After one of the longer delays in software development history, the eagerly awaited Paper Clip II (advertised in these pages as long ago as July) has at last begun shipping. Price of the C-128 word processor is \$79.95. Included in the first shipment will be a free BI80 monochrome adaptor cable (for obtaining an 80-column mono display on a non-RGB monitor).

Batteries Included, 416-881-9941 (Canada) or 714-250-8723 (US) (see address list, page 14).

#### **SIGHT AND SOUND**

Two user port devices for the C-64, C-128, or SX64:

Eye-Scan (\$89.95) takes in composite video via an RCA jack from a VCR or video camera. Conversion time is about 6 seconds per gray level, with 8 levels provided by the included disk software, along with pulldown windows for black and white imaging, image inversion, and disk and 1525 printer support. A utility package lets the programmer utilize the image in capturing algorithms in his own programs. Eye-Scan is compatible with the Koala, DOODLE!. and Blazing Paddles graphics programs. A 90-day limited warranty is

**AHOY! 145** 

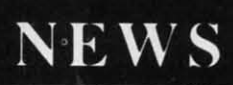

included.

The *Tardus-125* sound sampler (\$98.95) offers a sampling rate of 1KHz to 30KHz and a sample time of 1.4 to 41 seconds, waveform screen plotting and printing, live effects like phlanger, reverb, chorus, slapback, echo, and pitch conversion, and sound dubbing, sequencing, and editing. Included are a programmer's utility package and sound/voice recognition software.

Digital Engineering and Design, 503-245-1503 (see address list, page 14).

#### **BANNER ACHIEVEMENT**

We hate devoting *Scuttlebutt* space to anything but new products of specific interest to Commodore users, but occasionally we get a press release we can't resist. Broderbund informs us that students at Thurston Middle School in Laguna Beach, California have printed a 1.7 mile long banner using The *Print Shop.*  The banner, created to publicize a series of job education forums, took 420 students and 12 teachers two weeks to complete. The school has aJready shipped the banner to the Guinness Book of World Recordsbut we *know* some of our readers are going to want to beat it. So get printing! But please don't send your results here for verification.

#### **CHRISTMAS CHORALES**

Two C-64 music disks from Free Spirit, each \$9.95:

The all-J.S. Bach *Music of the Masters IV* includes such works as English Suite No. 3 in G Minor, French Suite No. 5 in G, and selections from The Well-Tempered Clavier. All four disks in the series can

be had for \$31.95 (no shipping fee).

*Christmas Classics* includes 40 holiday favorites such as Jingle Bells, Joy to the World, and Twelve Days of Christmas.

Free Spirit Software, Inc., 312- 352-7323 (see address list, page 14).

#### **ACCOUNTING PROGRAMS**

*Accountant, Inc.* (\$99.95), an integrated accounting package for the C-128, utilizes the computer's extra memory, 80-column display, and greater disk storage. The three-module program consists of General Ledger (handles 140 accounts per disk, with no limit to the number of disks used), Accounts Receivable, and Accounts Payable (up to 960 customer and vendor accounts each).

The user enters data invoices and purchase orders as he would with a paper accounting system; the program generates those forms and automatically processes data. Financial reports generated include trial balance, income statement, balance sheet, and audit trails. Accounts receivable and payable balances are available, plus account histories, exception reports, and monthly statements. No knowledge of accounting is required.

Softsync, Inc., 212-685-2080 (see address list, page 14).

Modeled after the popular Dome Simplified Bookkeeping Records, *Dome Accounting by Computer*  (\$39.95) boasts easy setup procedures, automatic updating, and a collection of pop-up desk accessories including a perpetual calendar, a memo pad, and a calculator that can transfer the results of calculations directly into onscreen forms. Assorted reports are available, including a list of expense, income, and payroll items entered. An income statement that summarizes the activity of the business is also available.

Great American Software, 1-800- 528-5015; in NH 603-889-5400 (see address list, page 14).

#### **NIWSROOM CLIP ART**

For use with Springboard's The *Newsroom* newspaper-layout program for the C-64, *Clip Art Collection*, *Volume* 3 (\$29.95) comprises more than 600 sports and recreation illustrations in such categories as baseball, football, tennis, skiing, aerobics, and fishing. The art can be used as drawn, modified with The *Newsroom's* editing tools, or combined with clip art from the two previous collections.

Springboard Software, Inc., 612- 944-3915 (see address list, page 14).

#### **KYAN PASCAL FOR 128**

*Kyan Pascal1l28* (\$69.95), a fully validated implementation of ISO Pascal and the only native code compiler which runs in true C-128 mode, is designed to help both students and advanced programmers learn the Pascal language and develop programs that run more than 30 times faster than BASIC. Included is an 80-c0lumn editor, a native code compiler, a macro-assembler, and assorted programming utilities. Also featured are Pascal extensions like "include" files, object module chaining, string handling, random files, random numbers, and Commodore graphics. The builtin macro-assembler lets programmers add in-line assembly source code to Pascal programs.

Kyan Software, Inc. , 415-626-2080 (see address list, page 14).

**EWWW.commodore.ca** 

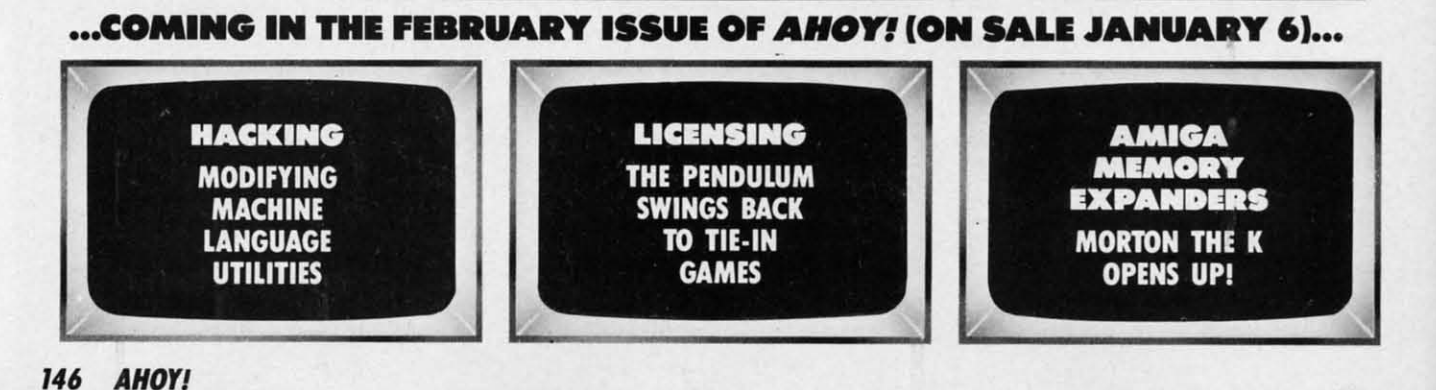

Quantuml **Starter Kit When You Subscrib** to AHOY!

# **A SPECIAL OFFER TO AHOYI READERS**

With your FREE QuantumLink Starter Kit you can connect to a useful and fun online network at a very affordable price. QuantumLink will help you get the most out of your Commodore  $64^{\circ}$  or  $128^{\prime\prime\prime}$ . Here's how.

**Get a FREE** 

#### The ONLY official Commodore supported online service.

You'll have access to Commodore services including a hotline for getting fast answers to your qucstions from experts. online information. user group support. and "live" conferences and forums with Commodore engineers and experts. Because QuantumLink is specially designed for Commodore users, all the services arc carefully selected to be of interest to you.

#### Hundreds of exciting services.

Get over 4,000 Commodore software programs. Play games with people from all over the country. including soon-to-be-relcascd Lucasfilm's Habitat<sup>™</sup>. Preview "hit" software before you but it. Book travel reservations, and much, much more!

#### Easy to use AND affordable.

With QuantumLink. you don't have to memorize any complicated commands. Colorful menus and help screens make it very easy to connect to and usc QuantumLink.

And QuantumLink is the lowest priced full·servicc network. For only \$9.95 a month you can access a wide range of services including up-to-the-minute news, the Grolier's Academic American Encyclopedia<sup>7</sup>, entertainment news and features as often as you like

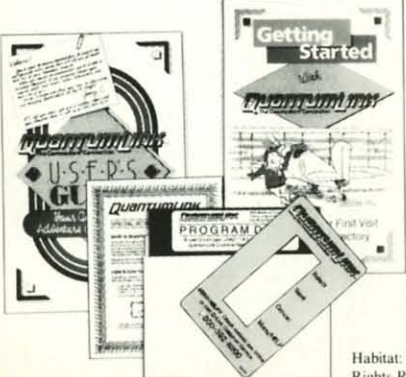

- for no extra charge! Special -Plus" services cost only 6 cents per minute. But your first hour of "Plus" time every month is FREE. No surcharges for communications or 1200 baud access either!

Habitat: \*\* and \* 1986 Lucasfilm Ltd. All Rights Reserved. Used Under Authorization.

#### Get a 300 baud auto-dial modem for only \$24.95!

To use QuantumLink you'll need a modem. You can now get a 300 baud auto-dial modem from QuantumLink at a special low price of \$24.95! Just use the order form below.

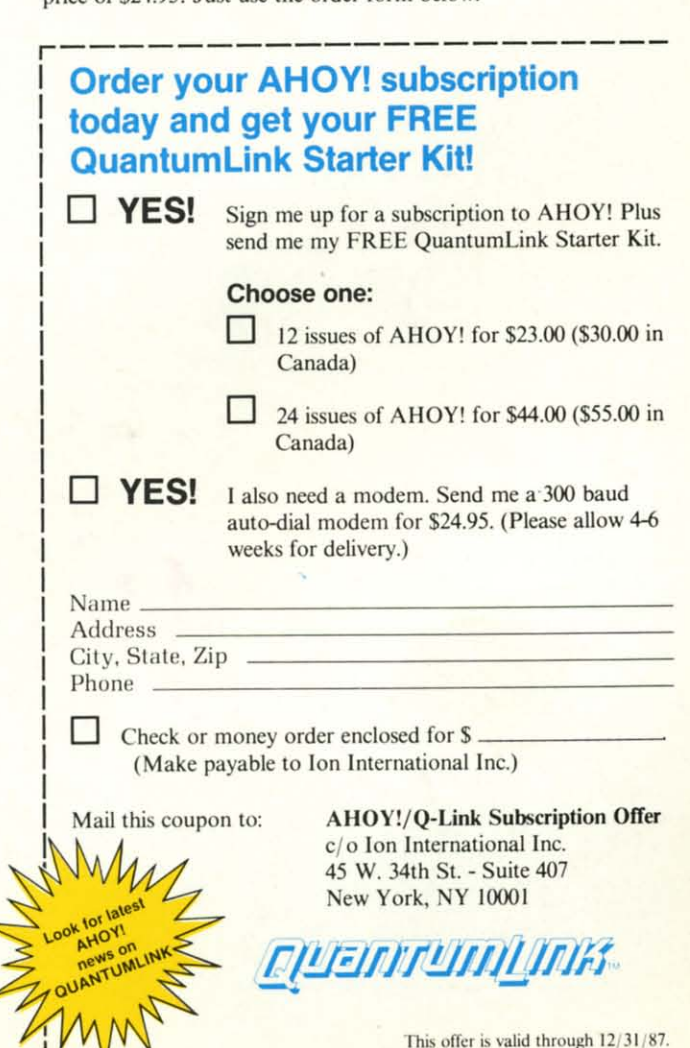

sommaclo e.ca

Reader Service No. 110

# THE STANDARDS by which the others ore judged...

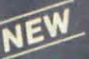

**TOURNAMENT DISK #1** Our new 18 hole courses for<br>use with LEADER BOARD.

**\$19.95 C64/128, AMIGA<br>ATARI ST, ATARI(48K)** 

#### **HE EXECUTIVE DISK #**

Two new 18 hole courses for use<br>with LEADER BOARD. Trees,<br>sand traps, rough, water hazards. \$19.95 C64/128 ONLY

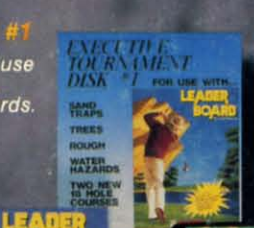

**ACC** 

#### **MACH**

Increase the power of your C64 and 1541 drive. Loads programs up to<br>500% faster. Adds easy-to-use DOS commands

\$34.95 C64

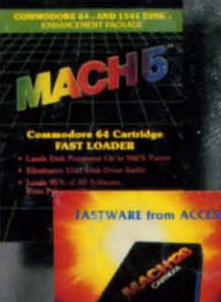

#### **ACH 128**

All the power of MACH 5 for the<br>C128 and C64. Features 64 and 128<br>select switch, warp drive and more! \$49.95 C64 and C128

AMIGA SCREENS

**FRIPLE PACK BEACHHEAD, BEACHHEAD II**<br>RAID OVER MOSCOW

price.

Three best selling, award winning<br>classics! All for one incredible low

\$19.95 C64/128, APPLE2+/E/C,<br>ATARI 48K

## **LEADER BOARD**<br>Pro Golf Simulator

\$39.95 C64/128, AMIGA,<br>ATARI ST, ATARI(48K)

"This game is simply amazing-there's no other word for it!"<br>COMPUTE'S GAZETTE the next best thing to a sunny day on the fairways..."<br>AHOY MAGAZINE the sports simulation of the year, if not the decade!"<br>ZZAPI 64 (U.K.)

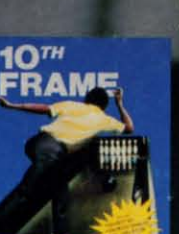

**CCESS** 

## RAME

TRIPLE PACK

Pro Bowling Simulator The look and 'feel' of real bowling.<br>Up to eight players including league play.

> **COMMODORE SCREENS**

\$39.95 C64/C128<br>(Coming soon for ATARI ST<br>and AMIGA)

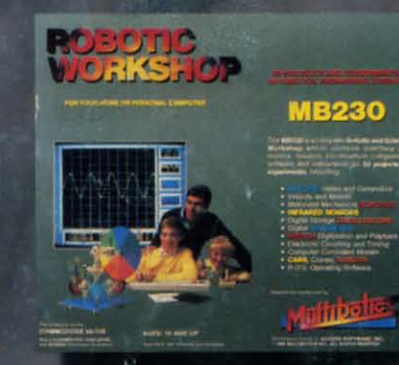

#### **BOTIC WORKSHOP**

The ultimate high-tec construction set. Discover<br>how easy it is to build hundreds of Robotic<br>projects and control them with your home computer.

\$149.95 C64/128 (Coming for Apple, Atari, IBM)

#### **Attention Dealers!**

If you wish to be included on our dealer list for new product information and special promotional material, please call 1-(800) 824-2549

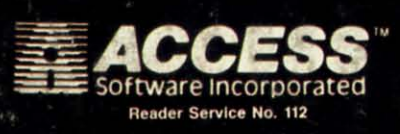

If you can't find our products at your local dealer, you can order direct.

For mail orders, enclose check or money order, plus For main others, enclose the state of money of the version desired. Order by phone on VISA, Master<br>Charge or C.O.D. by calling (801) 298-9077.<br>ACCESS SOFTWARE, INC. 2561 South 1560 West<br>Woods Cross, UT 84087

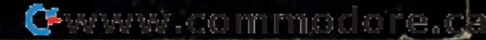
### **DON'T MISS THE BOAT!**

28 eın

xt

gs<br>e's

 $\overline{11}$ 

ie ık

'n P le ę

d

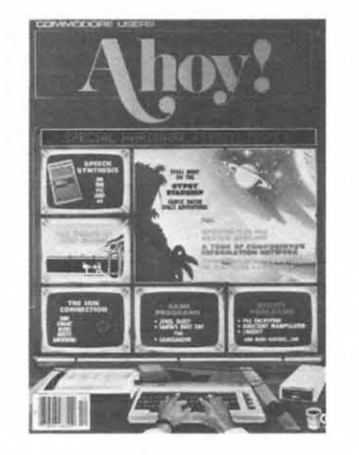

# **SUBSCRIBE TO AHOY!**

- $\Box$  Send me twelve issues of AHOY! for \$23.00 (\$30.00 Canada & elsewhere). I understand that I will be billed later.
- $\Box$  Send me twenty-four issues of AHOY! for \$44.00 (\$55.00 Canada and elsewhere). I understand that I will be billed later.

#### **NAME**

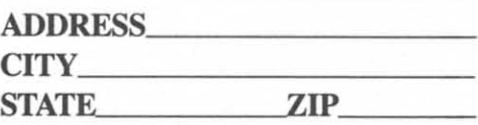

## **DON'T MISS THE BOAT!**

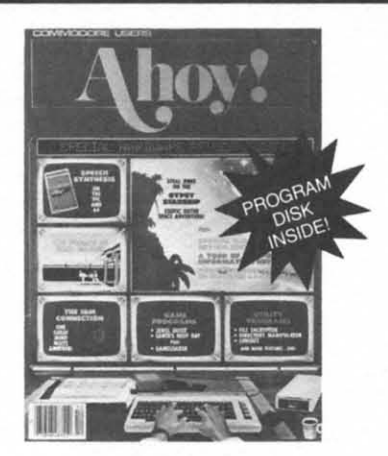

### **SUBSCRIBE TO** THE AHOY! **DISK MAGAZINE**

- $\Box$  Send me twelve issues of the AHOY! Disk Magazine for \$97.00 (\$135.00 Canada & elsewhere). I understand that I will be billed later.
- $\Box$  Send me twenty-four issues of the AHOY! Disk Magazine for \$180.00 (\$250.00 Canada and elsewhere). I understand that I will be billed later.

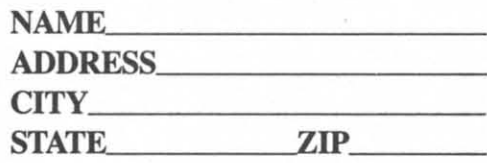

January 1987 Ahoy! Void after March 3, 1987

#### **READER SERVICE CARD**

To request additional information on any product advertised or otherwise pictured in this issue of Ahoy! that is accompanied by a reader service number, circle the corresponding number below and mail this card. We will promptly forward your request to the designated companies.

101 102 103 104 105 106 107 108 109 110 111 112 113 114 115 116 117 118 119 120 121 122 123 124 125 126 127 128 129 130 131 132 133 134 135 136 137 138 139 140 141 142 143 144 145 146 147 148 149 150 151 152 153 154 155 156 157 158 159 160 161 162 163 164 165 166 167 168 169 170 171 172 173 174 175 176 177 178 179 180 181 182 183 184 185 186 187 188 189 190 191 192 193 194 195 196 197 198 199 200 201 202 203 204 205 206 207 208 209 210 211 212 213 214 215 216 217 218 219 210 211 212 213 214 215 216 217 218 219 220 221 222 223 224 225 226 227 228 229 230 231 232 233 234 235 236 237 238 239 240 241 242 243 244 245 246 247 248 249 250 251 252 253 254 255 256 257 258 259 260 261 262 263 264 265 266 267 268 269 270 271 272 273 274 275 276 277 278 279 280 281 282 283 284 285 286 287 288 289 290 291 292 293 294 295 296 297 298 299 300

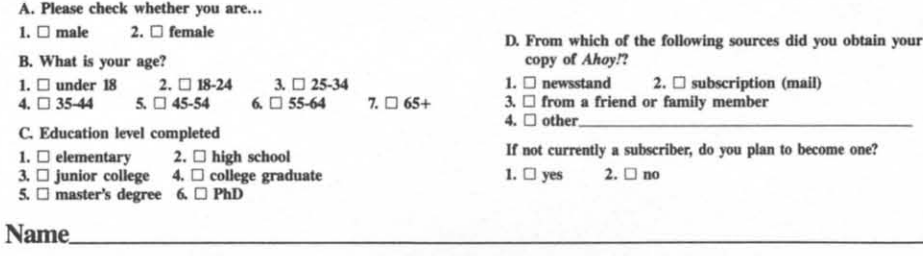

**Street**  $City$ 

**State** 

Zip.

member

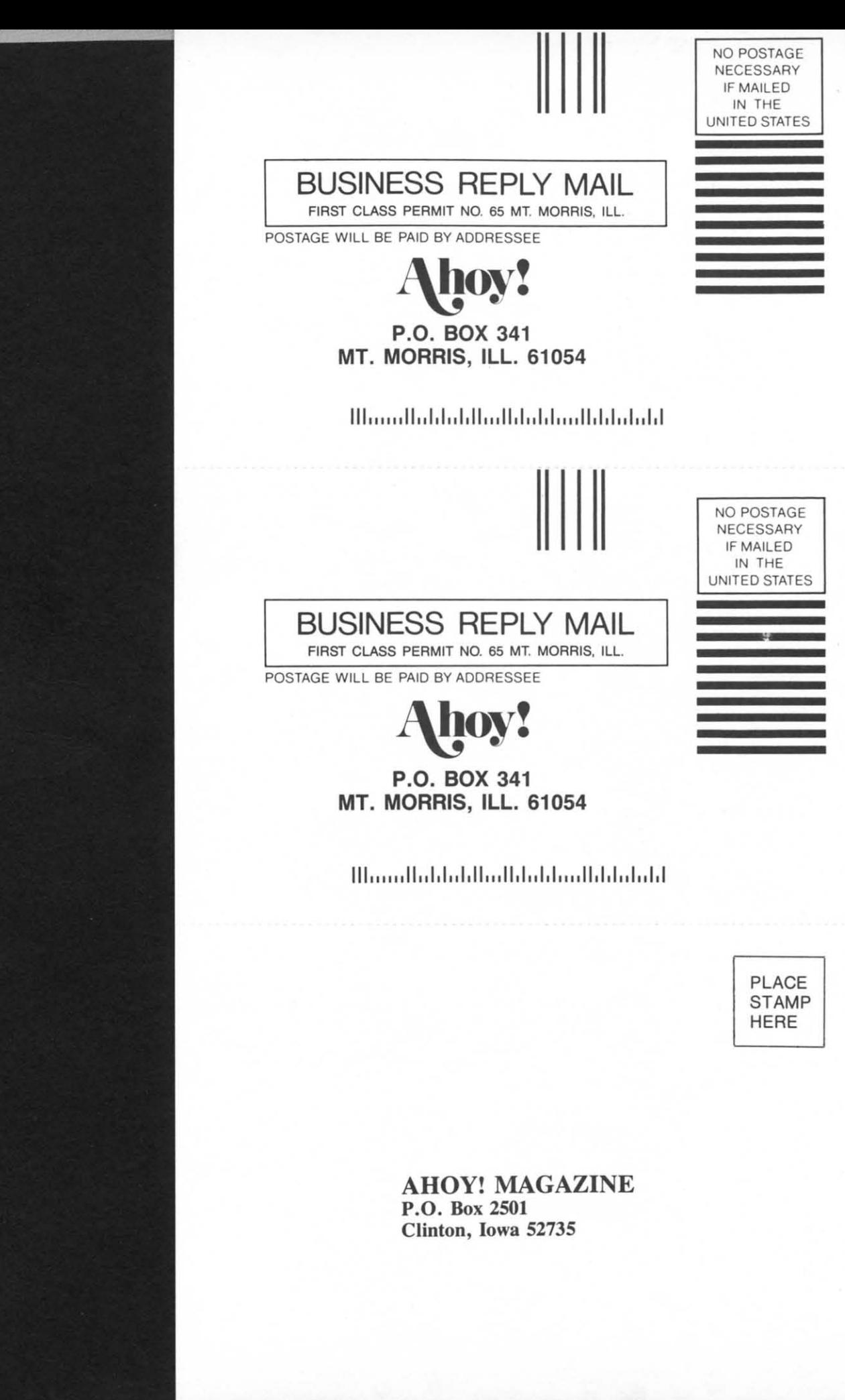

**Commadare ca** 

J